# ColorComputer

**Computer Magazine for 6809** 

 $\overline{S}$ 

SHIFT

А

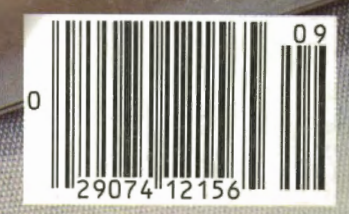

G

Β

Ф

P

## TO REALIZE THE FULL POWER & PERFORMANCE OF THE 6809, LOOK TO GIMIX. GIMIX OFFERS YOU A VARIETY OF SS50 BUS COMPONENTS AND SYSTEMS.

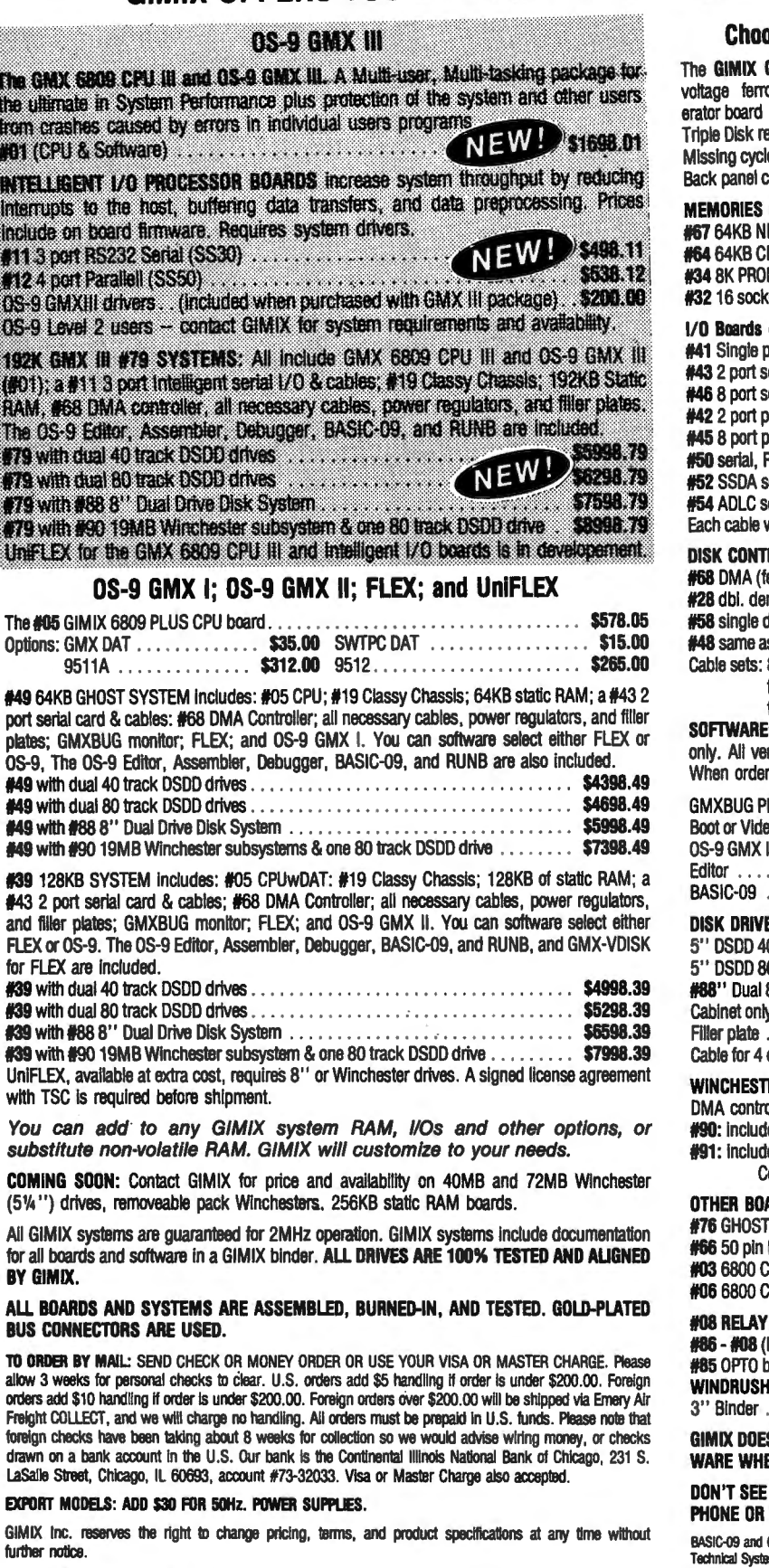

ALL PRICES ARE F.O.B. CHICAGO

@1983 GIMIX INC.

ũО œ kin m M Inter Inclu n.

I

192<br>(19)<br>RA\<br>The

u. u. Œ **IE** Œ

The

#39 #39 #39 #39

BY

Freig foreir draw

LaS:

**EXPO** 

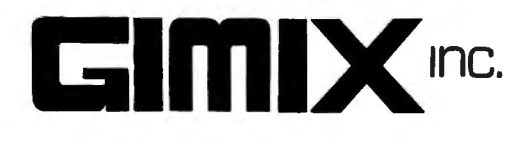

### ose from GIMIX' wide variety of system components.

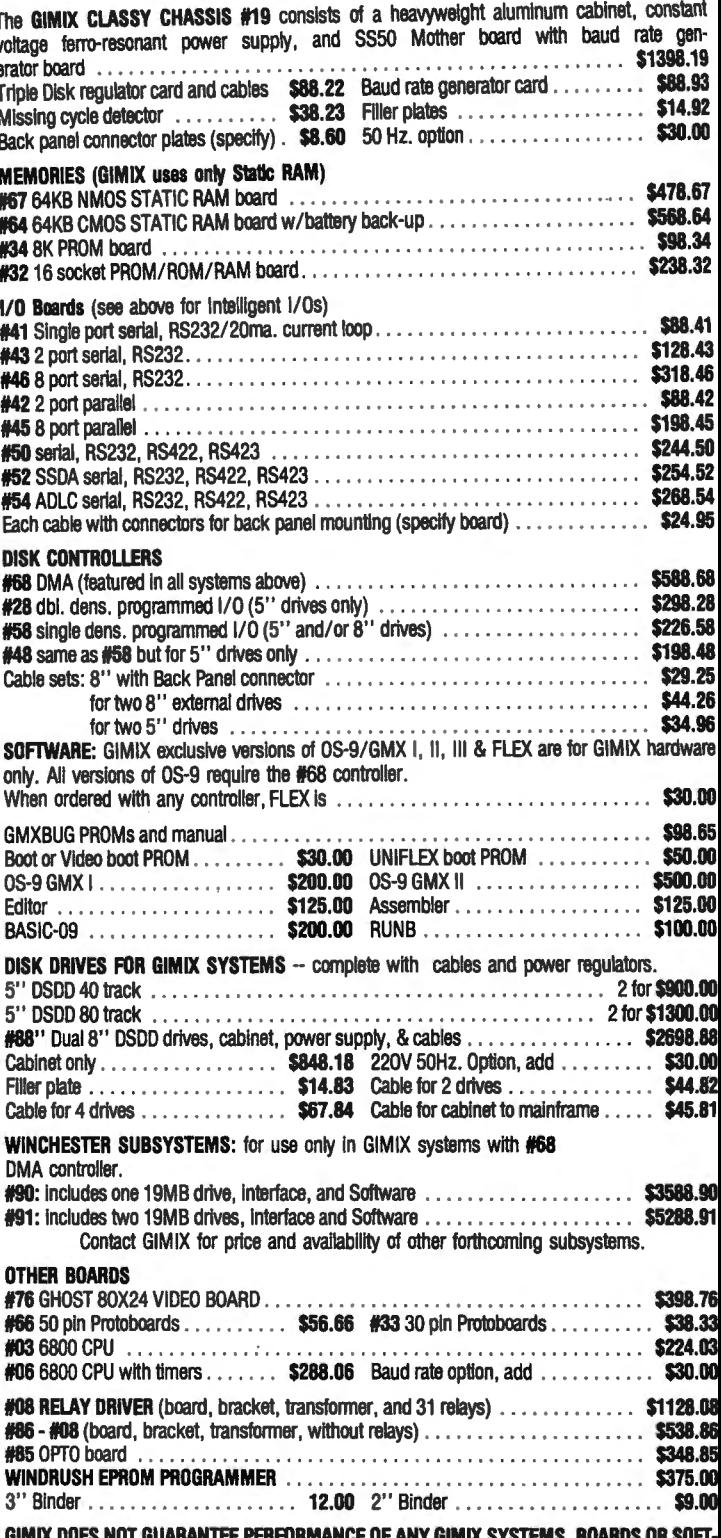

EN USED WITH OTHER MANUFACTURERS PRODUCT.

IT??? ASK! OUR BROCHURE HAS MORE COMPLETE DESCRIPTIONS AND SPECS WRITE TODAY FOR YOUR COPY.

OS-9 are trademarks of Microware Systems Corp. and MOTOROLÀ, Inc. FLEX and UniFLEX are trademarks<br>ems Consultants, Inc. GIMIX, GHOST, GMX, CLASSY CHASSIS, are trademarks of GIMIX, Inc.

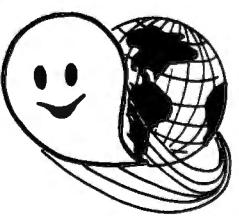

1337 WEST 37th PLACE . CHICAGO, ILLINOIS 60609 (312) 927-5510 • TWX 910-221-4055

### **NEW & HOT!**

# **ICE HOCKEY**

FLASH

Secreto d<sup>in</sup> DOUDODE

 $\overline{\sigma}$ 

وسر  $\sqrt{2}$ 

G,

 $\mathfrak{h}$ 

 $\Theta$ 

0

 $\theta$ 

**EXT. BASIC NOT REQUIRED 16K, 2 JOYSTICKS REQUIRED** 

This fast paced 2 player game is a fantastic alternative to the extended list of bang-bang shoot 'em up games.

> Tape...\$21.95 **Disk...\$26.95**

**BZZZ...** 

WANNA' BUY SOME GREAT SOFTWARE

FOR YOUR COCO?

 $SCBEEN-64$ 

 $q$   $q$ 

**STARFIRE** 

 $\circledcirc$  to the  $\circledcirc$ 

**ICE HOCKEY** 

 $(50 \times 10^{-10})$ 

**DUNKEY MUNKEY** 

 $\circ$  and  $\circ$ 

 $\begin{array}{c}\n\bullet & \circ \\
\bullet & \circ\n\end{array}$ 

### INTELLECTRONICS LTD.

22 Churchill Lane Smithtown, New York 11787 (516) 543-6642

- **WE PAY ALL SHIPPING**
- **SEND FOR FREE CATALOG**
- **N.Y. RESIDENTS-**PLEASE ADD SALES TAX
- **CANADIAN ORDERS-**PLEASE SEND MONEY ORDER IN U.S. FUNDS ONLY.
- **DEALER INQUIRIES INVITED**
- **AUTHOR'S SUBMISSIONS ENCOURAGED**

**COLOR COMPUTER NEWS STAFF** 

Publisher/Editor in Chief **Bill Sias** 

Editor **Barbara Bectel** 

Circulation Manager Amanda Morris

Graphic Arts Manager George Sias

**Advertising Manager** Arvid "Arv" Sias

Publisher's Assistant Diane Wright

West Coast Advertising Representative Jay Eisenberg 6855 Santa Monica Boulevard Suite 200 Los Angeles, CA 90038  $(213)$  467-2266

> San Francisco  $(415) 864 - 3252$

> Denver  $(303) 595 - 4331$

**Dallas**  $(214) 660 - 2253$ 

Application to mail at Second Class Postage Rates is pending at Muskegon, Michigan and at additional mailing offices. POSTMASTER: Send address changes to Color Computer News, 1853 Ruddiman Drive, North Muskegon, MI 49445.

\*\*\*\*\* Contributing Editors \*\*\*\*\*

**FLEX CORNER** Roger Degler

**DISK DIGEST** Dennis Derringer

**COMMENT CORNER** Andrew Hubbell

**OUTCKIE REVIEWS** Old Father William + **Jeffrey Stipes** 

**COVER PHOTO BY** Philip C. Brautigam

Flex is a trademark of Technical Systems Consultants.

0S-9 and BASIC09 are trademarks of Microware Systems Corporation.

TRS-80 is a trademark of the Tandy Corporation.

Color Computer is a trademark of the Tandy Corporation.

The entire contents of this publication is copyright 1983 by REMarkable Software, Inc., unless specific copyright is held by an individual author.

Color Computer News is published monthly by:

> REMarkable Software, Inc. 1853 Ruddiman Drive North Muskegon, MI 49445  $(616)$  744-4796

For subscription problems or information write to the above address.

### INDEX

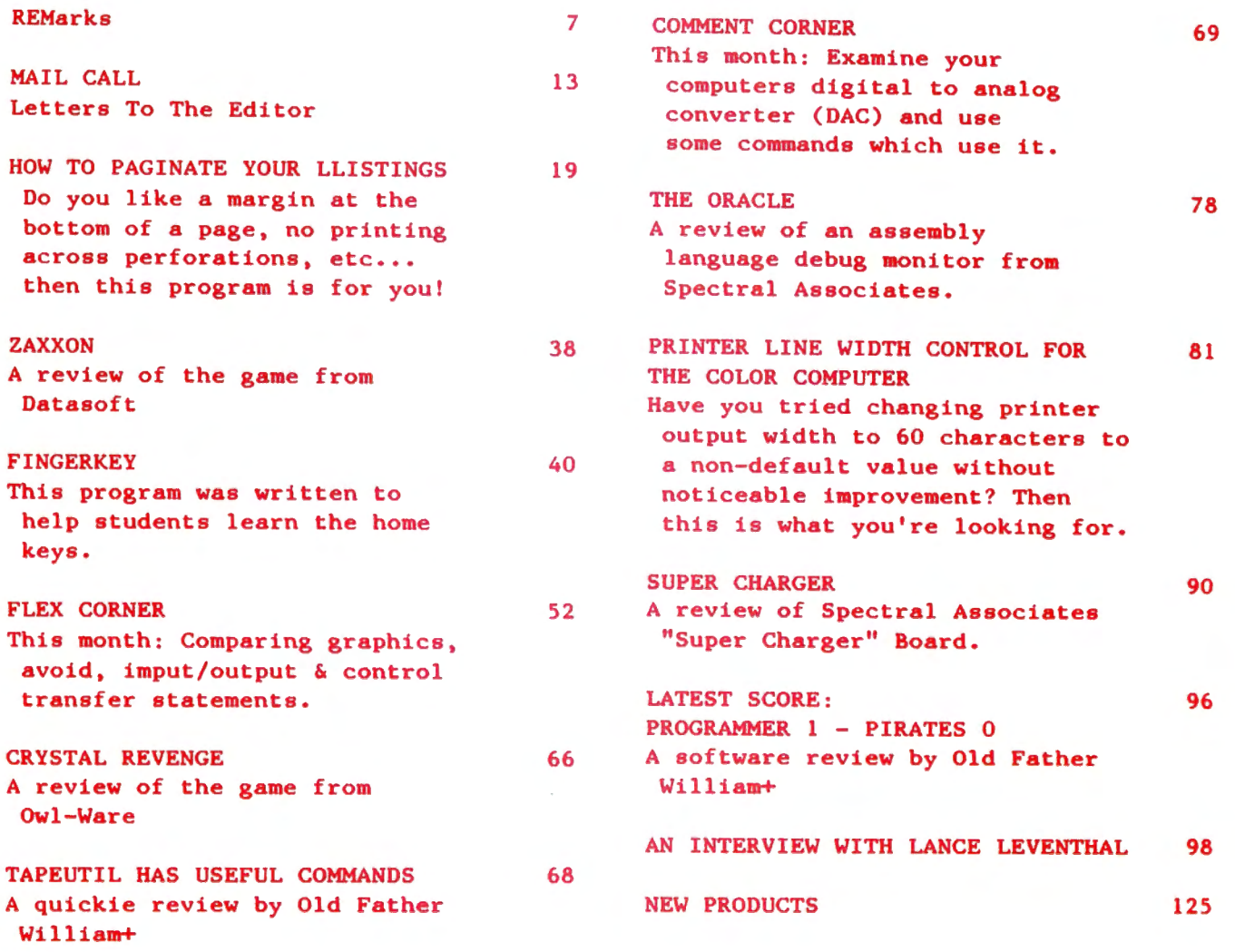

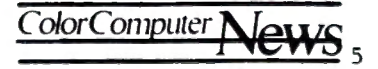

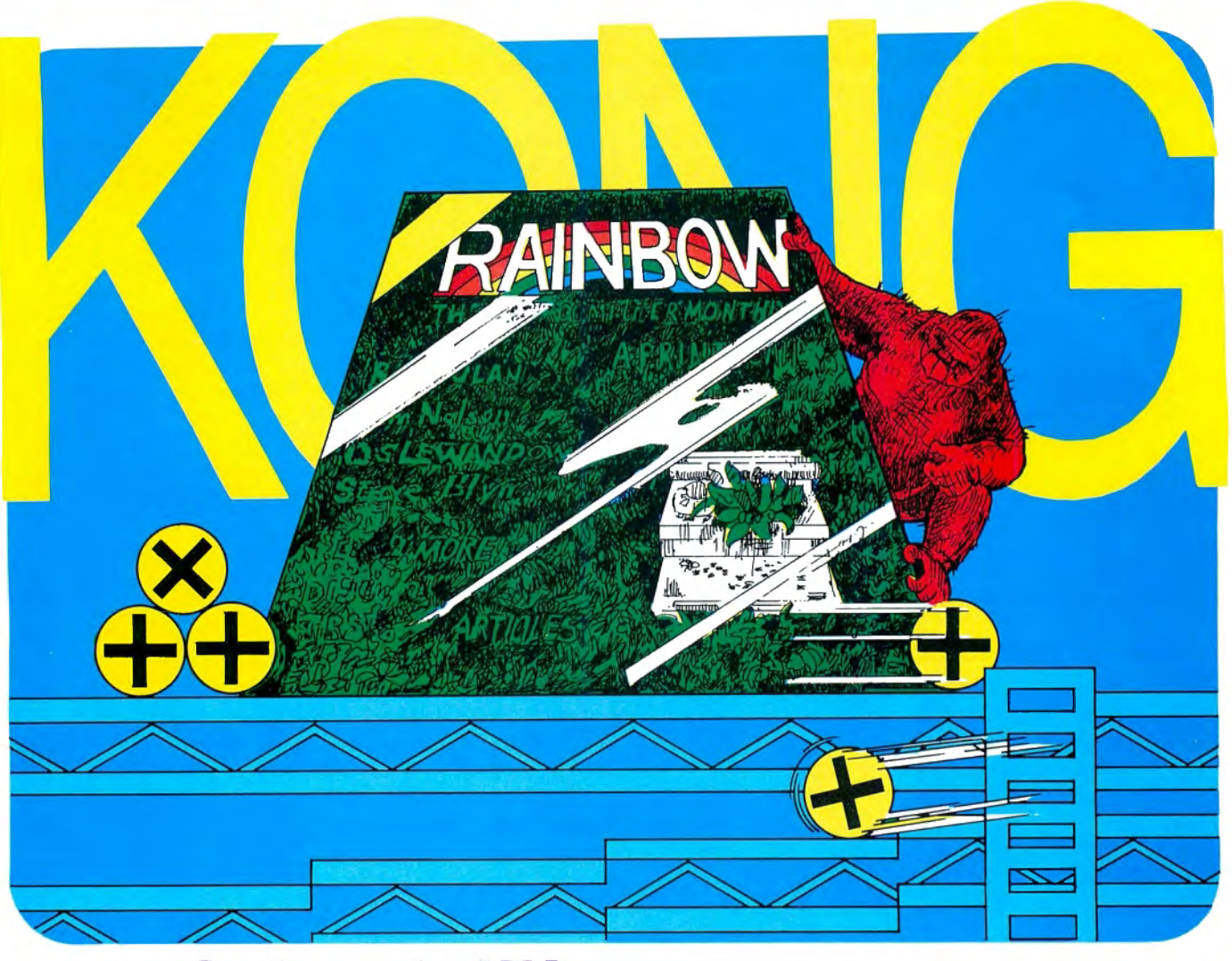

## **i** It's a jungle out there, but the latest news on the Color Computer grapevine is that, above the swirling mists of

confusion, more and more people are discovering the Rainbow. ®

Now in its third year, the Rainbow has become the standard by which all other Color Computer magazines are compared. And no wonder! The Rainbow towers above the crowd, now offering more than 300 pages each month, including more than two dozen type-inand-run program listings, a host of articles and in excess of 30 hardware and software product

reviews. We lead the pack in Color Computer publications and are devoted exclusively to the TRS-80<sup>®</sup> Color, TDP-100 and Dragon-32. We made our climb to the top by continually offering the best

and the most by such well-known authors and

innovators as Bob Albrecht and Don Inman, and games from top programmers like Chris Latham, Fred Scerbo and John Fraysse. The Rainbow offers the most in entertainment and education, home uses, technical details and hardware projects, tutorials, utilities,

graphics and special features like Rainbow Scoreboard and our new CoCo Clubs section.

For only \$22 a year, you get the keys to all the secrets locked in your CoCo!

Are you searching through the jungle of claims and clamor? Climb above it all. Look up. Find the Rainbow.

> ®Registered trademark of Falsoll Inc. **Bridge trademark the Tandy Corp.**<br>Display the Rainbow

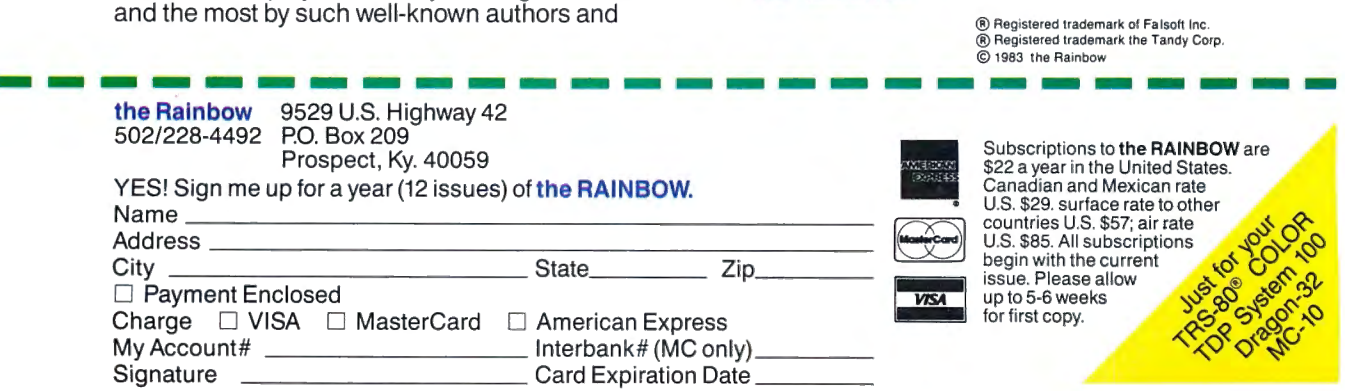

Subscriptions to the RAINBOW are<br>\$22 a year in the United States. Canadian and Mexican rate<br>U.S. \$29. surface rate to other countries U.S. \$57; air rate<br>U.S. \$85. All subscriptions

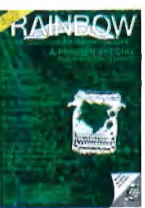

### REMarks By **Bill** Sias

We've been using the same computer for over a year and a half for everything from subscriber files to typesetting. To give you a feel for the power of our operating system, I have just walked through the other offices to see what everyone was doing. I found one person typing in an article, another proofreading, two doing various things with the subscriber list, a printer is printing labels for last issue, and a color computer is transfering an article to the computer. As I look at the "procs" (current procedures) the computer is also sorting the Forum Sixty-Eight subscribers in preparation for printing those labels. All this, while I type this editorial. Better yet, no one here is aware of any slowdown from the multi-processing. If that doesn't impress you sufficiently let me add that our computer uses a 6809.

The operating system I am using is OS-9 and the computer is a GIMIX. I brought this up because Radio Shack has finally announced OS-9 for the Color Computer. Just a little over a year ago, in this column, I first mentioned that OS-9 would be available soon from Radio Shack and at long last it has appeared.

The part numbers and prices are:

26-3030 \$69.95 OS9,Edit,Asm,Debug 26-3036 \$99.95 BASIC09

Why buy OS9? If you are a "Hacker" then the advantage for you is huge. The

languages available include C, Cobol, Pascal, a couple of versions of BASIC, to name just some. All of these languages are compilers so they run FAST. The C compiler is the most exciting to me. C is an unusual language in that it produces Assembler source code that, when Assembler source code that, when<br>assembled, runs so close to the speed of hand written assembly language that many operating systems and languages are written in C. I just recently learned that a version of CPM was rewritten in C. The other thing that makes C exciting is the fact that the programs are portable. By that I mean that a C program written on most any computer can be recompiled and run on most any other. A Forum Sixty-Eight advertiser recently informed me that he had downloaded some C source code from a VAX 11/780 running UNIX as its operating system and all of the programs ran without modification on their OS-9 based GIMIX. Since OS-9 Level for larger systems is the same as OS-9  $\mathbf{1}$ for the Color Computer (and Dragon 64) the same will be true.

BASIC09 is an extremely "slick" langauge in that it is a structured language that, in my opinion, is more of a cross between Pascal and C. It compiles to I-code (Intermediate code) which is quite low level code but not machine code. Also available is RUNB which is the run-time interpreter. RUNB allows you to run your BASIC09 programs without the

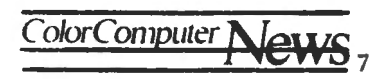

**REMarks**-

memory overhead of 8ASIC09.

An example of a 8ASIC09 procedure follows this article. This example is the search function for the subscriber list program I wrote.

If it sounds like I am excited about OS-9 being available for the Color Computer it's because I am. I've read a few things lately about how excited other people are about this "new" operating system, my reasons are quite different. I'm excited about this inovative, familiar operating system being available

for another of my favorite computers.

As you can see, the print quality stinks on some of the articles this month. Our old Compugraphic typesetter "gave up the ghost" in the process of putting this issue together. You'll also notice that the paper is of much higher quality. It's truely disappointing to me that when we finally locate a printer that can do the quality of work we need our equipment dies for the same issue. I'm exploring replacing it and should be back to typesetting by the next issue.

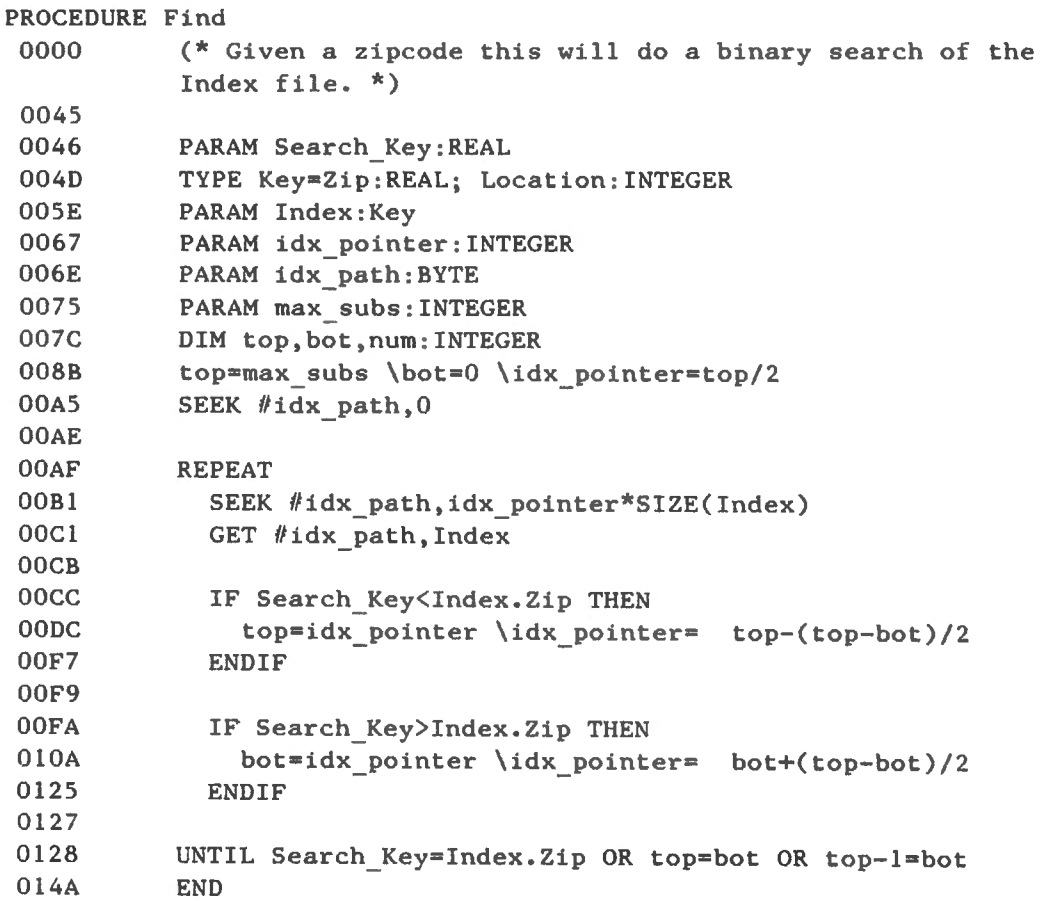

# P THIS Г Ç

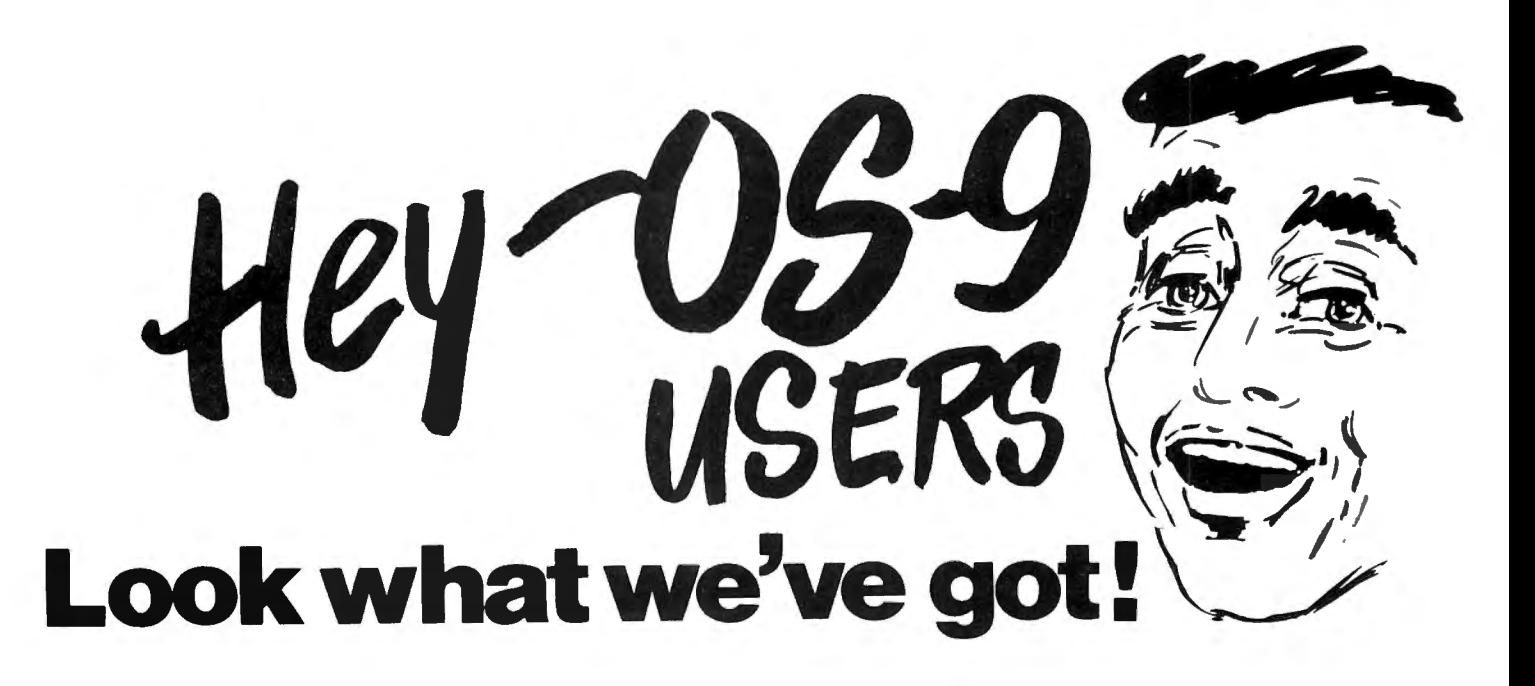

### $0$ -Pak

#### CoCo OS-9 Utilities and Hi-Res Screen Package

This is the same Hi-res screen that is used on FHL FLEX. Using the same control codes and the same features. The utilities include a three way copy utility that allows copying files between FLEX, OS-9 and Radio Shack DOS. For  $CoCo$  OS-9 - \$34.95 - Available by the end of September.

DYNASTAR - Screen Editor - A powerful menu-driven screen editor equally suited to the tasks of program preparation and document processing. For OS-9 or FLEX - \$149.95 CoCo FLEX or OS-9\* - \$90.00 (\*Requires FHL O-Pak)

DYNAFORM - Text Formatter - Provides all the standard features such as pagination, headers and footers with page numbers, single space, double space, bold face, double strike and more. Purchase with DYNASTAR for complete word processing system. For OS-9 or FLEX - \$149.95 CoCo FLEX or OS-9 - \$90.00

Buy both together - \$275 for the standard versions or \$175 for CC versions.

DYNASPELL - The most versatile 6800 spelling checker available. Fast and easy to use. In assembler for OS-9 or FLEX - \$199.00 (Requires FHL O-Pak)

DYNASOFT PASCAL - A fast, integer only, P-Code compiler ideal for ROMmable applications. Powerful enough for the DYNASTAR word processor. Written for  $OS-9 - $69.95$  or  $FLEX - $59.95$ (Run-time source is an additional \$30.00)

**DYNA** <sup>1</sup>C<sup>1</sup> - The best small <sup>1</sup>C<sup>1</sup> available. A very fast middle <sup>1</sup>C<sup>1</sup> from the people who brought you Dynasoft Pascal.<br>OS-9 - \$124,95 FLEX - \$99.95

A/BASIC COMPILER - generates pure, fast efficient 6809 machine code from easy to write BASIC source programs. For OS-9 or FLEX - \$150.00

CRASMB - Will cross assemble source code into object code. The source or binary available for the following: 6800, 6801, 6809, 6502, 1802, 280, 28, and 8048. OS-9 version includes binary. (Use system to develop software for the MC-10 6803 based Micro Color Computer). OS-9 and FLEX - \$200.00 (CPM's \$35.00 ea. additional)

OSM - A fast and versatile macro assembler with ability to define macros with substantial parameters, conditional assembly directives and ability to change value of a label or symbol. Create OS-9 binary files in FLEX and vice versa! For OS-9 or FLEX - \$125.00

SUPER SLEUTH - A set of programs which will enable the user to examine and/or modify binary program files on disk or in memory. For OS-9 or FLEX  $-$  \$99,00

6502-6809 TRANSLATOR - Enables the user to translate 6502 assembler code into 6809 assembler code.  $OS-9 - $85.00$  $FLEX - $75.00$ 

FHI. IS THR **WORLDS LARGEST SUPPLIER** OF SOFTWARE **FOR OS-9 OR FLEX** 

Send for info on more OS-9 and FLEX programs!

We have been using OS-9 for over 2 years and we are experts on the use and type of software for OS-9. We are working on converting (where needed) all of our OS-9 software to the Radio Shack OS-9. The main difference is Radio Shacks 16X32 screen size. Some of our programs require the 51X24 screen that FHLs O-Pak Hi-Res Screen and Utility package provides.

#### **WE ACCEPT**

Visa, M/C, Diners, and American Express or COD. For more detailed information on these programs and others, please call or write for our FREE 32 page See what we can do for your OS-9 or FLEX catalog. systems!!

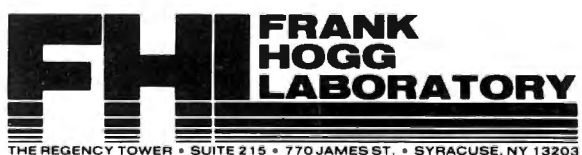

WER . SUITE 215 . 770 JAMES ST. . SYRACUSE, NY 13203<br>PHONE (315)474-7856 . TELEX 646740

# THE BEST\_ JUST GOT BETTER

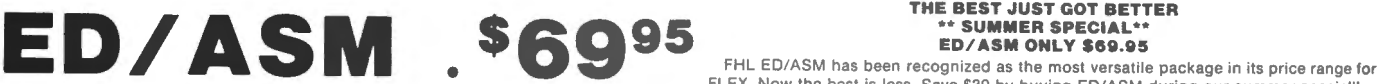

#### LOOK AT THESE FEATURES ED

ED is both line and screen oriented. This means that you can edit by line number or by using screen type editing where you move the cursor to where you wish to edit and then make your changes. The line editing mode is very handy for programming as most assemblers and compilers refer to line numbers when an error occurs. thus making it easy to correct if the editor like ED can go to a line number to edit. Once there. ED can switch to screen editing to make the corrections.

ED also has cut and paste type of editing, where you can split a line and move the other alf. You can also delete and rename files on disk from ED, edit more than one file without<br>laving ED, and many more. Here is a list of features:

Menu will list the command set for ED

Set allows changing editor characters

**Cursor** allows changing cursor control strings

X sends out a user defined string

**Status** list flags and other internal editor settings Head allows setting and listing of headers and tabs

Tab allows setting tab stops Width set screen width

Number toggle number flag

Renumber renumbers the lines

Verify toggle the verify flag<br>Zone set or reset the zone flag for string searches

**op** go to the top of the text  $($  also works) **attom** go to the bottom of the text  $($ ! also works)

Next target line becomes the current line Find finds target string

Append appends a string to the current line

Change changes this to that in the text

**CChange** like above but asks you first

**Copy** copy a block a text<br>Cut cut the current line at a specified column

Delete a line or block of lines

**Expand** tabs in the text **Insert** insert after the current line

Mova move a block of text

Overlay the line Print a line or block of lines

Replace a line or lines

- Splice a line to the current line **Stop save the text to disk and edit**
- Abort exit the editor without changing anything

**New allows working with files larger than available memory** 

dit restart the editor with a new file<br>
Dir list the directory of the disk

Read insert a file from disk into the file in memory Write write a block of lines to a file on disk

Save save the file to disk

**List** list a line or group of lines

FEDL deletes a file on disk FREN renames a file on disk

CMACRO create a macro

LMACRO list one or all macros DMACRO delete a macro

MACRO execute a macro

CALCULATE performs math functions with results in binary, decimal, and hex EXEC exec a text file as a set of commands for the editor

Ball rings the terminal bell (useful in macros)

REM used to document macros.

As you can see. ED is a very versatile and powerful editor for all your editing needs. It is particularly useful for the programmer that needs a flexible editor!!

#### THE BEST JUST GOT BETTER " SUMMER SPECIAL\*\*<br>ED/ASM ONLY \$69.95

FLEX. Now the best is less. Save \$30 by buying ED/ASM during our summer special!!

#### LOOK AT THESE FEATURES ASM

ASM is a fast and versatile (8 bit) macro assembler. It has the necessary elements to support structured constructs like WHILE and FOR etc. These are the ability to define macros with substitutable parameters, conditional assembly directives. and the ability to change the value of a label or symbol. ln addition. source code may be assembled in nodular form. That is as a series of LIBrary files. A short file containing a list of file<br>pecifications in standard assembler source format may call as many library files as desired. Symbols default to a maximum length of 6. but may be redefined to a maximum length of 3 to 30 characters.

ASM supports auto fielding and automatic label generation. Labels may be automatically generated and accessed within expressions.

This function has great power when used within macros. An example is the BASIC statement PRINT "HI". A macro would be created as:

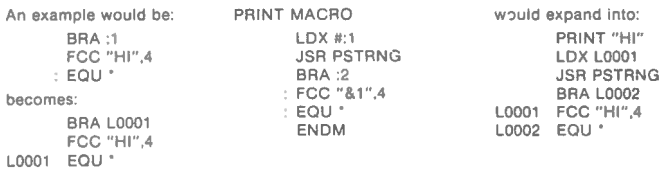

#### ASM supports the following directives or pseudo operators.

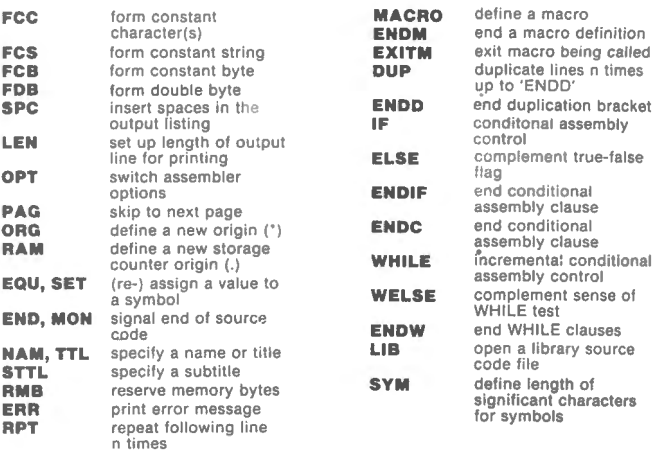

So. order FHL ED/ASM today and take advantage of our SUMMER SPECIAL to bring out the true power of you r CoCo. We will accept Prepaid, COD, VISA. MI C and Diners. Please include \$3.50 for shipping

and handling

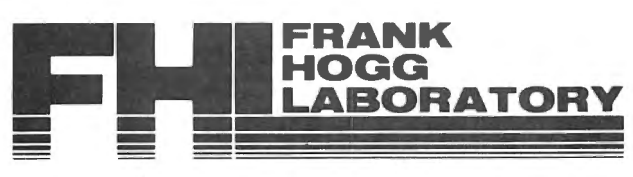

THE REGENCY TOWER• 770 JAMES ST. •SYRACUSE, NY 13203•TELEX 646740•(315) 474-7856

# **THE BEST JUST GOT BETTER** UNANAIER SPECIAL **HL FLEX ONLY 5**

FHL CC-FLEX has become the standard FLEX for the CoCo. Now you can buy CC-FLEX for only \$69.95 for a savings of \$30. CC-FLEX includes more extras, more utilities, and more functions than any other.

### **INCLUDES:**

#### \* BEST PRICE IN THE WORLD!

- At \$69.95, CC-FLEX. with all these features, is the best price anywhere! \* OFFICIALLY LICENSED TO FHL FROM TSC
- CC-FLEX is an official licensed FLEX from TSC. Be wary of unlicensed implementations. NEW SMOOTH SCROLLING
- New with version 5.0:4 is SMOOTH scrolling. This is a feature not found on any other FLEX.

#### **NEW VARIABLE RATE SCROLLING**

Variable rate scrolling lets you control the speed that the screen scrolls, from smooth to very fast scroll. Also this version of CC-FLEX is 50% faster in scrolling than previous versions.

#### \* NEW 'TED' TINY EDITOR

Included with CC-FLEX at \$69.95 is 'TED'. which stands for Tiny Editor. TED is fine for small editing jobs and is the easiest editor to use of any available. You can learn how to use it in less than five minutes!

#### \* NEW 'ISM' INTERACTIVE ASSEMBLER

ISM is the program for those interested in assembly language but not convinced that they need to buy one. ISM is the perfect teaching tool to use to learn assembly language programming. You will need to use it in conjunction with a book on the subject (not provided). However, ISM includes a complete manual on its operation.

#### **NEW EXTERNAL TERMINAL PROGRAM**

If you want to run CC-FLEX connected to a terminal so that you can get the benefit of a eal keyboard and full 24 x 80 display, then EXT will do it for you. EXT allows a standard early standard to be connected to the CoCo. 'NEW' EXT now supports real. hardware handshaking.

#### **EASY START UP**

Just type RUN" FLEX" or DOS if you have 1.1 Disk ROM. Quote from the June 1983 issue Hot CoCo. Re: FLEX by David Wasler, pg. 143, "It is the easiest to use. After you receive it,<br>just put it in your drive and type RUN" FLEX"."<br>• ONLINE "HELP" CAPABILITY

Just like the big mainframes, CC-FLEX has a help function. Just type 'HELP' and CC-FLEX will answer your questions and help you run FLEX without having to keep paging through the manual.

#### \* RECONFIGURABLE TO YOUR NEEDS

CC-FLEX'S powerful SETUP facility lets you change CC-FLEX to suit your needs and<br>hardware. CC-FLEX is the only FLEX that gives you such complete control.<br>SUPPORTS ALL DRIVE TYPES AND SIZES, EVEN 3"

CC-FLEX supports every type of drive currently available for the CoCo. These include 35, 40 and 80 track single and double sided. Even the new 3 inch from AM DEX. We supply support software on the 3 inch drive

#### \* SIX DIFFERENT HI-RES SCREENS

51 x 24 and 16 x 32 with tru e lower case, 64 x 24 and 64 x 32 all upper case. You can switch between these screens at will. The different scroll types are available for each screen type.

SUPPORTED BY THE LARGEST 6809 SOFTWARE FIRM IN THE WORLD! FHL is the largest software house in the world for 6809 based computers! We have over 100 software packages for FLEX and OS-9. We support CC-FLEX like no other.

### **OPTIONS AVAILABLE AT EXTRA COST:**

- DBASIC Radio Shack Disk Basic adapted to work with FLEX. This is standard RS Disk Basic work ing with FLEX. This only works with FHL FLEX at this
- time. DBASIC has everything that RS Disk Basic has except for Direct access files and those functions that go with Direct access files . \* **ED/ASM - Full feature Editor and Assembler**
- SPECIAL now only \$69.95! ED/ASM is the best Editor and assembler for the Color

#### Computer. The editor is both screen and line oriented while the assembler is a full conditional macro assembler.

#### **REVIEWS:**

Quote from the June 1983 issue of HOT COCO. Re: FLEX by David Wasler. pg. 143. 2006 Hold the buile 1909 issue of HOT COCO. He, FLEA by David wasier, pg. 149.<br>'Frank Hogg Color FLEX has been on the market the longest and has the most software. support. It is also the easiest to use. After you receive it, just put it in your drive and type RUN"FLEX"

Quote from the March 1983 80 MICRO review by Scott Norman. pg. 101.

"I think CC-FLEX offers the most painless way of trying one's hand at an advanced operating system for the Color Computer. It offers quite a few " big machine" features, and opens the door for a lot of applications software."

.<br>In Sank Hogg Lab brought FLEX to the CoCo over a year and a half ago. It has gone thru 5<br>updates since its original release in February 1982! FHL not only has FLEX, we support our FLEX with more software than anyone else in the world! We have over 100 software packages compatible with FHL CC-FLEX to fulfill all your needs. These range from languages, utilities and software development tools to data base management, word processing and business applications. We guarantee these progra ms will work with our FHL CC-FLEX and probably with any licensed version of FLEX!

And, there is no better way to purchase FLEX for less!!

So, order FHL CC-FLEX today and take advantage of our **SUMMER SPECIAL of** \$69.95 to bring out the true power of your CoCo!!

We will accept Prepaid, COD, VISA, M/C and Diners. Please include \$3.50 for shipping and handling.

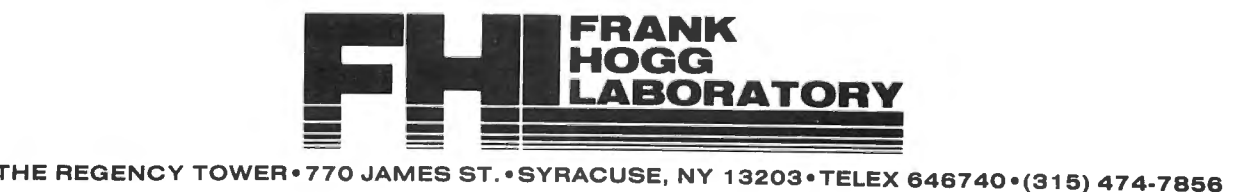

### MAIL CALL

Dear Color Computer News, I thou9ht some readers mi9ht I ike to know how I connected a Freedom 50 terminal to the Color Computer for use with FHL's Flex V5.0:4. First, the hardware connection from the computer to the terminal: CC's RS232 DIN Terminal's Main Port pin 1 pin 2 pin 2 pin 20 pin 3 pin 7 pin 4 pin 3 Next, the hardware connection from the terminal to the printer: Terminal)s Aux. Port Printer pin 7 9round pin 3 data pin 20 status Set the printer and terminal to 9600 bits per second. Bring up Flex and set it to 9600 bps with +++ SETLP PB9600 then turn control over to the terminal with +++ EXT 1,14,4,12,1e,3f,18 and everything should work fine, note that this is the version of EXT that works with Flex VS.0:4. The older version of Flex and EXT used a different physical connection' as described in the Flex manual. My printer is a Microl ine 92 with a serial-to-parallel interface I built myself. The interface transfers everythig it receives directly to the printer. Unfortunately the code (\$14)

that causes the terminal to stop

sending to the printer IS sent to the printer. And, more unfortunately, this the printer to expect vertical tab information which will be terminated by a question mark (\$3F). So, the sequence of codes to turn the printer port on must include the \$3F. Otherwise the printer will not print, thinking it is being fed vertical tab information! Frank C. Sergeant Austin, TX

#### Editor:

I would like to announce the formation of the COCOMUG of Marion Ind. We are meeting on the second Monday of each month at 7=00 pm at the Marion Public Library. The COCOMLG of Marion Ind. will serve the interests of all present and pr.aspect i ve COCO owners in Marion and Grant County.

Anyone wantin9 more information about this 9rowin9 users 9rcup may contact me at 3635 N 300 East, Marion' IN. 46952 or Just show up at the meeting. l would also be interested in hearing from other clubs in Indiana. Yours Truly, John A. Helwi9 Marion, IN

Dear Bill,

Please pass on to your readers a couple cf corrections and/or updates of my review of PRO-COLOR-FILE from Derringer Software.

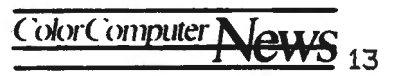

# **ColorEx o'83**

--····--· Peripherals Games Education Powers Software Bjork Seminars Kitsz Graphics Users groups Hardware Exhibits Commander Barden

# **Pasadena, California**

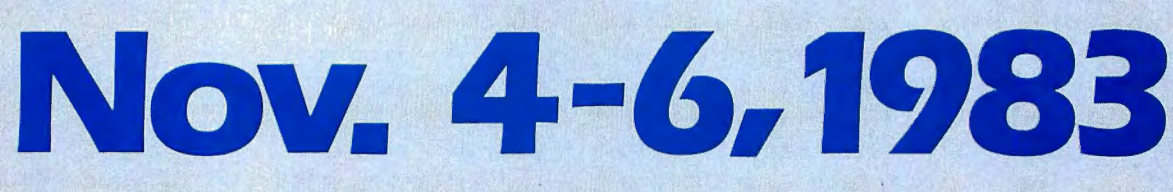

## Pasadena Center Conference Building

Friday Nov. 4 4–10 PM For further Mike Federle Saturday Nov. 5 10 AM - 6 PM information call Highland Mill Sunday Nov. 6 10AM-4 PM 207-236-9621 Camden, ME 04843

 $© 1983 The Color Computer Magazine. Computerity is 4.12.$  The Color Computer art by Jake Commander. Design by Anne Kilham. Photograph by Charles Freiber

Dennis Derringer has re-written several portions of P-C-F, and it now seems to be compatible with a wide variety ct printers. (I am delighted with his actions, because I failed<br>miserably in my attempts to write in my attempts to write changes!) My problem with remembering to 9et out of lower case to give commands in some routines is no Ionger a problem, since the programs now accept either upper or lower case commands.

I 9ot too nosey about the contents of the review disk Dennis sent me, and found a routine that was not supposed to be on the disk. Other purchasers should not expect to tind on their disks the routine for storing a copy of the disk directory on track one.

Dennis has polished the manual considerably, and has added a few enhancements of some routines. He is still updating Version 1.0 to 2.0 for \$20.00 plus \$2.00 shipping and hand ling, as advertised. He will soon be advertising an Enhanced Version with more report formats, more equations, simpler additions of fields, etc. When advertised, the Enhanced Version will be available to owners ct Version 2.0 fer \$5.00 plus \$2.00 shippin9 and hand Ii ng.

The more I use P-C-F the easier it is to use and enjoy, so I've revised my subtitle, "Difficult, but Worth It" to ''Difficult (at First), but WORTH' IT!" Old Father William+

#### Dear Siri

While working with my new Gemini printer and attmeptin9 to become familiar with it, I hit upon an idea which seems to come in handy tor me and I hope will prove useful to others. The general idea is to have "Pre-formatted" print codes tor your printer and word processor.

I am using the "Telewriter-64" W/P, disk version, and love it, however I had problems putting the formatting codes into the text without gaing

thrcu9h and re-detinin9 them each time wrote something. This proved to be contusing and time consuming.

The T/W 64 program al lows you to define nine embedded format codes in the text, which can be used to send print control into to the printer. (e.9. Emphasized Print, Double Wide, Italics).

I have written a short format text and saved it to disk. In it, I predetine ei9ht format codes which I use regularly and can remember easily. In *my* situation I predefined as tel lows:

> Dl .......Double Width DZ....... Ital ics On D3 ....... ltal ics Ott D4 .......Under Ii ne On DS.......Underline Off D6.......Superscript On D7 .......Subscript On DB .......Super/Sub Ott

D9 .......Spare

Now when I write somethin9, I call up this program (text) and therefore have the codes already to use in the main text. I also put in comment I ines after each code to help jog *my* memory forget. In T/W-64 these comment lines are not printed and therefore need not be considered when in use.

Here's to you all, and I hope this little trick is helpful to others. Yours Truly: Dean Norris Tempe, AZ.

#### Dear Bill:

I enjoy the Color Computer News and lock forward to its arrival each and every month. Kudos to Kelly Software the Canadian Distributors of Color · Computer News; tor keeping me up to date with *my* change cf address two months in a row. It's a great months in a row. It's a great<br>improvement from 1982.I particularly enjoy Flex Corner by Roger Degler and Star-Kibbits by Peter Stark (who did not sign his column in the June issue).

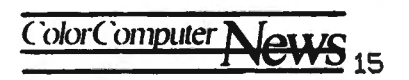

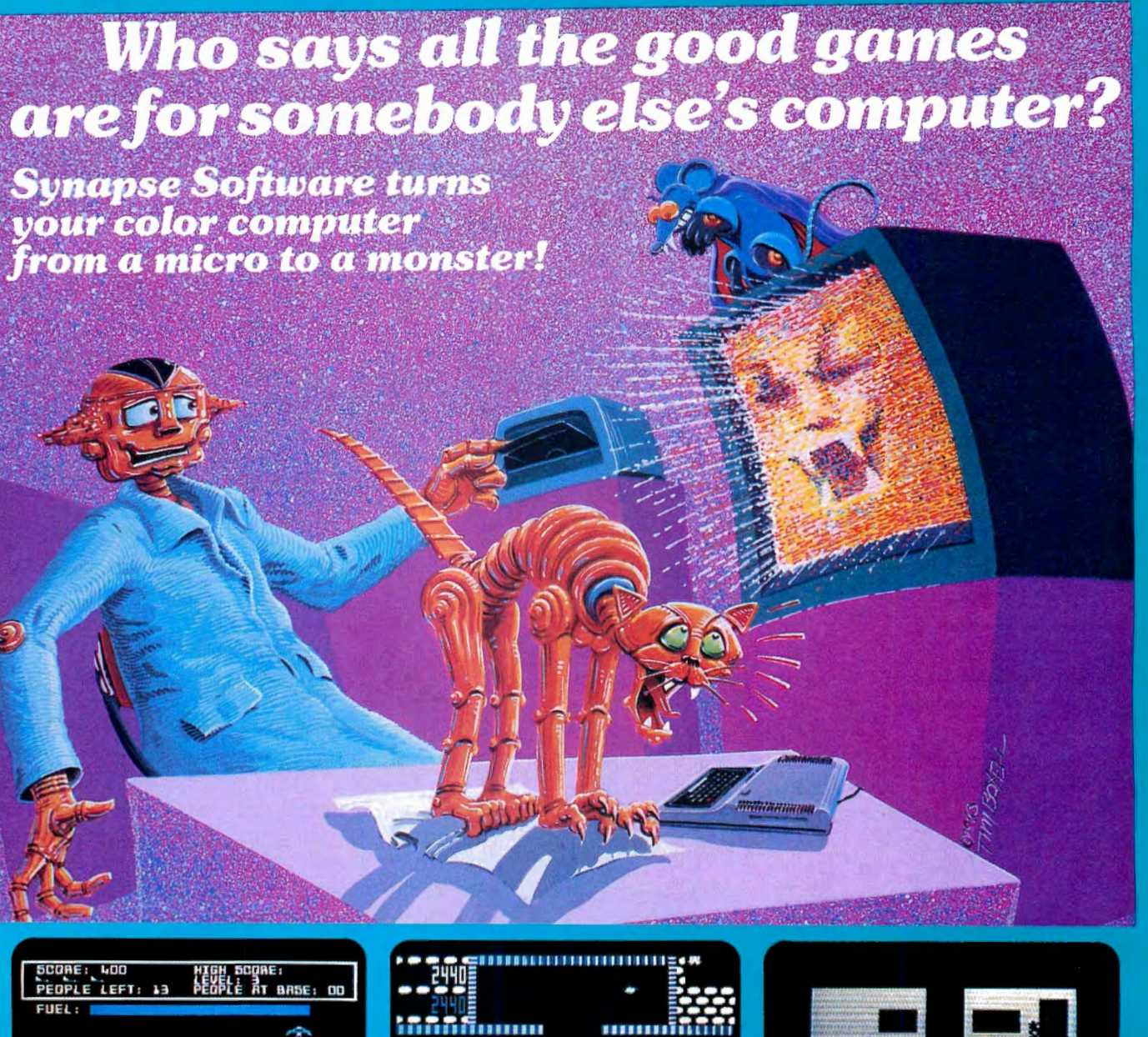

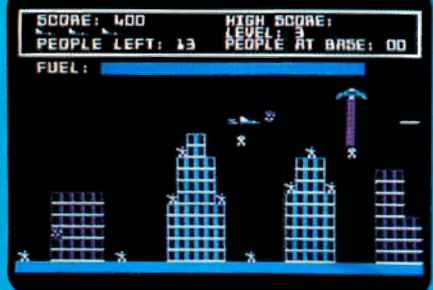

**PROTECTOR II**<sup>13</sup>

Only \$34.95 in disk or cassette at independent software dealers everywhere.

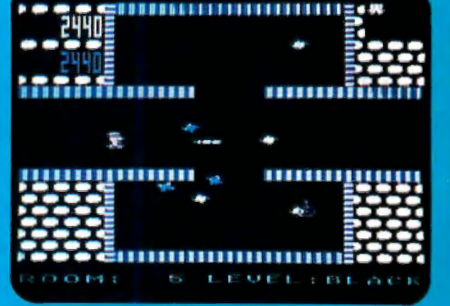

**SHAMUS** 

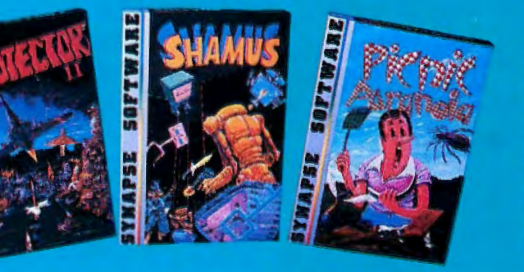

Or buy direct from the **Synapse Elite. Send** check or Visa/Mastercard number. Include \$34.95 for each game plus \$2 for shipping and handling.

**PICNIC PARANOIA<sup>14</sup>** 

# **synapse**

5221 Central Avenue, Richmond, CA 94804 · (415) 527-7751

Roger's article on the Composite Video was quite timely. I was in the  $p$ rocess of doing the same thing myself but achieved the same results in an entirely different *way.* I have a 12» B/W TV modified to accept a video signal tapped off before the RF<br>modulator (pin 1 of l5), in the (pin 1 of L5), in the<br>erefore, since I use my computer. Therefore, Computer on a B/W TV most of the time there is no need tor color information being present. The color signal may be<br>disabled by simply adding a .01 disabled by simply addin9 a .01 to ground from Pin 8 of U12(MC1372} which is the color TV video modulator. This effectively kills the color signal but allows the B/W signal to pass through undisturbed. By adding<br>a SPSI switch this capacitor may be SPST switch this capacitor may be switched in and out to restore color when neded. This addition accomplishes the same result as Rogers circuit using much less hardware. Sincerely, Jim Payette

Sault Ste Marie

## Dear Bill:<br>Thanks

tor publishing Color Computer News. It's refreshing to find<br>a magazine devoted to providing a magazine devoted to providing<br>informaton abut my computer, and my computer, and advertiers with items tor my computer. It was trustratin9 subscribing to magazines hoping to find information about using the Color Computer. Most computer ma9azines on the ma9azine stands are either too 9eneral, or tend to emphasize Atari and Apple Computers.

I particularly like your Color Computer tips. I found several of them helpful in prc9ramming. I wish you would list the pages they appear on in every issue's index. It would make it easier to find them when searching past issues for a specific tip.

When I first began receiving your magazine  $I$  didn't understand many of the articles.  $I'm$  still having trouble, but I'm trying to understand the information in Color Computer News. I see all sorts of do-it-yourself<br>articles on how to improve-the-Color to improve the Color Computer. However, when it comes to doin9 anything mechanical or eiectrical, I'm all thumbs. I envy CoCo owners who upgraded their computer to 64K. I'm tired of waiting for Radio Shack to get their act together and make 64K available. Is there a reliable business or company that does work I ike expanding Color Computer's memory to 64K and changing the keyboard to one of the new keyboards available tor the Color Computer?

*I'm writing not only to complement* you on your great magazine, but to ask it you or yor readers could tel I me how to disable the clear key on my computer when a program is running. Also, is there a memory location I could POKE to prevent someone from I isting out my program on their CRT screen or printer after they've loaded the program and before they've begun running it.<br>Disabling the clear key

the clear key would ensure users of my program would not become trustrated and upset because they hit the clear key and destroyed<br>the screen's display. I have also screen's display. I have also thought about sending a couple programs  $I'$ ve written to some of your advertisers to see it they consider them worth marketing. I would I ike to prevent anyone from listing out the program.

Earlier I mentioned how helpful<br>Coior Computer tips have been. I have tips have been. I have one of my own. I've found I can list part of a program in my computer's memory on my Prowriter printer by typing in "LListn-n", with line numbers replacing the  $n/s$ . I didn't find this information in any ct the manuals that came with my computer. I hope  $it's$ information other »CoCo» owners can use, and that it works for them. It's handy for debugging part of a program to list out just the section concerned, and not have to contend with the whole

ColorComputer<sub>N</sub>

Dear Old Father William+,

Thank you for your very kind review of LOWERKIT. The LOWERKIT is now being supplied directly by my company, Green Mountain Micro, Roxbury, Vermont<br>05669, (802) 485-6112, or from 05669, (802) 485-6112, or from distributors such as Spectrum Projects in Woodhaven, New York. At last the confusion caused by the bankruptcy of my two previous distributors wi I I endi I am relieved that users can look directly to Green Mountain Micro for continuing s readers would also I ike to know that I have improved the LOWERKIT in several ways:

1. In response to your suggestioni I agree that a  $5x7$  dot matrix (fully compatible with Radio Shack's original character set) is more legible on some television and monitors, avoiding any character touching or bleeding.

Therefore,  $5x7$  versions are now available for all character sets; the standard character set may be ordered at the regular price by specifying "5x7 LOWERK IT".

2. 1 also agree that an IC puller would be a good idea for removing the 6847 VDG, although I don't own one! (Am I embarrassed? No, I Just have lots of nail files to use up). I'll be happy to throw one in with each LOWERKlT as soon a i get a· Iow-cost source. Readers are welcome to lead me in the right direction.

3. The big news from my perspective is the LOWERKlT ll, with improved features at the same price. Many users have suggested that I employ the full  $6x12$  $dot$  matrix instead of the  $7\times12$  that I have programmed in the past . In that way, composite characters pointing hands or invading spacecraft) can be printed on the screen. I I iked that idea, so all units now being shipped are LOWERKIT II versions with this upgrade in place. LOWERKIT owners wishing to perform the upgrade can do it in about 15 minutes; drop me a selfaddressed envelope for instructions.

4. Readers with TDP-100 computers or Color Computer NC-revision circuit<br>boards (4002A and 4004A Color boards (4002A and 4004A Color Computers) can install the Lowerkit by removing the plastic post and remodeling the metal shield. Again, instructions are available with the LOWERKIT II, or by sending me a selfaddresses envelope.

Once again, thank you for your kind review and for your ever-expanding magazine of Color Computer ideas. Sincerely, Dennis Kitz Green Mountain Micro Roxbury, VT

\* As l read your last sentence I get the feeling that you think  $I'm$  Old Father William and if you have that impression others may also. You can tell us apart because he's a priest and  $I$ 've got hair.

Dear Sir, NEW CLUB; Penn-Jersey Color Computer Club Now a Color Computer user)s group in Eastern Pennsylvania area. We have members from the Al lentown1 Bethlehem, Easton PA. and Phillipsburg, NJ areas. For more information call Bill Jones at (215) 253-5733 or Jerry Behler at (215) 434-6387. Thank Youi Jerry Behler Allentown, PA

We would like to use your magazine to announce the formation of the<br>Billings Color Computer Club in Billings Co Bi I I ings, Montana. We would also I ike to hear from all the other clubs around the country. Please write to Jayne<br>Kenyon, Secretary, 4306 Phillip, Kenyon, Secretary, 4306 Phillip, Bi I I ings, MT 59101. Thank youi Jayne Kenyon Bi I I ings, MT

# **HOW TO PAGINATE YOUR LLISTings**

By Bill Williams 1080 Bush Street, Apt. 609 San Francisco, CA 94109

I don't know about you, but I like my listings paginated, now raw. That means I'd like a margin at the bottom of each page, with no printing across the perforations of my continuous forms. I'd like a title line at the top of each page, and a page number. Also, I'd like a left margin, so I can punch holes in the listing and put it in a three-ring binder.

These seem like elementary requirements, but BASIC's LLISt doesn't satisfy any of them. Neither does my assembler (Microworks SDS80C) nor my disassembler (Microworks). Perhaps you suffer from the same affliction.

One solution is to write the text onto a tape or disk file, then have a format program to read the file and print a nice listing. The advantage of this approach is that, since the text to be listed isn't occupying a fat block of memory, you can have a large and fancy format program, and can do a really swell job of formatting the listing.

Color Scripsit is an example of such a program. It will do the joob on a BASIC program that has been saved in ASCII format. It won't read my assembly language source programs, however, because of the different tape format.

And that's just the trouble. You need a different program or routine to handle every different tape format. Ah yes, well wouldn't it be nice to have some standardization of tape formats, you'll be saying? Yes indeed it would, but I hope they don't standardize on ASCII (Ultra Slow) format.

There is an even bigger drawback to this whole method than incompatible tape formats, however. The biggest drawback is that it involves too cottonpicking much tape copying.

Just consider a typical program development cycle: You're going to edit and debug awhile, then save your work on tape, edit and debug a bit more, adding new features, then save the program again, etc. etc.

Now if you are like me, you will not want to wait for your program to arrive at it's final state of perfection before you list it, but will want to review it to see what you have done. And every time you do it, you will have to:

- a) Save the program on tape.
- b) Load the format program.
- c) Run the listing, and
- d) Reload the program for further testing.

That makes three (3) tape copies!!! At that rate, you could spend 90 percent of your time just doing tape copies. If you are like me, this will lead yu to strongly consider,

a) rushing down to Radio Shack to buy a disk system, or

b) giving up programming altogether.

Instead of going to either of these extremes, however, I have come up with a better solution. It does not require a separate program to read a tape file. It does require a short routine (592 bytes) to remain in a protected area of memory.

The idea is to use a RAM hook to trap every character going to the printer, forcing it to pass through a special routine (the trap routine) on the way.

The trap routine is mainly interested in carriage returns. It allows other characters to pass through unmolested. But when it gets a carriage return, it increments a counter, and when the counter gets to 55, it outputs a form feed and the title line. Also it pumps out several space characters after each carriage return, to give a left margin.

The beauty of this technique is that I don't have to write the instructions that actually format the listing, and I don't have to know anything about tape formats. I simply insert some extra characters into the print stream at strategic spots.

In this article, I show you a trap routine that has been designed for use with BASIC's LLIST. However, you can use basically the same routine with any program you can find a hook into. Creating the Routine:

You have two choices. If you have an assembler, you can enter and assemble the program PAGINATE, listed below. Or, you can just run the BASIC program BLDPAGIN, also listed below. BLDPAGIN will ask you some questions (run parameters), build the routine in high memory, and then CSAVEM it. If you do assemble PAGINATE, then make sure you save the object code so that the execution starting address is 4 bytes beyond the load point.

Using the PAGINATE Routine:

1. First you have to CLEAR, to protect memory above the load point. So, if the load point is 15600, for example, then you would CLEAR 20,15600.

2. CLOADM the routine.

3. Now you are all set. Every time you want to LLIST, do an EXEC first. The EXEC will ask you to type in the title line, then it will set the RAM hook, and return to BASIC. A subsequently executed LUST will be paginated with the indicated title. 4. This might seem obvious, but in order for the routine to work properly, you have to position your printer paper to the top of a page before each listing.

Parameters:

As mentioned above, the execution starting address is 4 bytes beyond the load point. That is because the first 4 bytes are run parameters. Initial values are given below, but you can change them by poking in new values.

Byte 0 - is Line Width, intial value 79. Line longer than this will be continued on a new line.

Byte 1 - is Lines per Page, intial value 56. This tells the routine how many lines to allow on a page before skipping to the next.

Byte 2 - is the Left Margin, intial value 9. Byte 3 - is the Indentation of Continued Lines, intial value 5. Lines which have to be continued because of their excessive length do not print in the left margin. In fact, they are indented. By this many spaces.

Gory Internal Details:

1. How the RAM Hook Works.

The RAM hook we are using is at location \$167. The three bytes at that location are designed to have either an RTS instruction, or a JMP to some trap routine. BASIC does a call to \$167 just before outputting each character.

Our trap routine being at PTRAP.

When PAGINATE is first called (by the EXEC command), it picks up the three bytes at \$167 and saves them in a place called SAVHKP. Then it puts a JMP instruciton into \$167-\$169 that points to

PTRAP. This makes BASIC call PTRAP before outputting each character.

You will notice that the trap routine ends by falling right into SAVHKP, thus transferring control to wherever it was that BASIC originally meant to go.

2. Testing the Device Number.

BASIC does a call to location \$167 prior to outputting a character to any device, not just the printer. So we have to exclude from consideration all those characters not destined for the pinter. That is why we test the device number at the beginning of PTRAP.

3. PAGINATEing your Assembly Listings.

If you want to try and change PAG-INATE to work with the Microworks SDS80C, here are a couple of things you should know.

First, SDS80C doesn't call the hook at \$167. It calls \$1SE (another RAM hook) instead.

Second, SDS80C calls \$A2BF, not \$A282, to print a character. \$A282 is a general purpose character output routine for all devices. \$A2BF is specifically for printer output. So you can remove the device number test at the front of PTRAP.

```
180 'BUILD ML LLIST PAGINATION 
181 'SUBROUTINE 
182 I
183 'BY BILL WILLIAMS 
184 I
185 ' 1080 BUSH ST.
186 ' SAN FRANCISCO, CA 94109
187 I
188 ' (C) BILL WILLIAMS 1983
189 
200 MT= 256*PEEK(&H74)+PEEK(&H7 
5) 
210 READ BC,WA 
220 LH = MT+2 -BC-WA230 LL = 256*PEEK(6H1F) + PEEK(6H2)0)+200 
300 CLS : PRINT 
310 PRINT "NOW ENTER THE LOAD PO 
INT" 
320 PRINT "FOR THE SUBROUTINE."
```

```
330 PRINT 
340 PRINT "IT MUST BE HIGHER" 
 350 PRINT "THAN "; LL TAB(16) "
\&H"; HEXS(LL);")"
360 PRINT 
370 PRINT "BUT NOT HIGHER" 
380 PRINT "THAN ";LH TAB(16)
                                    \overline{(\}\&H"; HEX$ (LH) ; ") "
390 PRINT 
400 INPUT "LOAD POINT: ";SB 
410 IF SB <= LL THEN 3GO 
420 IF SB > LH THEN 300 
500 'SAVE LOAD PT BEFORE CLEAR 
510 LH = INT(SB/256) 
520 LL = SB - 256*LH
530 POKE &H9D,LH 
540 POKE &H9E,LL 
550 CLEAR 20,SB 
600 'SET RUN PARAMETERS 
610 DIM PN$(4) ,PV(4) 
620 PN$(1) = "LINE WIDTH"
630 \text{ PV} (1) = 79640 PNS(2) = "LINES PER PAGE" 
650 \text{ PV} (2) = 56
```
RAINBOW CONNECTION SOFTWARE presents . . . -

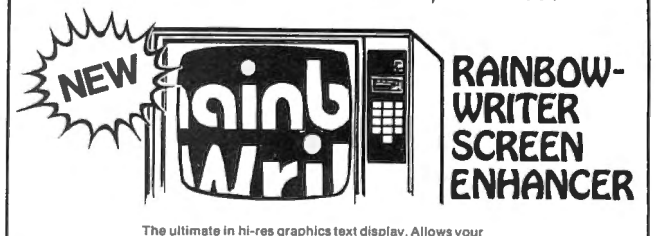

Color Computer to *write* text on any graphics screen in Rainbow colors.

CHECK THESE IMPORTANT FEATURES:

- User definable 224 character set featuring true Automatic underline, superscript, subscript, in and both and both and both and both and both and both and both and both and both and both and both and both and both and bot lowercase with descenders, improved cursor,<br>slashed zero, Greek math symbols, lunar landers, slick figures, tanks, cars, planes, card
- supplied character generator program allows pokes.<br>
 Supplied character generator program allows pokes.<br>
 Pokes.<br>
 Pokes.<br>
 Pokes.
- Works in all PMODES. Four-color artifacted your own markets<br>
observation in BMODE 4 (highest resolution) processors, etc.
- Two character sets !or maximum clarity pro Special EDTASM " command allows instant duce 12 character densities. 32 x 16, 42 x 24, compatibility wit h R.S. editor-assembler 50,.. 24. 64 "'24, plus double widths in PMODE 4. cartridge.
- Pre-loader allows optimum loading in 16K, 32K ro-ivauer ailwis optimum luaunig in 196, SZN.<br>. And machines. The 64K selection auto re-loader allows optimum loading in 16K, 32K<br>r 64K machines. The 64K selection auto-<br>pricelly transfers and located instructions, character generator program, and operative transfers all ROM (including car- interactions, characters) in the RAM. Uses 4-SK of memory.
- ML extension of BASIC completely interfaced Large colored letters for children or video recorder
- 
- suits, etc. User friendly easy operation via Status/Help<br>Surgillon oberator penantial regerem allows screen, simple commands, no messy peeks and
- eve and use in your own character-graphics **budget and listings, or incorporate into and listings, or incorporate into and listings, or incorporate into and listings, or incorporate into and listings. We are the system of** 
	-
	-
	-

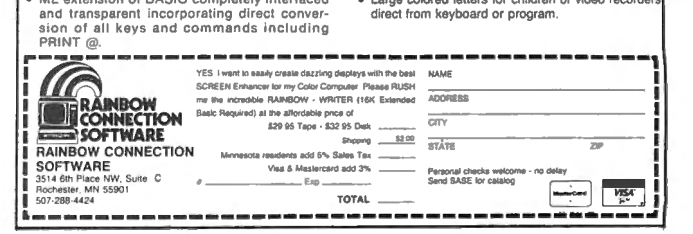

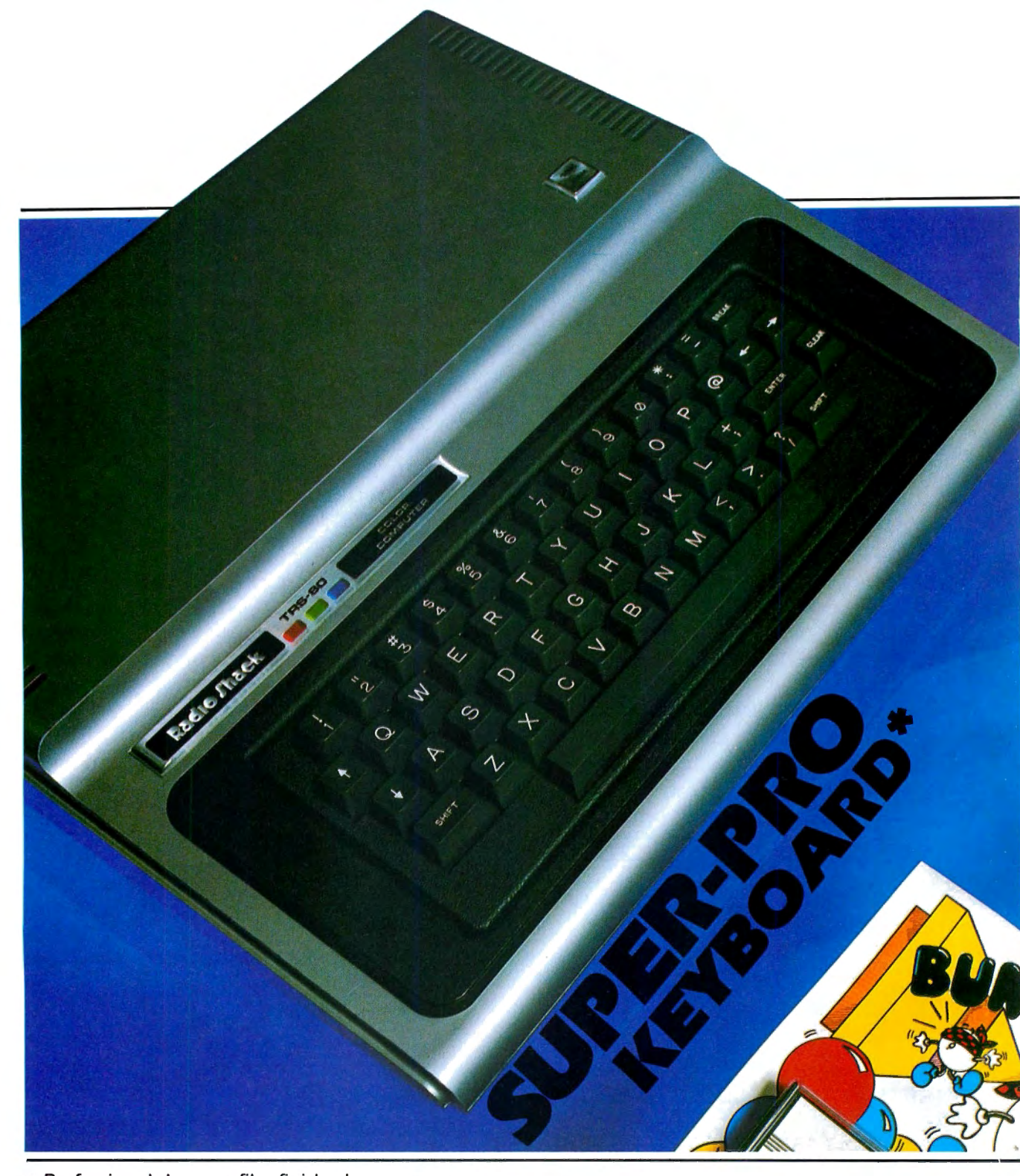

- Professional, low profile, finished appearance.
- U.S. made-high quality, quad gold contacts.
- Smooth "Touch Typist" feel-no sagging.
- Original key layout.
- No soldering—fast, simple installation.
- No special software required.
- Individually boxed with full instructions.
- **Only \$69.95.**

### **AT YOUR FAVORITE DEALER OR DIRECT FROM**

\* Computers produced after approximately October 1982 require an additional<br>keyboard plug adapter. Please add \$4.95.

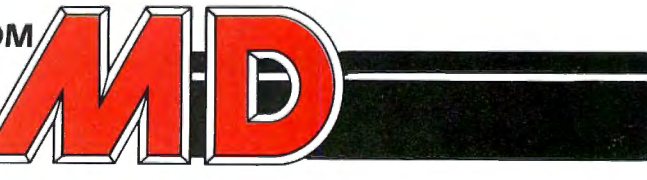

ALL ORDERS: Please add S2.00 shipping and handling in the Continental U.S. All others add air shipping and S3.00 handling. California residents add 6% sales tax. Foreign orders please remit U.S. funds. We accept VISA and MasterCard.

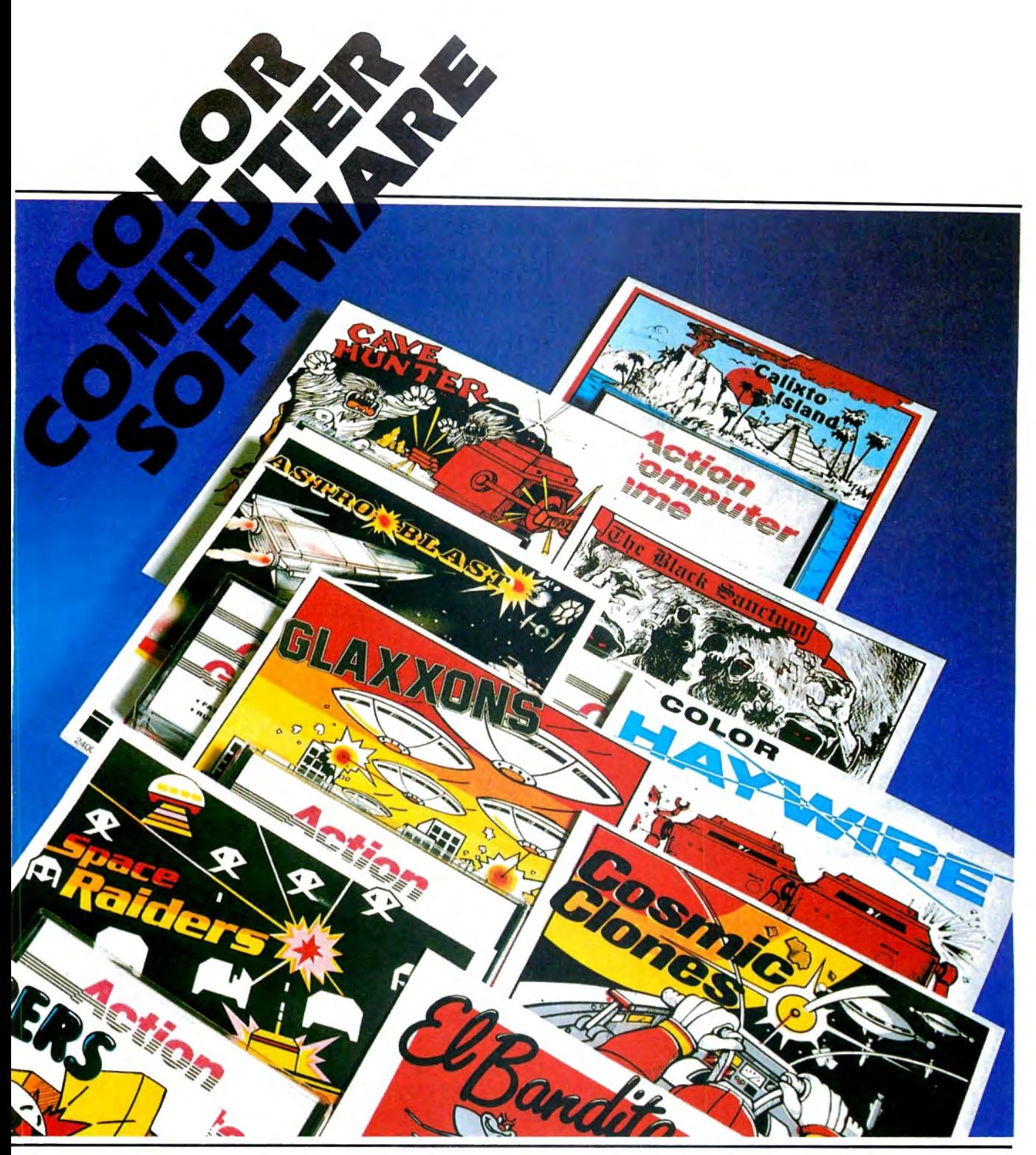

**NEW ARCADE GAMES**  GLAXXONS / EL BANDITO / COSMIC CLONES / BUMPERS

**OTHER GREAT ARCADE GAMES**  HAYWIRE/ ASTRO BLAST/ CAVE HUNTER/ SPACE RAIDERS Arcade Games, Cassettes 24.95-Require 16K / Discs 29.95- Require 32K

**ADVENTURE GAMES** 

CALIXTO ISLAND/ THE BLACK SANCTUM Adventure Game Cassettes 19.95-Require 16K

# **Mark Data Products**

**24001 ALICIA PKWY., NO. 207, MISSION VIEJO, CA 92691 (714) 768-1551**  Software Authors-Contact us for exciting program marketing details.

```
660 PN$(3) = "LEFT MARGIN"
670 \text{ PV}(3) = 9680 PN$(4) = "CONT'D LINE INDENT 40340 C1 = C2
ATION"
690 PV(4) = 5700 CLS : PRINT : PRINT
700 CLS : PRINT : PRINT AU370 IF BC<br>710 PRINT "RUN PARAMETERS ARE:" 40380 PRINT
720 PRINT
730 FOR I = 1 TO 4
740 PRINT PNS(I); TAB(27); PV(I)
750 NEXT I
760 PRINT
800 INPUT "DO YOU WANT TO CHANGE 40600 LG = (LG+1) AND 3
 THEM "; YN$
810 IF YN$ = "Y" THEN 900
820 IF YNS = "N" THEN 39000
830 PRINT "WHAT??"
840 GOTO 800
900 PRINT
910 FOR I = 1 TO 4
920 PRINT PN$(I); TAB(27);
930 INPUT PV(I)
940 NEXT I
950 GOTO 700
39000 'POKE IN RUN PARAMETERS 40910 PRINT
39010 SB = 256*PEEK(6H9D) + PEEK(6H9D)H9E)39020 READ BC, WA
39030 SE = SB+BC
39040 FOR I = 1 TO 4
39050 POKE SB+I-1, PV(I)39060 NEXT I
39200 CLS
39210 PRINT "NOW LOADING THE SUB
ROUTINE"
39220 PRINT "FROM DATA STATEMENT
S \cdots"
39230 PRINT
40000 'LOAD ASSEMBLY ROUTINES
40100 C1 = 040110 C2 = 040120 \text{ LG} = 040130 L = SB+440200 READ IS
40210 IF I$ = "END" THEN 4090040220 IF IS = "CHKSM" THEN 4080040300 FOR I = 1 TO LEN(I$) STEP N READY ";
\overline{2}40310 \text{ V} = \text{VAL}(\text{``\&H''+MID$~(I$', I, 2))}40320 POKE L, V
```
 $40330 \text{ V} = (C1 \text{ OR } V)$  AND NOT (C1 AND V)  $40350 C2 = V$  $40360$  BC = BC-1 40370 IF BC >= 0 THEN 40500 40390 PRINT "BYTE COUNT OVERFLOW  $^{\circ}$ 40400 GOTO 41000  $40500 \text{ L} = \text{L}+1$ 40510 NEXT I 40610 IF LG=0 THEN PRINT "LOADIN  $G \cdots M$  $40620$  GOTO  $40200$  $40800 \text{ V} = 256 \text{*C}1 + C2$ 40810 READ IS  $40820$  IF VAL(I\$) = V THEN  $40900$ 40830 PRINT 40840 PRINT "BAD CHECKSUM "; HEX  $\mathcal{S}(V)$ 40850 GOTO 41000 40900 IF BC = 0 THEN 42000 40920 PRINT "BAD BYTE COUNT "; BC 41000 PRINT 41010 PRINT "PLEASE CHECK YOUR" 41020 PRINT "DATA STATEMENTS FOR ERRORS" 41030 END 42000 CLS : PRINT : PRINT 42010 PRINT "WHAT DO YOU WANT TO CALL" 42020 PRINT "THE MACHINE LANGUAG  $-E^{\prime\prime}$ 42030 INPUT "TAPE FILE "; N\$ 42040 IF N\$ = "" GOTO 42000 42200 PRINT : PRINT 42210 PRINT "NOW LOAD AND POSITI ON YOUR TAPE" 42220 PRINT "AND PREPARE YOUR RE CORDER" 42230 PRINT "TO RECORD" 42240 PRINT 42250 PRINT "PRESS < ENTER > WHE 42260 INPUT I 42270 CSAVEM N\$, SB, SE, SB+4 42280 END 50010 DATA & HO1C8, 132

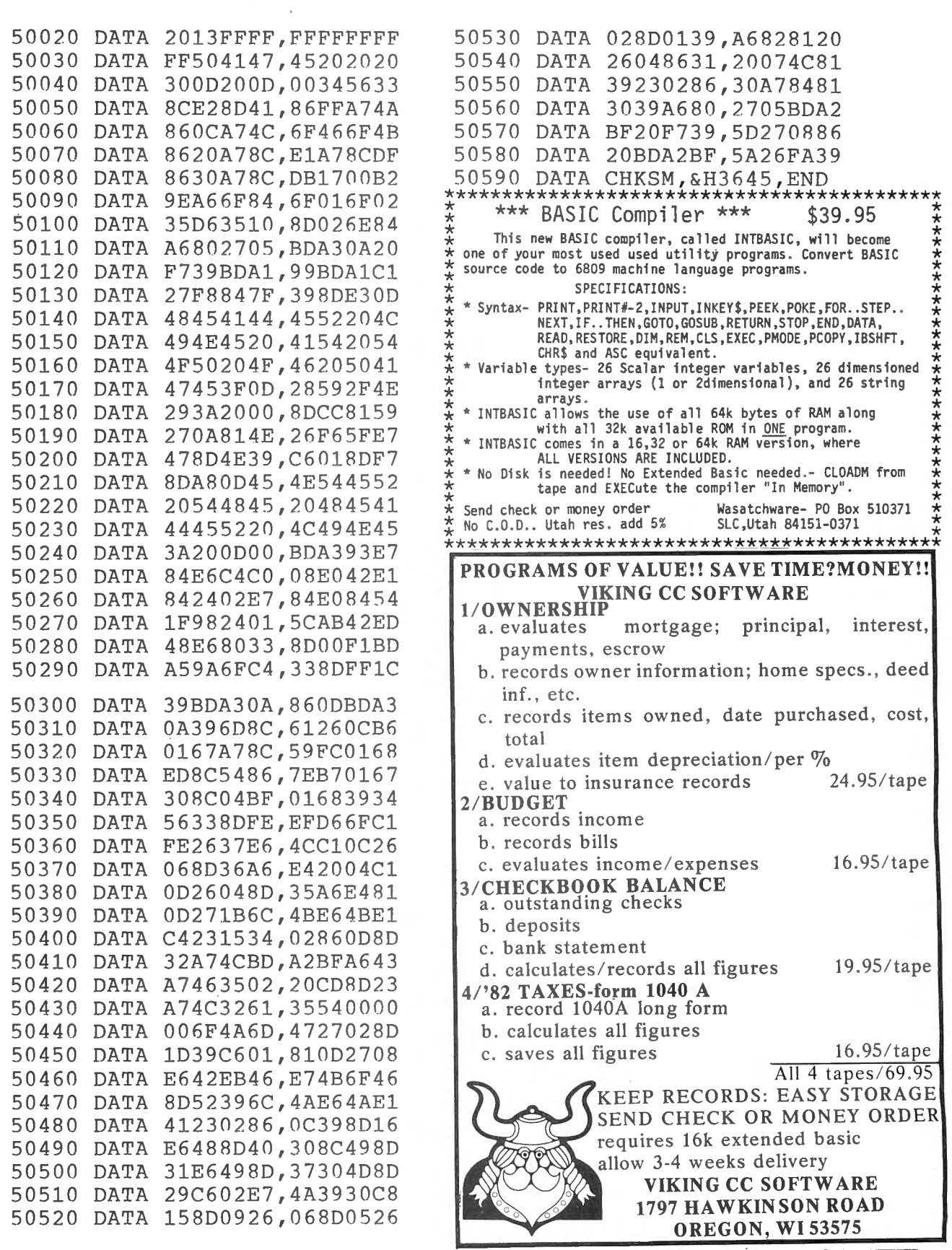

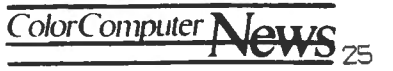

PAGINATE - RAM HOOK TRAP ROUTINE TO PAGINATE LLISTINGS PAGE

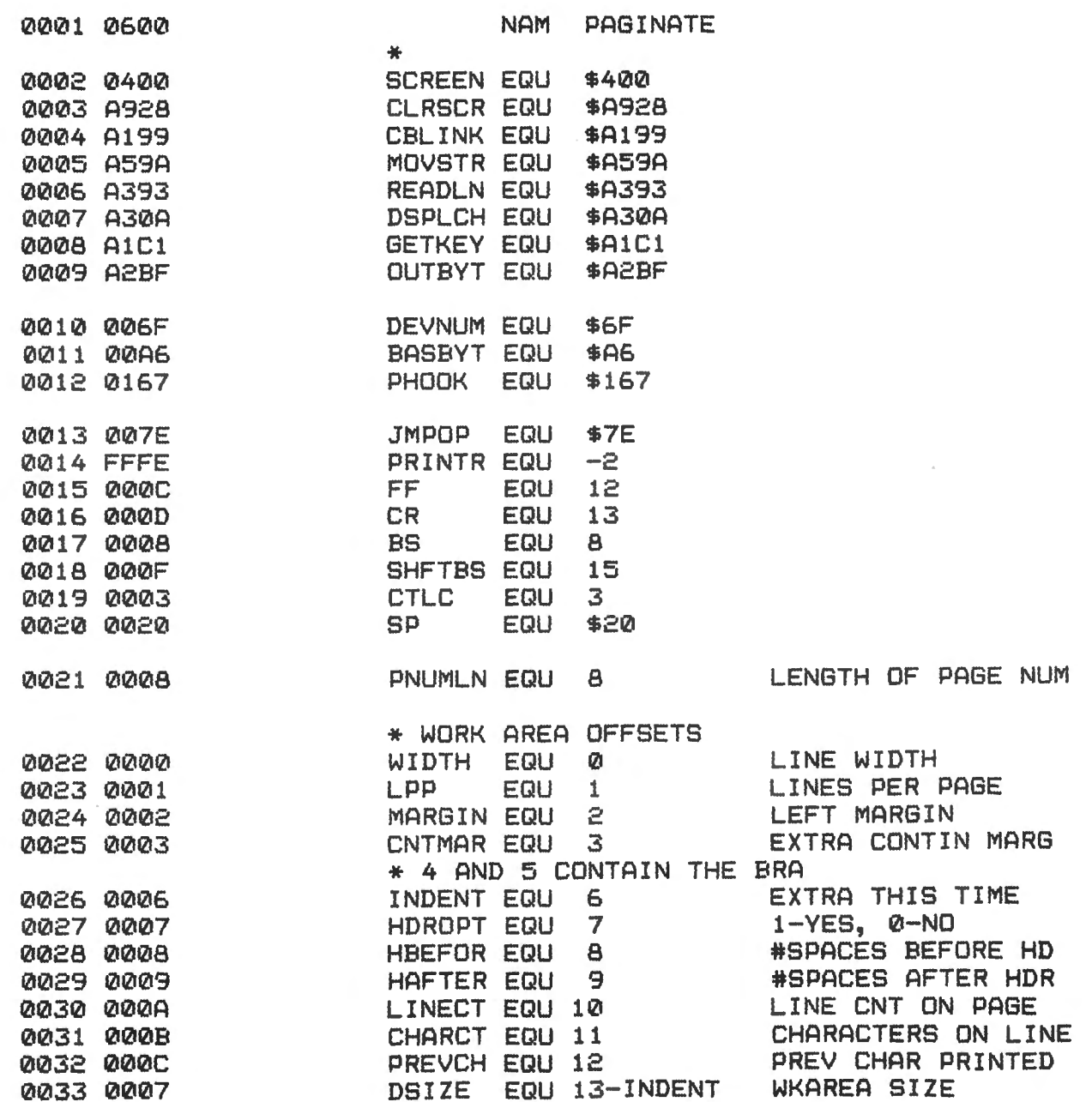

How to Paginate

 $\mathbf{I}$ 

 $\frac{1}{2}$ \* DATA 0034 0600 **WKAREA** 0035 0600 4F380905 FCB 79, 56, 9, 5 \* EXECUTION STARTING ADDRESS 0036 0604 2013 **BRA BEGIN** 0037 0606 RMB DSIZE 0038 060D 5041474520 PG FCC /PAGE / 0039 0612 202030 PAGECT FCC / 0/ 0040 0615 0D200D00 FCB CR, SP, CR, 0 0041 0619 **BEGIN** 0042 0619 3456 PSHS D, X, U

PAGINATE - RAM HOOK TRAP ROUTINE TO PAGINATE LLISTINGS **PAGE**  $\mathbf{r}$ 

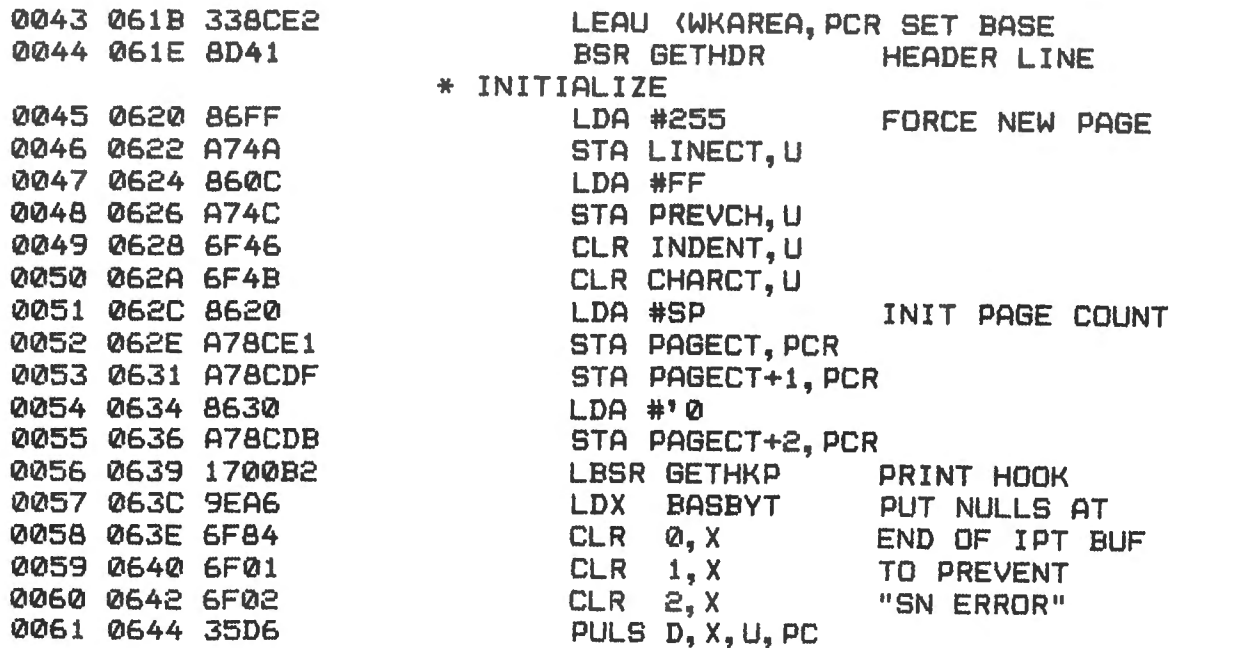

Color Computer News  $\overline{2}$ 

급 to Paginate ZB Sept 1983

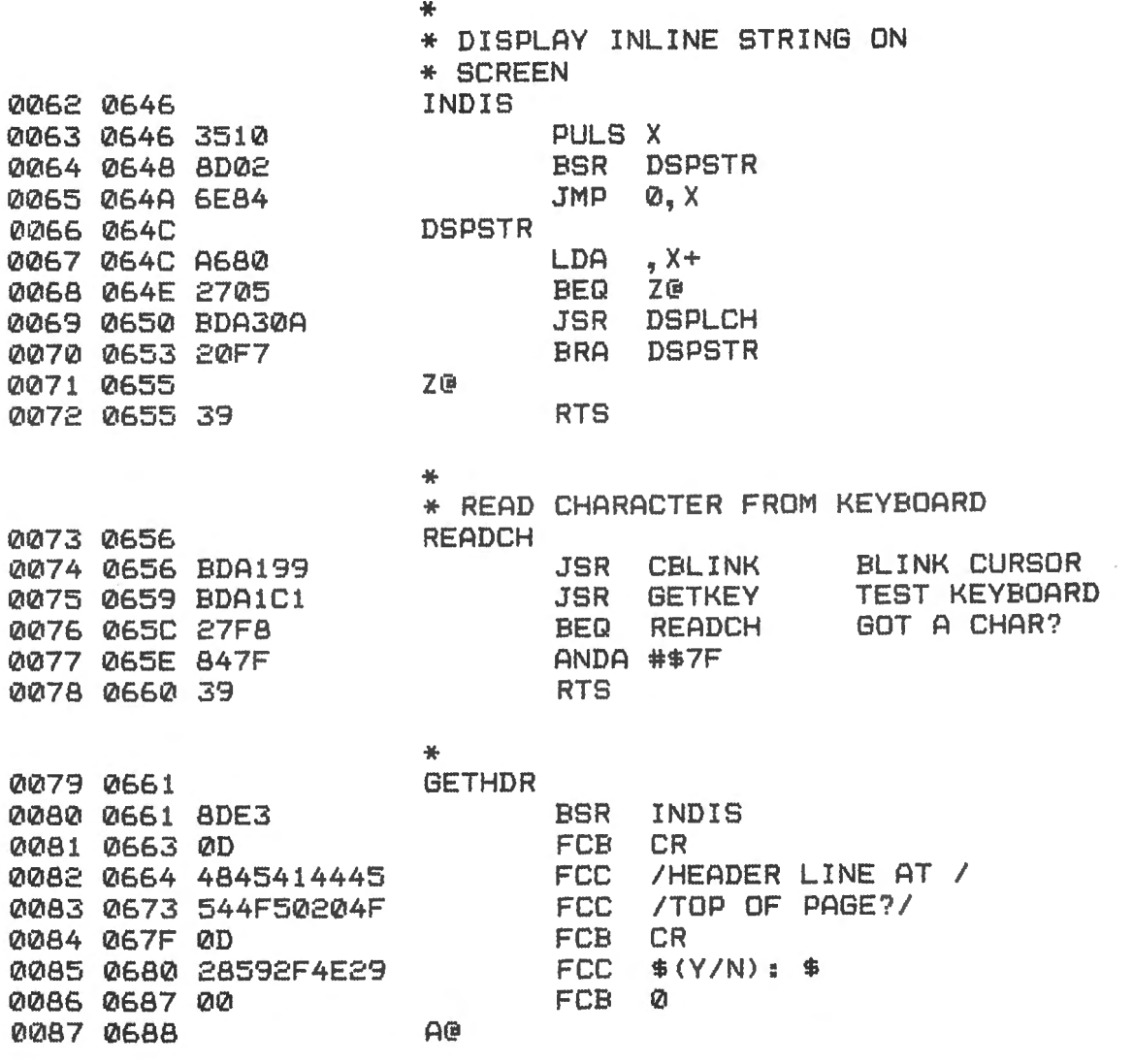

How to Paginate.

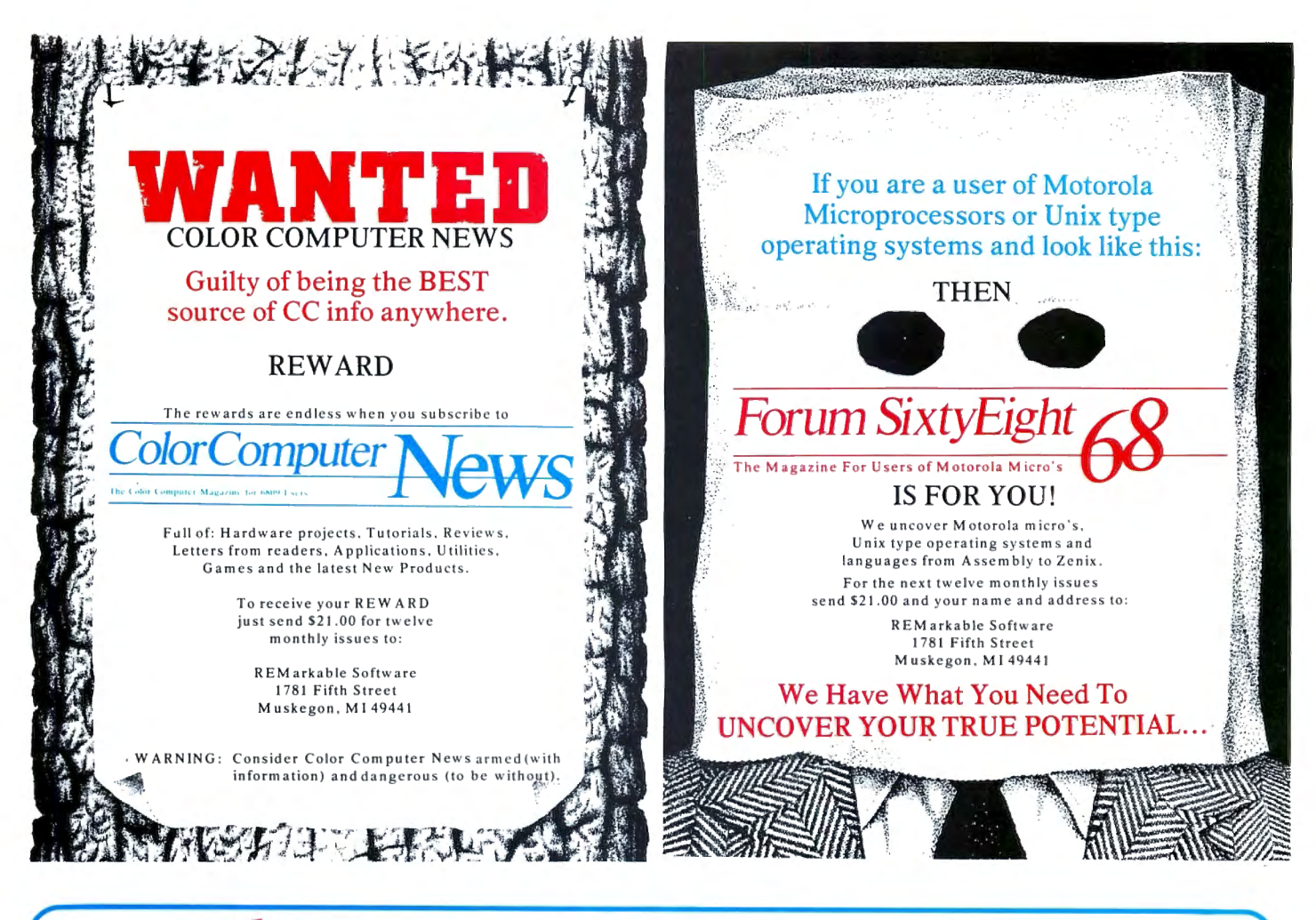

## **For Your TRS-80 Color Computer** 128 Full-time Audio Talk/Tutor Programs!

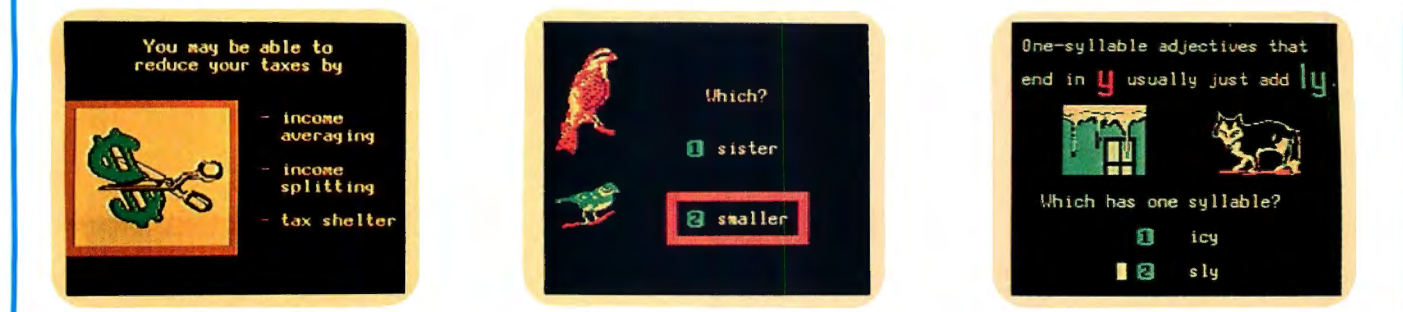

### **We're Your Educational Software Source**

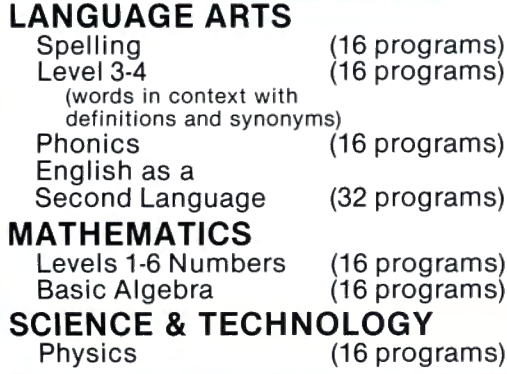

### In Color, with Pictures and Text!

All of our TRS-80 Color programs have easy to understand professional announcer narration, not synthesized, robotic voices. All text is displayed in easy to read upper- and lower-case characters. Video clearly illustrates key concepts in each frame of the program.

Only \$4.40 per program.(\$8.80 for 2, one on each side of a half-hour cassette). \$59.00 for 16 programs (8 cassettes) in an album. Send for a catalog of over 1000 programs for Atari, TRS-80, Apple, etc.

For more information, or to order call:

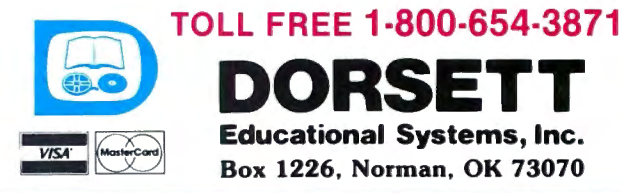

PAGINATE - RAM HOOK TRAP ROUTINE TO PAGINATE LLISTINGS

 $\sim 10^7$ 

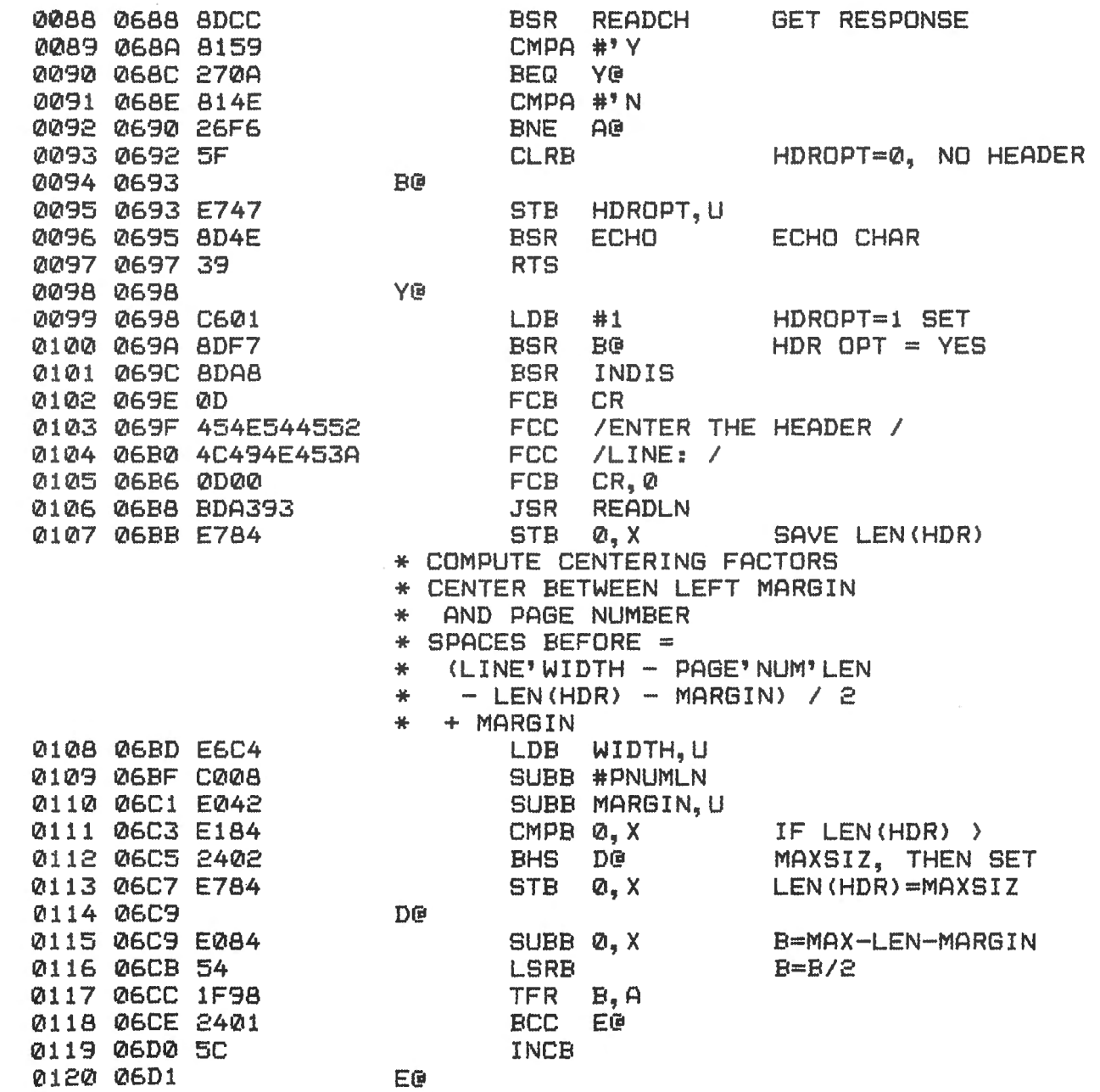

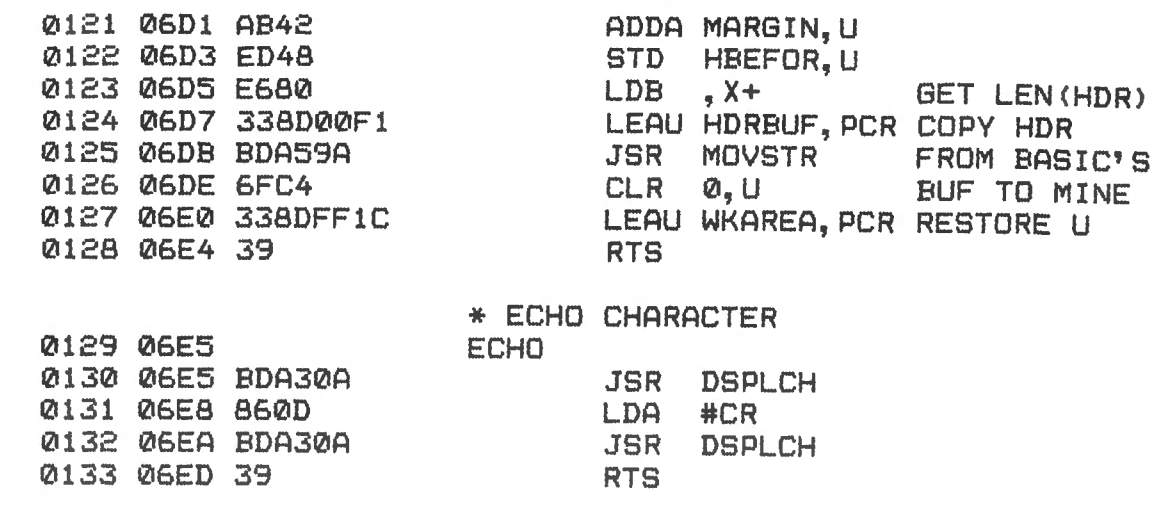

### PAGINATE - RAM HOOK TRAP ROUTINE TO PAGINATE LLISTINGS

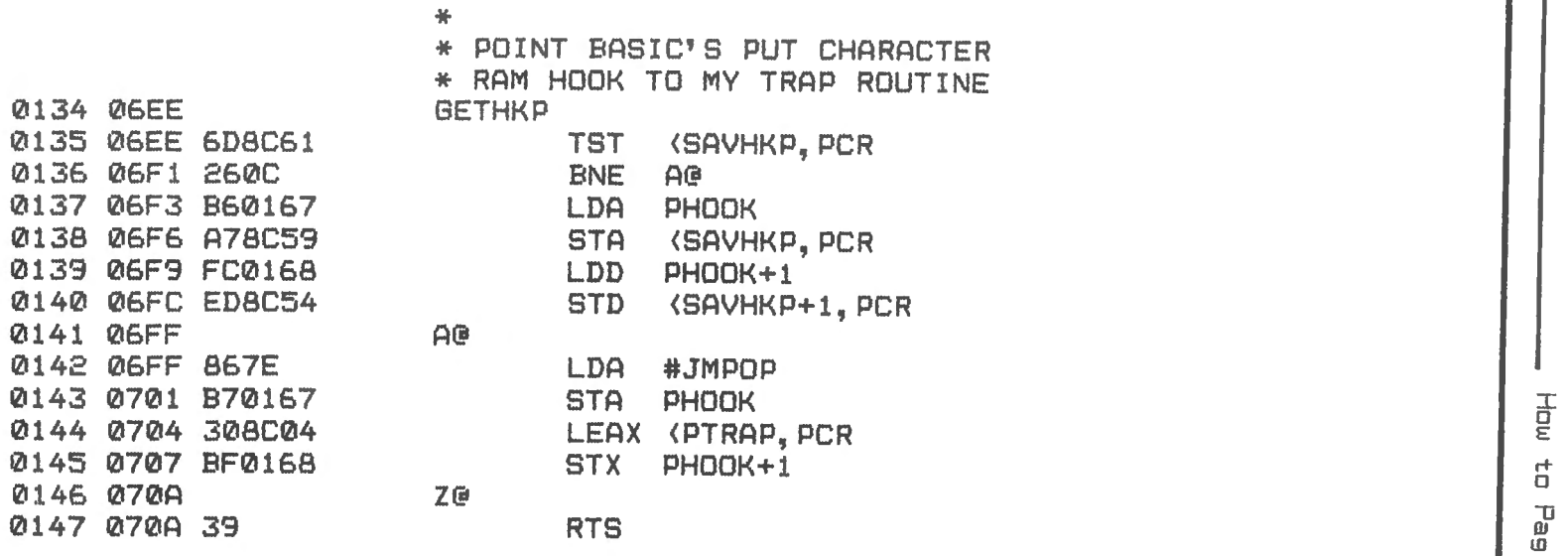

\*<br>\* PUT CHARACTER TRAP ROUTINE

0<br>=<br>:J

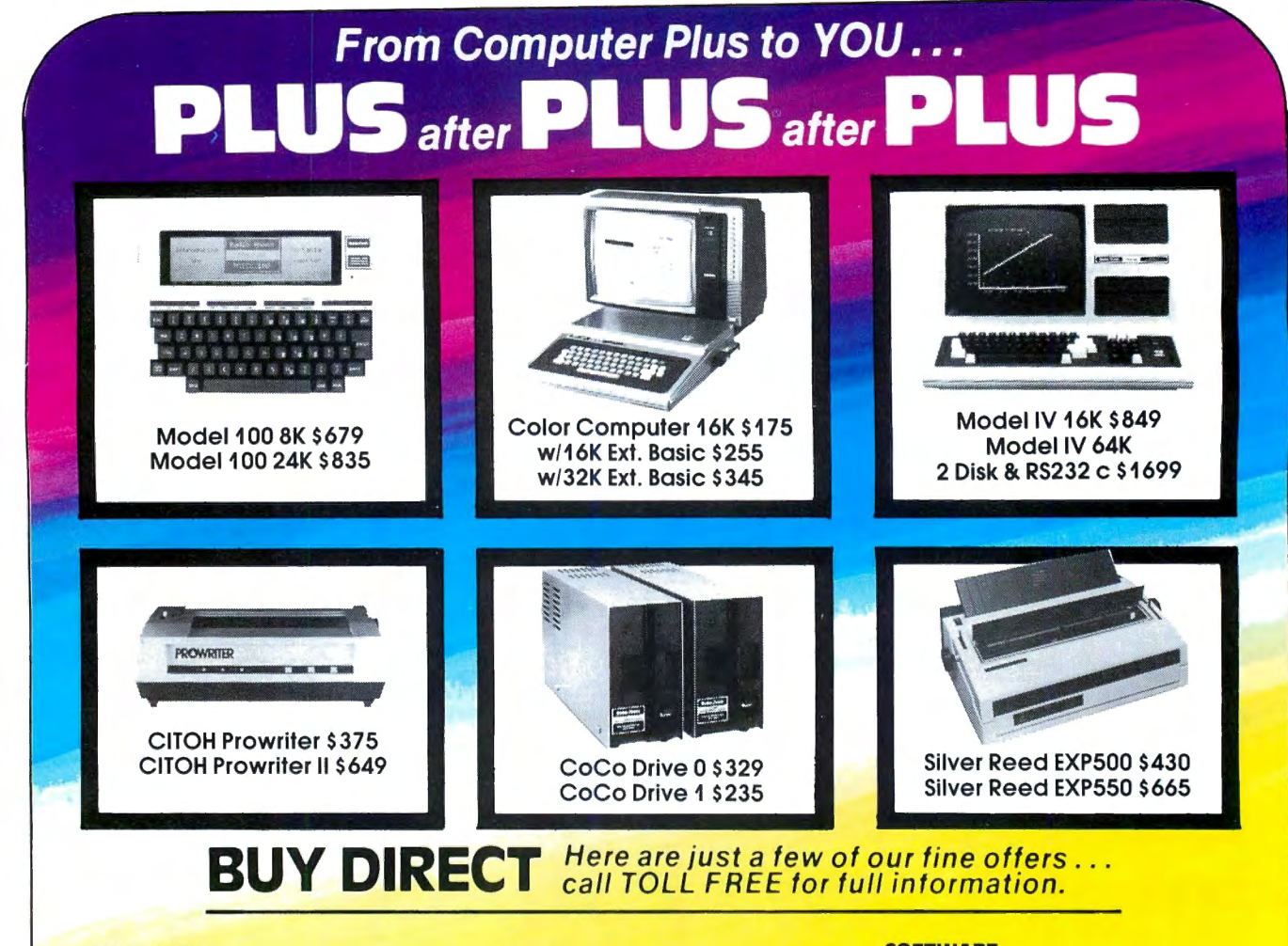

**COMPUTERS** Model IV 16K Model IV 64K 2 Drive & RS232 Color Computer 16K w/16K ext. basic  $\pm$  w/32K ext. basic Pocket Computer 2 Model 1008K Model 10024K Model 121 Drive Model 16B 1 Dr 256K **MODEMS** Hayes Smartmodem II R.S. AC-3 R.S. Modem I R.S. Modem II R.S. DC-1200 PRINTERS Smith Corona TPI D.W. Silver Reed EXP500 D.W. Silver Reed EXP550 D.W. DWP210

CGP115 DMP100 DMP120 DMP200 Gemini 10X Gemini 15 CITOH Prowriter CITOH Prowriter II **Okidata** Epson ETC. CoCo Drive 0 CoCo Drive 1 Disk Drive Controller Extended Basic Kit 8K Ser/Par Conv. Botek Ser/Par Conv. 64K Ram Chips Superpro Keyboard CCR-81 Recorder Kraft Joystick (each) R.S. Joysticks (pair) Video Plus

 $64$ 

329

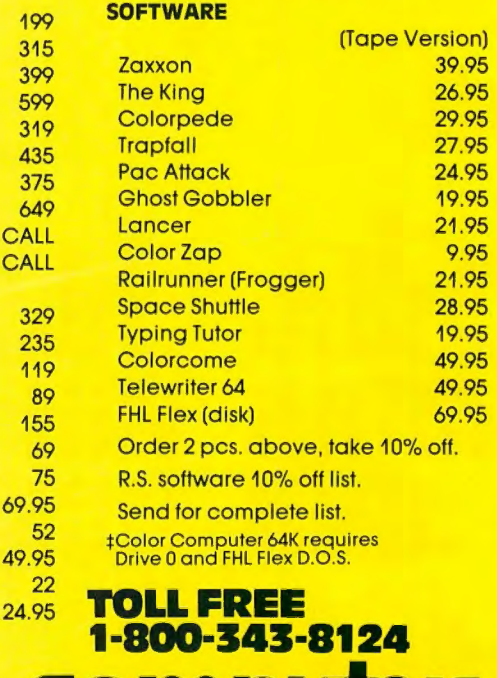

### We have the lowest possible Fully Warranteed Prices AND a full complement of Radio Shack Software.

Prices subject to change without notice. Not responsible for typographical errors. TRS-80 is a registered trademark of Tandy Corp.

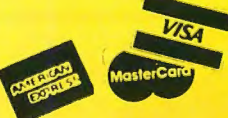

**480 King Street** Littleton, MA 01460 **Write for your** free catalog

n | o

P.O. Box 1094

617-486-3193

PULS A .+ 0 BRA A@ ate the prediction of the prediction of the contract of the contract of  $U$ LDA CNTMAR, U SET INDENT I BSR EDLIN DO END-LINE -CMPB #FF IF PREV CHAR WAS IF PREV CHAR WAS LDA 0, S<br>LDA 0, S CMPB #CR IF PREV CHAR WAS RESTORE CUR CHAR IF PREV CHAR WAS<br>CR, THEN LDA 0,5<br>LDA 0,5<br>LDA 0,5 RESTORE CUR CHAR FORM FEED, THEN BNE C@ FORM FEED, THEN LDA #CR OUTPUT CR DR FF OUTPUT CR OR FF DO BEGIN-PAGE BSR BOPAG DO BEGIN-PAGE BSR BOLIN DO BEGIN-LINE DO BEGIN-LINE CMPB #PRINTR NOT PRINTER LDB DEVNUM SKIP IF DEV NOT PRINTER INC CHARCT,U SEE IF LINE SKIP IF DEV **SEE IF LINE** DO END-LINE SET INDENT LEAU WKAREA,PCR BASE ADDR **BASE ADDR** \*COUNTS CR'S TO DETERMINE WHEN \* COUNTS CR'S TO DETERMINE WHEN ENE E@ CR, THEN CMPB WIDTH,U EXCEEDED EXCEEDED LDB CHARCT, U WIDTH **WIDTH** \* WRAP AROUND TO NEW LINE AROUND TO NEW LINE WKAREA, PCR CNTMAR, U<br>INDENT, U CHARCT, U<br>CHARCT, U LDB PREVCH, U STA INDENT,U PREVCH, U STA PREVCH, U PREVCH, U PREVCH, U **#PRINTR** WIDTH, U DEVNUM GOTACR BEQ GOTACR NEXTCH BLS NEXTCH JSR OUTBYT **DUTBYT** PSHS D,X,U  $D_1$   $X_1$ , U PTRTN BNE PTRTN **BOPAG BOLIN** BSR EDLIN EOLIN EDLIN \* AT END OF PAGE. \* AT END OF PAGE. #FFF LDA 0,S<br>BRA D@ **ຫ**ຼື #CR #CR #CR CMPA #CR ပြီ ்<br>ப PSHS A CMPB<br>ENE CMPB **PSHS** LEAU **GHNDB** CMPA CMPB PULS  $LDB$ LDB STA **BNE** BSR **ACL ESR**  $ADA$ BEQ **UNI** LDB BLS LDA BSR STA  $BQ$ STA BRA **BSR ENE** JSR **WRAP** GOTACR NEXTCH PT RAP PTRTN A@ C@ D@ E@ 338DFEEF 3456<br>338DFEEF BDA2BF D66F C1FE 8D36 8035 6C4B E1C4 860D 8D32 A74C A643 A746 3502 20CD 8D23 C10C 2606 A6E4 C10D 2604 A6E4 810D 271B E64B 2315 3402 2637 E64C 2004 A74C **074A** 074C 0148 070B **2240** 0150 0700 **070D** 0152 0713 0154 0717 0156 0719 0158 071D 0162 0723 0164 0727 0166 0729 0168 072B 0170 072F 0172 0733 0175 0739<br>0175 0739<br>0176 073B ..... 0179 0742 0180 0744 0181 0746 0182 0748 0748 0183 074A 0184 074A 0185 074C UJ 0186 074C 0149 070B 0153 0715 0155 0717 0157 071B 071D **Ø71F** 0159 071F 0160 0721 0161 0723 0723 0163 0725 0165 0727 0729 0167 0728 072B 0169 072D **Q72D**  $Q72F$ 0173 0735 0174 0737 0739  $\leq$  | 0176 073B  $\frac{350}{6775}$ <br> $\frac{277}{675}$ <br> $\frac{277}{675}$ <br> $\frac{277}{675}$ <br> $\frac{277}{675}$ <br> $\frac{277}{675}$ <br> $\frac{277}{675}$ **Q73D 0742** 0744 0746 **074A** 0187 074E **2070B** 0151 0711 0713 **Q715** 0717 0719 071B 0723 0725 7272 **Q72B** 0171 0731 0731 0733 0735 **Q73B** 073F **074C 074E** Ø711 0717 0721 0727 0737 0179 0182 0186 0155 0162 0168 0174<br>0175 0180 0183 0184 0150 0152 0158 0159 0160 0163 0164 0166 0169 0170 0185 **0149** 0151 0153 0154 0157 0161 0165 0167 0171 0172 0173 0176 0177 0178 **2810** 0187 **0148** 

ColorComputer **Vews**<sub>33</sub>

I

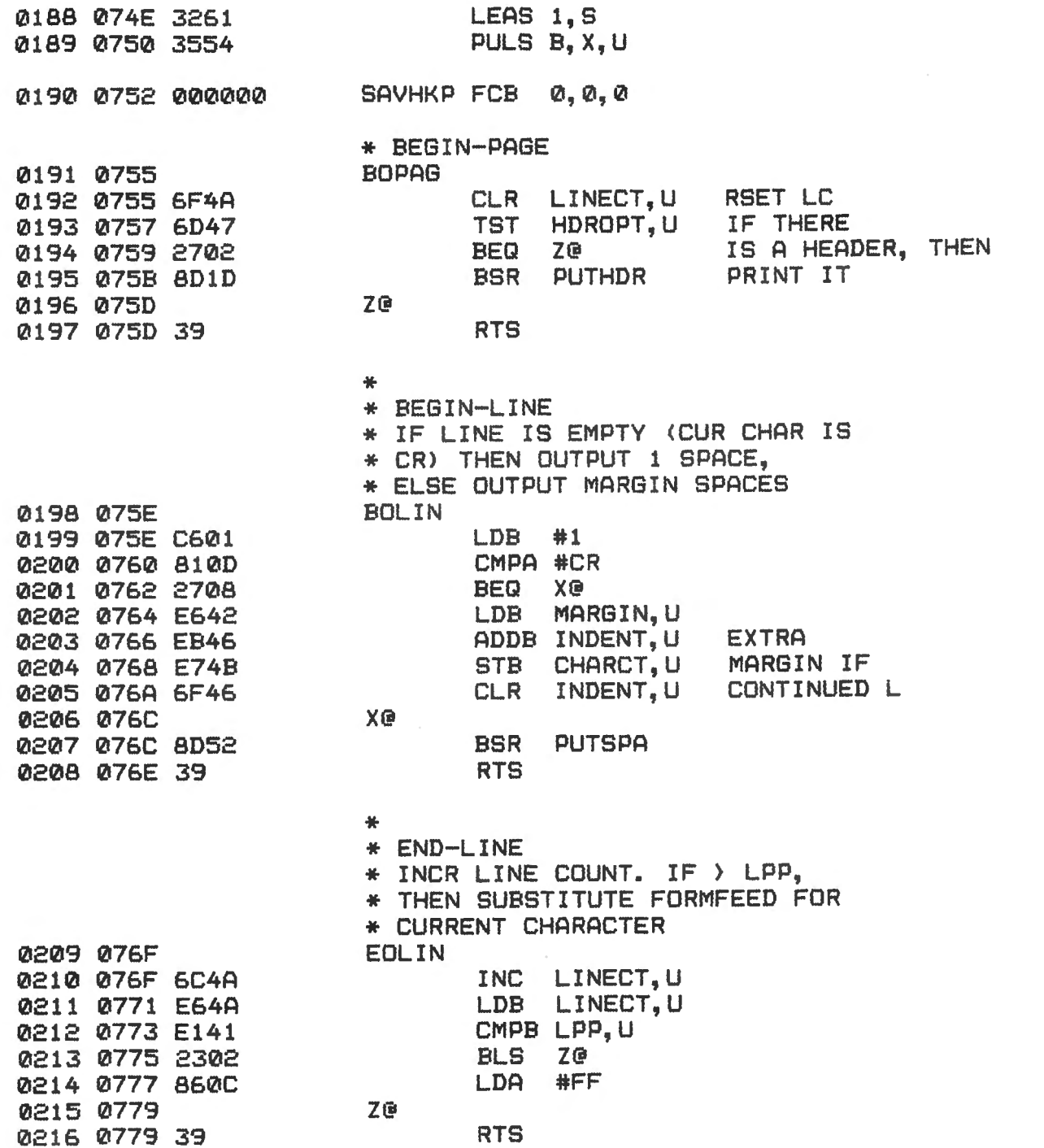

How to Paginate.

 $\sim$ 

PAGINATE - RAM HOOK TRAP ROUTINE TO PAGINATE LLISTINGS

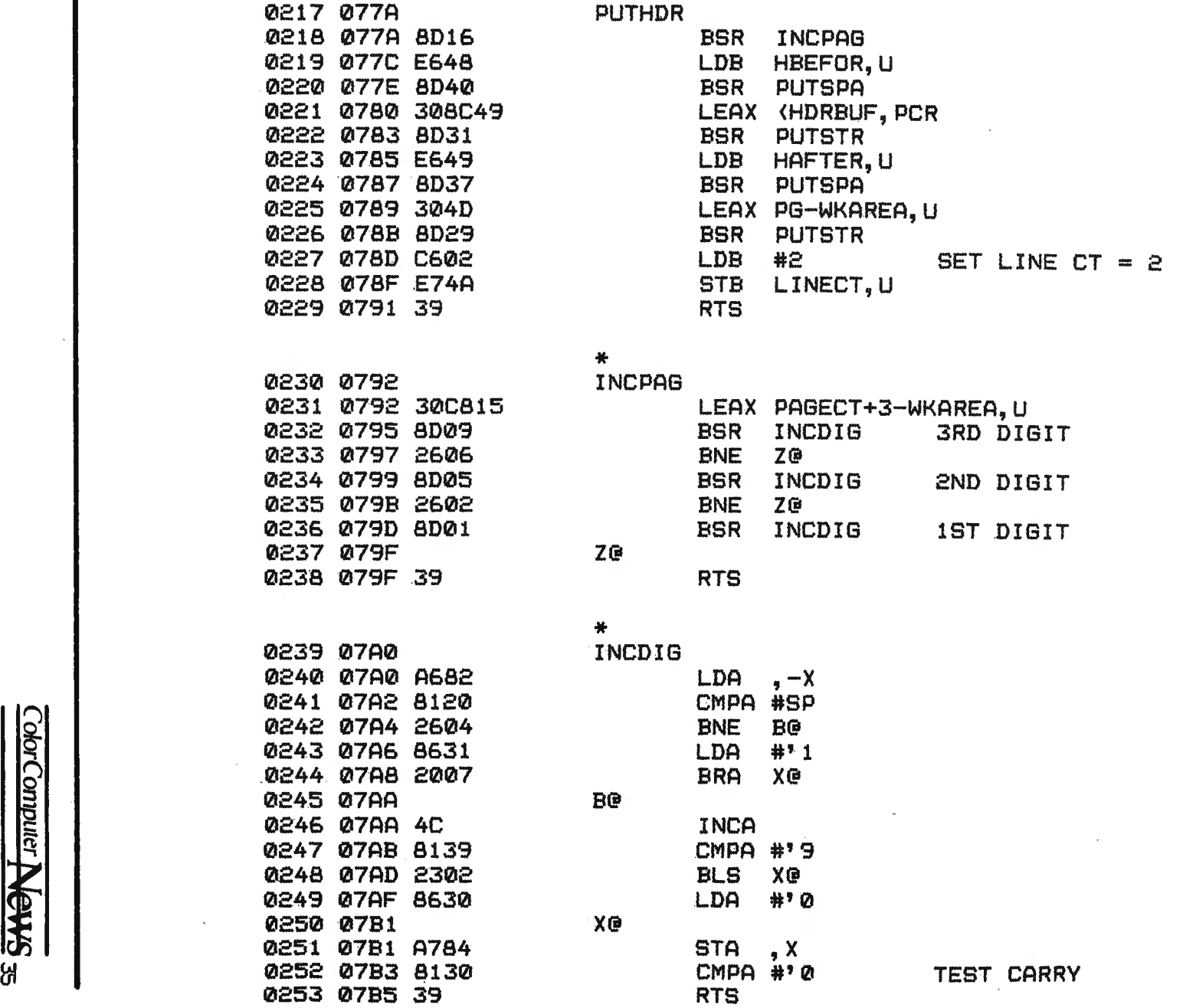

 $\sum_{k=1}^{n}$  $\mathbf{d}$ Paginate

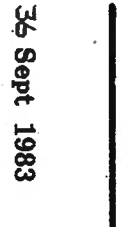

 $\bullet$ 

0254 07B6

التاريخان

 $\mathbf{L}$  and  $\mathbf{L}$  and  $\mathbf{L}$ 

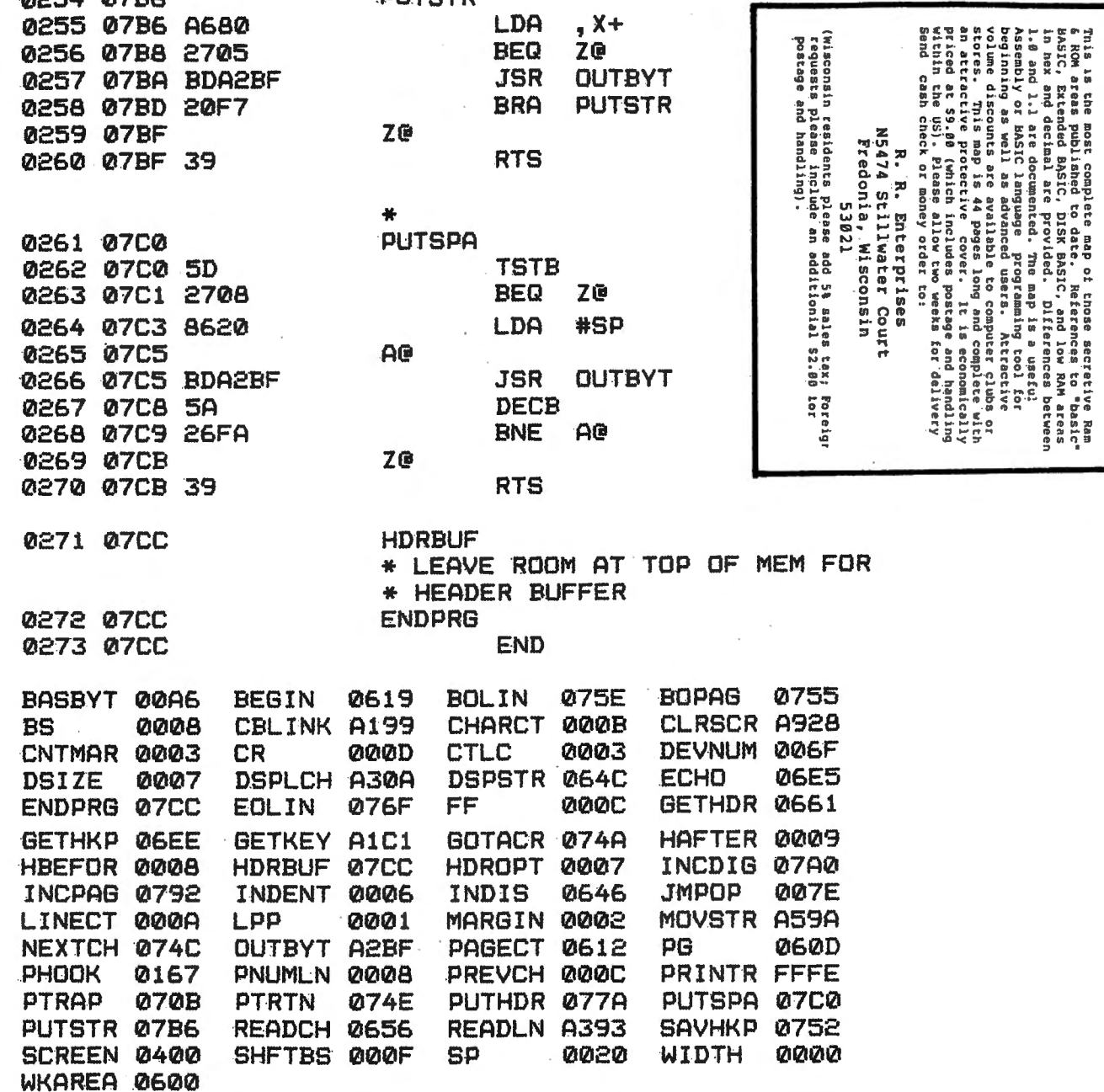

 $\clubsuit$ 

PUTSTR

п

董 to Paginate

\* 4Color Computer Memory Map \*<br>\* 4Color Computer Memory Map \*<br>\* For Radio Shack And TDP-100

- 16 M
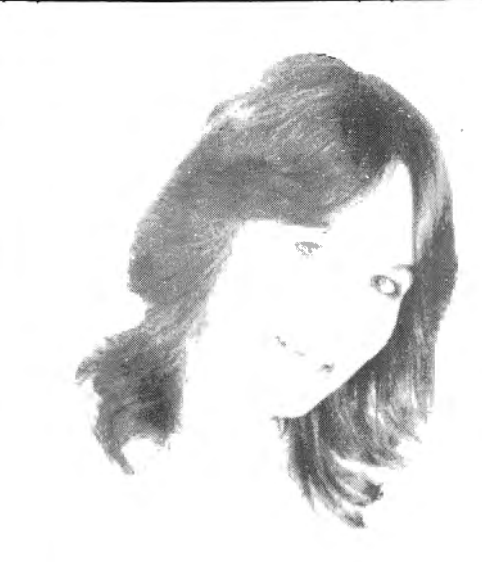

# **KEYBOARDS by Macrotron**

**The Premium Keyboard** 

# **All the features of our popular Professional Keyboard:**

- \* No gluing, soldering, or cutting-plugs right in
- \* Four function keys complete the matrix
- \* High quality construction assures years of trouble-free operation
- \* Complete documentation included

# **PLUS these exciting new features:**

- \* Attractive low profile
	- \* Extended Radio Shack layout
		- \* Silk-smooth feel
			- uses ALPS keyswitches

# **Our Versakey software enhances the keyboard's utility**

- \* Auto-repeat, n-key rollover and type-ahead
- \* Fl becomes DEFINE, F4 becomes CTRL
- \* May define up to 128 keys (including their SHIFT, CTRL, and SHIFT-CTRL combinations) as strings of up to 80 characters each.

\* Supplied on cassette, may be copied to disk

*"Have Josie ship yours today!"* 

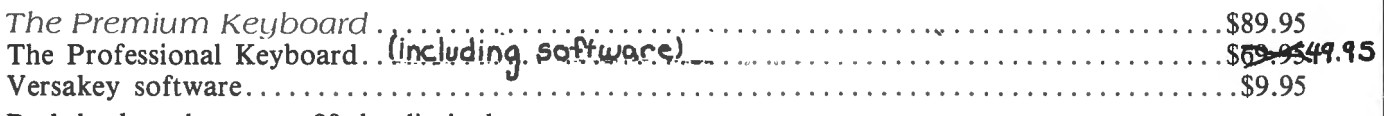

Both keyboards carry a 90-day limited warranty.

Please specify your computer's PC board type if known. Otherwise, specify the complete catalog number and serial number.

# **Micronix Systems Corporation**

8147 Delmar Blvd. Suite 219 St. Louis, Missouri 63130 Telephone (314) 721-7969

Terms: Prepaid check or money order, Mastercard or Visa. Shipping Charges: U.S. \$2.00, Canada \$5.00, COD \$3.50 (No COD's to Canada).

# **ZAXXON**

From Datasoft Reviewed by Stan Shoemake 6633 13th Place Meridian, MS 39301

In ZAXXON you are the pilot of a sapcecraft on a strafing mission. You must strafe one fortress, fight an enemy squadron in space and then strafe another fortress. The fortresses are protected by laser batteries and missles. They also have fuel tanks, radar towers and parked enemy spacecrafts which must be destroyed. Every enemy spacecraft destroyed on the ground is one less that will have to be fought in space combat. After strafing the second fortress you must face the ZAXXON Robot with his homing missle. It takes six hits to destroy the missle. If you should destroy the missle before it leaves the robot you will score an extra bonus. After destroying the robot the game play begins again with play being more difficult.

I know that the above description was not necessary for the arcade buffs out there, but there are a few people around who have never played or seen ZAXXON before. The game play is almost identical to the arcade version, but if you're looking for an exact copy of the arcade game you are going to be disappointed. The game comes in an attractive package consisting of a box with a full color print of one of the fortress scenes from the arcade game. The instructions are well done with a complete description of the game play along with instructions for a two player game and a point table for destroyed objects. The game also has instructions for stopping and restarting a game in progress and for aborting a game in progress. In addition, there is a free iron on ZAXXON decal available to those who return the enclosed registration card. There's even a little tidbit of things to come, for the game instrucions say to type DOS instead of RUN "ZAXXON" if you have version 1.1 or greater of DISK EXTENDED BASIC.

Now down to the important part. Don't look for the terrific graphics that are on the arcade version. While the three dimensional effects are good, the graphics just aren't up to par. They consist of the various walls with their associated force fields and the only other items on the screen are your ship and the items that you are shooting at. The only place that you'll see any buildings and other non-target items from the arcade game are on the box cover. The sound effects also leave something to be desired. They seem to have a lot of static in them and are not clear and crisp as you would expect them to be. They sound as though someone had copied the program from a tape. If you have a disk drive you have

probably experienced the distortion that I'm talking about. There is also a lack of variety in the sound effects, with only a few different sounds being generated.

Game play is identical to the arcade version except that it's very easy to play. There are no difficulty levels and the game is nowhere near the arcade version in difficulty. In fact I was able to play all the way through with no problems on my second or third try. In addition there is a serious flaw in the section between fortresses where you battle the enemy spacecraft. You can go to one locaiton on the screen and proceed to blow every single enemy spacecraft off the screen and not worry about being destroyed at all. The only scoring table is one which shows the high score for the session. This is just another examole of the shortcomings of

this program. An excellent aracade game with only a mediocre version for the Color Computer. I had hoped the Datasoft would maintain the same level of quality that they showed in MEGA-BUG.

Overall the game is a true version of ZAXXON. However, the program does not utilize the full potential of the Color Computer in either graphics or sound effects. If you've played or seen DONKEY KING you know what I'm talking about. My honest opinion is that Datasoft could have done a better job. Yes, I think it's a good game despite my negative remarks. But, it's very much overpriced and should be selling for a lesser price.

ZAXXON may be purchased from Datasoft, Inc., 19519 Business Center Drive, Northridge, CA 91324. •

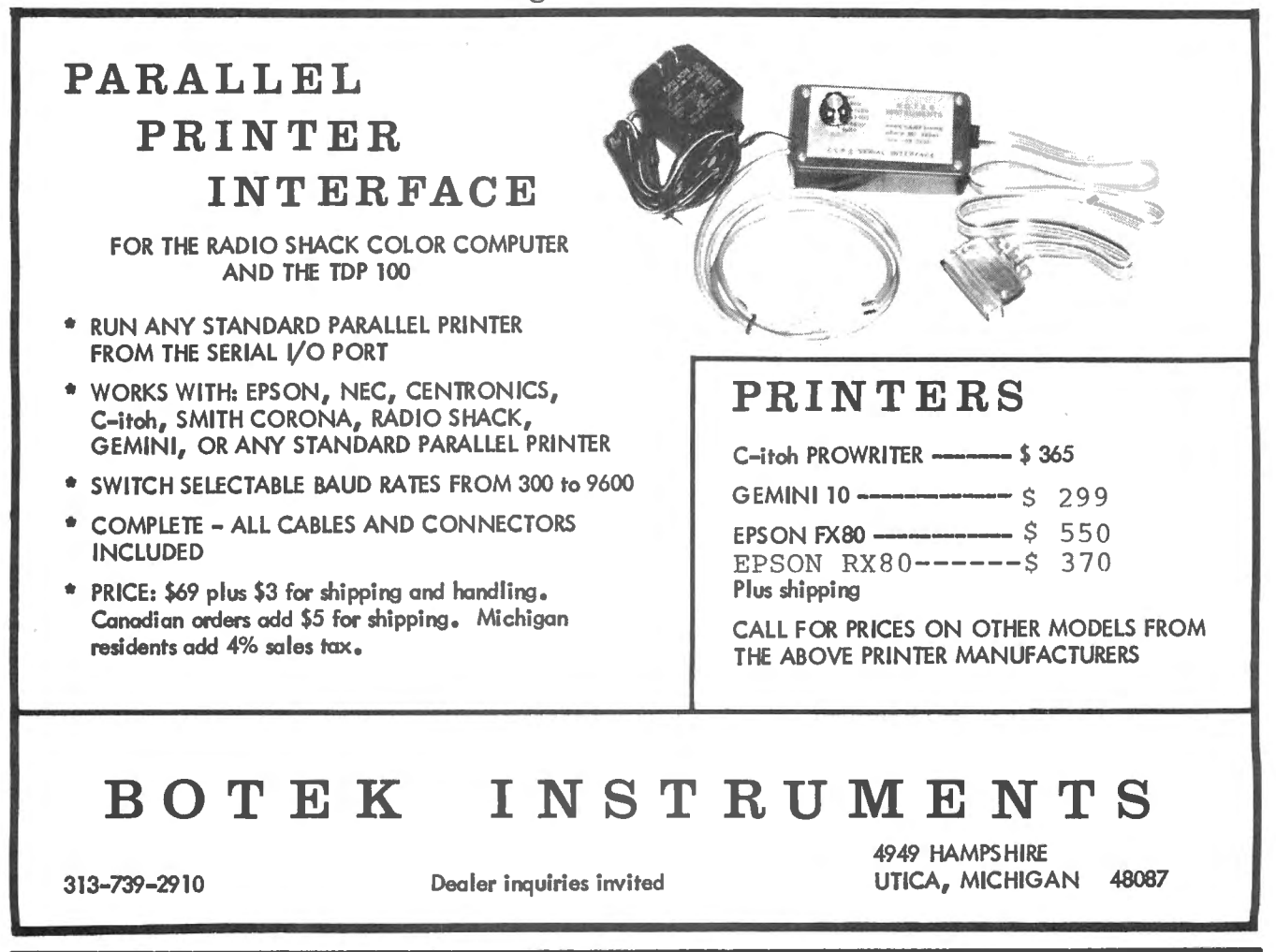

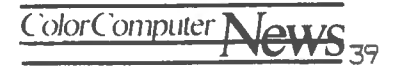

# **FINGERKEY**

By R. Stetter 17330 Mayfield Livonia, Michigan 48152

# PURPOSE

FINGERKEY was written to help students learn the HOME KEYS, the fingers used to type the HOME KEYS, and the fingers used to type the other characters on the keyboard.

# PREREQUISITES

The student should be able to recognize letters, punctuation marks and other characters found in printed text and on the keyboard. The student should understand the meaning of the terms 'UPPER CASE' and 'LOWER CASE'. Demonstrate to the student how the fingers stay near th HOME KEYS. For younger students, explain and demonstrate this program before turning them loose.

# SYSTEM REQUIREMENTS

As it is here, the program is 15520 bytes long. Omitting the REMs shortens it to 8963. Romoving the extra spaces brings it to 8794. A 16K system with EXTENDED BASIC is required. The program contains many REMs which can be omitted when typing it to memory.

# PROGRAM DISCRIPTION

All output to screen is in the graphic Each new key is paired with its HOME mode. All text is drawn on screen. A left KEY and the two are practiced together. A

hand and right hand are drawn on the screen. Then the row of keys containing the HOME KEYS is drawn on the screen. The characters 'a, s, d, f, j, k, l, ;' are drawn. As they are drawn, the tip of the finger to be used is painted white. The relationship between the finger and the HOME KEY is then clearly established.

Following the overview of the HOME KEY concept, the characters are introduced and practiced in the same order as they are tought in most schools. The 'target letter' is drawn just above the row of keys on the screen. The proper finger to be used is indicated by painting the tip of the finger white. The student is prompted to 'TYPE' and given time to respond. If the correct response is made, the 'target letter' turns white, is erased and a new letter is drawn. If the wrong response is made, a sound is generated, and COM-PUTER waits for another response. No incorrect responses are accepted. If no response is made, COMPUTER will enter the correct response and process it. It stays busy!

The following characters are included in this instruction and presented in this order:

fdsajkl;guehricnt.vyboxpwm q,z $3759482016$  #? %\$)! $(^{7}$  &.

KEY and the two are practiced together. A

test is given after a set of 4 new letters have been practiced, Missed keys are reviewed before new letters are introduced. After each new character has been introduced, practiced, tested and reviewed, the program returns to its beginning.

# SUBROUTINES

Line 490 is a supervisor in that it combines the HOME KEYS, with their associates, into groups of 3; such as frf, juj, preparing them for practice. The string FL\$ contains the HOME KEYS. The string LM\$ contains their associates. They are combined into groups of 3 called M\$ by taking one computer from LM\$. The 3rd letter in M\$ in the same HOME KEY as the 1st. Line 490 also decides which hand is used for the letter being introduced, and counts the charters as they are presented.

Lines 1610 to 1700 decide which finger tips to paint, and when to paint the HOME KEY of that finger. This routine takes a little time, but since the program is not in a race it is sufficient.

Lines 800 to 860 are concerned with testing groups of 4 letters. They must be tested randomly, but an equal number of times. A tally is kept, and when each has been typed correctly 3 times or each error has been corrected twice, it returns control to line 490.

Lines 1000 to 1060 look for keyboard input and count time. Here the student can exit the program by pressing the spacebar twice. If the DEMO option was selected, or after a short wait, COM-PUTER enters the correct response. Control is returned to the test routine or to the letter selection routine.

The SHIFT KEYS are explained and demonstrated in lines 600 to 630 and lines 2000 to 2060. This chore caused a lot of grumbling until it was finally worked out. (grumble,grumble)

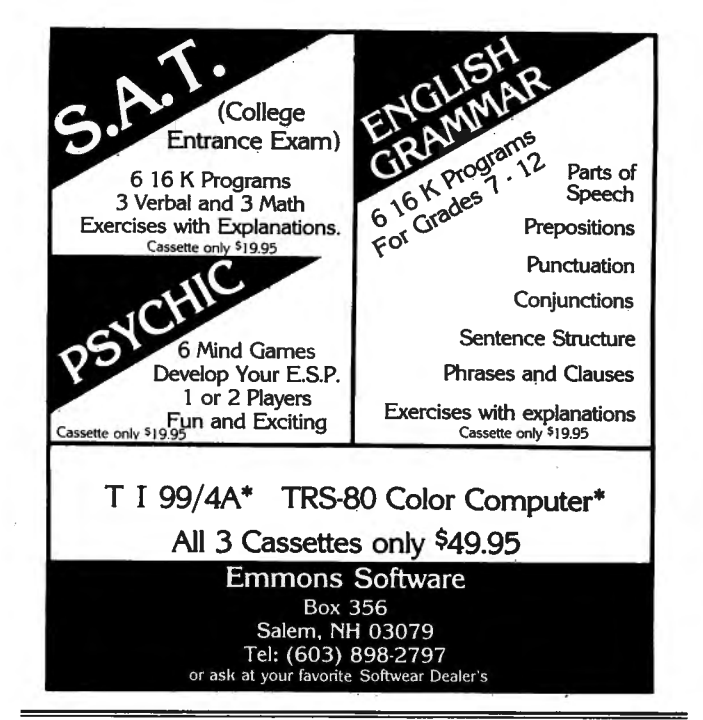

### LEVEL IV THE LEADER IN EXCELLENCE FOR YOUR COLOR COMPUTER

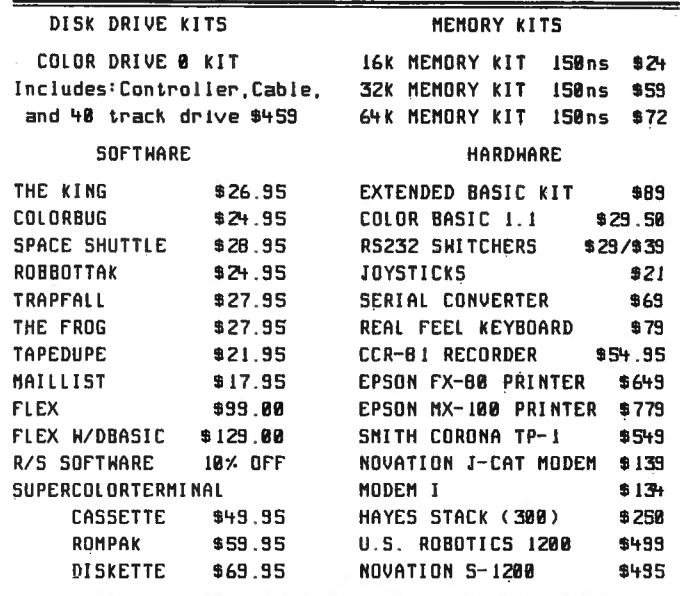

FULL LINES OF BARDWARE AND SOFTWARE AT DISCOUNT PRICES

WE SPEC\AL\ZE \N COLOR DR\VE SYSTEMS

TOLL FREE ORDER LINE 1-800-521-3305 LEVEL IV PRODUCTS. INC. 32429 SCHOOLCRAFT RD. LIVONIA. MICHIEAN 48150 D111ER5 (313) 525-620()

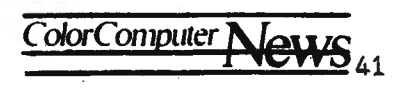

# **DO YOU HAVE A BASIC OR ASSEMBLY PROGRAM TO SELL?** ... avoid unreliable cassette tapes and recorders and EPROM your program!

With EPACK, BASIC and assembly routines for color computer can be read from cassette tape and stored onto 2516, 2716 (single supply), 2732, 2532, 2564 and 2764 styled EPROM (21 and 25 volt). These EPROM are then inserted into MMB, agame packlike cartridge that automatically executes your program when it's inserted into the color computer . .. just like the game packs.

EPACK is an excellent alternative to cassettes for programs you want to sell and for personal programs you would like to execute quickly and conveniently from a more reliable medium.

NOTE: 2732, 2764 and 21 volt capability are available optionally and are not Included in the standard EPACK. ••

### EPACK consists of EPG, BROM and MMB for . . ......... . .... ..................... . ....... •..... \$150.00 The units in EPACK are sold individually as follows:

BROM<br>Utility fits any memory size color computer. Its function is to process Utility fits any memory size color computer. Its function is to process<br>BASIC source files into a format that can be written out to EPROM by Con-<br>trol Craft Inc.'s EPROM programmer (EPG) . . and still be executed by the<br>BA

BROM • • • • • • • • • • • • • • • • • • • • • • • • • • • • • • • • • \$25.00

. .

# EPROM PROGRAMMER (EPG)

- Zero insertion force socket<br>• Personality plugs configure programmer to accept 2716 (5 volt supply),
- 2532 and 2564 style EPROM.<br>• Programmer's software is included on the programmer board as firmware.<br>• Program sources: read cassette tape files into memory and then write file to EPROM
- (files are in Radio Shack format) write color computer RAM to EPROM read EPROM inserted in programmer into RAM •write color computer ROM to EPROM
- 
- 
- 
- Functions:<br>\* test EPROM to see if it's unprogrammed
- 
- 
- 
- 
- \* read an EPROM into color computer RAM<br>\* write RAM buffer out to EPROM<br>\* redefine the location of the RAM buffer<br>\* verify the programming of an EPROM<br>\* compare the contents of RAM buffer against an EPROM<br>\* edit the RAM bu
- 
- 1. Examine/change memory locations
- 2. Examine/change start buffer address
- 
- 
- 
- 
- 
- \* read blocks from a cassette file into RAM<br>
 Menu driven operation allows easy use<br>
 Plastic case enclosed circuitry<br>
 Gold plated edge connectors<br>
 Self-contained unit . . . no external power supplies are used<br>
 Uni
- 
- EPG ••• ••••••••• •• ••••••••••••••• ••• \$105.00

# MULTI MEMORY BOARD (MMB)

- Complete with support IC, sockets and decoupling capacitors Accepts 2516, 2716, 2532, 2732, 2564 EPROM
- 
- 
- 
- 
- Accepts 2016, 4016, 6116 static RAM\*<br>● Max capacity of 6 memory chips<br>● Runs on any size TRS-80 color computer<br>● Board is jumper addressable to either \$C000 or \$8000<br>● Provisions for write protect switch, or can jumper Notify the *Hydron color*<br>Board is jumper addressable to<br>Provisions for write protect <u>swi</u><br>protect RAM
- 

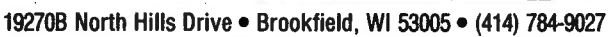

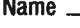

- •Jumpers configure the memory type used on the board. Provisions for
- 
- Gold plated edge connector<br>• Each IC or IC socket has decoupling cap installed<br>• Plastic case is available extra, at \$7.50 (pricing is subject to change without notice) (case included in EPACK)
- RAM may not work with series Eor later color computers.

## MMB ••••••••• • •••••••••••••••••••••• • \$30.00

\*\* UPGRADE (optional for EPACK or EPG) 2732-25 volt ...... . 115.00 2732-21 volt .... •.. 115.00 2764-25volt . ... ... 115.00 2764-21 volt ....... 115.00

### SMALL MEMORY BOARD (SMB)

- Provision for decoupling capacitors
- Accepts (1) 2732 eprom (4K program) (1) 2764 eprom (BK program) (1) 2764 eprom (16K program)
- No jumpers need to be set
- Board will fit into standard Radio Shack cartridge cases
- Control Craft cartridge cases available

(Radio Shack is a trademark)

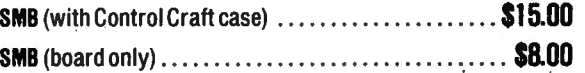

### All prices subject to change without notice.

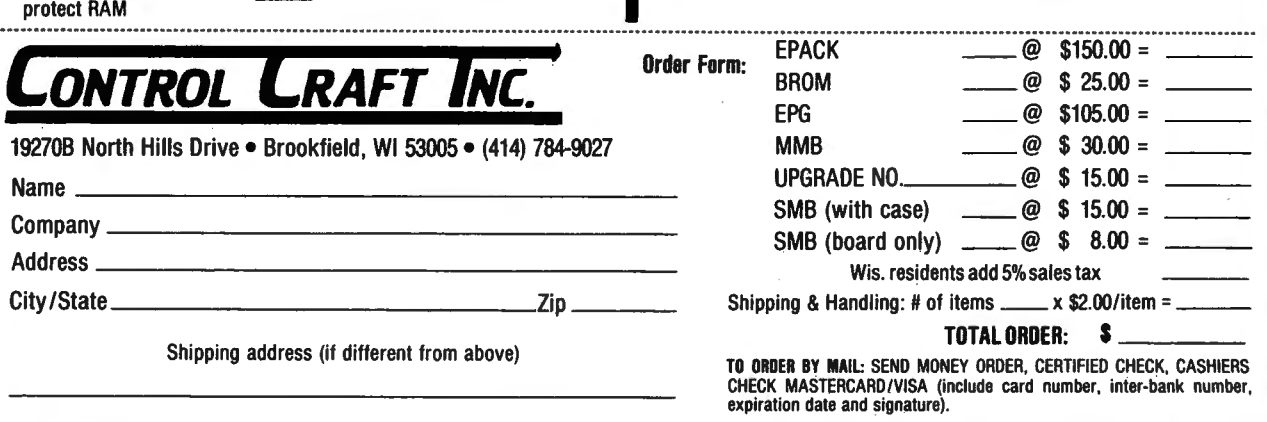

DEALER INQUIRIES WANTED (minimum dealer order is 5 units)

## FingerKey

Converting text characters into graphic draw commands is done in lines 2600 to 2730. The text string is picked apart (2620-2630). Then the ASCII is determined and the proper place in the array  $A\$(90)$  is found by subtracting 32 from that ASCII number (2640). Space must be incremented for each letter (2680), color determined, and sound added.

The directions for drawing 84 keyboard characters are contained in data lines 2800 to 3130. Much grumbling was done here also (grumble, grumble), but once written, the data can be used in future programs without grumbling!

Draw directions for the left and right hands are located in 1430 and 1460.

# **SUMMARY**

This program has been used by students at two middle schools in Livonia. Suggestions from teachers Michigan. have been incorporated. The kids enjoyed the program and stuck to it.

The program was written to do a job, not as an example. It does that job. The program was written by a school counselor, not a professional programmer. It can be improved! Suggestions, questions and constructive criticism are welcome.

5 PMODE3, 1: PCLS: SCREEN1, 0: E=2: GO **SUB3590** 6 REM \*\*\* TO DRAW FACE. 10 GOTO2410 11 REM\*\*\* TO READ THE DRAW DIRE  $\mathbf C$ TIONS FOR 84 KEYBOARD CHAR ACTERS. 15  $CL=3:TL=1:TYS="***Finder*Key*$ \*":GOSUB3200:E=3:GOSUB3590:REM:\* \*\*\* TI DRAW FACE. 16 FORT=1TO1000:NEXT 17 CL=4:LT=0:TYS="oF\*\*Beginners\*  $r$ ":GOSUB3200:E=2:GOSUB3590:FORT= 1T02000  $18$  OD= $1:$ TL= $0:$ LT= $0:$ TYS="abcdefghi

```
jklmnopqrstuvwxyz":GOSUB3200:E=1
:GOSUB3590:FORT=1TO2000:NEXT:PCL
S:M$="(C) 1983 R.Stetter": SP=18:
SS=8:LI=30:GOSUB2600:FORT=1T0200
0:NEXT: PCLS
20 SP=16:SS=8:LI=30:MS="Can your
 unit run at high speed?
                              Typ
e 'Y' if yes else wait!": GOSUB26
00 : T = 030 IF T>99THEN 40 ELSE IS=INKEYS
: IFI$="Y"THEN POKE65495, 0:GOTO40ELSE T=T+1:PLAY"L255T255O1V20C":
GOTO30
31 REM***
           STROBE THE KEYBOARD
      99 TIMES OR UNTIL A 'Y' IS
      TYPED.
32 REM ***
          IF 'Y' IS TYPED POKE
      THE HIGH SPEED.
40 PCLS:MS="Type 'D'for DEMO.
  else wait!": SS=8: SP=16: LI=30: G
OSUB2600
50 IFTI>100 THENTI=0:HT=2:PT=2:T
W=200: PCLS: GOTO 400 ELSEAS=INKEY
$:PLAY"T255L255O1V20A":IFA$=""TH
ENTI = TI + 1: GOTO50STROBE THE KEYBOARD
51 REM***
      100 TIMES OR UNTIL 'D' IS
      TYPED.
           IF 'D' IS TYPED, COM-
      PUTER SUPPLIES THE INPUT
      FOR INKEY STROBES AND THE
      PROGRAM RUNS ITSELF.
60 IFAS="D"THENDE=1 ELSEAS="":SO
UND1, 4: PCLS: GOTO40
70 PCLS: PT=1: HT=2: TW=200: GOTO400
71 REM ***
            (HT) IS HOW MANY TIME
      A LETTERS IS PRACTICED.
400 CL=3:SS=8:SP=18:LI=30:MS="FIlearn fingersand keys!"
rst,
:GOSUB2600:FORT=1TO1200:NEXT:PCL
S
401 REM***
             INSTRUCTION STARTS
       HERE. (CL) IS COLOR. SS
       IS SIZE. SP IS SPACE FOR
       EACH CHARACTER. 2600 IS
       ONE ROUTINE FOR DRAWING
       TEXT.
410 CL=3:SS=8:SP=16:LI=30:MS="HOME KEYS are
                    HOME BASE for
 fingers!":GOSUB2600:FORT=1TO200
0:NEXT
```
Color Computer

HOME KE 420 PCLS: MS = "Learn the YS first!": GOSUB2600: FORT=1TO190 0: NEXT: PCLS: MS= "HOME KEYS  $ik1;$  ":  $GOSUB2600; FORT$ fdsa =1TO2000:NEXT:PCLS:M\$="Watch me!  $" : GOSUB2600 : FORT = 1TO600 : NEXT : PCL$ S 430 GOSUB1420:GOSUB1450 440 M\$="fdsajkl;":FORX=1TO8:L\$=M ID\$ (M\$, X, 1) : CL=3: GOSUB1630: FORQ= 1TOTW:NEXT:CL=1:GOSUB1630:NEXT: 450 FORQ=1TO2000:NEXT:PCLS 460 CL=3:SS=8:SP=18:M\$="Use left !": GOSUB2600: FORT=1TO600: NEXT: YT  $=1$ 470 PCLS:GOSUB1420:GOSUB1210:FOR  $O=1TO500$ : NEXT 480  $MS=MS(1): SS=8:SP=16:HY=80:VY$  $=40:60$ SUB2610: FORT=1TO5: PLAY"T25 5L255V31O"+STR\$(T)+"AACCCDFF":NE **XT** 490 FLS="ffffjjjjfjdjfkdjflfjfls ; sjaka; djflfks; ajd; fjflaksj": LM\$ ="fdsajkl; guehricnt. vyboxpwmq, z/ 3759482016#"+CHR\$(63)+"%'\$)!("+C  $HR$(34) + "8" : FORQJ=1TO50 : LFS=MIDS$  $(FLS, QJ, 1): MLS = MLDS (LMS, QJ, 1): MS$  $=LFS+MLS+LFS:IF QJ*3/2=INT(QJ*3/$  $2)$ THENH=1ELSEH=0 491 REM\*\*\* FL\$ WILL HOLD THE HOME KEYS IN THAT ORDER. MLS WILL HOLD THE NEW LETTER BEING PRESENT-ED . PICKS THE HOME KEY, ADDS THE NEW KEY, ADDS THE HOME KEY. 492 REM\*\*\* THERE ARE 50 CHARAC-TERS PRESENTED.  $500$  MOS=MOS+MLS 501 REM\*\*\* MOS IS WHERE THE MIDDLE LETTERS ARE STORED IF 4 LETTERS ARE STORED THERE THEN WHEN IT GETS TO LINE 550 THAT IS NOTED AND TEST ROUTINE STARTS. 510 IFQJ<5THENH=0 ELSEIFQJ<9THEN  $H = 1$  $511$  REM\*\*\* DECIDE WHICH HAND TO DRAW ON SCREEN. 520 IFOJ=9THENH=0ELSEOJ=OJ 530 IFOJ>40THENFO=1:FI=1:REM-DRA W BOTH HANDS FOR SHIFTED CHARACT

- **FRS**
- 540 GOSUB2210 TO PAINT FIMGER-
- 541 REM\*\*\* NAILS, PRACTICE LETTERS, AND BE TESTED.

550 IFQJ=40THEN600 ELSEIFLEN (MQ\$  $=4$ THENH=2:HB=HB+1:Z=1:MS=MS(2):  $SP = 16: SS = 8: HY = 85:GOSUB2610::FORM$  $=1TO5:PLAY"T255L255V310"+STR$ (T)$ 

- +"AFFDCG":NEXT:M\$=MQ\$:GOTO800
- 551 REM\*\*\* IF OJ=40 GO TELL
	- ABOUT SHIFT KEYS. IF MQ\$ HAS 4 LETTERS THEN DRAW THE WORD 'TEST' AND GO TO TEST ROUTINE AT 800.
- 560 NEXT
- 561 REM\*\*\* THIS NEXT REFERS TO LINE 490 WHERE IT SAYS 'FOR  $OJ=1$  TO  $50'$ .
- SHIFT KEY ROUTINE 599 REM\*\*\* STARTS NEXT.

600 IFOJ>50THEN2400 ELSEMS=" Shi ft keys!": SS=8: SP=16: CL=3: GOSUB2  $600:CL=4:FORT=1TO900: NEXT: PCLS:$ GOSUB2020:GOSUB2050:GOSUB1420:GO SUB1450: FORT=1TO900: NEXT: GOTO660

IF 50 HAVE BEEN 601 REM\*\*\* PRACTICED, START OVER, ELSE TELL ABOUT SHIFT KEY

610 PCLS:GOSUB1420:GOSUB1450:LIN  $E(15, 88) - (30, 96)$ ,  $PSET$ ,  $B: LINE (250)$  $, 94)$  - (235,86), PSET, B: FORO=1TO100  $:$  NEXT 620 VC=0: PAINT (20, 92), 2, 3: PAINT (

235, 90), 2, 3: FORO=1TO800: NEXT: MS= USE  $" : SS = 8 : SP = 16 : HY = 20 : VY = 40 : G$ OSUB2610: FORTI=1TO5: GOSUB630: FOR P=1TO9: PLAY" 05L200T200V31GFDA": N EXT: NEXT: PAINT (35, 118), 5, 3: PAINT  $(5, 92)$ , 5, 3: GOTO640

630 PAINT(35,118), 5, 3: PAINT(235, 90), 5, 3: GOSUB2000: RETURN

640 MS="-OR ":SS=8:SP=16:HY=120:  $VY=40:GOSUB2610:FORTI=1TO5:GOSUB$ 650: FORP=1TO8: PLAY" 03T200L200V31 ADFG": NEXT: NEXT: PCLS: GOTO560

650 PAINT (225, 118), 5, 3: GOSUB2010 : RETURN

660 PCLS:LI=30:SP=15:CL=3::SS=8: M\$="When you see the shift key":

GOSUB2600:FORT=lT0200:NEXT:PCLS: GOSUB2020:GOSUB2050:FORO=lT0900: NEXT: PCLS: M\$ = "You must T- while you typethe key!":GOSU B2600:FORT=1T02000:NEXT 670 GOT0610 680 M\$="":MQ\$="":GOT0560 800  $FORX = 1TO4 : TR(X) = 0 : NEXT : Z = 0 : F$ OR XZ=1TO4:XZ\$=MID\$(M\$,XZ,1)<br>801 REM\*\*\* TEST ROUTINE ST TEST ROUTINE STARTS HERE<br>802 REM\*\*\* 4 LETTERS ARE TEST-ED EACH TIME THIS ROUTINE IS CALLED. 810 Z\$(XZ)=XZ\$:NEXT 820  $Z=0:G=1:FORX=1TO4:TR(X)=0$ 830 PCLS:FOR X=lT04:IFTR(X)=G TH EN NEXT:G=G+l :IFG=3THEN1200 ELS E GOTO840<br>831 REM\*\*\* IF EACH IS ANSWERED 3 TIMES CORRECTLY THEN END OF TEST ROUTINE. IF ONE IS MISSED IT IS ASKED AGAIN TWICE. 840 PLAY"T200LlOOV3101G":RL=RND( 4) :L\$=Z\$(RL) 850 IF TR(RL)=G THEN 840 860  $TR(RL) = TR(RL) + 1: GM = GM + 1:IFGM$  $=4$ THENGM $=0$ 870 GOSUB1600:GOTO1000<br>999 REM\*\*\* STROBE KE STROBE KEYBOARD ROUTINE STARTS HERE 1000 IF CZ=80THEN SOUND200,l:SOU ND100,l:SOUND10,l:CZ=O:RE\$=L\$:GO TO1040<br>1001 REM\*\*\* STROBES 80 TIMES OR UNTILE A KEY IS PRESSED. IF NO KEY, THEN ENTERS THE CORRECT KEY ITSELF. 1010 IFUE=2THENGOT02410 ELSE CL= 3:RE\$=INKEY\$:IFRE\$<> ""THEN CN=A SC(RE\$) :IFCN>64 ANDCN<97THENCN=C N+32:RE\$=CHR\$(CN) 1011 REM\*\*\* IF NO KEY PRESS ADD 1 TO THE NOKEY COUNT (CZ) AND GO STROBE . 1012 REM\*\*\* IF WRONG KEY WAS PRESSED, RES<>L\$, MAKE A SOUND. AT THIS TIME IF Z=O THEN IT IS A TEST. LOWER THE SCORE FOR THAT LETTER SO IT WILL BE GET

# **Switchable Expansion Is Here**

# A PERFECT COMPANION FOR COCO

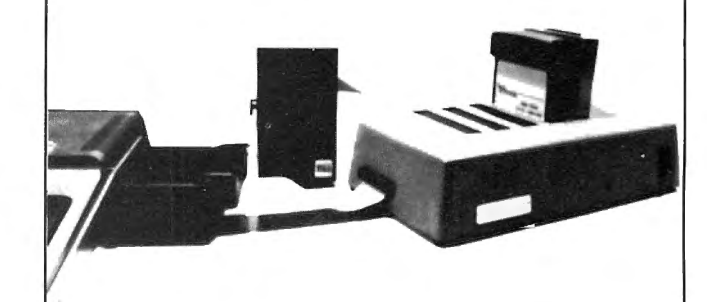

The key to versatility is the new BT-2000 COMPANION. . Load 5 carrridges and enjoy the benefirs of Push-Burron selection. •SAVE CoCo's connector. Reduce plugging. •Indicator Lights, know at a glance which cartridge is in use. **No more Turn-Offs.** Switch to the next cartridge in your COMPANION. . Push a button to RESTART without turning power ON and OFF. \$249.95.

# FOR THE ADVANCED USER OR EXPERIMENTER

- The utmost in expansion power and versatility is the BT-1000 Expansion Inrerface Unit. \$270.00.
- Large Built-in power supply to power your peripherals and experimenter circuits.
- Space for your ML utilities with optional 8K of RAM. \$300.00

# ALSO NEW FROM BASIC TECHNOLOGY!!

- BT-1010 PPI Parallel Printer Interface. Free-up CoCo's serial porr. Run your primer ar cop speed. Five foot cable with Cenrronics comparible connector and machine language primer driver are included. \$79.95.
- BT-1020 Real Time Clock/Calendar. Let CoCo keep the time and date for your programs and files. Day-light savings time and leap year keep you on rime. Save data or program memory even when power is off with 50 bytes of battery backed memory. Alarm capability to rum on rhe coffee por. All for only \$109.00.
- BT-1030 VIP Versatile Interface Port. Connect CoCo to the outside world wirh rwo 8-bir parallel ports, rwo 16-bir rimer/counrers and a serial shift register. All user programmable. \$69. 95.
- **WRITE FOR FREE BROCHURE.**

For years of trouble-free enjoyment all Basic Technology products use rop quality components and are backed by a full 180 day parrs and labor warranty. We service whar we sell!!!

Add \$5 shipping & handling for BT-1000, \$2.50 for BT-1020. Michigan residents add 4% sales tax. Shipping & handling for residents of Canada, Hawaii, Alaska is \$10. Overseas orders add 15 %. Check, money order, VISA, MC (give account no.,expirarion date, phone no.). Personal checks allow 2-3 weeks to clear. COD charge \$2 (requires cerrified check or money order).

# *"Watch for more peripherals from Basic Technology."*

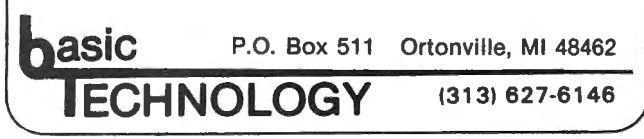

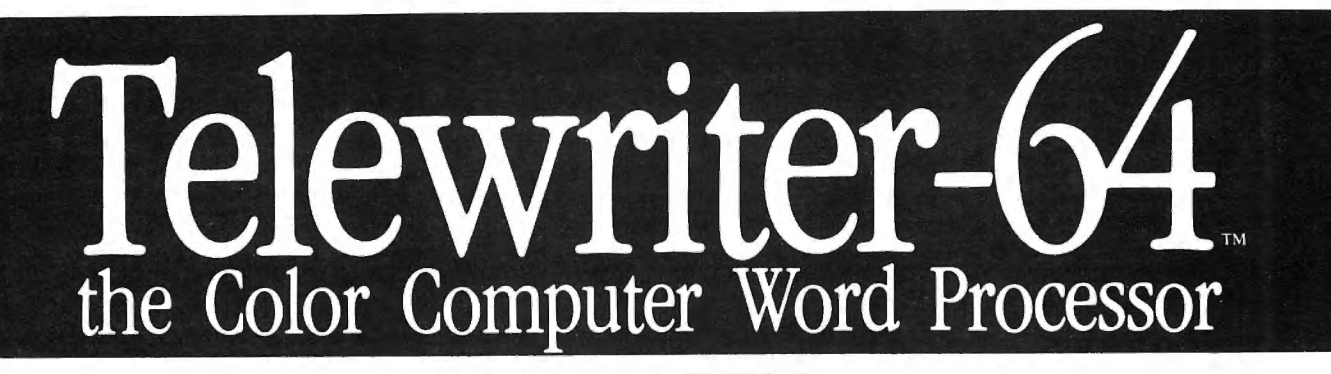

- $\blacksquare$  3 display formats: 51/64/85 columns  $\times$  24 lines
- $\blacksquare$  True lower case characters
- $\blacksquare$  User-friendly full-screen editor
- **E** Right justification
- **E** Easy hyphenation
- **Drives any printer**
- **Exercise Embedded format and** control codes
- **EXECUTE:** Runs in 16K, 32K, or 64K
- $\blacksquare$  Menu-driven disk and cassette I/<sup>0</sup>
- $\blacksquare$  No hardware modifications required

## THE ORIGINAL

Simply stated, Telewriter is the most powerful word processor you can buy for the TRS-80 Color Computer. The original Telewriter has received rave reviews in every major Color Computer and TRS-80 magazine, as well as enthusiastic praise from thousands of satisfied owners. And rightly so.

The standard Color Computer display of.32 characters by 16 lines without lower case is simply inadequate for serious word processing. The checkerboard letters and tiny lines give you no feel for how your writing looks or reads . Telewriter gives the Color Computer a 51 column by 24 line screen display with *true lower case characters.* So a Telewriter screen looks like a printed page, with a good chunk of text on screen at one time. In fact, more on screen text than you'd get with Apple II, Atari, TI, Vic or TRS-80 Model Ill.

On top of that, the sophisticated Telewriter full-screen editor is so simple to use, it makes writing fun. With single-letter mnemonic commands, and menu-driven l/O and formatting, Telewriter surpasses all others for user friendliness and pure power.

Telewriter's chain printing feature means that the size of your text is never limited by the amount of memory you have, and Telewriter's advanced cassette handler gives you a powerful word processor without the major additional cost of a disk.

*... one of the best programs for the Color Computer I have seen...* - Color Computer News, Jan. 1982

### TELEWRITER-64

But now we've added more power to Telewriter. Not just bells and whistles, but major features that give you total control over your writing. We call this new supercharged version Telewriter-64. For two reasons.

# 64K COMPATIBLE

Telewriter-64 runs fully in any Color Computer - 16K, 32K, or 64K, with or without Extended Basic, with disk or cassette or both. It automatically configures itself to take optimum advantage of all available memory. That means that when you upgrade your memory, the Telewriter-64 text buffer grows accordingly. In a 64K cassette based system, for example, you get about 40K of memory to store text. So you

don't need disk or FLEX to put all your 64K to work immediately.

# 64 COLUMNS (AND 85!)

Besides the original 51 column screen, Telewriter-64 now gives you 2 additional highdensity displays:  $64 \times 24$  and  $85 \times 24$ !! Both high density modes provide all the standard Telewriter editing capabilities, and you can switch instantly to any of the 3 formats with a single control key command.

The 51  $\times$  24 display is clear and crisp on the screen. The two high density modes are more crowded and less easily readable, but they are perfect for showing you the exact layout of your printed page, *all on the screen al one time.* Compare this with cumbersome "windows" that show you only fragments at a time and don't even allow editing.

### RIGHT JUSTIFICATION & HYPHENATION

One outstanding advantage of the full-width screen display is that you can now set the screen width to match the width of your printed page, so that "what you see is what you get." This makes exact alignment of columns possible and it makes hyphenation simple.

Since short lines are the reason for the large spaces often found in standard right justified text, and since hyphenation is the most effective way to eliminate short lines, Telewriter-64 can now promise you some of the best looking right justification you can get on the Color Computer.

# FEATURES & SPECIFICATIONS:

Printing and formatting: Drives any printer (LPVII/VIII, DMP-100/200, Epson, Okidata, Centronics, NEC, C. Itoh, Smith-Corona, Terminet, etc).

Embedded control codes give full dynamic access to intelligent printer features like: underlining, subscript, superscript, variable font and type size, dotgraphics, etc.

Dynamic (embedded) format controls for: top, bottom, and left margins; line length, lines per page, line spacing, new page, change page numbering, conditional new page, enable/disable justification.

Menu-driven control of these parameters, as well as: pause at page bottom, page numbering, baud rate (so you can run your printer at top speed), and Epson font. "Typewriter" feature sends typed lines directly to your printer, and Direct mode sends control codes right from the keyboard. Special Epson driver simplifies use with MX-80.

Supports single and multi-line headers and automatic centering. Print or save all or any section of the text buffer. Chain print any number of files from cassette or disk .

File and I/O Features: ASCII format files create and edit BASIC, Assembly, Pascal, and C programs, Smart Terminal files (for uploading or downloading), even text files from other word processors. Compatible with spelling checkers (like Spell 'n Fix).

Cassette verify command for sure saves. Cassette auto· retry means you type a load command only once no matter where you are in the tape.

Read in, save, partial save, and append files with disk and/or cassette. For disk: print directory with free space to screen or printer, kill and rename files, set default drive. Easily customized to the number of drives in the system.

Editing features: Fast, full-screen editor with wordwrap, block copy, block move, block delete, line delete, global search and replace (or delete), wild card search, fast auto-repeat cursor, fast scrolling, cursor up, down, right, left, begin line, end line, top of text, bottom of text; page forward, page backward, align text, tabs, choice of buff or green background, complete error protection, line counter, word counter, space left, current file name, default drive in effect, set line length on screen.

Insert or delete text anywhere on the screen without changing " modes." This fast "free-form" editor provides maximum ease of use. Everything you do appears immediately on the screen in front of you . Commands require only a single key or a single key plus CLEAR.

> ... *truly a state of the art word processor ... outstanding in every respect.*  - The RAINBOW, Jan. 1982

### **ROFESSIONAL** WORD PROCESSING

You can no longer afford to be without the power and efficiency word processing brings to everything you write. The TRS-80 Color Computer is the lowest priced micro with the capability for serious word processing. And only Telewriter-64 fully unleashes that capability.

Telewriter-64 costs \$49.95 on cassette, \$59.95 on disk, and comes complete with over 70 pages of well-written documentation. (The stepby-step tutorial will have your writing with Telewriter-64 in a matter of minutes.) To order, send check or money order to:

> Cognitec 704 Nob Street Del Mar, CA 92014

Or check your local software store. If you have questions, or would like to order by Visa or Mastercard, call us at (619) 755-1258 (weekdays, 8AM-4PM PST). Dealer inquiries invited.

(Add \$2 for shipping. Californians add 6% state tax. Allow 2 weeks for personal checks. Send self-addressed stamped envelope for Telewriter reviews from CCN, RAINBOW, 80-Micro, 80-U.S. Telewriter owners: send SASE or call for information on upgrading to Telewriter-64. Telewritercompatible spelling checker (Spell 'n Fix) and Smart Terminal program (Colorcom/E) also available. Call or write for more information.)

Apple II is a trademark of Apple Computer, Inc.; Atari is a trademark of Atari, Inc.; TRS-80 is a trademark of Tandy Corp; MX-80 is a trademark of Epson America, Inc.

PRACTICED 2 EXTRA TIMES.  $TR(RL) = TR(RL) - 2.$ <br>1013 REM\*\*\* THEN GO BA THEN GO BACK AND STROBE THE KEYBOARD. 1020 IFRES=CHR\$(32)THENSOUND200, l:UE=UE+l:GOTOlOlOELSEIFDE=lTHEN FOR T=lT020:PLAY"T255L25501Vl2G# ":NEXT:RE\$=L\$:GOT01030 ELSEIFRE\$ =""THENCZ=CZ+l:GOT01000ELSEIFRE\$ <>L\$THENSOUND20,l:SOUND10,2:IFZ=  $0$ THENTR(RL)=TR(RL)-2:GOTO1000ELS EGOT01010 1021 REM\*\*\* IF THE STUDENT TYP-ED THE SPACEBAR, COUNT UE AS BEING I MORE. UE= UE+l:GOBACK TO STROBE KEYBOARD. IF UE=2 THEN SPACE BAR WAS PRESSED 2 TIMES. START PROGRAM OVER. 1030 EM=EM+l:IFEM=2THENME=O:EM=O 1040 PLAY"T255L255V3101GGGF":DRA W"Sl2"+"C6BM112,60"+A\$(NY) :CZ=O: FORT=lT0200:NEXT:PCLS 1050 IF Z=lTHEN RETURN 1060 IF G<5 THEN 830<br>1061 RE\*\*\* IF Z=1  $IF$   $Z=1$  THEN IT IS NOT IN TEST MODE, IT IS STILL PRACTICING. GO BACK TO 1400 WHEREYOU CAME FROM. 1062 REM\*\*\* IF G<5 THEN KEEP TESTING. 1199 REM\*\*\* PAINT HAND ROUTINE STARTS NEXT. 1200 IF HB >O THEN680 1210 PAINT(35,185) ,2,3 1220 REM-PAINTS HAND 1230 RETURN 1240 PAINT(235,160) ,2,3 1250 RETURN:REM-PAINTS HAND 1400 FORV=lTOLEN(M\$) :L\$=MID\$(M\$, V,l):GOSUB1600:GOSUB1000:NEXT:RE TURN 1401 REM\*\*\* GOES TO GET FINGER NAIL PAINTED FOR EACH LETTER. THEN GOES TO STROBE KEYBOARD FOR A RESPONSE. 1402 REM\*\*\* AFTER GROUP OF 2 HOME KEYS AND 1 NEW KEY 1410 RETURN 420:GOSUB1450 UB1450  $,80)$ , 2, 3

HAS BEEN PRECTICED, RE-URN TO 2280 1420 SS=8:PH=30:PV=195<br>1421 REM\*\*\* DRAW DIR DRAW DIRECTIONS FOR LEFT HAND START HERE 1430 LH\$="C3S"+STR\$(SS)+"BM"+STR \$(PH)+","+STR\$(PV)+"U38ElBU15U4R 6D4L6BD15R6FlD3NL8Dl7R2U28ElBU7U 4R6D4L6BD7R6FlD3NL8D25R2U32ElBU3 U4R6D4L6BD3R6FlD3NL8D29R2U28ElBU 7U4R6BR4R6D4L6U4BL4D4L6BD7R6F1D3 NL8D35El2R4F4D2G3NH7Gl1L45" 1440 DRAWLH\$:RETURN 1450 SS=8:PH=227:PV=195<br>1451 REM\*\*\* DRAW DIRE DRAW DIRECTIONS FOR RIGHT HAND STAR HERE 1460 RH\$="C3S"+STR\$(SS)+"BM"+STR \$(PH)+","+STR\$(PV)+"U38HlBU15U4L 6D4R6BD15L6GlD3NR8D17L2U28HlBU7U 4L6D4R6BD7L6GlD3NR8D25L2U32HlBU3 U4L6D4R6BD3L6GlD3NR8D29L2U28HlBU 7BL10U4L6D4R6BR10U4L6D4R6BD7L6Gl D3NR8D35Hl2L4G4D2F3NE7Fl1R45" 1470 DRAW RH\$:RETURN 1600 IFFO=lORH=20RHB>OTHENGOSUBl 1601 REM\*\*\* HERE STARTS THE ROUTNINE WHERE FINGER NAILS ARE PAINTED IF THE ASC OF TARGET LETTER MATCHES THE SELECTION PROCESS. 1610 IFQJ>40 THENIFASC(L\$)< (38) THENGOSUB2050 ELSE IFL\$="&"0RL\$  $=$ "'"ORL\$="("ORL\$=")"ORL\$="\*"ORL\$  $=$ " $=$ "ORL $\text{S}$  $=$ " $+$ "ORL $\text{S}$  $=$ "?"ORL $\text{S}$  $=$ " $\text{C}$ "ORL $\text{S}$ =">"ORL\$=CHR\$(63)THENGOSUB2020 1620 IFH=OGOSUB1420 ELSEIFH=lGOS 1630 NN=ASC(L\$) :IFNN=97 ORNN=l13 ORNN=l220RNN=490RNN=33THEN PAINT (36,118) ,2,3:IFNN=97THENPAINT(36 1640 IFNN=ll50RNN=l200RNN=ll90RN N=500RNN=34THENPAINT(52,102) ,2,3 :IFNN=ll5THENPAINT(55,80) ,2,3 1650 IFNN=lOO OR NN=lOl ORNN=990 RNN=510RNN=35THENPAINT(73,90),2,

3:IFNN=l00THENPAINT(75,80) ,2,3

*ColorComputer ]\feJ* vs ' .. .,. 47

```
1660 IFNN=102ORNN=103ORNN=114ORN
N=116ORNN=118ORNN=98ORNN=52ORNN=
530RNN=360RNN=37THENPAINT(93,98)
, 2, 3: IFNN=102THENPAINT (94, 80), 2,
3
1670 IFNN=112ORNN=59ORNN=63ORNN=
480RNN=450RNN=610RNN=420RNN=640R
\overline{NN}= 580RNN=47THENPAINT(220,118),2
, 3: IFNN=59THENPAINT (219, 80), 2, 3
1680 IFNN=108ORNN=111ORNN=57ORNN
=410RNN=46THENPAINT(204,102),2,3
: IFNN=108THENPAINT(202,80), 2,3
1690 IFNN=107ORNN=105ORNN=44ORNN
=560RNN=40THENPAINT(184,95),2,3:
IFNN=107THENPAINT(183,80), 2,3
1700 IFNN=106ORNN=117ORNN=104ORN
N=1100RNN=1210RNN=1090RNN=550RNN
=540RNN=390RNN=38THEN PAINT(157,
102), 2, 3: IFNN=106THENPAINT (157, 8
0), 2, 3
1800 PLAY"L100V3102A"
1810 IF CR=3THENCL=3
1820 IFNO=1THENGOTO1850 ELSEIFN=
1THENMS="New!": SP=16: SS=8:: HY=80
: VY=40: GOSUB2610: FORQ=1TO5: PLAY"
T255L255V310"+STRS(Q)+"G#FFFBBBD
":NEXT:FORT=1TO50:NEXT:PCLS:YT=1
1821 REM***
             IF ITS A NEW LETTER
         N=1, GO TO 200 AND DRAW
        THE
            WORD 'NEW!'.
1830 NY=ASC (L$) - 32.
1831 REM***
              FIND THE NUMBER OF
        THE SHELF WHERE THE DRAW
        DIRECTIONS ARE STORED.
1850 IFN<>1 ANDYT=1THENDRAW"S8C4
BM10, 60" + AS(52) + "BRG" + AS(89) + "BI3BU2"+A$(80)+"BR8BD1"+A$(69)+"BR
6BD2"+A$(13): FORT=1TO100: NEXT
1851 REM***
              IF ITS BEEN CALLED
        A NEW LETTER , N<>1, THEN
        DRAW THE WORD 'TYPE-'.
1860 DRAW"S12"+"C"+STR$(CL)+"BM1
12,60"+A$(NY): IFN=1THENFORQ=1TO3
00:NEXT1861 REM***
             DRAW THE TARGET
        LETTER.
1870 RETURN
2000 GOSUB1450: PAINT (35, 118), 2, 3
: PAINT (20, 92), 2, 3: RETURN
2001 REM***
              PART OF THE SHIFT
        KEY PAINT PROCESS.
```
2010 GOSUB1420: PAINT (225, 118), 2,  $3:$  PAINT (238, 90), 2, 3: RETURN 2020 SOUND20, 1: SOUND40, 2: LINE (15  $, 88)$  - (30,96), PSET, B: PAINT (20,92)  $, 2, 3$ 2030 IFFI=1THENPAINT(20,93), 2,3 2040 RETURN 2050 SOUND200, 1: SOUND230, 2: LINE (  $250, 94$   $- (235, 86)$ ,  $PSET$ ,  $B: PAINT(23)$  $8,90$ ,  $2,3$ 2060 IF FI=1THENPAINT (235,88), 2, 3 2070 RETURN 2071 REM\*\*\* END OF THE SHIFT KEY PAINT PROCESS. 2200 FORO=1TOTW:NEXT:PCLS:RETURN 2210 IFB=2THENGOSUB1420:GOSUB145  $\overline{0}$  $2211$  REM\*\*\* DRAWS BOTH HANDS IN SOME CASES. 2220 IFHB>7THEN2280ELSEHB=0:MTS= M\$ 2230 FORO=1TO3:L\$=MID\$(M\$, 0, 1):I  $FQ = 2THENN = 1:GOSUB1820$ 2231 REM\*\*\* TAKES ONE OF THE 3 LETTERS OF THE STRING , CARRYS IT TO 1820. 2240 NEXT  $2250$  N=0:MS=MTS:GOSUB2200 2260 IFH=0GOSUB1420ELSEIFH=1GOSU B1450 2261 REM\*\*\* TOO DRAW HAND. 2270 IFH<2THENZ=1 2280 FORGT=1TOPT:GOSUB1400:NEXT:  $CL = 3 : RETURN$ 2281 REM\*\*\* SENDS SET OF 3 LET TERS TO BE PROCESSED (PT) TIMES. THEN RETURNS TO GET NEW SET OF 3 LETTERS AT LINE 550. 2400 LI=30:SS=8:SP=13:M\$="That's the end!": GOSUB2600: FORT=1TO200 0:NEXT:PCLS:SP=17:MS="Here is th e beginning!": GOSUB2600: FORT=1TO  $1000:$ NEXT:T=0:DE=0:PCLS:LT=0:GOT  $018$ 2410 CLEAR900: DIMA\$ (90): FORX=1TO  $90: READAS: AS(X) = AS: NEXT$ 2411 REM\*\*\* BUILD 90 SHELVES IN

### UTILITIES AND GAMES FOR THE COLOR COMPUTER

A SPACE CALLED A\$(90). READ THE DATA AND COUNT IT AND NUMBER IT. THE FIRST DATA IS A\$(1), THE DIRECTIONS FOR THIS CHAR ACTER. ! PUT IN ON SHELF 1 2412 REM\*\*\* THE LAST DATA IS A LOWER CASE z. CALL IT A\$(90) AND PUT IT ON THE TOP SHELF, NUMBER 90. 2420 M\$(2)="Test":GOT015 2421 REM\*\*\* PUT THIS WORD ON SHELF M\$(2). 2600 HY=l:VY=50 2601 REM\*\*\* START OF ROUTINE FOR DRAWING LETTERS. 2610 IF MS=""THEN RETURN 2620 FORQ=lTOLEN(M\$) 2630 LY\$=MID\$ $(M$, Q, 1)$ 2640 NY=ASC(LY\$)-32 2641 REM\*\*\* ASC NUMBER OF THE STRING CHARACTER MINUS 32 IS NY, THE SHELF wHERE THE DRAW DIRECTION FOR THAT CHARACTER ARE STORED. 2650 bRAW"C3S"+STR\$(SS)+"BM"+STR  $$ (HY) + " , "+STR$ (YY) + A$ (NY)$ 2651 IF NY<59 AND NY>32 OR NY<l 5 OR NY=31 THEN DRAW"C2S8BM"+ST  $R$$  (HY) +", "+STR\$ (VY) +A\$ (NY) 2652 REM\*\*\* DRAWS SOME WITH WHITE 2660 IF LYS<>" "THENPLAY"T100V31 OSA" 2661 REM\*\*\* IF iTS NOT A SPACE, PLAY THIS NOTE. 2670 LC=10:IFNY>64THENLC=1 2680 HY=HY+LC 2681 REM\*\*\* MOVE OVER. 2690 !FLY\$="!" OR LY\$="i"THENHY=  $HY-8$  $2700$  IF LYS="w"THENHY=HY+8 2701 REM\*\*\* MORE ROOM FOR WIDE LETTER. 2710 HY=HY+SP:IFHY>240THENHY=l:V Y=VY+LI:IFVY>170THENHY=l:VY=40 2720 IF FS=lTHEN FOR T=lTOlOOO:N EXT:FS=O:PCLS 2730 NEXT 2740 RETURN

BACKUP .......................\$9.95 Speed up disk backups, helps to recover crashed disks. Bypass 110 errors and fix · ma!!)' disk problems. CATALOG ............ •.........\$9.95 A.n autom~tic di~k file cataloging system. Ftle the directories of your disks. COPYTAPE ...... . .•............\$9.95  $\sum_{i=1}^{n}$  and  $\sum_{i=1}^{n}$  and backup your tape based softy, increase, and backup your tape based<br>oftware. Works even with most popular tztpa~~~ .t~~·e·s." .................\$9. 95 A disk inspect and modify routine. Learn how disks work, fix problems on your disks. CCRPM ...........................\$12.95 A disk drive speed checking routine. n uisk urive speeu circuking routine.<br>Displays on your screen the current risplays on your screen the current,<br>verage, high, and low speeds of your verage, ingli, and low speeds of your<br>rive. Complete with instructions for correctit1g toe speed of your disk drive. NEATDIR .. . ..... . ..............\$6.95 Places the file names of your disk directory into alphabetical order. Makes finding programs on your disks easy. Keeps your disks in order.<br>OFFLOAD ....................... \$9.95 Create tape backups of your disks. A disk to tape, tape to disk backup system.<br>**ONERR** ................................\$12.95 An error handler for BASIC programs. Allows your program to receive control whenever any error occurs. Take control and tix ysiur ptobleins. TAPEDIR .......................\$9.95 Create a directory of yout tapes. Lists preate a directory of your tapes. Lists<br>rogram name, length of program, start, rogram name, rengtu or program, start,<br>nd and transfer addresses for all programs on your tapes. TAPELIB ..........•........... \$12.95 A BASIC tape subroutine a\_ppend routine a prisic tape subtutume append foutine.<br>nd a starter library of 5 subroutines. Create your own subroutine library on tape to append to your programs.<br>TAPEXFER .........................\$9.95 Load your tape programs to disk automatically. Great for Chromassette subscribers, automatically loads an entire issue to disk. TREK80C ......................\$14.95 The classic Star Trek computer game. A real time game with moving Klingons and action graphics. Please add \$1.00 shipping and handling n all orders. Pa. residents and handling n all orders. La. residents add 070 sales<br>ax. Canada orders must be paid in ax. Canaua oruers must be paiu in<br>Imerican funds. No COD or charge cards sincrican funus. No COD of charge can<br>Independent or money order only to: **M. HEARN SOFTWARE** 602 S. 48th Street Philadelphia, Pa.19143 **E HHAUCIPHIA, LA. 17197**<br>Vrite for a free catalog of these and other

write for a free catalog of these and other<br>products.<br>Dealer inquiries invited.

2750 'GOTO460<br>2799 REM\*\*\* DATA FOR DRAWING LETTERS STARTS HERE. 2800 DATA BR3LlU1RlDlBU3U5LlD5Rl ,BR3BU5UlRlD2UlLlBL4UlR1D2UlLl,B R2BU1U6BR2D6BL4BU2NR6BU2R6,R6U4L 6U4R6L3D8,E8BL6L2D2R2U2BD8BR4U2R 2D2L2,BR5E3G3L4HlUlE5UlHlL2GlDlF 6,BR2BU5U3RlD3Ll 2810 REM\*\*\* !"#\$%&' 2820 DATA BR2H2U4E2;BR2E2U4H2 2830 REM\*\*\* ( ) 2840 DATA BR4BU2U6BD3NE2NF2NG2NH 2,BU4R8L4U4D8,BR3LlU1RlD3,BU4BR2 R6,BR2UlRlD1Ll,BRlE7,U8R8G8E8D8L 8,BR2R4L2U8G2E2BD8,BR8L8U4R8U4L6 BR6BD8,BR1R7U4L4BR4U4L7BR7BD8BL4 ,BRlBR6U8G6E6D6L6R7LlD2,R7U4L7U4 R6BD8 2850 REM\*\*\* \*+,-./ 012345 2860 DATA U8NR6D4R8D4NL8,BU8R8G8 BR12,U8R8D4NL8D4NL8,R8U8L8D4R8D4 2870 REM\*\*\* 6789 2880 DATA BR2BUlU1RlD1LlBU4UlRlD 1Ll,BR2UlRlD3U2LlBU2UlR1DlLl,BU4 NE3F3  $2890$  REM\*\*\* :;< 2900 DATA BU6BR1R8L8BD4R8,BR5BU4 NH3G3,BR3UlR1DlLlBU3UlR4U4L6Dl,B R3LlH2U2E2R2F2D3L2U2LlD1Rl 2910 REM\*\*\* *=>?@*  2920 DATA U8R8D4LBBR8D4,U8R6FlD2 GlL6BR6FlD2GlL6,U8R8BD8L8,U8R6F2 D4G2L6,U8R8BD4BL2L6BD4R8,U8R8BD4 BL2L6,U8R8BD4L4BR4D4L8 2930 REM\*\*\* ABCDEFG 2940 DATA U8BR8D8BU4L8,BU8BR2R4L 2D8L2R4,U4BU4BR8D8L8,U8BR8G4L4BR 4F4,U8BD8R8,U8F4E4D8,U8F8U8 2950 REM\*\*\* HIJKLMN 2960 DATA U8R8D8L8,U8R8D4L8BD4,U 8R8D8H4BG4R8,U8R8D4L8BR4F4,BU4U4 R8BD4L8BR8D4LS,BU8R8BL4D8 2970 REM\*\*\* OPQRST 2980 DATA BU8D8R8U8, BU8D4F4E4U4, U8BR8D8H4G4,E8BL8F8;BU8F4E4BL4BD 4D4,BU8R8G8R8,BRO,BRO 2990 REM\*\*\* UVWXYZ PLACE HOLDER PLACE HOLDER 3000 DATA BRO,BRO,BRO,BRO 3010 REM\*\*\* 4 PLACE HOLDERS

3020 DATABU5ElR3FlD5UlGlL3HlU2El R3FlBD3Rl,U8D3ElR3FlD4GlL3HlBDl, BU1U4E1R3F1BD4G1L3H1, BR5U8D3H1L3 GlD4FlR3El 3030 REM\*\*\* abed 3040 DATA BUlU4ElR3FlD1GlL4BR5BD 2GlL3Hl,BR3U5LlR3L2U2ElR1Fl,BR4D 2GlL3R3ElU7HlL3GlD4FlR3El,U8D3El R3FlD5 3050 RE\*\*\* efgh 3060 DATA U6BU1UlBD8,BR2BU8DlBDl D6GlL1Rl,U8D5R2NE3F3BR4,BR2RlU8L 1R1BD8R2,U5NH1E1R1F1ND5E1R1F1D5<br>3070 REM\*\*\* ijklm 3070 REM\*\*\* 3080 DATAU5NH1ElR2FlD5,BUlU4ElR3 FlD4GlL3Hl,BRlND3U5NH1ElR3FlD4Gl L3Hl,BR4ND3U5NE1HlL3GlD4FlR3El,B R1U5NH1R3Fl 3090 REM\*\*\* nopqr 3100 DATA BU1FlR3ElU1HlL3HlUElR3 Fl,BR2BUlU6DlL2R5L3D5FlR1El,BUlU 5D5FlR3ElU5D5F1Rl 3110 REM\*\*\* stu 3120 DATABR3H3U3D3F3E3U3,BR2H2U4 D4F2E2U2D2F2E2U4,E6BD6H6,BR2H2U4 D4F2RlE2U4D4G2G2LlBRll,BU6R5G6R6 3130 REM\*\*\* vwxyz 3200 NY=64:PMODE3,l:PCLS:SCREEN1 **i** 0 3210 REM\*\*\* START OF ROUTINE FOR DRAWING LETTERS IN A CIRCLE. 3220 PI=3.14159 3230 Al=O:A2=2\*PI 3240 N=360:A=l70 3250 REM\*\*\* (A) IS BOTTOM OF SCREEN AND CIRCLE. 3260  $X = (A2 - A1)/N$ 3270 IF TL=lTHENFORI=A2 TO Al ST EP-(12\*X) ELSE FORI=A2 TO Al STE  $P - (7 * X)$ 3280 REM\*\*\* A2 TO Al FOR CLOCK WISE MOVE ELSE Al TO A2 FOR COUNTERCLOCKWISE.<br>3290 REM\*\*\* STEP 12\*X FOR 15 STEP 12\*X FOR 15 POSITIONS. INCREASE 12 FOR LESS POINTS AROUND THE CIRCLE. DECREASE 12 FOR MORE POINTS TO USE FOR DRAW POSITIONS.

```
3300 R=A*COS(l*I)
```

```
3310 X=R*SIN(I) 
3320 LT=LT+l:NY=ASC(MID$(TY$,LT) 
1 - 323330 REM*** LT IS COUNTER OF 
        LETTERS. 
3340 Y=R*COS(I) 
3350 DRAW"C3S8BM124,96"+A$ (NY) :P 
LAY"T250L25005V31AAAFFFGGGEEE":D 
RAW"C1S8BM124,96"+A$(NY) 
3360 REM*** DRAW THE LETTER IN 
        THE CENTER. MAKE A SOUND 
        THEN ERASE IT. 
3370 COLOR3,l:LINE(128,96)-(128+ 
X-10,6+Y), PSET3380 REM*** DRAW A LINE FROM 
        CENTER TO PERIMETER. 
3390 LINE(l28,96)-(128+X-10,6+Y) 
,PRESET 
3400 REM*** ERASE THE LINE. 
3410 P=INT(118+X) :L=INT(6+Y) 
3420 REM*** WE WANT P AND L 
        TO BE INTEGERS. 
3430 NY=ASC(MID$(TY$,LT1) )-32 
3440 REM*** NY IS THE SHELF 
        NUMBER WHERE THE DRAW 
        DIRECTIONS CAN BE FOUND 
        IN THE STORAGE AREA 
        CALLED A$. 
3449 IF OD=lTHEN IF LT/2=INT(LT/ 
2)THEN CL=2 ELSE IF LT/3=INT(LT/ 
3)THEN CL=3 ELSE CL=4 
3450 DRAW"C"+STR$(CL)+"S8BM"+STR 
$ (P) + ", "+STR$(L+12) +A$(NY)
3451 IF NY<59 THENDRAW"C2S8BM"+S 
TR$(P) + ", "+STR$(L+12) +A$(NY)
3460 REM*** COLOR3,SIZE 8, DRAW 
        A$(NY) AT P,L+12 
3470 PLAY"T100L100V3105A" 
3480 IFLT=LEN(TY$)THENRETURN 
3490 REM*** IF AS MANY LETTERS 
        WERE DRAWN AS THERE ARE 
        IN THE STRING THEN GO 
        BACK TO THE LINE THAT 
        SENT YOU. 
3500 NEXTI 
3510 GOT03220 
3590 IF E=lTHEN RE=lOO:LE=lOO EL 
SE IF E=2 THEN RE=lOO:LE=llO ELS 
E IF E=3 THEN RE=110:LE=1003591 REM*** START DRAWING FACE 
        POSITION OF EYES CHANGES 
        WITH RE)RIGHT EYE, LE.
```
3600 CIRCLE(78,RE) ,18,3,.7 :CIRC  $LE(78, RE)$ , 30, 3, . 5, . 65, . 95: PLAY"T 255L25505V31G#G#DDDDDDDDEEEEEE": CIRCLE(168,LE) ,18,3,.7:CIRCLE(16 8, LE), 30, 3, . 5, . 55, . 85: PAINT (78, R E) ,2,3:PAINT(l58,LE) ,2,3 3602 CIRCLE(115,120) ,2,3:CIRCLE( 131 , 12 0) , 2 , 3 : CIRCLE (12 0 , 10 0) , 7 0  $, 2, .6, .12, .38$ 3 6 0 3 CIRCLE *(*12 0, 10 0) , 5 5, 2 , • 9, . 14  $, .38$ 3604 CIRCLE (78, RE), 5, 3: CIRCLE (16 8, LE) , 5, 3 3608 PAINT(120,145) ,2,2 3610 PLAY"T255L255O3V11AAAEEEV20 04AAAAEEEEV3105AAAAAEEEEEE" 3800 FORT=lT02000:NEXT:T=O:RETUR

### N

# **NEW FOR THE COLOR COMPUTER GRAF PLOT**

# **HIGH RESOLUTION DATA GRAPHING**

GRAFPLOT turns your COLOR COMPUTER into a sophisticated<br>data plotter, producing professional quality graphs of any type<br>of X-Y data.GRAFPLOT is perfect for personal, business, statis-<br>tistical, scientific and engineering a not iound in any other COLOR COMPUTER graphing system:

- 
- 222x174 pixel on-screen data plotting area.<br>■ Complete on-screen labeling for two Y-axes w/200 data<br>■ points per axis leven more points by chaining data files.<br>■ 9 graphing options: 3 symbols w/2 line types or points on
- 
- Hardcopy w/ standard screenprint programs !not suppliedl-includes Interface tor Tandy SCRPRT w/ lnstructions tor
- interfacing other printers and screenprint programs.<br>
 Unlimited overlays -plot 9 or more data sets per graph.<br>
 Graphs output to screen, printer, tape or disk.<br>
 Plots any user-defined function, edit 4 program lines.<br>
- 
- 
- **E** Built-in integration calculate areas or evaluate integrals of user-defined functions.
- Lists data and integrals to screen or printer.
- 
- 
- Saves completed graphs for instant reloading.<br>■ Menu-driven w/auto-prompt option for fast throughput.<br>■ Complete error trapping-GRAFPLOT won't let you make a<br>mistake, practically impossible to crash.
- Comprehensive manual w/tutorlals and sample data .

GRAFPLOT is available for 16K E.C.B. on cassette [\$35] and 32K<br>1 disk [\$45]. Easy upgrade to disk for difference in price (disk<br>version reads and writes tape data files). Send check or money<br>order to: HAWKES RESEARCH SERVI of GRAFPLOT. CA residents add state sales tax . Dealer inquiries welcome. Quantity discounts available.

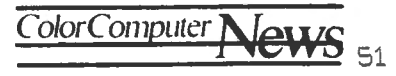

# **FLEX Corner**

Still more BASIC By Roger L. Degler Micro Technical Products, Inc. 123 N. Sirrine, Suite 106 Mesa, AZ 85201

Last month we began looking at seven different BASiCs - five of which run under FLEX, one of which runs under OS-9, and the last being good ol' ROM BASIC. We examined the direct mode commands and saw that there are some substantial differences.

This month we are going to continue lobking at these same BASICs by comparing their graphics, audio, input/output, and control transfer statements. Like last month, I'll present all these statements in tabular form for your easy comparison.

# Graphics and audio statements

Table 2 is a listing of all the graphics and audio statements available in each of the different BASICs. (Don't worry, table 1 is not missing - it was presented last month). As you can see, only those BASICs which use the existing ROMs in ypur computer offer any graphics or audio tapabilities. This is because such capabilities are directly linked to the hardware configuration of the computer, and tlierefore require the BASIC to be written specifically for the particular computer. This is, of course, the case with the built in ROM BASIC. That is, ROM BASIC was designed to work with the hardware configuration of the Color Computer.

XBASIC, RBASIC, and BASIC09 are general BASIC packages, adaptable to any computer system. For this reason they cannot niake use of any of the hardware features which are unique to the Color Computer. Whether or not this is important to you depends upon whether or not you are writing programs which require these graphic or sound functions. If not, then these other BASICs should serve your purpose quite handily.

# CRT and keyboard  $I/O$

Table 3 lists the input/output statements for each of the BASICs which deals with reading characters from the keyboard or writing characters to the CRT.

Note that all versions include the standard statements lNPUT and PRINT. The syntax for using these statements in each version of BASIC is essentially the same. So, for simple programming tasks you should have no problems adapting to any of these BASICs.

All seven BASICs provide PRINT USING capability to allow for formatted *output.* The first six versions are similar in· syntax. However, BASIC09 is substantially different. If you have ever programmed in FORTRAN then you will recognize the

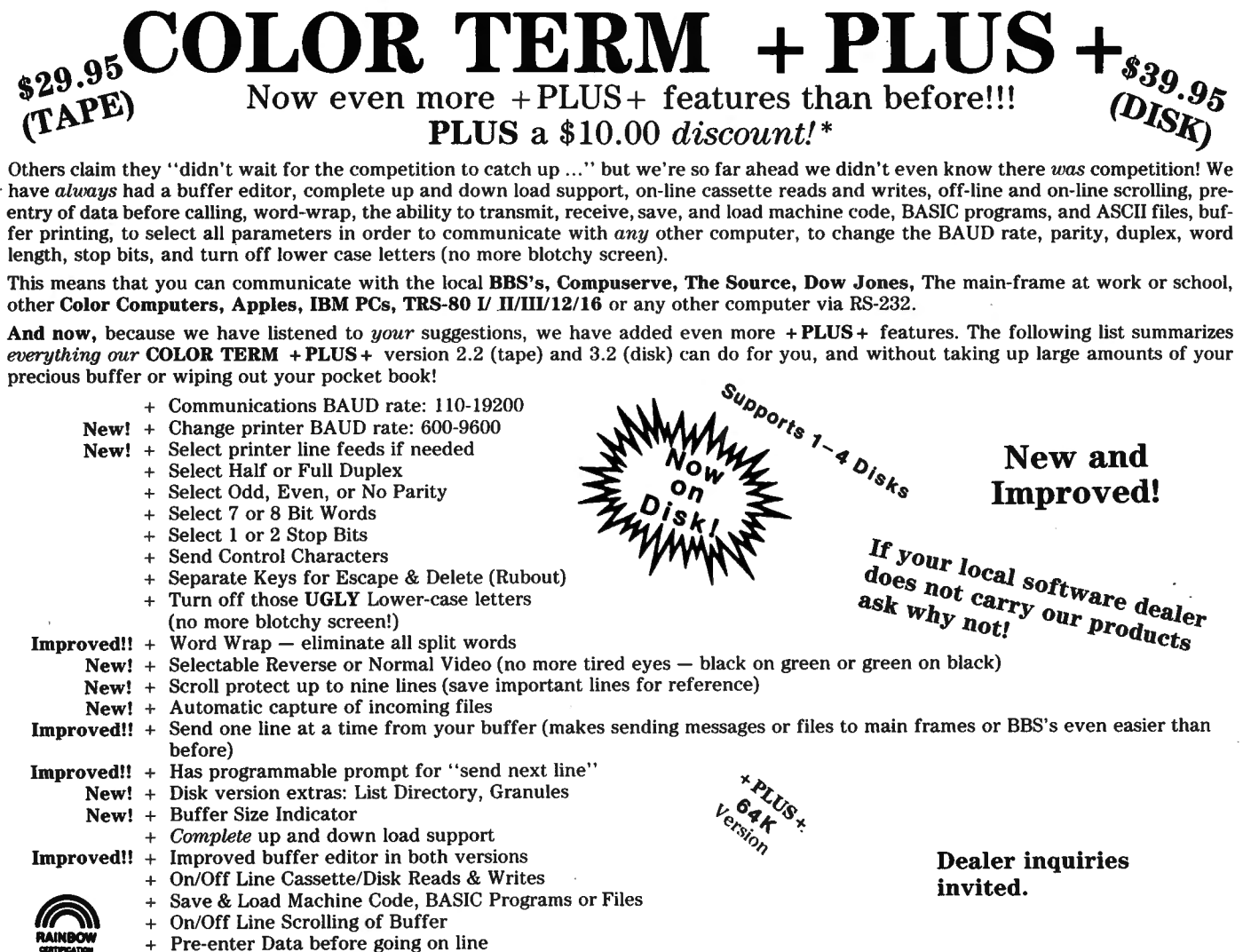

 $\frac{1}{2}$  + Easy to read manual is included with each program  $-$  you'll be communicating in minutes!

\*We are so sure we have *thefinest* terminal package you can buy, we will give you a \$10.00 credit toward either the tape or disk version when you send in a tape, disk, or ROM pack from *ANY*of our competitors. The original program & documentation must be sent in order to get credit toward COLOR TERM +PLUS+. Note: All present owners of COLOR TERM +PLUS+ versions 1.0, 2.0, 2.1 , 3.0, & 3.1 may up-grade to either version 2.2 (tape) or 3.2 (disk) for \$12.54. •• Just send your original tape or disk to us, we will ship your new program immediately! This offer expires August 31, 1983. THE PRICE IS STILL \$29.95 (tape) \$39.95 (Disk) An offer you can't refuse! \*\*Note: If you now own a tape version send \$17.54 for disk version. 16k or 32k required.

**COLOR DISCRETE AND**<br>
Looking for a powerful programmer's aid, but you don't have<br>
a fortune to spend? This programmer's aid, but you don't have<br>
a fortune to spend? This programmer's aid, but you don't have<br>
a fortune to total of 64 characters each — enter whole lines with two key COLOR BIORHYTHM Are you up or down today,<br>presses! Copy any line with the copy command. Merge tape the comprome to the control of years from now? Find out with C presses! Copy any line with the copy command. Merge tape the tomorrow, or years from now? Find out with COLOR<br>programs together automatically. Redefine any or all keys RIORHYTHM. Uses high res graphics. Send the chart to programs together automatically. Redefine any or all keys BIORHYTHM. Uses high res graphics. Send the chart to<br>with a short basic program we supply. How can you get all printer. 16k or 32k Ext. BASIC Req. this and more for so little? Because you make the keyboard printed. The printer supply. How can you a template with all commands printed  $\frac{PRICE 814.95 \text{ (tape)} D}{PRICE 814.95 \text{ (tape)}}$ on it - you cut it out and use it. That is all there is to it! Note:<br>Not all features are available on every machine; some require from tape to disk! All machine language programs that

add 5% sales tax. Allow two weeks for personal checks.<br>Send 20 cent stamp for free catalog. **All manuulation Disk Compatible** Solftellung of the sast with machine code subroutines

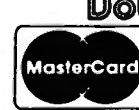

**Double Den** *Filty* **Software**<br>
<sup>920 Baldwin Street **Catalog. Dept on Form Texas** 76201</sup>

920 Baldwin Street Denton, Texas 76201 • Phone 817/566-2004.

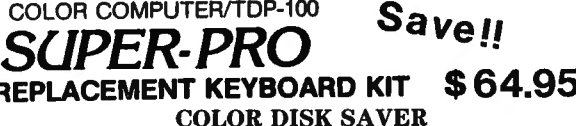

Extended or Disk Basic to work properly.<br>
Extended or Disk Basic to work properly.<br>
16K or 32K Req. PRICE \$18.95 (tape)\* D<br>
\$2.00 shipping and handling on all orders. No extra charge on<br>
COD orders, Mastercard and VISA acc

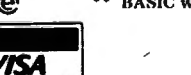

# **NOTICE**

If you are seriously into adventures, just like playing them, or if you never played an adventure game before then we have an exciting club for you.

When you join our Adventure Club you will recieve six quality adventures, one every other month for the next year for just \$19.95. Every adventure is an all new challenging adventure which has never been sold anywhere else before and can be yours for just a little more than \$3.00 per adventure. For the low price of \$19.95, the price you'd expect to pay for just one of our adventures, you can climb the tallest mountain, cross the hottest desert, escape the darkest cave and much more for a whole year. You will also receive a 10 per **C** cent discount on all software and blank

tapes we sell.

ADVENTURERS

ADVENTED-0.95 WALL SIVEN

System required - 16K Color Computer

# OTHER PROGRAMS QUALITY

C-60 CASSETTES<br>W/O With LOST CITY, U.S.A. - you<br>find yourself lost in a city with very little gas. You Boxes Boxes have to find your way home  $1$  dozen  $$4.95$   $$6.95$ safely. Save \$4.00 Now only .\$8.95 2 dozen \$9.50 \$13.50 INTEREST CALCULATOR<br>- Calculates monthly pay-<br>3 dozen \$13.50 \$18.95 ments, interest earnedand<br>much more. Each additional<br>dozen \$3.75 Reg. \$9.95 Now only .\$4.95 dozen \$3.75 \$5.75 Money back quaranteed if your not completely satisfied. Just return them within 90 days for a complete refund. All Programs require 16K. Send check or money order to - **SOFTWARE** UNLIMITED **115 Calar Lake Rd. Chester, Cf 06412** 

We pay for shipping, NO C.O.D.s

similarity between BASIC09's PRINT USING syntax and that of FORTRAN's FORMAT statement. Suffice it at this time to say that BASIC09's method of producing formatted output is very simple to use and offers great power and versatility. I hope we can go into this more at a later time.

XBASIC's INCH\$(0) function and BASIC09's GET  $#0$  statement are similar to ROM BASIC's INKEY\$ function. They may be used to read individual keys from the keyboard.

# Line Printer Output

Table 4 lists the output statements pertaining to the line printer. For the most part, all the versions are similar. XBASIC and BASIC09 require you to open a channel to the printer before you can send data to it.

Table 5 shows input and output statements for use with the cassette. As you can see, only those versions of BASIC which make use of the internal BASIC ROMs allow you to use your cassette in any way, shape or form. Again, this is because only the internal ROMs know about the hardware configuration of the Color Computer. So, if you need to write BASIC programs that will need to use either CCBASIC, CBASIC, or DBASIC.

# DisK I/O

Although the comparison of cassette 1/0 was black and white, table 6 reveals a much more complex comparison of available disk commands. Note first off that CCBASIC and CBASIC do not support the disk at all. ROM BASIC, DBASIC, and XBASIC are the most similar, while RBASIC and BASIC09 contain substantial differences.

XBASIC's CVTF\$, CVT %, CVT\$F, and CVT\$ % functions are used to convert floating point or integer numbers to or from fixed length strings. This is comparable to ROM BASIC's CVN and MKN\$

functions, and is handy for outputting number into fixed locations of random access files.

The DIM #statement allows for a very nice feature of XBASIC, that of disk resident virtual arrays. In other BASICs all arrays must be stored in RAM. XBASIC allows you to store arrays on the disk and use them just as if they were loaded into RAM, but, they don't take up any memory space. Additionally, arrays may be much larger on the disk than available RAM would allow. Once an array is opened and dimensioned, it is used exactly as if it were a normal RAM resident array. Of course, your program may operate somewhat slower than if the array were actually located in RAM, but, the advantages to be gained far outweigh the disadvantages.

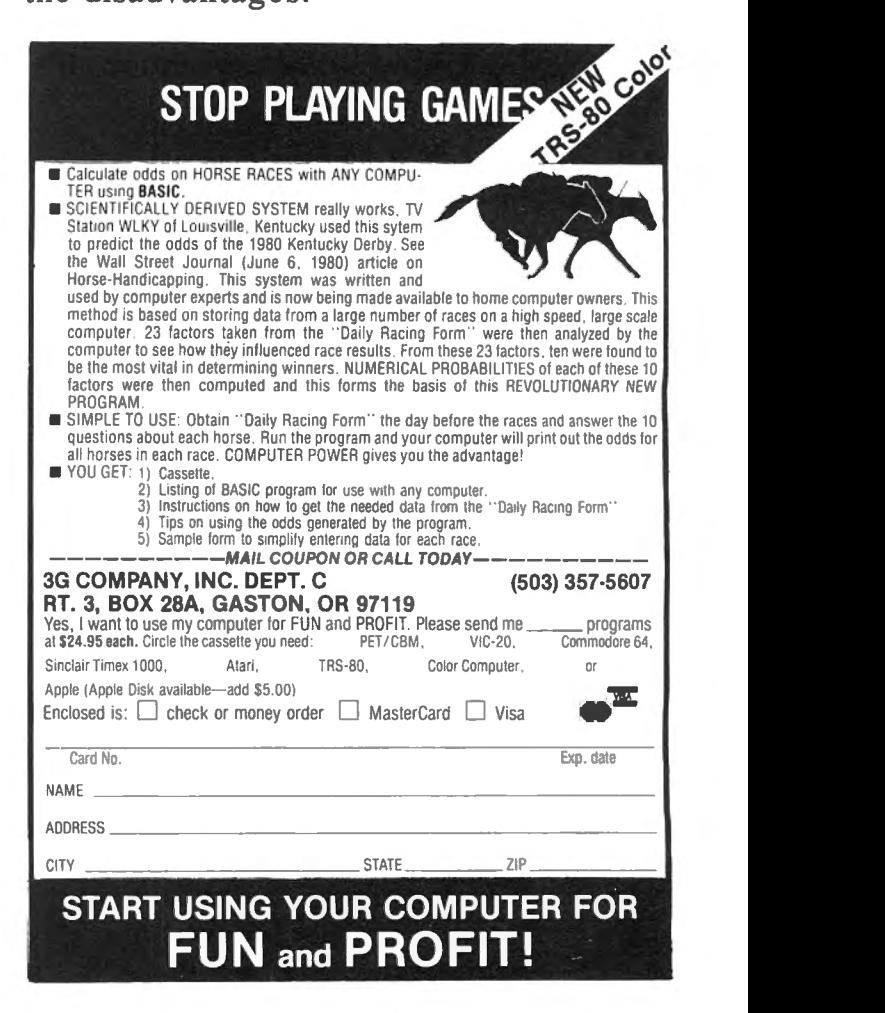

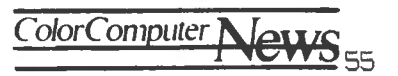

RBASIC's disk file handling technique is substantially different than that of the ROM BASIC compatible versions.

An example of this difference is the fact that random access files created under a Microsoft compatible BASIC (such as ROM BASIC and XBASIC) may be expanded in size at any time simply by writing to a record beyond the current end of file. RBASIC requires you to use the EXPAND statement in order to increase the size of a file.

The FCHK function is used to determine whether or not a particular file exists on the disk without the risk of causing a BASIC error of the sort "File not found".

RECNO is used either as a function or as a statement. As a function, it returns the number of the currently accessible record of an open random file. As a statement, it is used with the word SET to seek to any record within a random file. The RESTORE statement is used to reset any open file back to its beginning.

RSIZE is a function which returns the number of records within a random file. RNEXT returns the record number of the last used record in the file plus one. That is, the numbr of the next available record.

The SCRATCH statement is used only with open sequential files to temporarily delete the file from the disk directory and then create a new file of the same name, open only for output (writing).

The STATUS function is used to obtain the current file status from the Disk Operating System.

Notice in RBASIC that the INPUT and PRINT statements may not be used to read from or write to the disk. Instead you must use READ, WRITE, GET, or PUT.

Notice also an absence of LSET and RSET functions to pack data into records. Whenever a random file is created, you must inform RBASIC of the exact size that the records are going to be. When writing data to a record in a random file you must make certain that you write only the proper amount of data. Likewise for reading.

BASIC09 looks quite familiar, but has several unique features. Sequential files are handled with the INPUT, PRINT, READ, and WRITE statements, much like ROM BASIC. Also like ROM BASic, records within a random file are only accessed via the GET and PUT statements.

The real power of BASIC09's random file l/O capabilities stems from BASic09's ability to define data structures. As an example we might wish to define an employee record as consisting of the following:

1) Employee number: Integer 2) Name : String  $(len=20)$ 3) Address : String  $(len=30)$ 4) City : String (len= $15$ ) 5) State : String (len  $=$  2) 6) Zip Code : Real 7) Age : Integer

8)  $Sex : String (len=1)$ 

We could define this structure as EMPLOYEE\_ REC and create a variable named EMPLOYEE which was of this structure. We would do this by:

TYPE EMPLOYEE  $\_REC =$ EMP \_ NBR:INTEGER; NAME: STRING [ 20]; ADDRESS:STRING [ 30]; CITY:STRING [ 15]; STATE:STRING [2]; ZIP\_CODE:REAL; AGE:INTEGER; SEX: STRING [1] DIM EMPLOYEE: EMPLOYEE\_REC

We could then read an entire employee record from an open file simply by: GET #filenbr,EMPLOYEE or could write an entire record by: PUT #filenbr,EMPLOYEE

With each of the read and write statements above, all 8 fields of a record are automatically transferred.

BASIC09's SEEK statement is used to access any given record within a file. However, unlike most versions of BASIC, instead of specifying a record number to seek to, you specify a byte number within the file to seek to. Byte number zero is the first byte within a file. Therefore, you must know exactly how long the records are within the file in order to seek to, for instance, the fifth record. But, by using the SIZE function, this is very easy to do. Following our employee example above, to seek to the fifth record:

SEEK #filenbr,SIZE(EMPLOYEE)\* 5

Don't strain yourself now, but, if you think about it, this is a very powerful feature, as it allows you to mix records of differing sizes within a single file. You do have to be very careful when doing this so as not to get lost in the file, but, it is a simple thing to do.

# Control Transfer Statements

Table 7 presents a comparison of the statements which cause a branching effect to occur within your programs. In other words, they transfer the control of your program from one place to another.

Of the seven versions of BASIC shown, the first six (ROM BASIC through RBASIC) are almost identical. We'll look at the small differences in these six versions, and then we'll look at the extreme differences of BASIC09.

XBASIC's CHAIN and RUN statements are used to load and execute additional programs. The program currently running in memory is overwritten. The EXEC, statement (the comma is part of the statement) is used to load and execute FLEX's utility programs. For instance, if you wanted to list the catalog of drive l, you could do the following: 100 EXEC,"CAT l"

# COLOR COMPUTER Eiger Jalems **SOFTWARE**

# **DISK COLORCOM/E**

The Intelligent Communications Package

COLORCOM/E, the most popular smart terminal program for the Color Computer, has just gotten smarter. In fact, from now on, we're going to call it The Intelligent Terminal program.

The new DISK COLORCOM/E contains a unique COMMAND MODE that allows you to set up complete communications sessions in advance. Anything younormally do from the keyboard DISK COLORCOM/E cando all by itself. Log-on, log-off, read and store messages, disconnect, transmit and receive files, dial auto-dial modems, - anything! DISK COLORCOM/E will even make decisions based upon how the host responds.

Here are some examples of how YOU might want to use the new DISK COLORCOM/E.

- Call your favorite bulletin board, download all messages addressed to you, log off, and write the messages to a disk file. AND do all of this with one keystroke!
- Call Dow Jones, log on and get the latest prices on your favorite stocks, and then log off. Again all with ONE keystroke.
- With an Autodial modem let COLORCOM/E Make your calls for you at 3:00 A.M. when rates are cheap. Then read the results with your morning coffee.

In addition we've added 64K support and your choice of number of characters per line. Of course you still get the regular COLORCOM/E features such as upload/download, graphics, easy storing and printing of data, and much more. For 16, 32 or 64K disk systems.

COLORCOMIE Disk \$49.95

# COMPLETE YOUR WORD PROCESSOR

**SPELL-RITE** 

THE Cassette Spelling Verifier

You've got the best word processor. Now complete your system with the best spelling verifier. Spell-Rite is aconvenient, fast way to insure that all of your documents are letter perfect Spell-Rite was designed specifically for cassette-based word processors. Like Yours!

Spell-Rite is EASY to use, completely menu driven.

Spell-Rite is FAST! You can verify a 1000 word document in under 9 minutes ·including cassette 110.

Spell-Rite is COMPLETE. It comes with its own 10,000 + word dictionary which you can expand. Also included is a superb manual.

Spell·Rite works with any word processor that generates ASCII tape files, such as Color Scripsit, Super Color Writer and Telewriter 64. 32K of RAM and Extended Basic are required.

Cassettes and manual \$59.95

Send check or money order for total purchase price, plus \$1.50 S&H. Charge cards: Include all embossed information. D Spell-Rite D Send Free Catalog

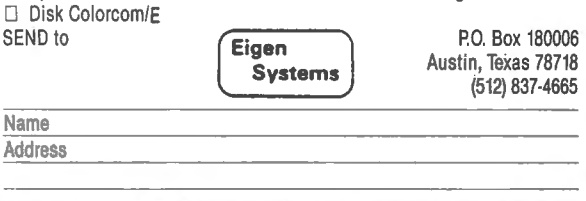

# **Build performance into your system**

# with OS-9<sup>"</sup> software tools

Unix'-based. multitasking. modular. and versatile: these key features are some of the reasons why more 6809 computer manufacturers have selected OS-9 as their standard operating system than any other. And OS-9 has been put to work by thousands of users in almost every conceivable computer application in business. science, industry, education. and government.

Your operating system should not be a barrier between you and your computer. OS-9 is very friendly and easy to use. Its modular structure makes it easy to customize, plus its comprehensive documentation shows you exactly how to interface it to just about any *VO* device.

0S-9's advanced features unleash the performance potential of  $a$ lmost any 6809 computer — large or small. In many respects the 05\_91 6809 combination is more powerful than many minicomputers/

There are two basic versions of energy source correct of estimates of estimate of the same basic state of the same basic features and capabilities. OS-9 Level One runs on small to medium sized systems having up to 64K memory. The Level Two version tuns on medium to large cludes record and file locking for size systems having memory management hardware and up to 1 megabyte of memory; and inmultiuser database applications.

microcomputer system. Here are just a few reasons why you should insist on OS-9 for your

- Over 40 utility commands Friendly "Shell" command interpreter
- Tree-structured multilevel file directories

Full timesharing support with log-in and file security

- Fast. secure random and
	- sequential access files
- Comprehensive English language error messages
- Compact real-time multitasking executive
- Hardware or software memory management
- Device independent interruptdriven *VO*
- Fully ROMable for small control systems
- Standard versions available from manufacturers of most popular 6809 computers

### **os-9 PASCAL Language Compiler**

- most complete and versatile PASCAL available for the 6809
- capable of generating P-code for interpretive execution while<br>debugging OR
- highly optimized 6809 assembly language source code output
- "virtual memory" P-code interpreter lets you run large PASCAL programs

### **CIS COBOL ...Complier**

- ideal for most demanding business applications
- features ISAM, Debug, ACCEPT/ DISPLAY and Interprogram Communications modules
- retains full compatibility with CP/M sottware
- meets ANSI 1974 Level One COBOL standard and Is GSA cerfified
- Also available-FORMS 2 automatic program generator for easy interative design of screen oriented applications.

### **BASIC09\*\*** Structured Basic **Interactive Compiler**

- fastest and most comprehensive full Basic language available for the 6809
- combines standard Basic with the best features of PASCAL
- features compiler speed. interpreter friendliness and superlative debugging facilities
- option available: Run B... a ROMable run-time system for compiled Basic 09

### **C Language Compiler**

complete implementation of the UNIX version 7 C language includes INT. CHAR. SIGNED. UNSIGNED, FLOAT AND LONG data types, structures, unions, standard  $C$  library and  $\alpha$  full

preprocessor with macro definitions generates tully reentrant 6809 assembly language source code output

For more information contact your computer supplier, or

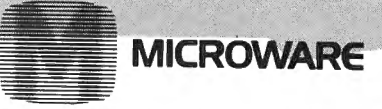

Microware Systems Corporation 5835 Grand Avenue, Des Moines. Iowa 50312 515-279-8844 • Telex 910-520-2535

Unix is a trademark of Bell Laboratories. \*\*\* CIS Cobol is a trademark *ot* Micro Focus. Inc. OS-9\*\* and Basic09 are trademarks *bt* Microware and Motorola. Inc.

One very nice feature of XBASIC is the inclusion of the ON...ERROR and RE-SUME statements, which is a painful short coming of ROM BASIC. These statements allow you to 'trap' any BASIC errors which may occur while your program is running, such as /0, AE, BS, DF. NE. SN, ..., etc. (Please note, XBASIC does not report errors via the above two-letter codes as ROM BASIC does. Instead, it displays error numbers. I have used these codes here to display the type of errors which may be trapped, since we are all familiar with this terminology). This is a very powerful feature which allows you to write programs which cannot be 'crashed' by a user - a very important aspect of every program which you may intend to sell.

In the category of Control Transfer Statements, RBASIC is pretty much like ROM BASIC and XBASIC. Its CALL and USER statements are used to call machine language subroutines. The CHAIN statement is used to load and execute another BASIC program from the disk. The DO statement is similar to XBASIC's EXEC, statement in that it allows you to execute most of FLEX's command utility programs from within BASIC. Unlike EXEC, however, DO may be used while in the Direct mode. RBASIC also contains the ON... ERROR statement. The WAIT statement is used to pause processing for a predetermined amount of time. This is a handy short cut as this normally must be done with a FOR...NEXT loop.

And now for BASIC09. This is another area in which BASIC09 really shines. For the most part you can write ordinary programs and BASIC09 will execute them just fine. However, BASIC 09 also supports structured programming.

Structured programming is a method, utilizing relatively strict rules, of writing programs using constructs. Constructs are essentially building blocks from which to construct larger, more complex programs.

One such construct which we are all familiar with is the FOR...NEXt loop. BASIC09 supports the FOR...NEXT loop the same as do the other versions of BASIC discussed. Other constructs supported by BASIC09 are:

 $*$  IF... THEN / ELSE / ENDIF

IF condition THEN statement 1 statement 2 etc. ELSE statement n statement n + etc. ENDIF

\* \* \* REPEAT / UNTIL

REPEAT statement 1 statement 2 etc. UNTIL CONDITION

\* \* \* WHILE...DO / ENDWHILE

WHILE condition DO statement 1 statement 2 etc. **ENDWHILE** 

\* \* \* LOOP / ENDLOOP

LOOP statement 1 statement 2 etc.

ENDLOOP

While most of these constructs should be self explanatory, let me give you an explanation of  $LOOP / ENDLOOP$ . This construct creates an infinite loop, much the same as using a GOTO statement at

# **FINALLY!** .<br>سار د مو

# A REAL SPREAD-SHEET PROGRAM FOR THE COLOR COMPUTEI

# **DYNACALC™**

Business people use spread-sheets to organize columns and rows of figures. DYNACALC simulates the operation of a spread~sheet without the mess of paper and pencil. Of course, corrections and changes are a snap. Changing any entered value causes the whole spread-sheet to be re-calculated based on the new constants. This means that you can play, 'what if?' to your heart's content.

But DYNACALC isn't just for accountants. DYNACALC can be used for just about any type of job. Not only numbers, but alphanumeric messages can be handled. Engineers and other technical users will love DYNACALC's sixteen-digit math and built-in scientific functions. There's even a bui It-in sort command, so you can use DYNACALC to manage small data bases - up to 256 records.

DYNACALC will let your computer do just about anything you can imagine. Ask your friends who have VisiCalc, or a similar program, just how useful qn electronic spread-sheet program can be for al I types of household, business, engineering, and scientific applications.

DYNACALC is designed to be used by non-programmers, but even a Ph.D. in Computer Science can understand it. Built-in HELP messages are provided for quick reference to operating instructions.

DYNACALC has a beautifully simple method of reading and writing FLEX data files, so you can communicate both ways with other programs on your system, such as the Text Editor, Text Processor, Sort/Merge, RMS data base system, or other programs written in BASIC, C, PASCAL, FORTRAN, and so on.

Except for a few seldom-used commands, DYNACALC is memory-resident, so there is Iittle disk 1/0 to slow things down. The whole data array <worksheet) is in memory, so access to any point is instantaneous. DYNACALC is 100% 6809 mqchine code for blistering speed.

Color Computer DYNACALC works with the FLEX operating system from Frank Hogg Laboratory (64k required). If you aren't already using this powerful operating system, we have a special deal for you: order DYNACALC (regularly \$200) and FHL Color FLEX (regularly \$99) together for only \$250.

To order, see your local DYNACALC dealer, or order directly from CSC at the address below. We accept telephone orders from 10 am to 6 pm. Monday through We accept telephone orders from 10 am to 6 pm, Monday through Friday. Call us at 314-576-5020. Your VISA or MasterCard is welcome. Be sure to specify that you want the Color Computer version. .

# **ORDER YOUR DYNACALC TODAY!**

Computer Systems Center 13461 Ollve Blvd. Chesterfield, MO 63017 (314) 576·5020

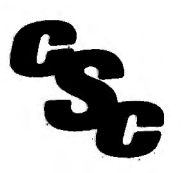

the bottom of the construct to always branch back to the top.

Two things to notice about these examples: 1)BASIC09 does not require every line to have a line number, and 2) there is no limit on the number of statements that may be inserted within any given complexity.

Let's take just a moment here and talk about line numbers. Have you ever stopped to think that most of the BASIC programs you have ever written contain an awful lot of unnecessary line numbers? The only statement that actually need to have line numbers on them are those statements referenced by a GOTO or GOSUB statement. In other words, if you say GOTO 100, then line number 100 must exist. But, what about line number 110? Indeed, the statement on line 110 must exist, as it is part of your program. But, as long as you don't every reference line number 110, then this line number is frivolous, and can be done without. The only thing these extra line numbers do is to place all of your statements into the proper order.

With BASIC09's advanced editor it is a simple matter to enter your program statements in the proper order, and once entered, they will stay in that order unless you change them. Therefore line numbers need not be present on every line - only those lines referenced by GOTO and GOSUB statements.

In fact, believe it or not, structured programming will almost allow you to throw the GOTO statement away. Since branching is so effectively handled by the IF...THEN  $/$  ELSE  $/$  ENDIF construct, and looping by the other constructs, you very rarely ever need to use a GOTO statement. One of the places where the GOTO statement is still of great value is in the computed goto statement, ON... GOTO.

Another useful BASIC09 statement is EXITIF...ENDEXIT. This allows you to

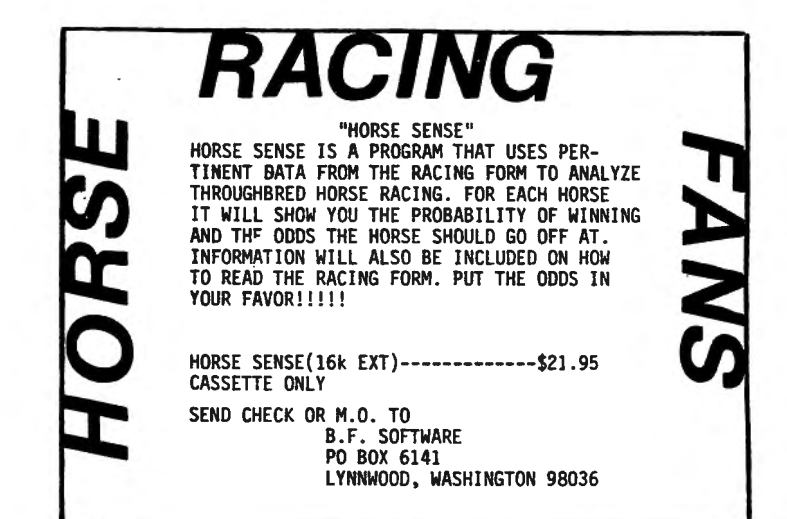

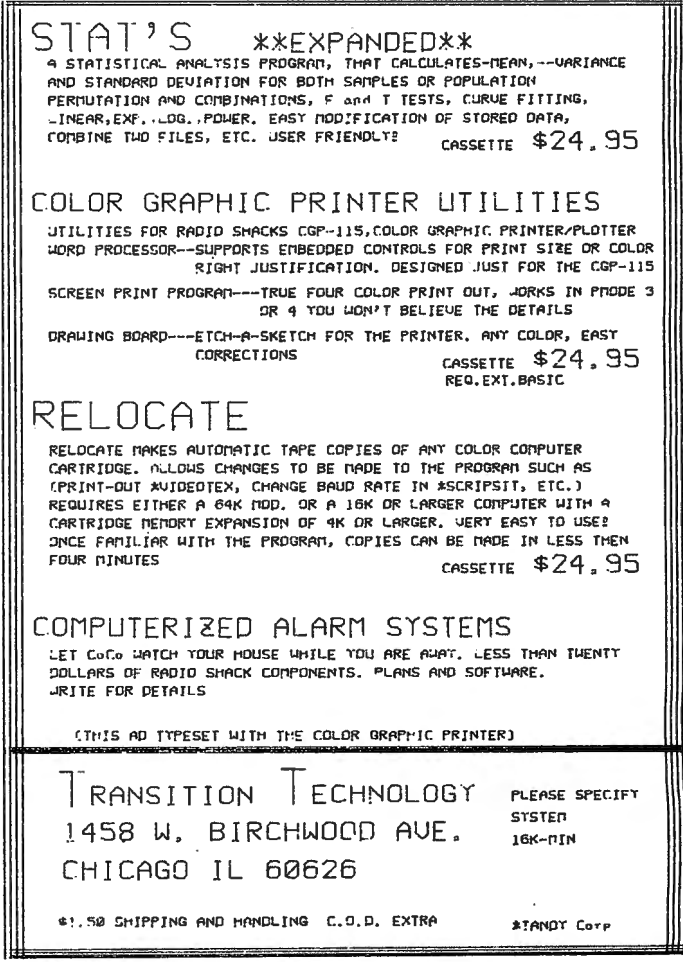

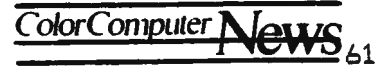

test for any condition that meets your needs and exit the domain of any of the above mentioned constructs. This is of particular merit since, in any version of BASIC, you should NEVER branch out of a FOR...NEXT loop as this can confuse the BASIC interpreter.

Note also that BASIC09 contains the ON ERROR GOTO statement, which we have already discussed. The KILL statement is used to delete procedures from memery, not disk files (remember last month's discussion?). The PAUSE statement is used to suspend program execution and enter the debug mode. The SHELL statement is similar to XBASIC's EXEC,

statement, allowing you to invoke ANY OS-9 command utility program without having to worry about that program overwriting BASIC09. Closing...

I hope you are enjoying this comparison. Again, I wish we could go into more detail, but, time and space won't allow it. Let me know if you would like to see more of this sort of thing in the future.

Next month I hope to take time out from our study of BASICs and present reviews of STAR-DOS and the WORD-PAK 80-by-24 CRT controller board. The following month we'll look further into BASIC again. 'Til then...

# **Table 2.**

Graphics/Audio/Sound

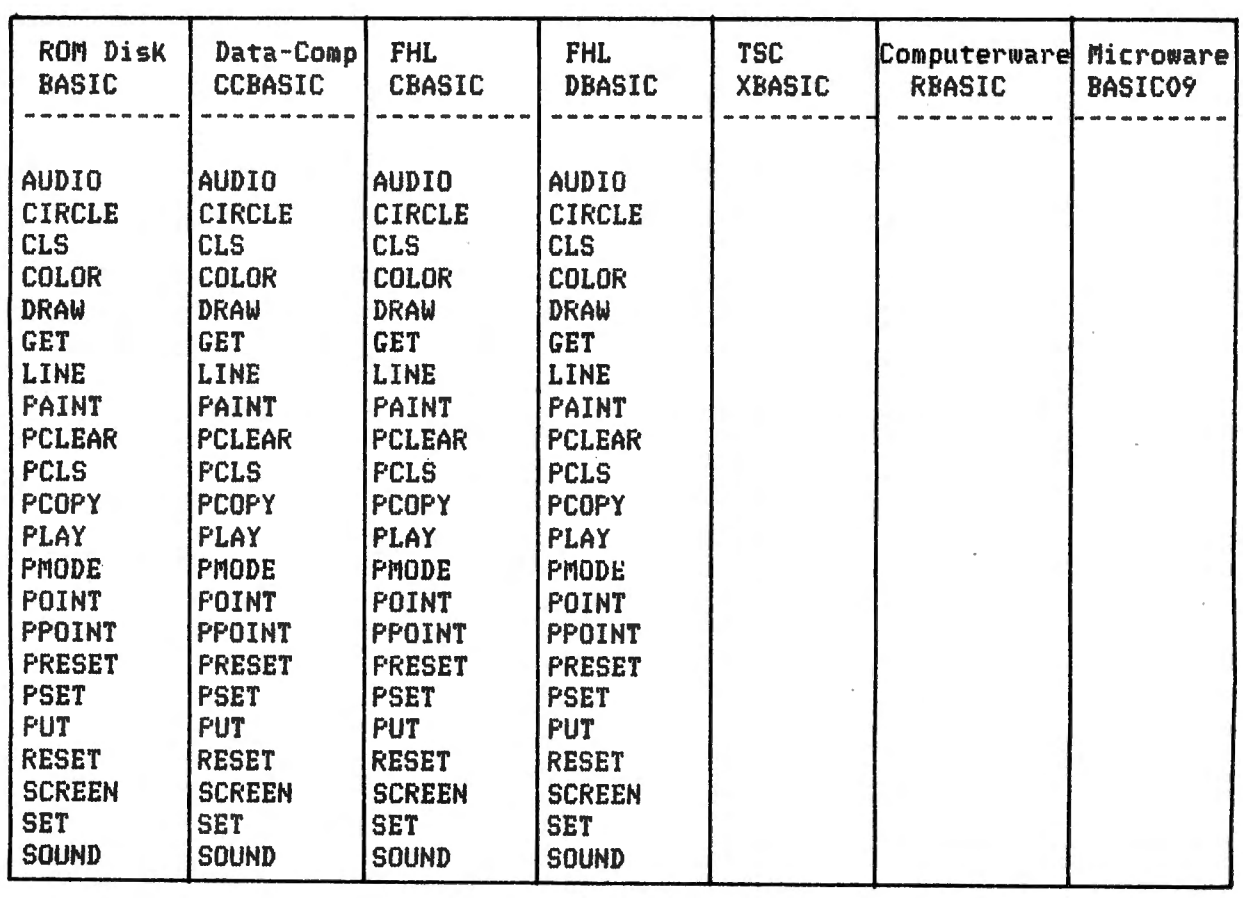

### CRT/Keyboard Input/Output Table 3 **ROM Disk** Data-Comp FHI. **FHL TSC** Computerware Microware **BASIC CCBASIC** CBASIC **DBASIC XBASIC** RBASIC **BASICO9** GET #0 INCH\$(0) INKEY\$ INKEY\$ INKEY\$ INKEY\$ **INPUT INPUT INPUT INPUT INPUT INPUT INPUT** INPUT LINE LINE INPUT LINE INPUT LINE INPUT LINE INPUT PRINT **FRINT** PRINT **PRINT PRINT** PRINT PRINT PRINT PRINT **PRINT PRINT PRINT PRINT PRINT LUSING USING USING USING** \_USING \_USING USING PUT #0 READ #0 WRITE WRITE

Line Printer Input/Output

Table 4.

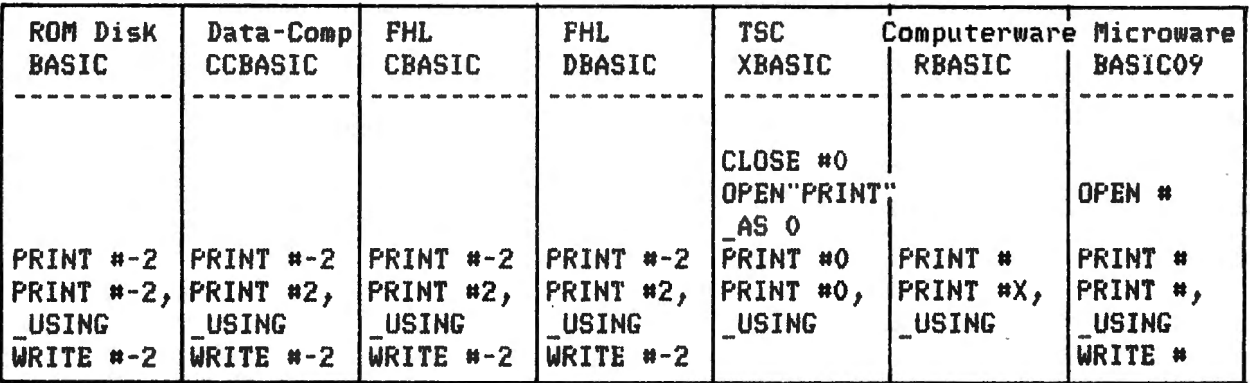

Cassette Data File Input/Output

Table 5.

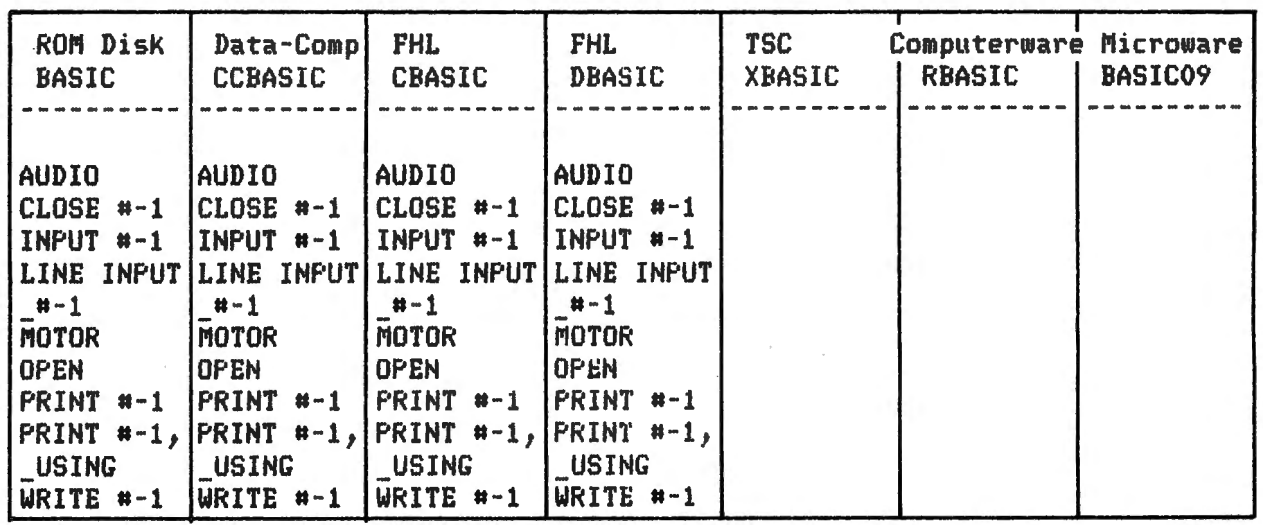

ColorComputer News<sub>63</sub>

FLEX Corner\_

Note: \* in FHL DBASIC column means that, although these commands are available, they are generally only used in conjunction with random files (which DBASIC does not support) and, hence, are probably of little value.

Disk Data File Input/Output 

Table 6.

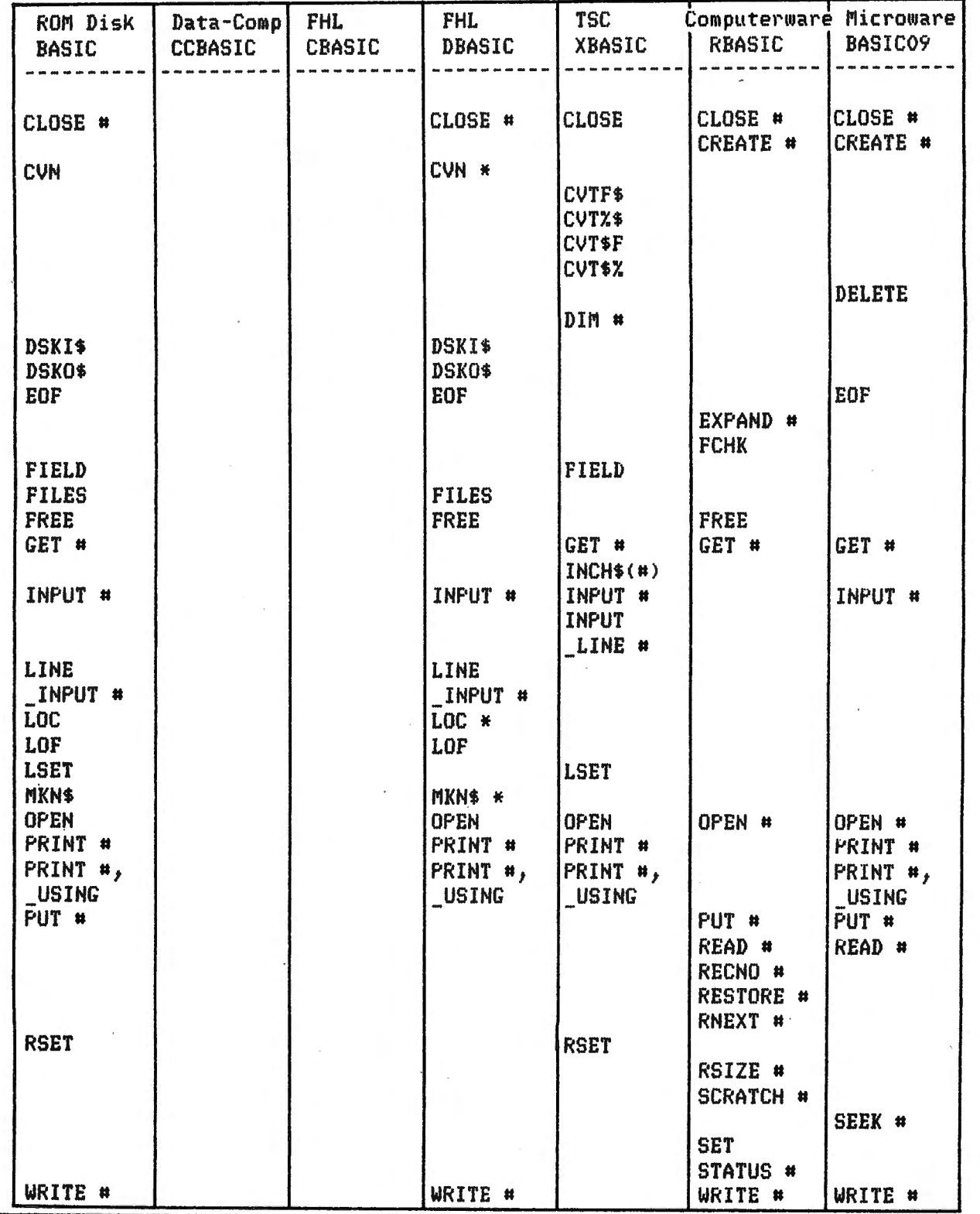

f , •

# **Table 7.**

Control Transfer Statements

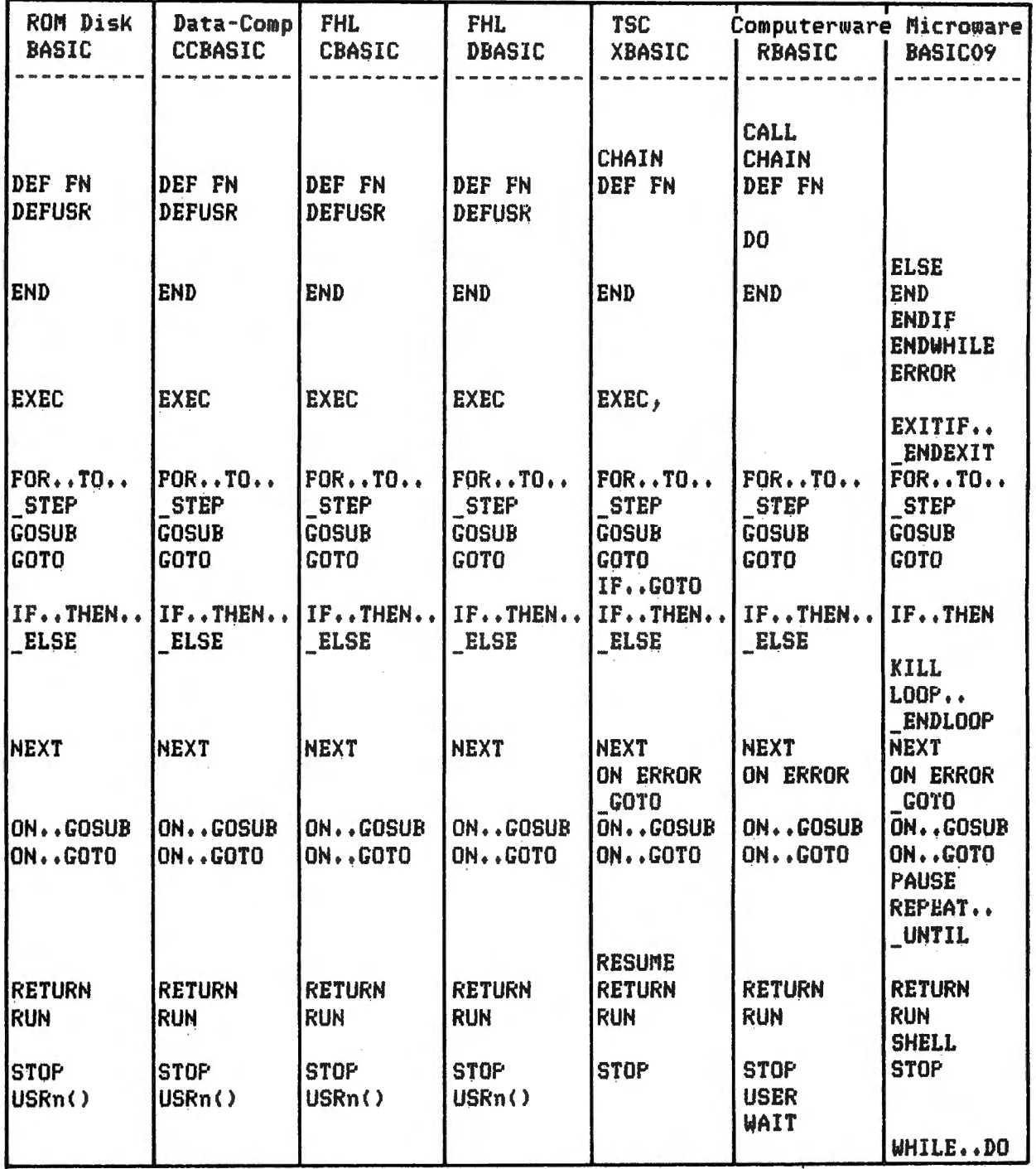

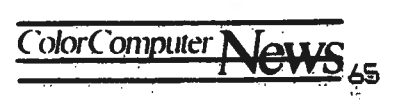

# CRYSTAL REVENGE

Have you ever wondered what the final stand will be when old Darth and the Empire run out ot gas? It so, you may get a hint from the imperialists at the "Crystal World". You see they have retreated home and are attempting to protect their planet against the r ebel I ion forces.

As a defender ot a planet sector (your sector is displayed, with cities, on the right side of the screen) you must destroy ten ships of each incoming wave with your laser cannon . To do this you use your targeting sight to lock onto each ship (they come one at a time from left to right and lasers are control led via the right joystick. You need to protect your base, keep the enemy from scoring hits on your sector and do all this without exhausting your laser fuel (30 shots per wave). Beat back a wave and you'll be refueled for the next, otherwise sit back and watch the red circle of annihilation. The program permits you to set a difficulty factor by determining how many attack waves you must deal with and how many hits your sector can sustain (three and five are the lower and upper limits). Along with this you can enter a previous high score tor comparison. This feature makes competitive play possible. Scoring is complex at best, based on ships destroyed, fuel conserved, cities saved, etc.

The game is promoted as being

"Beatable", yet don't underestimate the invaders. Each attacking wave becomes more sophisticated and elusive.

All in all Owl-Ware has a very enjoyable game in Crystal Revenge. Not only are the graphics, sound and action good but the "false color" you are hearing so much about recently is under complete control. Also note worthy is that the program is divided into three sections: 1-Instructions, 2-Data and 3 Revenge which enables runnind in 16K. Crystal Revenge sells for \$16.95 (tape)

> Owl-Ware PO Box 116 Martztown, PA 19539

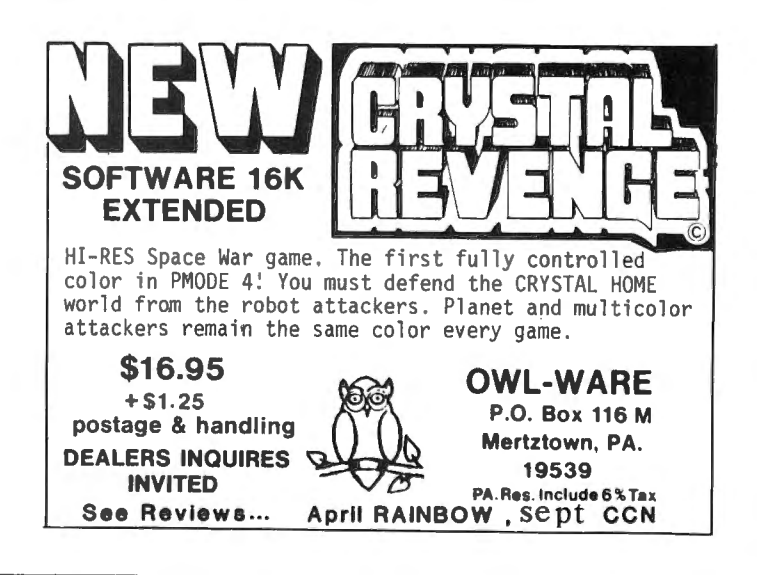

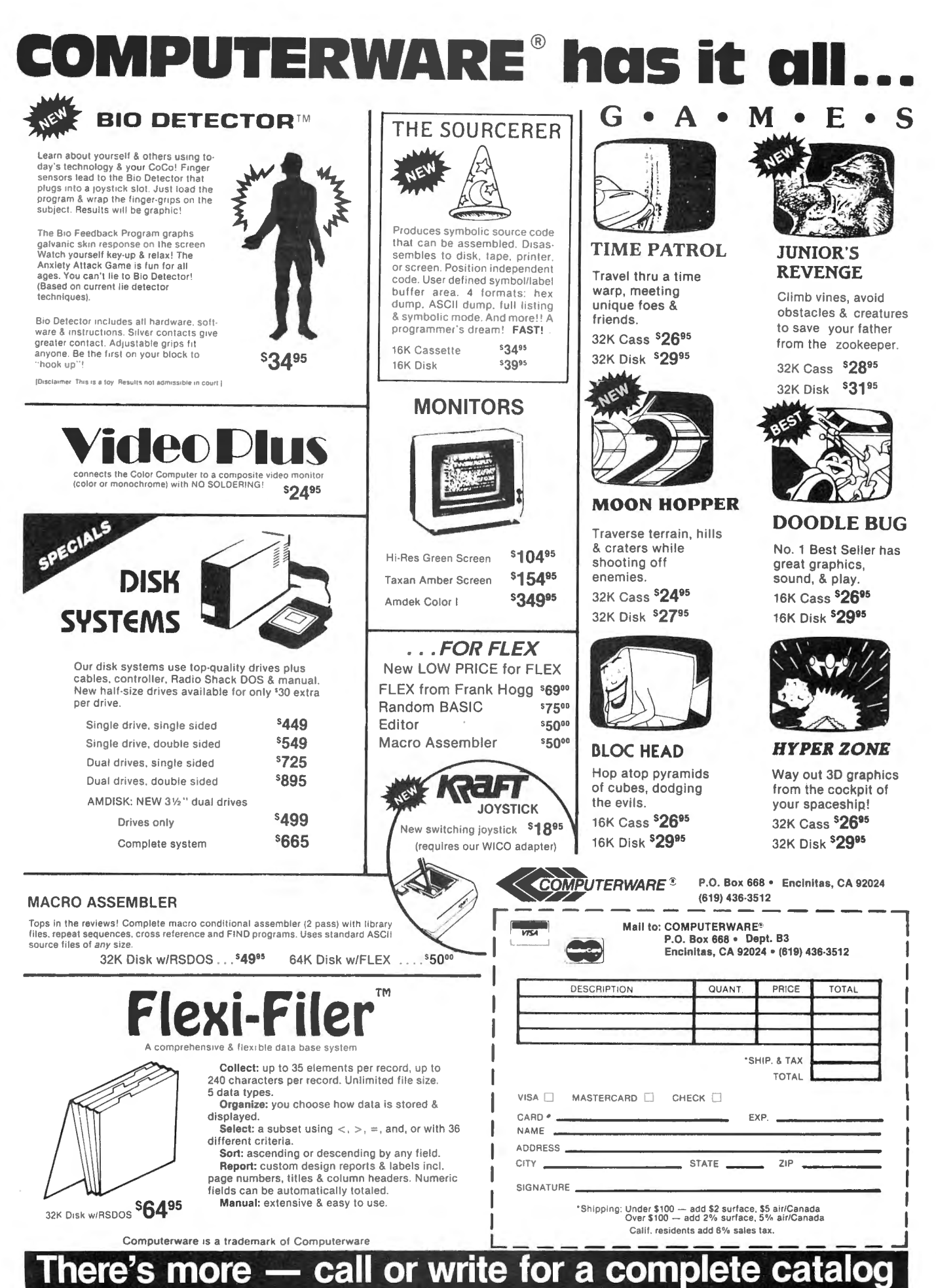

More Software, More Hardware, and Books and Supplies and

# **TAPEUTIL HAS USEFUL COMMANDS**

A Quickie Review By Old Father William  $+$ From: Spectrum Projects 93-15 86th. Drive Woodhaven, NY 11421 (212) 441-2807 \$24.95 on Tape or Disk

TAPEUTIL is a relatively brief ML program which adds very nicely o the user's control over both programs and data files stored on tape or on disk. The complete program is provided either on tape or on disk, but tape-only user finds all the disk commands locked out, to avoid error. TAPEUTIL will send a directory of the files on a tape either to screen or printer, complete with type (BAS, ML, DAT), mode (ASCII or BIN), and start, end, and execute addresses (valid only for ML programs). The COP command will simply load everything in any tape file into memory and make a new tape of that file. That's not much of a feat just for a BASIC program, but it saves a good bit of investigation for a ML program, and a lot of formating, etc., for a data file!

For those with disk systems, several additional routines are available. DIR and PDR list a disk directory to the screen or printer respectively. The directory doesn 't have individual file sizes as BASIC'S DIR

does, but it does automatically show the free space remaining on the disk. DDT and TTD write program or data files from Disk-to-Tape or Tape-to-Disk, with the same ease as the tape-to-tape COP command.

BAC is a very interesting routine. With a clean tape in the recorder, this command will automatically make a tape backup of all the files of any sort on the disk. For a disk with very many file granules filled, the tape must be larger than the usual 6 minute type most of us use. The the TTD command can transfer all the files to a clean disk. This sounds like a good one-drive way to clean up a disk with some files which have been added to numerous times, so that the file allocaton table has become scatterd.

Naturally, there are some protected programs which cannot be copied by TAPEUTIL, but a very high percentage can be.•

# **COMMENT CORNER**

By Andrew Hubbell

This month we are going to examine your computer's digital to analog conversion (DAC) circuit and some of the commands which use it: SOUND, AUDIO, and JOYSTK. (It is also used for cassette output, covered in January 1982's Comment Corner, and the PLAY command, which will be the subject of next month's column).

The DAC consists of a voltage divider made up of six parallel resistors which coverts the output signal appearing in the six most significant bits of data register A of U4, a 6821 peripheral interface adaptor (PIA), into a voltage level between 0.25 and 4.75 volts. Since I'm not an engineer, my description of the hardware may be a bit sketchy, so I'll refer you to Radio Shack's CC Technical Manual for more complete technical information about the hardware involved. Lance Leventhal's "6809 Assembly Lanugage Programming'' also contains a very helpful chapter on using the PIA.

From a software viewpoint all we really have to know is that writing a value to address \$FF20 will produce the corresponding voltage output on the DAC circuit. However, there is one complication, while the computer's data bus registers are 8 bits wide, the DAC circuit is only 6 bits wide. Furthermore, it occupies the 6 most significant ones. Although your available value range is 0-63, each value must be multiplied by four before being written to the PIA. Bit 0 of this same PIA register is used for cassette input and need not concern us at this time. Bit 1 of the PIA register is used for RS-232 (printer) output. All of the ROM DAC routines maintain this bit in an 'on' state, equivalent to sending a continuous stream of stop bits to your printer. I have seen some games which apparently have their own sound output routines and ignore this precaution. The result is that your printer produces a stream of garbage and/or paper if you happen to have it online when the game outputs any sound.

Device selection is controlled by U9, a 14529 dual 4-channel analog multiplexer chip (MUX). The two select inputs to this chip come from the secondary interrupt lines (CA2 and CB2) of PIA U8. Although Motorola has defined these as being interrupt lines, Radio Shack has utilized them as additional output ports: Bits 5 and 4 of each control register (addresses \$FF01 and \$FF03) are set on the system's restart routine and never again altered. This defines the corresponding interrupt line as being a continuous output signal with its level determined by the value in bit  $#3$  of the same register. Thus bit  $#3$  is effectively an output port and bit #6, the interrupt flag, becomes meaningless. Note that care is taken when updating any PIA control register to preserve all bits except the one being altered.

Similarly, bit #3 of PIA U4's control register B (\$FF23) is used US, the 1285-8 modulator. (And line CA2 from PIA U4, at \$FF21, controls the cassette motor in the

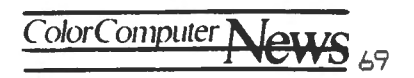

same fashion). According to the technical manual, disabling the MUX sound output, by clearing bit #3 of location \$FF23, enables the lower level 1-bit sound source, bit #1 of SFF22, to be utilized, but has nothing to do with the joysticks. They are always available, but attempting to read one with the sound enabled would produce undesired noise. (The 1-bit sound output has no supporting software in any of the ROMs. In fact, this port is defined as an input by the reset routine and would have to be redefined as an output if you wished to use it). For practical purposes we have the following table for device selection:

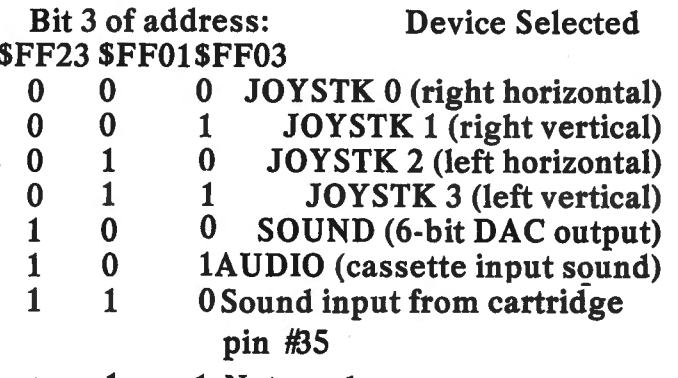

1 1 1 Not used

SOUND output consists of a four part sine wave: mid, hi, mid, low. The tone parameter you supply with the SOUND command is used as a quarter-wave delay count by the delay loop at \$A98C-\$A98D; it simply holds the DAC circuit at its present level for a specified length of time. The loop increments to zero, rather than decrementing, so that a larger parameter will produce a higher tone: Larger parameter  $=$  Shorter delay  $=$ Shorter wave length  $=$  Higher frequency<br>= Higher tone. Sound's device selection is accomplished in a rather ambiguous manner: Multiplying the duration parameter by 4 assures that the two LSB's of register B are zeros, thus selecting device #0. As far as I know, the "CLR" instruction at

\$A9SE serves no real purpose. The sound wave generation loop, \$A964-\$A972, loops continuously, outputting the same wave shape, until its 2-byte timer becomes zero. This timer is not altered within this loop, however, it is decremented by an IRQ interrupt processing subroutine at \$A9B3. Note that this makes a potential trap for errant machine language programs.

The vertical sync IRQ occurs every 16.67 milliseconds, after each screen of data is printed on your TV, while the electron beam is being realigned to the upper left corner of the screen. A horizontal sync IRQ, occuring every 63.S microseconds, or after each screen line is printed, is also available at the PIA's control register A, \$FF01, but is never enabled or used. However, the IRQ processing subroutine still checks to be sure it has the right interrupt before processing it. (An IRQ from one source could theoretically occur while the computer was processing one from a different source. Since a PIA will maintain the interrupt until its data register is read, the computer would see the second IRQ as soon as the RTI instruction reenables interrupt recognition). The Extended BASIC ROM uses the vertical sync interrrupt for TIMER and PLAY and so enables it as part of the reset routine. The Color ROM does not enable, it until the first time it is needed by SOUND. Once enabled, it is never again disabled (though IRQ is inhibited during time critical functions such as cassette and RS-232 I/0) and it continues to generate interrupts 60 times per second. When it is not needed by SOUND, the IRQ processor simply clears the PIA's interrupt status and returns. (The Extended and Disk ROMs, of course, have their own IRQ processors which normally return to the Color ROM at \$A9BB)

While one half of the multiplexer selects the sound output source, the other half uses the same two inputs to select one of

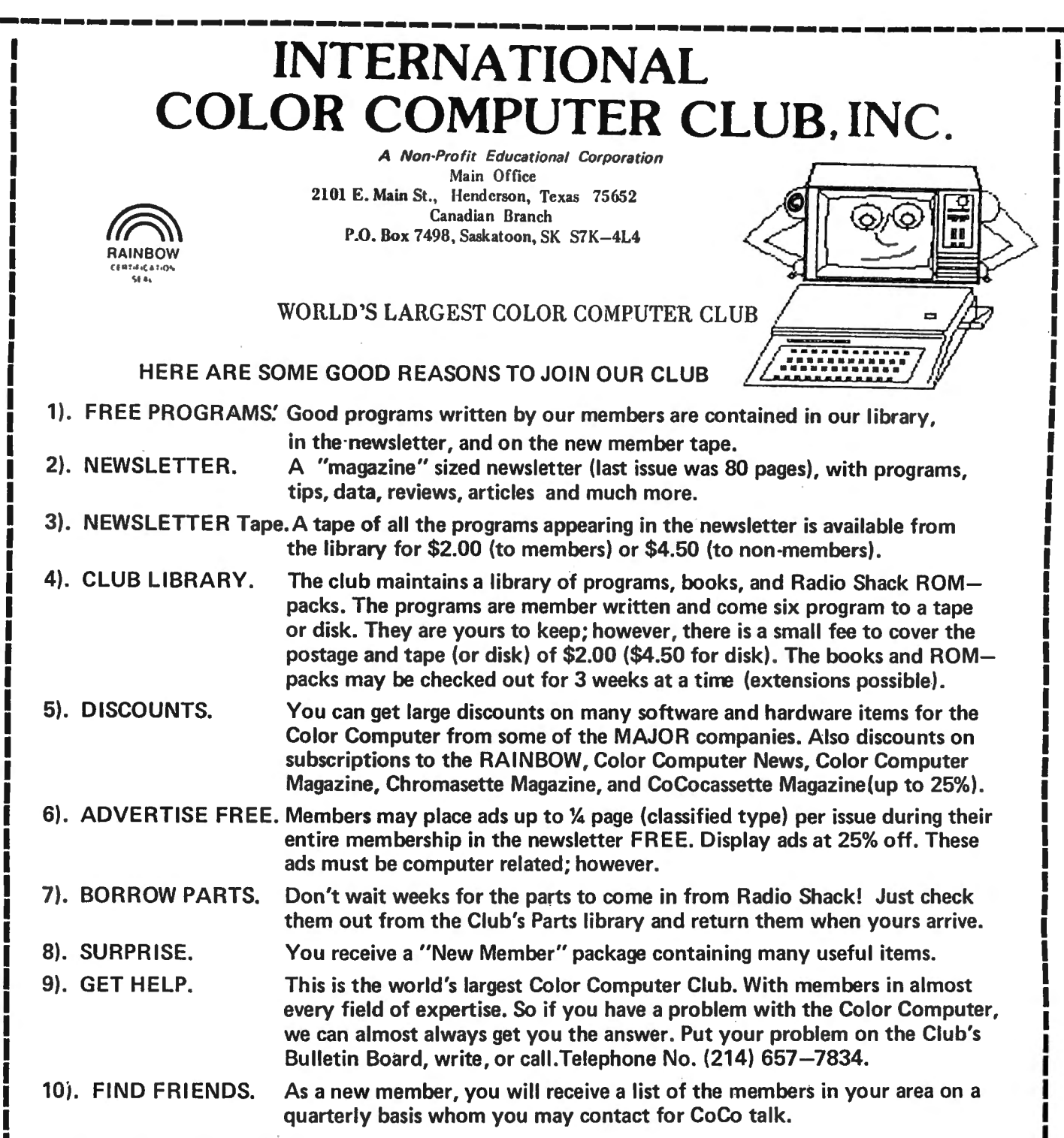

### HOW TO BECOME A MEMBER::::

I

Write to the club for an application, there are no conditions for membership other than agreeirg to obey the rules and by-laws, being interested and paying the dues. The membership dues are \$30.00 (\$50.00 outside the U.S.( In Canada it is in Canadian funds) in U.S. funds)per year and we believe you get more than your moneys worth. You can save more than the memberhip dues in discounts the club offers to you. Example : Subscription to the RAINBOW, 25% off of the regular subscription rates. Some members have told me that the new member tape alone is worth the membership dues. It contains 10 very good programs. Some of the programs contained in the library are Accounts Receivable, General | Ledger, Inventory, Sales File and ticket program with automatic Inventory update (for 32K with 2disk). | There is over 72 programs in the library to choose from ranging from 4K to 64K w/disk.

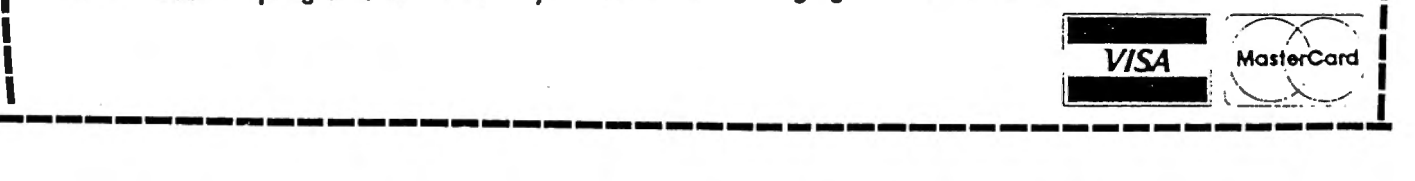

the four joystick potentiometers. Technically speaking, the joysticks are not read in through the DAC circuit. This is an output device. And, since the joystick's pots are analog devices, what is required to read them is an analog to digital input circuit, something the Color Computer does not have. The joysticks are evaluated by outputting a test value on the DAC circuit and comparing this, via U14, a 339 comparator IC, to the actual voltage of the joystick. The comparison algorithm starts with the most significant bit only set, then adds or subtracts the next most significant bit, depending on the comparison result, which is found at bit #7 of address \$FF00. The adjusting bit is then shifted right one bit position and the comparison and adjustment repeated. Since the DAC circuit has only six lines, six such comparisons are sufficient to determine the joystick's position to the system's accuracy limit. Just in case you were moving the stick at the time the reading was being taken, it is repeated to recheck the results. (Your movement is extremely slow compared to the computer's input routine, but still could cause a misreading). As soon as two successive readings match the routine exits and the computer goes on to the next joystick. After 10 mismatches it decides that you have a bum joystick and gives up, returning whatever value it found last.

Although the AUDIO command does not use the DAC circuit, it does use the MUX, and cetainly seems to fit in this mont month's column. AUDIO ON routes the input from the cassette, which is already an analog signal, through the MUX to the modulator for output, knowing that the next command will select the input source it requires.

A COUPLE FINAL NOTES: First, at \$A975 and \$A9FE we have examples of a programming trick which you will encounter numerous times in the Color Basic ROM. The instruction is assembled as an

"FCB \$8C", which disassembles as a "CMPX Immediate". Since the CMPX is a 3-byte instruction, what this really accomplishes is to cause the 6809 to ignore the 2-byte instruction immediately following. The results of the comparison are never used; this simply saves one byte over a 2-byte "BRA" instruction (and makes it a little harder for us to disassemble the code). Second, adjectives such as "always" and "never" should be regarded with some caution. They indicate that I contradict the statement. But that does not guarantee that I didn't miss something or that the next version of a ROM will follow the same rules. And there is certainly no guarantee that someone else 's program will not alter a supposedly static parameter.•

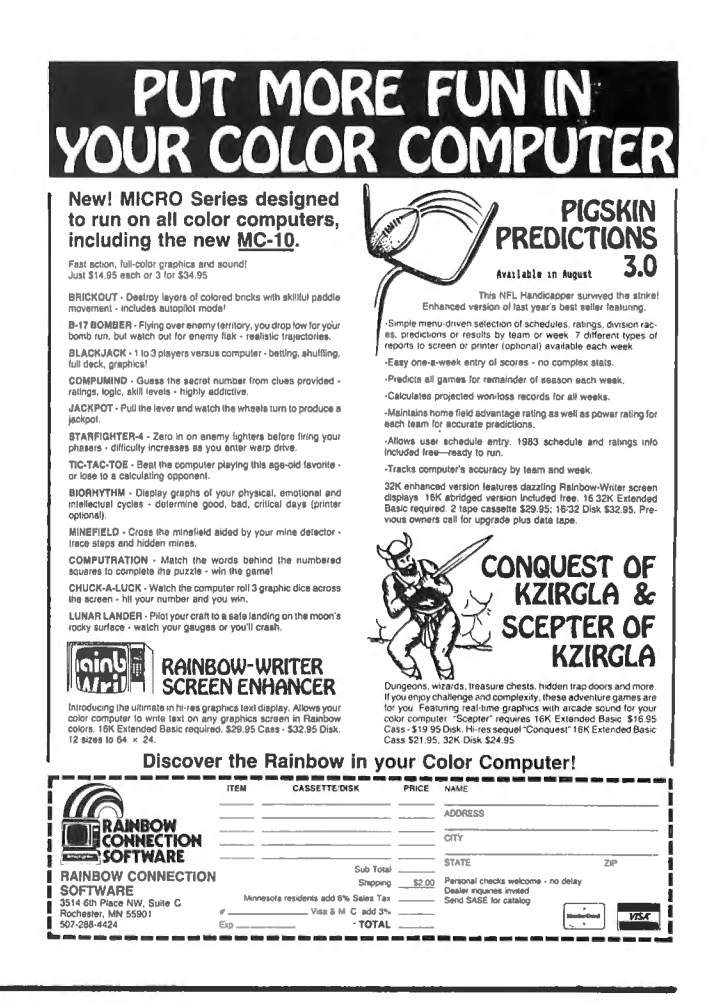
# **READ THE FINE PRIN** It's worth your time. This is good stuff.

## SYSTEMS SOFTWARE **WARE BOOKS**

#### **MACRO-BOC**

This is a disk-based editor, macro assembler and monitor, written for Color Computer by Andy Phelps. THIS IS IT  $-$  The ultimate programming tool!

The powerful 2-pass macro assembler features condi· tional assembly, local labels, include files and cross referenced symbol tables. MACR0-80C supports the complete Motorola 6809 instruction set in standard source format. There are no changes, constraints or shortcuts in the source language definition. Incorporating all of the features of our Rompack-based assembler (SDSBOC), MACR0-80C contains many more useful instructions and pseudo-ops which aid the programmer and add power and flexibility.

The screen-oriented text editor is designed for efficient and easy editing of assembly language pro-grams. The "Help Key" feature makes it simple and fun to learn.to use the editor. As the editor requires no line numbers, you can use the arrow keys to position the cursor anywhere in the file. MACR0-80C allows global changes and moving/copying blocks of text. You can edit lines of assembly source which are longer than 32 characters.

DCBUG is a machine language monitor which allows examining and altering of memory, setting break points, etc.

The editor, assembler and monitor  $-$  as well as sample programs - come on one Radio Shack compatible disk. Extensive documentation included. MACRO-SOC Price: \$99.95

#### **SOFTWARE DEVELOPMENT SYSTEM**

The Micro Works Software Development System<br>(SDS80C) is a complete 6809 editor, assembler and<br>monitor package contained in one Color Computer<br>program pack! Vastly superior to RAM-based<br>assemblers/editors, the SDS80C is non meaning that if your application program bombs, it can't destroy your editor/assembler. Plus it leaves<br>almost all of 16K or 32K RAM free for **your** program. Since all three programs, editor, assembler and monitor are co-resident, we eliminate tedious program loading when going back and forth from editing to assembly and debugging!

The powerful screen-oriented Editor features finds, changes, moves, copys and much more. All keys have convenient auto repeat (typamatic}, and since no line numbers are required, the full width of the screen may be used to generate well commented code.

The Assembler features all of the following: complete 6809 instruction set; conditional assembly; local labels; assembly to cassette tape or to memory; listing to screen or printer; and mnemonic error codes instead of numbers.

The versatile monitor is tailored for debugging programs generated by the Assembler and Editor. It features examine/change of memory or registers, cassette load and save, breakpoints and more. SDS80C Price: \$89.95

## **MICRO WORKS COLOR FORTH** • Forth is faster to program in than Basic

• Forth is easier to learn than Assembly Language • Forth executes in less time than Basic

Forth is a highly interactive language like Basic, with structure like Pascal and execution speed close to that of Assembly Language. The Micro Works Color Forth is a Rompack containing everything you need to run Forth on your Color Computer.

Color Forth consists of the standard FORTH Interest Group (FIG) implementation of the language plus

Glisto

most of FORTH-79. It has a super screen editor with split screen display. Mass storage is on cassette. Color Forth also contains a decompiler and other aids for learning the inner workings of this fascinating<br>language. It will run on 4K, 16K, and 32K computers.<br>Color Forth contains 10K of ROM, leaving your RAM for your programs! There are simple words to effectively use the Hi-Res Color Computer graphics, joysticks, and sound. The 112-page manual includes a glossary of the system-specific words, a full standard<br>FIG glossary and complete source listing. COLOR<br>FORTH .... THE BEST! From the leader in Forth,<br>Talbot Microsystems. **Price: \$109.95** 

#### **MICROTEXT: COMMUNICATIONS VIA YOUR MODEM!**

 Make your Color Computer an intelligent printing terminal with off-line storage! The Microtext module is just what you'll need for.

- Talking to a timeshare system or information service
- Printing out what is received as it is received
- Saving received text to cassette tape<br>— Re-displaying the received text even while
- on-line
- Communications with other computers
- Using your computer as a general-purpose 300-baud tenninal

- Downloading programs from other computers The Microtext module is a program pack containing not only firmware but a second serial port so that both your printer and modem can be connected at the same time. Microtext can be configured for any serial printer that will work with the Color Computer, even if it requires line feeds! But even if you don't have a printer, you can keep a permanent copy of your data by storing to cassette tape. Also, any Radio Shack/ Centronics-compatible parallel printer may be used by adding the Micro Works' PIBOC parallel interface.

For those of you with special terminal applications, Microtext has selectable parity; it sends odd, even, mark or space. With mark parity (which is default) you can send to computers requiring either seven or eight bits. All 128 ASCII codes can be sent. Exchange programs with other Color Computer users! Basic programs may be downloaded from other computers or timesharing systems.

You'll find many uses for this versatile module! Available in ROM PACK, ready-to-use, for \$59.95.

#### **MACHINE LANGUAGE**

MONITOR TAPE: A cassette tape which allows you to directly access memory, 1/0 and registers with a fonnatted hex display. Great for machine language programming, debugging and learning. It can also send/receive RS232 at up to 9600 baud, including host system download/upload. 19 commands in all. Relocatable and reentrant. CBUG Tape Price: \$29.95

MONITOR ROM: The same program as above, supplied in 2716 EPROM. This allows you to use the entire RAM space. And you don't need to re-load the monitor each time you use it. The EPROM plugs into the Extended Basic ROM Socket or the Romless Pak I. CBUG ROM Price: \$39.95

SOURCE GENERATOR: This package is a disassembler which runs on the color computer and generates your own source listing of the BASIC interpreter ROM. Also included is a documentation package which gives useful ROM entry points, complete memory map, 1/0 hardware details and more. A 16K system is required for the use of this cassette. 80C Disassembler Price: \$49.95

6809 Assembly Language Programming, by Lance Leventhal, \$16.95

TRS-80 Color Computer Graphics, by Don Inman, \$14.95

Assembly Language Graphics for the TRS-80 Color Computer, by Don Inman, \$14.95

Starting Forth, by L. Brodie, \$19.95

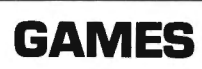

Star Blaster - Blast your way through an asteroid field in this action-packed Hi-Res graphics game. Available in ROMPACK; requires 16K. Price: \$39.95

Pac Attack - Try your hand at this challenging game by Computerware, with fantastic graphics, sound and action! Cassette requires 16K. Price: \$24.95

**Haywire —** Have fun zapping robots with this Hi-Res<br>game by Mark Data Products. Cassette requires 16K. \$24.95

Dunkey Munkey - Arcade excitement awaits those who dare to conquer the Munkey! Joystick and 32K required, by lntellectronics. Cassette: \$24.95

Colorpede - Great graphics, two-player option, and pause control in this exciting game by lntracolor Communication. Cassette requires 16K: \$29.95

Adventure - Black Sanctum and Calixto Island by Mark Data Products. Each cassette requires 16K: \$19.95 each.

Cave Hunter - Experience vivid colors, bizarre sounds and eerie creatures in hot pursuit as you wind your way through a cave maze in search of gold treasures. This exciting Hi-Res game by Mark Data Products requires 16K for cassette version. \$24.95

Starfire - Fly around the planet defending Earthlings from being snatched up by aliens in this challenging game from lntellectronics. Cassette requires 16K: \$21.95

**Doodle Bug —** Joystick-controlled Doodle Bugs must<br>move quickly through mazes while being chased by enemy bugs in Hi-Res game by Computerware. Cassette requires 16K: \$24.95

Astro Blast - You'll need to act fast as you protect Earth from wave after wave of alien invaders in this Hi-Res game by Mark Data. Cassette requires 16K: \$24.95

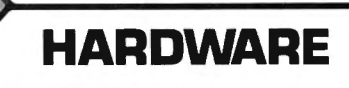

PARALLEL PRINTER INTERFACE - Serial to parallel converter allows use of all standard parallel printers. PIBOC plugs into the serial output port, leaving your Rompack slot free. You supply the printer cable. PISOC Price: \$69.95

4K-16K Kit Price: \$39.95. 16K-32K Kit (requires<br>soldering experience) Price: \$39.95. For Rev. level E,<br>ET, NC and TDP-100s, we carry 64K chips; upgrading is MEMORY UPGRADE KITS: Consisting of 4116 200ns.. integrated circuits, with instructions for installation. easy! Eight prime 64K chips and instructions: \$64.95

Romless Packs for your custom EPROMs - call or write for information.

MasterCharge/Visa Accepted<br>California residents add 6% tax

P.O. BOX 1110, DEL MAR, CA 92014 [619] 942-2400

Get in on a honey of a deal!! Let the Color Computer News Magna-Zine deliver you from clawing your way through a forest of unbearable syntax errors. Each month, the calm and relaxed Magna-Zine subscribers are sent a ready to load cassette of the programs printed here in Color Computer News. At less than 50 cents per program, can you bear to do without the Magna-Zine any longer?!? By sending in a personal check or money order for a paltry  $$54.00$  (US\$66.00 overseas), the first of 12 monthly tapes will be rushed out to relieve your tired paws. Non-subscribers can get any single issue they want for just \$7.50 post paid. (US\$8~50 overseas) So quit your growling, and get in on one of the very best software buys anywhere! Send your subscription check to the address below today!!!

PLAY IT COOL THIS YEAR!

~

 $\forall$ 

## **CCN Magna-zine Service<br>Box 68** Safety Harbor, FL 33572

*Send a SASE for a complc:tc listing*  of*all programs* 

## Addr Comment

CobrComputer News

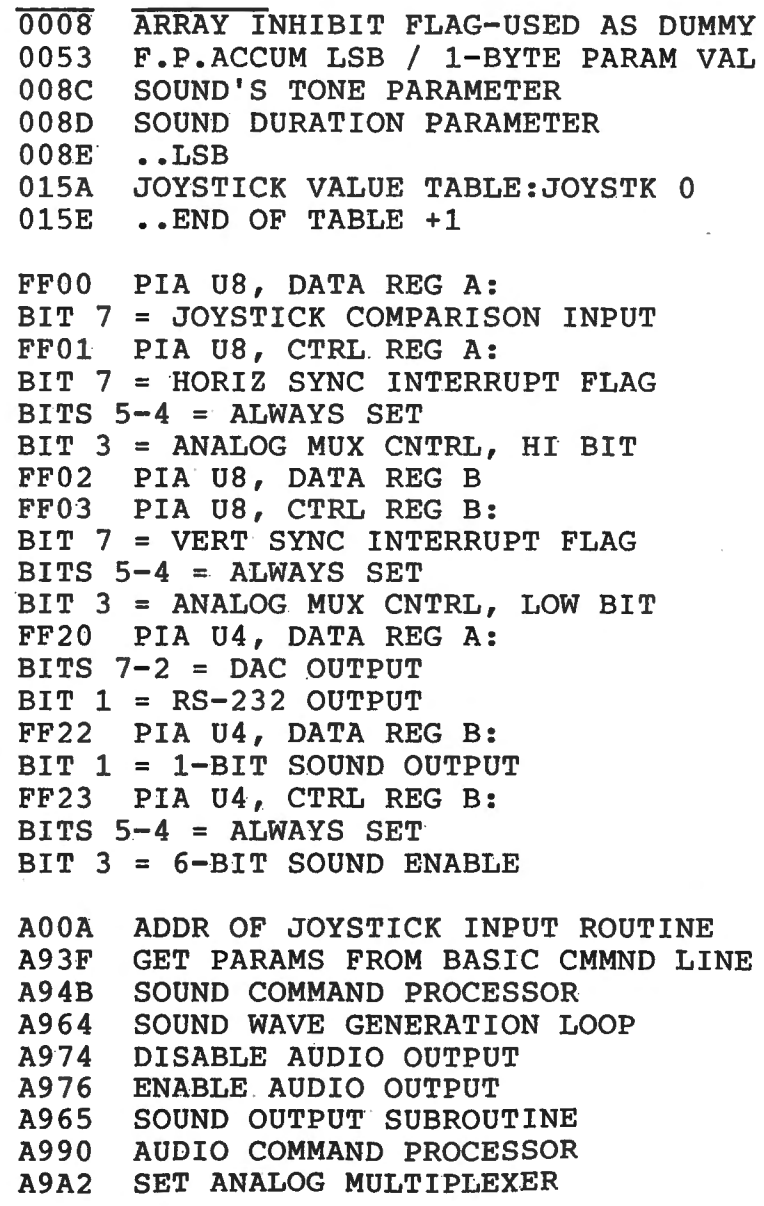

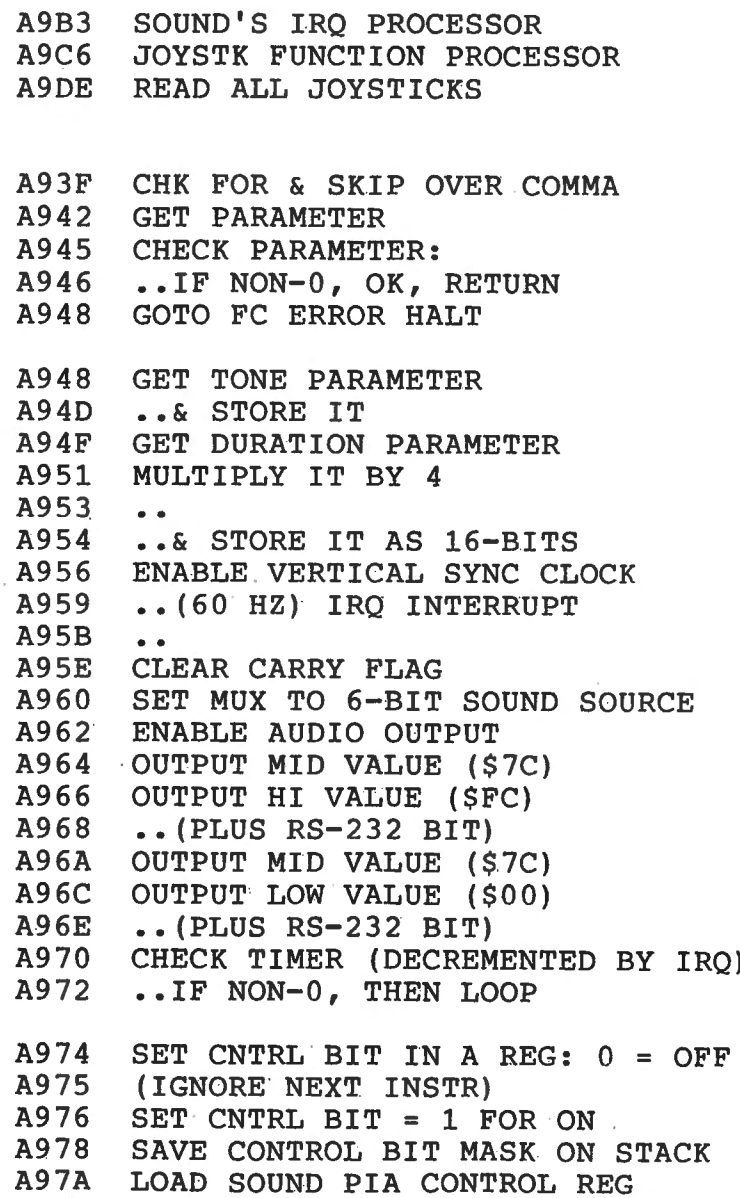

Comment Corner

## IF YOU OWN A COLOR COMPUTER

### THEN YOU NEED

#### THE COLOR COMPUTER TOOLKITS

The software development tools that let you put even more POWER into the already super powerful COLOR COMPUTER. They're full of tools, aids, bells and whistles useful to the RASIC/MACHINE CODE programmer, in friendly, easy to use software packages.

All tools are in the COLORKIT;  $*$  tools not in the MICROKIT.

. LIGHT Characters on DARK Background with CURRENT LINE HIGH-LIGHTING ; or Normal Dark Characters. FULL SCREEN EDITOR with: Arrow Key controlled Cursor ; open up space / delete and close up space<br>Enabling selective line RENUMber / COPY / MOVE / MERGE ; or use Normal EXT. BASIC's line editor<br>PROTECT the current BASIC Pro RESTORE a protected BASIC program / APPEND any number of BASIC programs together easily WESTORE a protected BASIC program / APPEND any number of BASIC programs together easily<br>AICK on Keypress ; or Normal Silent Keys (Klick Tone modifiable by use of SOUNDn,n Command)<br>ACOBAL SEARCH of COMMAND or TEXT strings i Modified TRON Display ( .LN. replaces [LN] ) \*. MERGE RASIC with Machine Code Routines so Machine Code "invisible" & (C)SAVE/(C)LOADable<br>\*. 9 BASIC RUN DELAY's with keyboard override ; SINGLE STEP(S) Mode with Current Line Number display<br>\*. MEMORY EXAMINE / MODIFY wi \*. Memory BLOCK-MOVE for relocating Machine Code Programs, DATA blocks, etc ; or the KIT itself<br>\*. TEN USER DEFINED FUNCTION KEYS accessible with  $\langle a \rangle$  ; (MUMBER) ( BASIC MACRO's / Block Storage )<br>\*. Automatic Linefeed f \*. DELETE all Spaces (not in PRINT Strings, DATA or REMARK Lines)<br>\*. ASCII / HEX Memory DUMPS to Screen or Printer<br>\*. DELETE all REMARK's (either REM or 'type) #. Parallel ECHO of Screen Output to Printer . TRANSPARENT to the User, Install it and forget about it until you need it<br>. BASIC Runs up to 1/3 FASTER through the Toolkit (5-10% typical) . HELP Command Lists all Kit Commands and Current Kit Address . Same Program works on TAPE and / or DISK and in 16 / 32 K . Entire System Totally REMOVABLE anytime<br>. COMPATIBLE with other Utility Packages

. Green / Orange Text Screen Capability

. Easily MODIFIARLE Command Syntax

THE KIT's are RELOCATARLE programs that load anytime without bothering your BASIC program or variables or top<br>of memory address. All the tools may be turned on and off at will including the KIT itself. The tools are available with simple 3 or 4 letter commands entered in direct mode, with the entire instruction set viewable by use of the .HELP command:

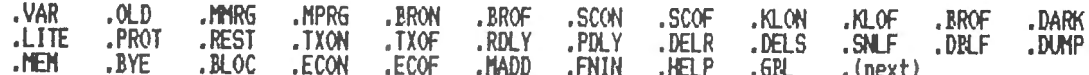

The COLORKIT is 5 K-bytes with all the tools for \$29.95<br>The MICROKIT is 2.5 K-bytes minus # tools for \$27.95 On DISK with handy BASIC KIT loader for additional \$5.00

## 

3 Selectable Birth and Old Age Colors 15 Modifiable Pre-programmed Patterns Save/Load Life Screens to Tape/Disk Speeds from 8 gen/sec to 1 a second<br>JOYSTICK and / or ARROW Key Input Written in User Modifiable Basic With Machine Code LIFE processer HELP Screen Command List<br>Tape / Disk Compatible Selectable Color Sets X & Y Axis Hraparound

DEER HUNT \$15.95 . ARCADE Shoot-em-up SKILL Game . Double Key KILL / RENAME of Files . Avoid hitting people, cars, train<br>. SORT DIRECTORY on Name / Extension . Will NOT Cause Tension Headaches . PACK DIRECTORY so new files put at end . BASIC / Machine Code Hybrid<br>. DIRECTORY KEYWORD SEARCH of Filenames . Tape / Disk Compatible . PRINT DIR w/ MACHINE CODE addresses . RECOVER KILLed Files

ARIZIN INC.<br>P. O. BOX 8825<br>SCOTTSDALE, ARIZONA 85252

A97D CLEAR 6-BIT SOUND CONTROL BIT A9CB IF STICK NO. > 3,<br>A97F OR WITH SAVED CONTROL BIT A9CB ..THEN GOTO FC ERROR HALT OR WITH SAVED CONTROL BIT A97F A981 STORE UPDATED PIA REG A984 RETURN A985 SET-UP FOR MID-PNT VALUE OUTPUT OUTPUT VALUE ON DAC CIRCUIT A987 A98A LOAD DELAY PARAMETER A98C LOOP UNTIL A (TONE) INCS TO 0 A98D  $\blacksquare$ . (LARGER PARAM = HIGHER FREO) A98F RETURN A990 SAVE OFF/ON TOKEN A992 UPDATE BASIC PROG PNTR IF TOKEN WAS 'OFF', A994 IF TOKEN WAS OFF ,<br>..THEN GO DISABLE AUDIO OUTPUT A996 NOT 'OFF', SO MUST BE 'ON' A998 NUT UPP, SU MUST A99A SET ANALOG MUX TO INPUT #1 A99D .. (CASSETTE INPUT SOUND) A99E A9AO GO ENABLE AUDIO OUTPUT A9A2 POINT TO CNTRL REG A (MSB) A9A5 DO FOLLOWING FOR BOTH CTRL REGS A9A7 LOAD PIA CONTROL REG CLEAR MUX CONTROL BIT A9A9 SHIFT SELECT BIT TO CARRY A9AB A9AC IF BIT SET,<br>A9AE ..THEN SET MUX CONTROL BIT<br>A9B0 STORE UPDATED PIA & PNT TO NXT<br>A9B2 REPEAT FOR LSB, THEN RETURN IF BIT SET, A9AC •. THEN SET MUX CONTROL BIT A9AE STORE UPDATED PIA & PNT TO NXT A9BO REPEAT FOR LSB, THEN RETURN A9B3 CHK FOR VERT-SYNC INTERRUPT IF NOT, THEN RETURN A9B6 RESET PIA'S INTERRUPT STATUS A9B8 CHECK SOUND TIMER A9BB •. IF ALREADY 0, JUST RETURN •• ELSE DECREMENT IT A9BE A9CO A9C2  $\sim$   $\sim$ A9C5 RETURN GET JOYSTICK NO. FROM PROG A9C9

A9CB ..THEN GOTO FC ERROR HALT A9CF IF STICK NO. > 0, A9DO .• JUST RETURN TABLE VALUE A9D2 ON 0, FIRST READ-IN NEW VALUES A9D4 PNT TO START OF JSTK VALUE TABLE A9D7 LOAD STICK NO. A9D9 LOAD CORRESPONDING POT VALUE A9DB CONVERT TO FLTNG PNT & RETURN A9DE A9EO A9E3 A9E5 A9E7 A9E9 A9EB A9EE A9FO A9F 2 A9F5 A9F7 A9FA A9FC A9FE A9FF AAOl AA03 AA04 AA06 AA08 SHIFT 6-BIT DIGITAL VALUE AA09 AAOA AAOC AAOE AAlO AA12 AA14 AA16 AA17 AA19 RETURN AUDIO OFF SO JOYSTKS CAN USE DAC PNT TO JSTICK VALUE TABLE END +1 SET STICK  $NO = 3$  (READ  $3 - 0$ ) SET SAMPLE COUNT = 10 SAVE SAMPLE COUNT & STICK NO. SET MUX INPUT TO STICK NO. INIT COMPR LEVEL & TEST VALUE SAVE COMPARISON LEVEL HOLD RS-232 OUTPUT HI OUTPUT CUR TEST VALUE ON DAC CLEAR RS-232 BIT FROM TEST VAL INPUT COMPARISON RESULT (BIT 7) ..& SELECT ADJUSTMENT DIRECTION TOO HI, DECREASE TEST VALUE (IGNORE NEXT INSTR) TOO LOW, INCREASE TEST VALUE RETRIEVE COMRARISON LEVEL HALVE IT (NEXT LESS SIGNIF BIT) .• & COUNT DOWN COMPARISONS •• REPEAT UNTIL 6 COMPARES DONE .• TO LEAST SIGNIFICANT BITS CHK FOR STABILIZATION •. DONE IF SAME AS LAST SAMPLE ELSE COUNT DOWN SAMPLES ..& RE-READ UP TO 10 TIMES STORE READING IN TABL & INC PNTR RETRIEVE STICK NO. & CLEAN STACK COUNT DOWN JOYSTICK POTS •. & REPEAT THRU STICK 0

Comment.

n 0 .., <u>์ลี</u>่

**ColorCon** *==*   $\lq \lq$ --J

## **THE ORACLE**

By Ralph Tenny P.O. Box 545 Richardson, TX 75080

Until the ORACLE came along, most assembly language debug monitors would not allow the programmer much flexibility to work with extensive amounts of graphics. The ORACLE allows the user to save his graphics screens or to toggle between the normal CoCo display screen and a graphics screen. Commands in Oracle can be divided into two groups: the normal debug monitor commands and those specially developed for graphics work.

The following commands are provided in THE ORACLE:

A - Alter memory. Entry of a 4-digit hex number causes the screen to update to the specified address, with the addressed byte displayed in inverted video. The arrow keys allow scanning around in memory, then entry of a 2-digit hex byte will change memory at the indicated location. BREAK will return you to command mode.

B - Breakpoint and C - Clear commands allow entry or clearing of up to three breakpoints. F - Fix breakpoint will restore the code in a breakpoint which has just halted program operation, thus allowing the program to be restarted.

D - Display memory. Entry of a 4-digit hex code will update the screen to the specified location.

G - Go with breakpoints is used to re-enter a program which was stopped by a breakpoint, and has an ARE YOU SURE prompt to remind you that inappropriate use can be dangerous to the health of your program. "G" also has special uses in the

graphics mode.

H - Hex to decimal conversion and I Decimal to hex conversion; these commands are helpful during assembly language programming.

J - Jump to a specified address; this should be used for most debugging except for breakpoint testing.

L - Load from disk to tape (disk version). This routine has built-in protection against over-writing ORACLE, and will abort any load which loads too low in memory.

M - Move memory. Some debuggers will not handle moves where the new code location overlaps the old, but ORACLE moves code from anywhere to anywhere in read/write memory. Experienced assembly language operators will appreciate the ability to "open up" a section of code to insert a missing command. This can allow modifying a program for testing without having to do a full edit/assemble pass.

N - Name of program. This command will read a tape and identify the name, transfer address, and start and end addresses.

P - Page select. This is one of the special graphics commands to allow direct edit of video pages.

Q - Stop the debug session. EXEC(address) will allow a restart.

R - Register change. Allows full access to processor registers for extra debugging flexibility.

S - Search memory for up to a ten-byte string.

T - Tape to disk transfer (disk version

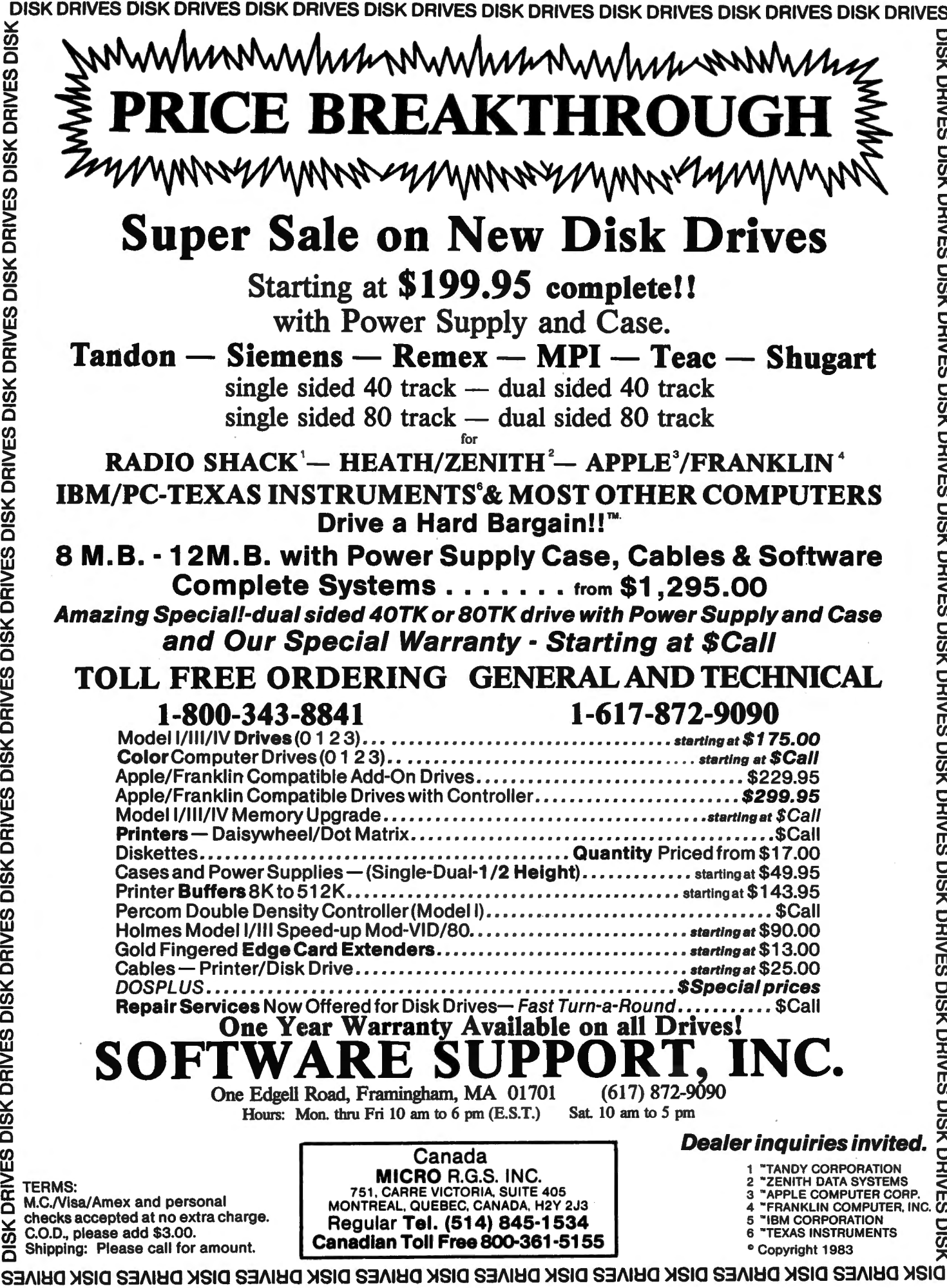

DISK DRIVES DISK DRIVES DISK DRIVES DISK DRIVES DISK DRIVES DISK DRIVES DISK DRIVES DISK DRIVES DISK DRIVES DISK DRIVES

**DISK DRIVES** 

 $\overline{\mathbf{C}}$ 

 $\bar{\bm{o}}$ 

only).

U - Upper RAM transfer (transfer ROMbased programs to read/write memory located above BASIC). This is useful for machine with 64K memory or ones expanded by adding read/write memory in the expansion port.

V - Video select. Allows selection of any low or high-density graphics modes; that is, display programming is accomplished automatically.

W - Write machine language program (equivalent of CSA VEM) or SAVEM).

X - Monitor page select. Another special graphics command.

Z - Zap any amount of memory (fill memory with a specified byte value.

This is an impressive list of commands, and ORACLE may well be the most flexible monitor for the graphics programmer. It is only fair to put all this in perspective with the following comments. The screen display is probably the most informative and "comfortable" of any of the better monitors available for CoCo, and the single-letter commands are slightly faster than two-letter commands. Execution of a command is immediate upon receipt of the fourth hex character of an address (ENTER not required).

This places a premium on accuracy in entry, but speeds operation considerably.

What's not there? Unlike most debug monitors except BUGOUT (Also by Spectral Associates), no listing is furnished. The operational documentation is quite adequate, except that examples could be used to good advantage, especially for the graphics commands. However, most serious programmers will tailor monitors for their own special uses, and while a lack of listing does not prevent this, it drastically increases the time required.

Also, no printer output is available. This is a serious lack also shared by BUGOUT. Any documentation efforts for new programs are incomplete without a record of ys viewed by using the debugger.

What's the bottom line? THE ORACLE is easy to use and works very well; it will meet the needs of most programmers, and has extra features just for the graphics programmer.

It works very well as a companion to ULTRA80CC, which is a top editor/assembler package from Spectral Associates. The lack of listing and print capability, compared to other similarly priced monitors with comparable capability, may make it overpriced unless you have need for the special graphics capability. In this case, there are good arguments for both sides, and each programmer will have to decide for himself. THE ORACLE is available for \$29. 95 from Spectral Associates, 141 Harvard Ave., Tacoma, WA 98466.

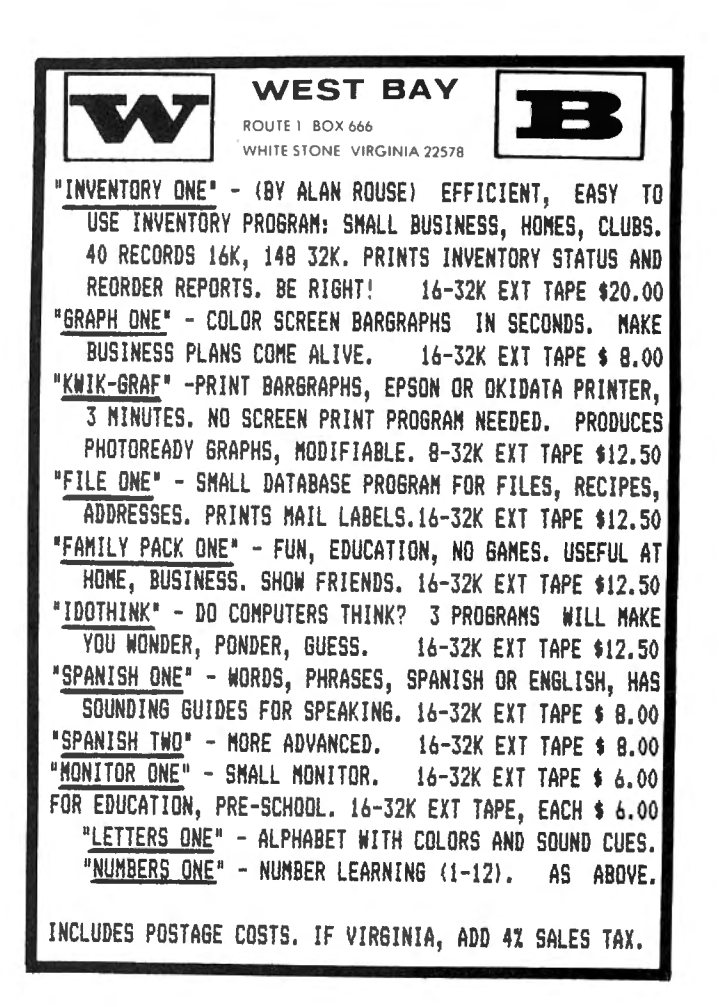

## **PRINTER** LINE WIDTH **CONIROL FOR** THE **COLOR COMPUTER**

By Arnold H. Kahn 2706 Ross Road Chevy Chase, MD 20815

How many of you have tried changing the printer output width to 60 characters by POKE & H9B,60; or to any other non-default value? According to the Radio Shack manuals, the location \$009B contains the printer width limit. Yet nothing noticeable seems to happen when you alter the contents of this address. What is going on here, and what can be done about it? That is the topic of this article.

It would be very useful to have some adjustable parameter which could control the width of the printed line when we do a LLIST or any general printing. I have the Epson MX-100 printer, which takes 15 inch wide paper. If I use the common 9 inch paper I am always in danger of having long program lines listed on the platen, where they are hard to read. My printer has no adjustable width setting; the print width is dependent on computer software. What Radio Shack has given us at location \$9B is a method of introducing a pause for the carriage return delay needed by some printers. You POKE the printer width at \$9B and the desired 2 byte delay at \$97-\$98, and the computer will hold back the output at the end of each line, for a time long enough for the print head to get back for the start of the next line. What we would like is to modify this routine to force a line feed when the print head reaches OUR assigned width limit (in addition giving any needed return delay).

There is a fix available to those who have 64K Color Computers. You alter the send-to-printer routine in the Color BASIC 1.1 ROM, as shown in the programs at the end of this article. If you don't have a 64K machine this will not help you, since your ROM is not modifiable; the program modifies a copy in RAM. You had best wait for Color BASIC 1.2 and hope. (There is a possibility of accomplishing this using RAM hooks). However, if you have a recent factory-issued 32K Color Computer you should try to run the Frank Hogg 64K program, or my XFER64 which recently appeared in Color Computer News. You probably have 64K accessible but may not yet know it. RS does now incorporate the Frank Hogg modification.

A partial disassembly of the send-toprinter routine is presented below. On following the steps, we see that after each character is sent to the D/A converter (to the printer) the program asks (at \$A2E3) if the print head is at the width limit. If not, it waits for a handshake (bit 0 of PIAl at \$FF22) saying the printer is ready, and returns to the program, perhaps for more characters to print. If it is at the limit. It resets the counter to zero, delays for the CR, gets the handshake, and then returns

*ColorComputer News* 81

## If you are a user of Motorola Microprocessors or Unix type operating systems and look like this:

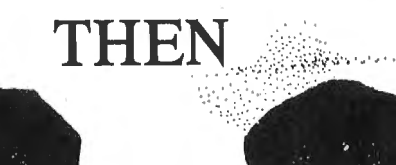

# Forum SixtyEight

The Magazine For Users of Motorola Micro's

# **IS FOR YOU!**

We uncover Motorola micro's. Unix type operating systems and languages from Assembly to Zenix.

For the next twelve monthly issues send \$21.00 and your name and address to:

> REMarkable Software, Inc. 1853 Ruddiman Drive North Muskegon, MI 49445  $(616)$  744-4796

# We Have What You Need To UNCOVER YOUR TRUE POTENTIAL...

# **COLOR COMPUTER NEWS**

## **Guilty of being the BEST source of CC info anywhere.**

# **REWARD**

The rewards are endless when you subscribe to

The Color Computer Magazine for 6809 Users.

*ColorComputer* 

Full of: Hardware projects, Tutorials, Reviews, Letters from readers, Applications, Utilities, Games and the latest New Products.

> To receive your REW ARD, just send \$21.00 for twelve monthly issues to:

REMarkable Software. Inc. 1853 Ruddiman Drive North Muskegon, MI 49445 (616) 744-4796

WARNING: Consider Color Computer News armed (with information) and dangerous (to be without).

 $~\cdots$ 

# **PRO-COLOR·FILE@**

If you're through playing games and are ready to get serious about software, then PRO-COLOR-FILE is for you. Turn your TRS-80 32k Color Computer Disk System into a powerful data base manager.

## 60 DA TA FIELDS

These fields are defined by you along with how many spaces to allow for data entry and are broken into 4 segments of 15 fields each. Define from 1 to 15 fields per segment and indicate separate disk drives for segments if you have them.

## 4 DA TA ENTRY SCREENS

Don't bother with PRINT @ statements anymore. PRO-COLOR-FILE lets you custom design your screens that will be used for entering your data with full color. Type headings, notes and titles to suit your needs and specify your fields as being alphanumeric, whole number, or decimal entry. SWitch through screens while entering data or reviewing records. You can even define a password for any screen for limited access.

## 14 MA TH EOUA TIONS

Set up math equations to apply the operations of add, subtract, multiply, or divide to the data you enter on each record. In a Job Quote program you could set up the equations to multiply the hourly rate by the number of hours, add all the expenses together and then apply sales tax.

## ALPHABETIZED INDEX

An index will allow you to scan through your file or obtain a hard copy report in an alphabetical order by any of your fields. An index will also allow access to any record within a 1000 record file in less than 10 seconds. Tag up to 2 additional fields to create an index within an index within an index. This means that you could alphabetize a mailing list first by STATE then within each STATE by CITY and then within eaeh CITY by LAST NAME.

Select records for indexing by using AND/OR options and relation-<br>ship indicators such as  $=$  ,  $\lt,$  ,  $>$  ,  $\lt=$  ,  $>$  = ,  $\lt>$  ,

Re-Index a file at any time when riew records are added or when a different index is desired.

## 5 REPORT FORMATS

PRO.COLOR-FILE gives you the freedom to design report formats that will produce hard copy reports of your data formatted to your reeds. The versatile report formatter will let you design report formats with column width selectable from 32 to 255 spaces. Indicate up ·to 5 ASCII codes to be sent to the printer to take advantage of different font sizes on printers with that capability. Define report title and column headings, create vertical lines, obtain totals on<br>numeric fields and even design label formats.

Select records for reporting from the index list by using the same AND/OR options and relationship indicators as mentioned.

A custom menu lets you name each report format to indicate the type of report it will generate. Password protect any format to allow limited access.

## NEW VERSION - 2.0

PRO.COLOR-FILE 2.0 has added features that offer even more flexibility and added Data management capabilities.

## **SCREEN REPORT FORMA**

If you need to review records and/or obtain totals for numeric fields without wanting to produce a hard copy, you will be able to do so with the screen report feature.

## ASCENDING / DESCENDING

Have your hard copy or soft copy reports printed out in ascending or descending order.

## SELECT A RANGE

PRO-COLOR-FILE 2.0 gives you the ability to select a range of records for indexing or reporting by two fields at the same time. In a mailing list program you could select only those records that fall within a certain zip code range and that have last names within a certain range of the alphabet.

Design as many programs as you can think of: Mailing List, Inventory, Job Quotes, Expenses, Student Records. Any application that requires information to be stored, updated and reported can be created with PRO-COLOR-FILE. Fully documented with examples of data base programs created using PRO-COLOR-FILE;

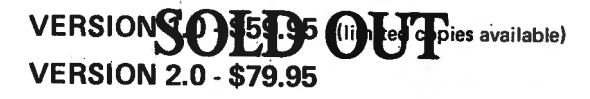

Upgrade copies and new manuals available for owners of the 1.0 version for \$20.00. Send serial number when ordering!

(Check, money order, Visa or Master Charge - allow 2 to 3 weeks for delivery. Add \$2.00 for Shipping and Handling.)

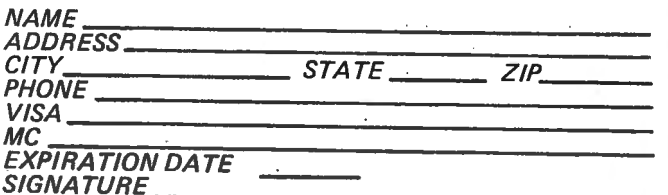

Derringer Software, Post Office Box 5300, Florence, S.C. 29502. after 6:00 p.m., Monday - Friday. Before 10:00 p.m. on weekends.

PRO-COLOR-FILE ©1982 Dennis Derringer (TRS-80 is a trademark of TANDY Corp.)

to the caller. At \$A2FS there is a series of six OO's, probably left over from conversion of the old 1.0 ROM. This ''hold'' gives us a lucky break, allowing an escape with a minimal rewrite of the code.

Now we alter the program, taking advantage of the "hole". We change the instruction at \$A2ES to BRA FIXl, where FIXl is in the "hole". The entire fix can't fit in the "hole", but it does give us a change to do a LBRA FIX, and FIX is at \$D800, where there is lots of room. There we force a line feed, mimic the original ROM code a bit, and return to the routine at \$A2BF as if the extra line feed had come from the text in the print buffer.

To use this, just assemble the new code to disk or tape. Go into 64K, however you will. Then load the assembled material into RAM. DO NOT EXECUTE. It has become a part of 1.1 Color BASIC and will operate when called. I prefer to put this into my program XFER64 (pronounced Transfer 64) along with other goodies such as a prompter change, 2400 Baud setup, button RESET to 64K, etc. You could have the one setup program change the default width at the same time if you commonly use non-standard paper or an unusual printer.

Now for one last little difficulty. If you have the popular SDS-80C assembler the simple program will not work because SDS handles ORG's so badly. When there are forward ORG's the intermediate space is filled with \$39's, giving not only a very long tape, but one which will overwrite much of the code we copied from ROM. Yuk! The way to get around this is to write a substitute program which you do EXECute. This program, while executing, will store the literal assembled code which replaces the original. Because people are becoming interested in ROM modification I am including this variation too.

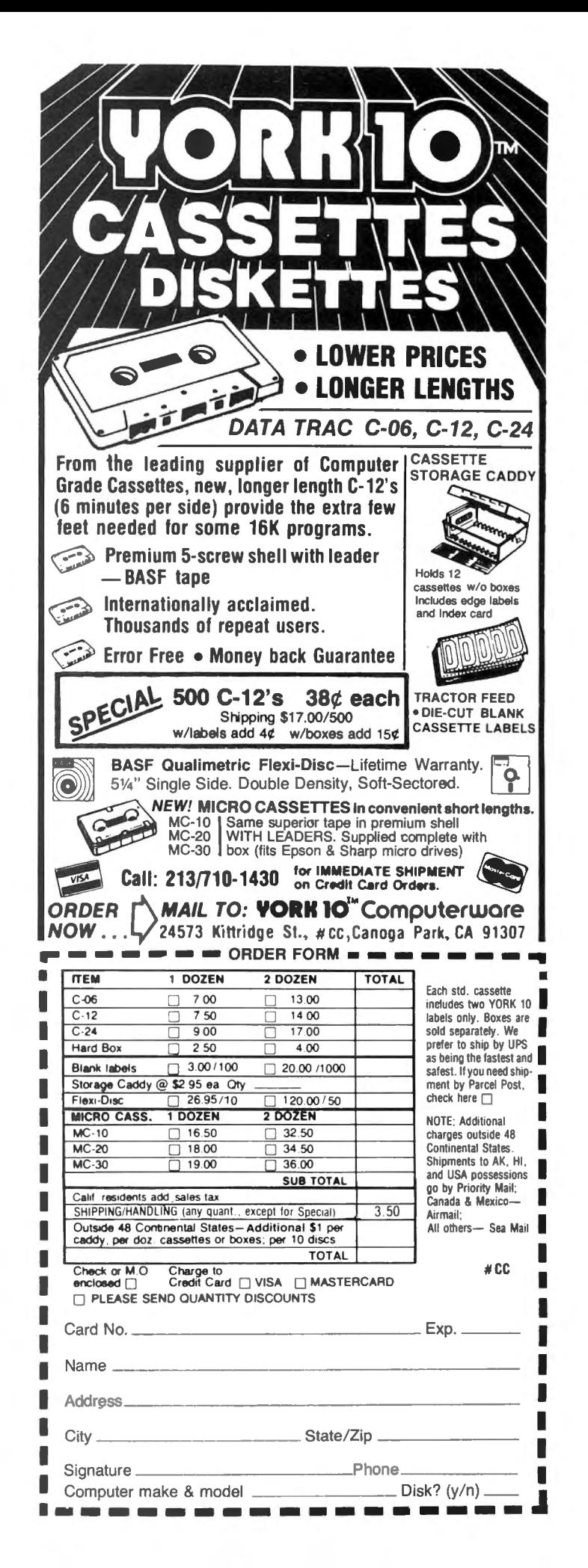

## DISASSEMBLY OF 1.1 ROM \$A2BF-\$A307 SEND CHARACTER IN ACCUMULATOR A TO PRINTER

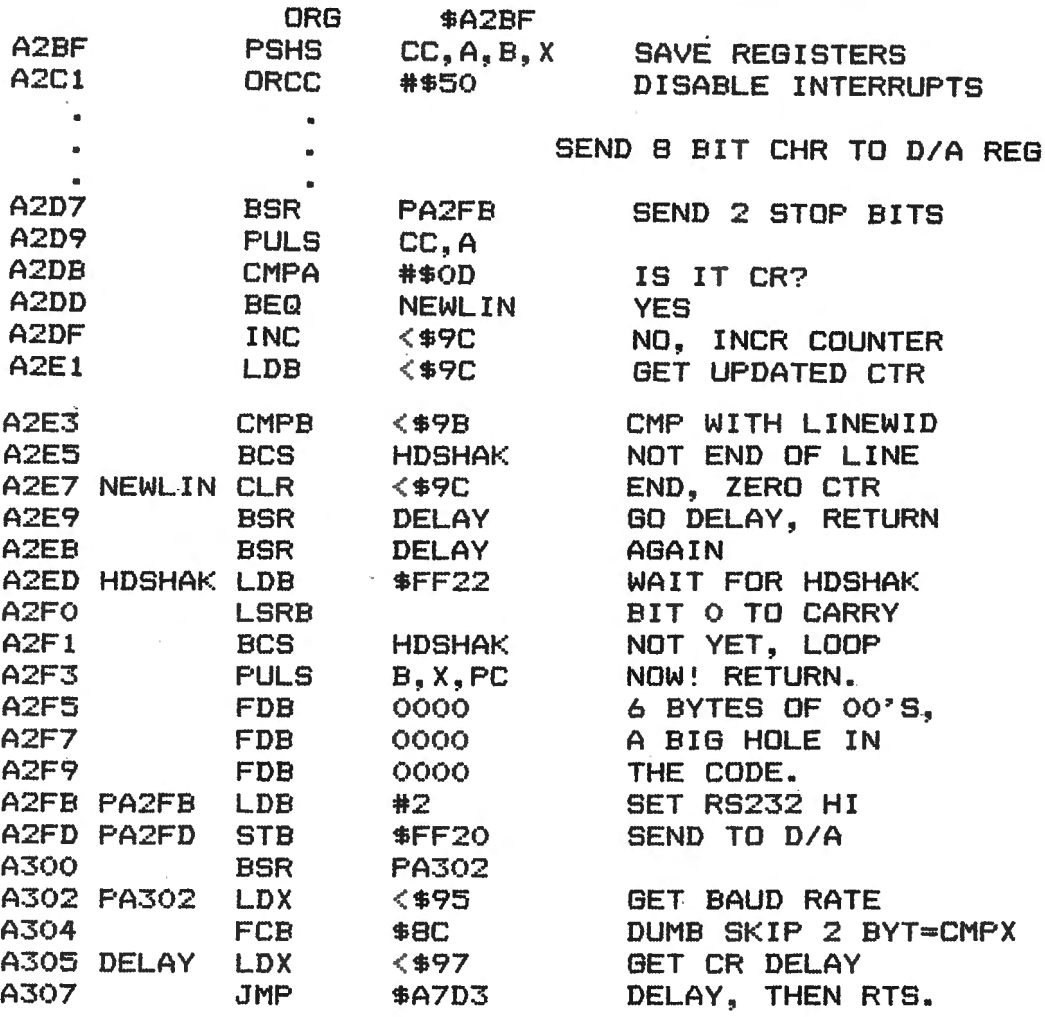

\* NAM PRTWIDTH<br>\* BY A.H.KAHN (K) JUNE 1983

r  $\vec{v}$ E i<br>F+<br>F+

-u *-s* 

::::J r+ IU *-s* 

# **COLOR COMPUTER FLEX\* OS-9† USERS**

DO YOU WANT faster running programs (over 100 times faster than BASIC)? *A* high level language that is also a low level language? *A* compiler that runs in less than 32K? Assembly language output? Position independent code? Extensive library functions in source assembly code? Periodic newsletters with new library functions? An aid in learning assembly language? Liberal version updates?

C is the language of the eighties; accepted by IBM and Bell Labs for system development: a compact, highly versatile, easy to use language, excellent to use to build games, applications, utilities, operating systems, etc.

DUGGER'S GROWING SYSTEMS with over 21 years of experience in computing was first on the market with a 6809 C compiler. The compiler has been extensively tested, revised, and proven.

DUGGER'S GROWING SYSTEMS C is a growing subset of the standard C. Version 1 contains all the necessary C commands (while, if, if else, int, char, etc.). Version 2 contains additional features (float, long, for, goto, etc.).

AN EXTENSIVE LIBRARY in assembly language source is provided (char, I/O, formatted print, filehandling, string manipulating, etc.) Color Computer version also has additional functions which use the BASIC ROM

functions (els, polcat, floating point, etc.).

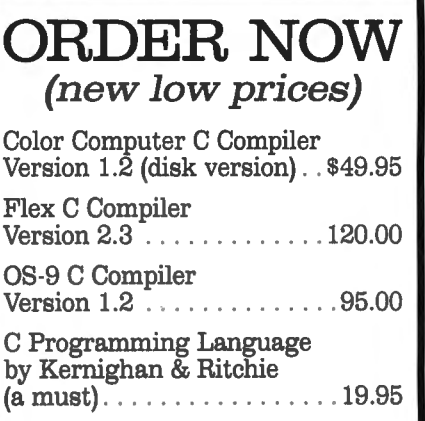

Computerware disk assembler ......... 49.95

Computerware Scribe (Disk editor-text formatter) . 49.95

Shipping add \$3.00 C.O.D. and Foreign handling add 15%

*MasterCard and Visa accepted.* 

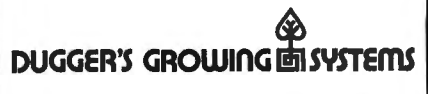

Post Office Box 305 • Solana Beach California 92075 • (619) 755.4373

## **DEALER INQUIRIES INVITED**

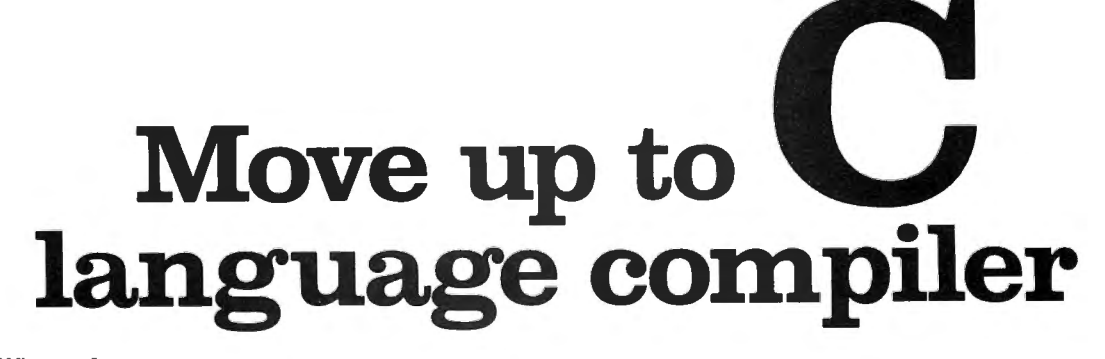

•os-9 js **a** trademark *ot* Microware, *Inc.*  tFLEX is **a** trademark of *'.ThchnicaJ* Systems Consultants, Inc.

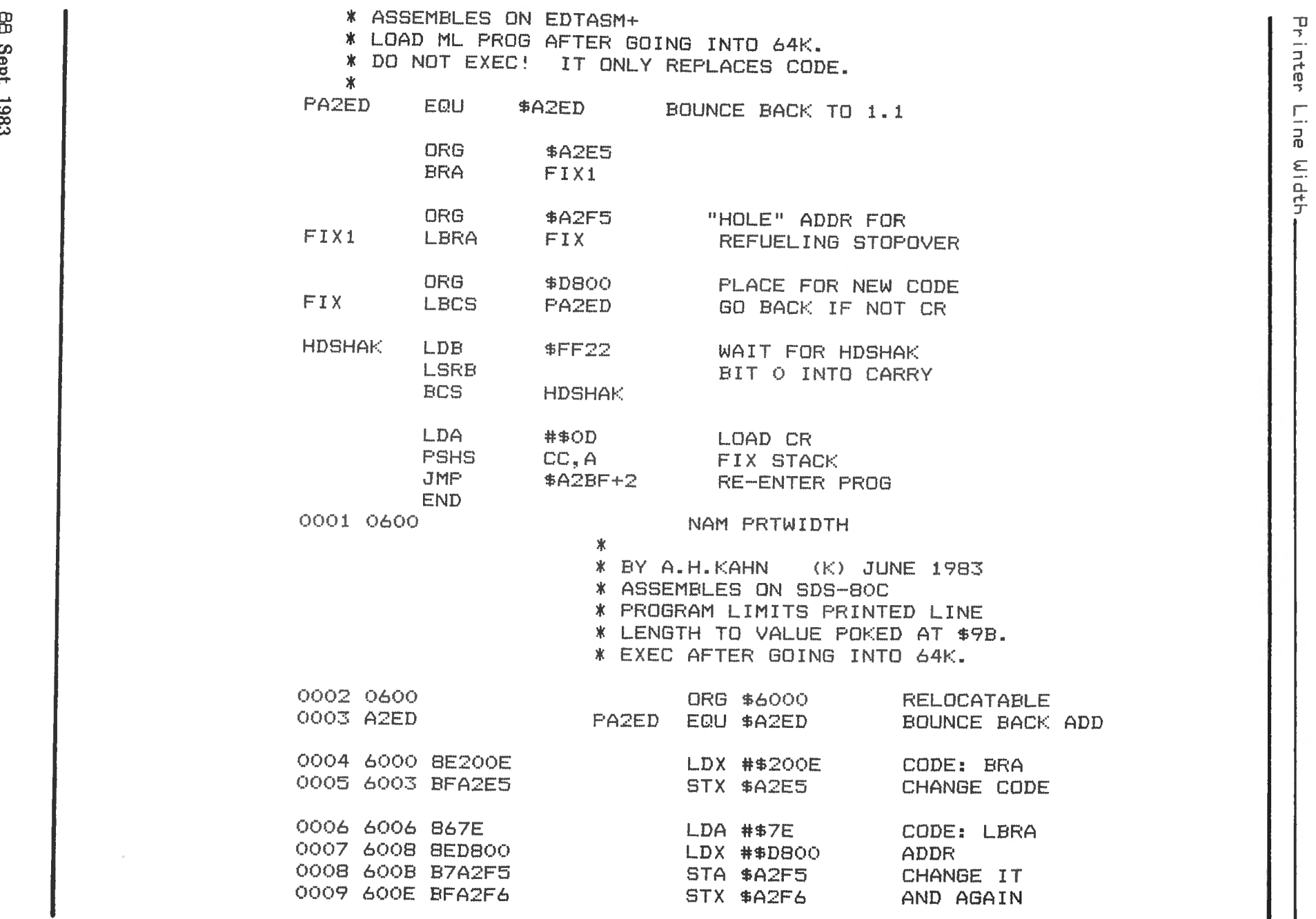

\* GET WISE; LET PROG MOVE ITSELF

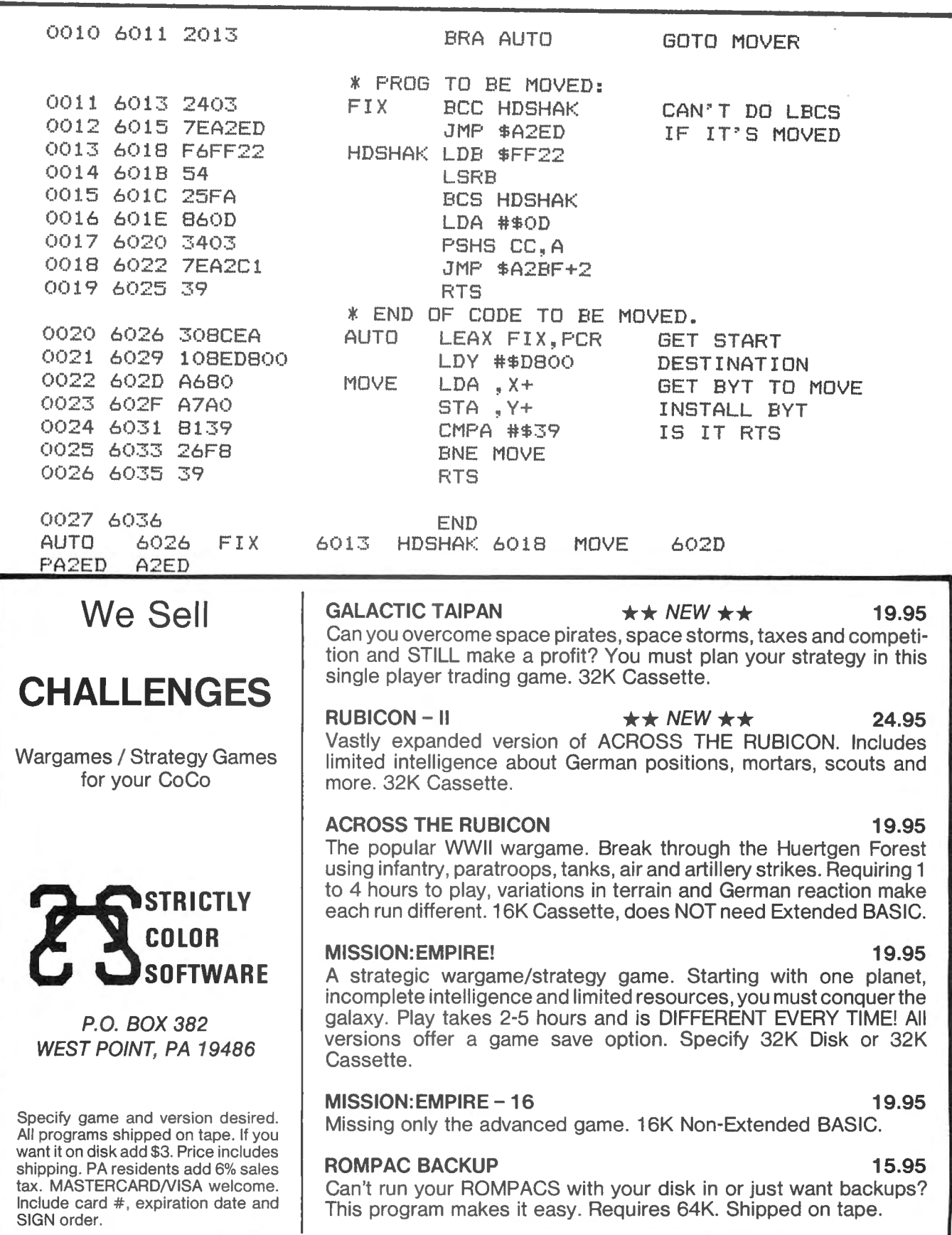

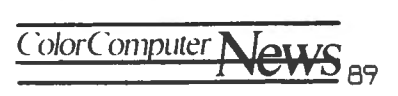

## **SUPERCHARGER**

Review by William F. Estep 4918 E. 4th Street Anchorage, AK 90504

I own a 32K E board Color Computer. I've read for quite some time about the 64K modification that can easily be made to my computer, but since I have no electronic experience I would not even think of trying to do it. There are companies that advertise that they will do the modification for you at a price of around \$100.00. The problems that I could see with this are that I would have to send off my computer (the thought of being without my computer for a couple of weeks does not appeal to me), the modification would not be recognized by Radio Shack, and the price involved for what is actually a very simple piece of work is high. From the information that I've read, Radio Shack will soon start supporting the 64K modification with the OS9 DOS. They will then have to start making the 64K modification available. I personally would prefer to have the modification that they approve so if something ever goes wrong, I can easily take it to any Radio Shack for service. I know that to many readers think this is a ridiculous attitude, but since I don't have any electronic knowledge i don't want to get into a situation that will cost me even more money then going with Radio Shack.

I don't have a disk drive so the reason for me wanting 64K of RAM is not for FLEX DOS. I will personally wait to see what will be the best supported DOS system before I commit myself. The main reason I want the 64K modification is for the extra RAM. There are many programs now coming out for cassette based systems that make use of the extra RAM, ie. Telewriter 64 by Cognitec, Super 'Color' Library by Nelson Software Systems, and Cer-Comp's new Cores-64 Editor/ Assembler. Also, Spectrum Projects has a program that moves Extended BASIC above Disk BASIC so that with four pages of graphics reserved you still have 31015 of memory left. I also could fix any documentation problems with ROM since mine would be in RAM. The last reason that I would like to have the 64K modification is so I could develop programs for the Color BASIC users since I could simply not copy Extended BASIC to RAM.

Since I would like to have 64K but I don't want to make a hardware modification to my computer, I was very interested in the 'Supercharger' board by Spectral Associates. It is advertised as allowing access to the full 64K of RAM

Are **you at the End of your rope trying to Unravel the Secrets of the Color Computer ROM?** 

## **PRESENTING**

# **Unraveling the Color ROM.**

## **Featuring**

Commented Source Code for the Color Computer

# **Including**

Entry points for valuable subroutines and detailed description of scratchpad

To reserve your copy in advance Send \$16.95 or upon publication you can send \$19.95

To: REMarkable Software. Inc. 1853 Ruddiman Drive North Muskegon. MI 49445 (616) 744-4796

Price Includes Shipping

Projected Publication Date August 1

Dealer Inquiries Invited

Coming soon: Unraveling the Disk ROM

without modifying your computer and voiding the warranty. The price is \$39. 95 which is  $$60.00$  less than most companies charge for making the 64K modification and you don't have to send away your computer. With my 'wait and see' type attitude as far as making the 64K modification this seemed perfect for me. I ordered the 'Supercharger' board and waited to receive it. I waited and waited and waited. It took several weeks to receive it. In fairness to Spectral Associates they did have problems with a manufacturer making defective parts. Apparently they had to wait for a new shipment. I have ordered other products from Spectral Associates and have always received very prompt service.

When I received the 'Supercharger' I found in the box the 'Supercharger', a cassette with a RAM test to check the top 32K of RAM, the assembly listing of the RAM text, a sheet with the assembly listing of their program to move ROM to RAM, and a one page instruction sheet. The instructions WARN to never install or remove the 'Supercharger' board with the power to the computer on. The 'Supercharger' board plugs into the ROM pack port of the Color Computer. I personally wish that it was in some type of case, since it is a bare board that you simply plug in. The 'Supercharger' does not extend outside of the computer so this probably isn't really a problem. You can plug in any additional accessories into the 'Supercharger', ie. ROM packs, Disc controller, and apparently anything you normally would want to.

A word concerning the assembly listings, they are well commented, which is very nice for someone like me who is only beginning to understand assembly language.

I plugged in the 'Supercharger' and loaded the RAM test from the cassette. I executed it and all my RAM checked out ok. From the assembly listing, it looks as if you do have a problem that the program will print which RAM chips are bad, otherwise you get a 'no errors detected' message. Since my RAM was ok I turned off the computer and then turned it back on and proceeded to load Telewriter 64. I typed in 'RUN' so the program would automatically configure itself to take the optimum advantage of the memory available (hopefully 64K). But instead of getting the result that I hoped for, the computer locked up. I turned off the computer and loaded Spectral Associates' program for moving ROM to RAM. It worked ok, so what was the problem? When all else fails - read the instructions.

Listing number 1 contains the listing that appeared in the April issue of Color Computer News of Frank Hogg's MOVE-ROM program. It works by switching back and forth between the ROM and 64K RAM modes and loading what is in ROM into the same location in RAM. By loading data into \$FFDF you are in 64K RAM mode and by loading data into \$FFDE you revert to ROM mode. The instructions for the 'Supercharger' WARN that after you enable the 'Supercharger' by reading or writing data into \$FFDF that a memory reference to \$FFDE will NOT disable the 64K mode. I studied the MOVEROM program supplied by Spectral Associates and saw that they copy ROM to RAM beginning at \$2000, switch to the 64K mode, and then copy the copy of ROM at \$2000 to the appropriate place in the 64K memory map. The Spectral Associates version also makes some changes in the memory end routine in BASIC so that BASIC is forced to recognize \$7FFF as the end of RAM. Since I could not switch back to ROM it made a copy of the garbage that was in the upper RAM.

The 'Supercharger' did everything that it is advertised to do, but I was disappointed because the new 64K RAM programs that are coming out all seem to use the same type MOVEROM program

as the Frank Hogg program. I knew that I could substitute the Spectral Associates version for the one being used in Telewriter 64, but since I have only a very limited ideal of how machine language works, it was just too big of a job for me. It took me a couple of days to figure out the fix for the problem. First I run the Spectral Associates version of MOVEROM. I'm in the 64K mode and ROM is in RAM. When Telewriter 64 makes the POKE to switch back to ROM to copy it, nothing occurs and it ends up making a copy of RAM instead. Since the RAM already has a copy of ROM everything ends up the same. This works with Telewriter 64 and the Frank Hogg MOVEROM program, but as to whether it works with the other new programs I don't know, although I would assume it would.

Listing number 2 is the program that I developed that will allow me to work with just Color BASIC, or Color and Extended BASIC, or Color and Extended and Disk BASIC (although I can't use Disk BASIC since I don't have it). You must have Spectral Associates' MOVEROM program since it is CLOADM'ed in line number 5. By making the appropriate choice I can work with the system that I want. Due to the change that Spectral Associates' MOVEROM program makes to Color BASIC's memory end routine this was a very simple program to write. If you have the 64K modification you might want to try to order a copy of Spectral Associates' MOVEROM program (They don't seem to have a name for it so you should probably just describe it).

CONCLUSIONS: The Supercharger board from Spectral Associates is a very good buy. It does everything that it is advertised to do and I have not had any hardware problems with it at all. The one problem with its compatibility with Frank Hogg type MOVEROM programs seem to be easily solved by first running the program supplied by Spectral Associates

**MISSION: DESTROY** YOU have been hired by the government to prevent the launching of Soviet missiles aimed directly at washington, D.C. YOU must code the main computer at the missile base to self-destruct.<br>Requires 321 extended basic \$17.95 cassette including shipping Creations Unlimited 20 Tilton Lane Andover, MA 01810

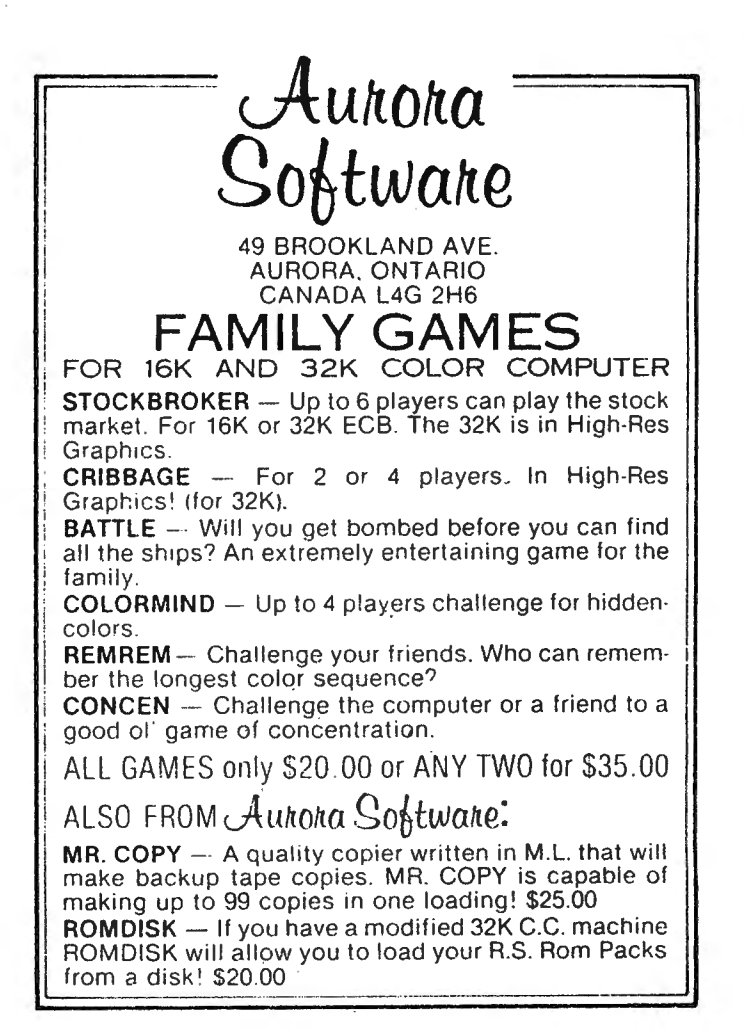

*ColorComputer* N

**D** 93

## **THE STEREO COMPOSER**

#### YOUR COMPUTER NEVER SOUNDED SO GOOD

The STEREO COMPOSER music synthesizer was developed for the true music lover. All the features available for the COMPOSER described below are also available for the STEREO COMPOSER. However, instead of using the single 6 bit digital to analog converter built into the computer and the speaker built into your TV, the STEREO COMPOSER uses two 8 bit digital to analog converters which drive two audio power amplifiers. These amplifiers supply enough audio power to easily drive your own external speakers. If you like, the output may be connected to your home stereo system to further increase fidelity. Connection is provided by two phono connectors. If the music is too loud, two built-in volume controls are provided to allow you to control the volume of each of the channels separately. The advantage of being able to use external high quality speakers is obvious. The use of higher quality digital to analog converters serves to further increase music fidelity.

The STEREO COMPOSER produces music in stereo. Of the 4 voices produced, 2 are directed to each channel. This ability alone increases the realism of the music. You can even move the voices between speakers as the music plays.

The **STEREO COMPOSER** comes assembled, tested, burned in, with all the software and hardware to allow you to immediately start enjoying your music. A complete manual and examples are provided to give you everything you need.

The **STEREO COMPOSER** is completely compatible with the Radio Shack disk system. Any expansion unit will allow you to have both a disk and the **STEREO COMPOSER** operating.

#### Requires Extended BASIC and Minimum of 16K

STEREO COMPOSER (Hardware, Cassette and Disk) .................\$89.95

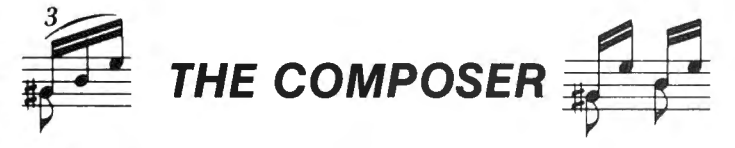

The **COMPOSER** is a 4 voice music compiler which easily allows one to develop high quality music. Each voice is programmed separately. In addition. each voice uses its own waveshape table which means a unique sound for each of the 4 voices.

The **COMPOSER** features a 7 octave range. It supports dotted and double dotted notes as well as eighth, quarter, and standard triplet notes. Sixteenth and thirty second notes are also supported.

The **COMPOSER** allows the music to be played at any tempo and in any key. And believe it or not, the tempo and key can be modified as the music plays. This gives the user tremendous versatility in developing music. Key modification also allows the user to move the music up or down one or more octaves.

The **COMPOSER** displays a constantly changing random kaleidoscope pattern as the music plays. In addition, the number of the note being played is displayed which aids one in finding sour notes during music development. Both of these displays can be disabled to allow any screen to be displayed while the music is playing. In this way, one can show the words to a song or display a picture as the music plays.

The **COMPOSER** develops a machine language position independent subroutine that can be Saved, Loaded, and Executed independent of all other software. This means that you can share your music with friends. In fact, you can write your own BASIC programs that call and play the music. Software vendors may include the music in their own product.

The COMPOSER is menu driven making it extremely easy and friendly to use and operate. A thick operating manual is provided as well as 20 minutes of music. Many examples are given to aid the user in getting started. All you need is provided, no additional hardware is necessary. Don't let the price fool you, the **COMPOSER** has got to be heard to be appreciated. For reviews see June '83 RAINBOW, p. 192 and May '83 Color Computer News, p. 74.

Requires Extended BASIC and Minimum of 16K

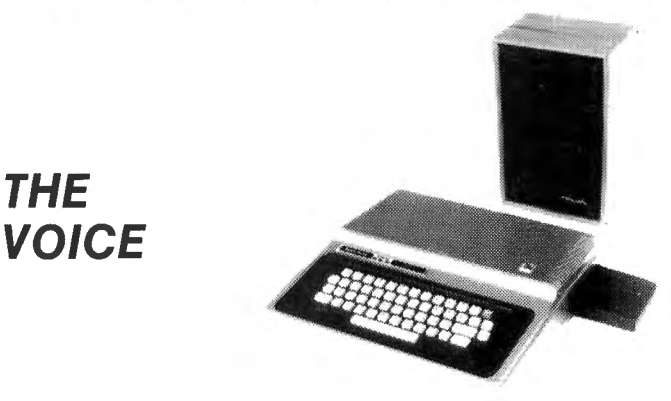

**THE** 

#### WHY PAY \$100 OR \$150 FOR A SPEECH SYNTHESIZER?

Buy the \$29.95 special and find out. Better yet, save your money and read one man's opinion in the August '82 issue of CCN on page 53. It's a fact of life that you get what you pay for. You simply can't accurately duplicate a speech synthesizer in software. Software synthesizers will give you either a limited vocabulary, use up a lot of memory, produce poor quality speech, or a combination of all three.

THE VOICE is a hardware synthesizer that plugs into the cartridge slot. It uses a sophisticated integrated circuit, the SC-01 by VOTRAX, to reproduce any word in English as well as other languages using phonemes. Phonemes are basic units of speech of which 64 are available at 4 inflections. This chip costs us \$55. If you supply the chip, deduct \$55.

THE VOICE has two outputs. Speech may be heard through the TV speaker, or the built-in audio power amplifier may be connected to your own external speaker. If the volume is too high, a built-in volume control is provided.

THE VOICE comes assembled, tested, burned in, with all the necessary hardware and software. A complete manual with many examples is provided to get you started in developing your own programs.

**THE VOICE** is completely compatible with the Radio Shack disk system. Any expansion unit will allow you to have both a disk and **THE VOICE** operating.

#### **Software Included With THE VOICE**

**BINGO** The VOICE announces the BINGO titles while you play the game. **MATH TUTOR** The VOICE tutors your child in learning arithmetic. **HIGH LOW** The VOICE gives you hints in guessing a number it has picked. **EDITOR** This utility program will help you develop words phonetically.

THE VOICE (Hardware, Cassette, and Disk) ..........................\$149.95 THE VOICE (As above without SC-01) .................................\$ 94.95

#### **THE TRANSLATOR**

The translator is a machine language program that uses a built-in dictionary and a sophisticated program algorithm developed by Del Software to automatically convert text to speech. For example,  $A\$  = "THIS IS ALMOST TOO EASY" followed by calling a USR will allow the VOICE to speak. The translator will even allow you to type words in one language (i.e. French) and have the VOICE speak in another (i.e. German). Nobody else gives you that flexibility. For 16K, 32K and 64K machines.

Software Included With The Translator

**REACTION** Test your reflexes as the VOICE gives you commands. **SIMON** Test your memory for numbers spoken by the VOICE.

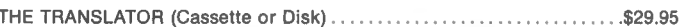

## **HOW TO ORDER**

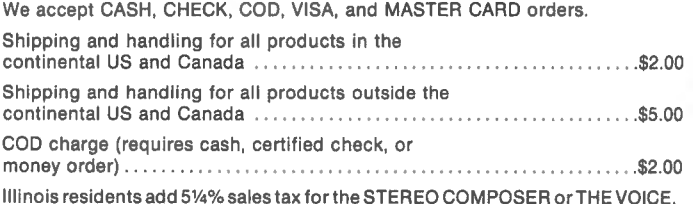

Speech Systems 38W255 DEERPATH ROAD

(312) 879-6880

CALL ANY DAY, ANYTIME TO ORDER. YOU MAY ALSO ORDER BY MAIL.

**BATAVIA, ILLINOIS 60510** 

and then running the Frank Hogg type MOVEROM. The RAM test that they supply has a well commented listing as is their MOVEROM program. With the BASIC program that I developed in listing number 2 and their MOVEROM program you can work with the BASIC that you wish. There are companies that advertise programs that do the same things as these two together that could cost close to \$30.00. I can now develop programs for Color BASIC users and I have 36K of memory with Telewriter 64. I am very satisfied with the 'Supercharger' from Spectral Associates and would recommend it.

1 'Copyright 1983 by Frank Hoqg Permission to use is 2 'given for all but commercial use. 10 CLEAR 999 20 DATA 26,80,190,128,0,183,255, 222,166,128 30 DATA 183,255,223,167,31,140,2 24,0,37,241,57

40 FOR I-1 TO 21:READ A:A\$=A\$+CH R\$(A) :NEXT I 50 P=VARPTR(A\$)+1 60 POKE P,126 70 EXEC P 80 PRINT "NOW IN RAM!"

1 'SUPER 64K MACHINE LANGUAGE PO RTION FROM SPECTRAL ASSOCIATES 2 'BASIC PROGRAM BY WILLIAM ESTE p 3 'WITH SPECTRAL ASSOCIATES MOVE ROM PROGRAM YOU CAN CHOOSE WHICH BASIC SYSTEM YOU WISH TO WORK WI TH 5 CLOADM:'CLOADM SPECTRAL ASSOCI ATES MOVEROM PROGRAM 10 CLS:PRINTTAB(9)"SUPERCHARGER 64K" 11 PRINTTAB(4) "MACHINE LANGUAGE

PORTION":PRINTTAB(4)"BY 'SPECTR

- AL ASSOCIATES'" 12 PRINT:PRINT:PRINT"CHOOSE ONE OF THE FOLLOWING:" 13 PRINT"l) COLOR BASIC ONLY" 14 PRINT"2) COLOR & EXTENDED BAS IC" 15 PRINT"3) COLOR, EXTENDED, & D ISK BASIC" 16 AS=INKEYS:IF AS="" THEN 16 17 A=VAL(AS) :ON A GOTO 20,25,30 18 GOTO 16 20 POKE &Hl006,&HAO:POKE &HlOOD, &H3F:POKE &HlOOE,&HFF:POKE&HlOlC ,&HCO:POKE&H1066,&H9F:EXEC &HlOO 0
- 25 POKE &HlOlC,&HCO:EXEC&HlOOO
- 30 EXEC &HlOOO

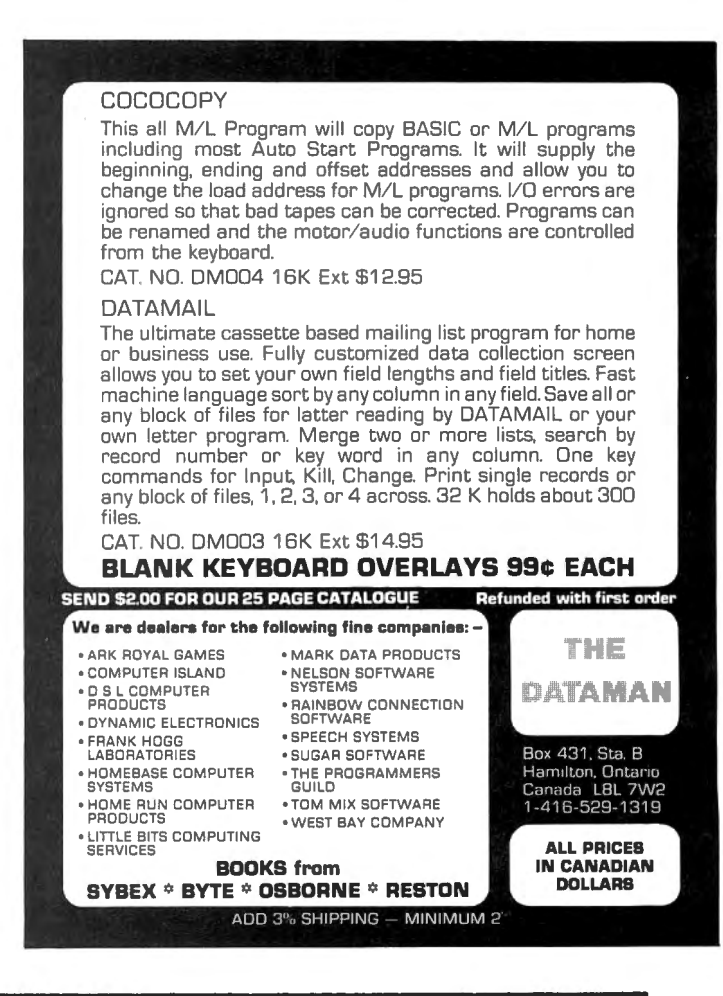

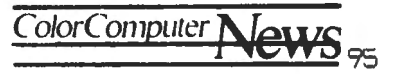

# **LATEST SCORE: PROGRAMERS 1 - PIRATES 0**

A Software Review by O!d Father W lliam-

Much has been written in these pages and in the other computer-hobbiest journals about software 'piracy'. Estimates abound of how many unauthorized copies are sold privately given away for every copy for which the author or distributor is justly paid. Dire predictions are given of a flight of good software authors from our beloved Color Computer if the authors' return on time and effort is not kept high.

With the publication of HIDDEN BASIC by Spectrum Projects, a major portion of this problem may have been solved. Very simply, HIDDEN BASIC is CLOADMed into memory and PCLEAR1 is entered. The BASIC program which is to be protected is CLOADed, the EXEC is entered. With a blank tape set for RECORD/PLAY, the Protect option is chosen, and a very special kind of copy of the program is made.

To use this form of the program, CLOADM is used, followed by RUN already something looks strange. We are accustomed to either CLOAD-RUN or CLOADM-EXEC with other programs. The program is no longer in BASIC, but it also is not in straight machine language either. The documentation calls it a 'special machine language program referenced by the BASIC interpreter'. I almost understand that, but who cares? It works!

Here is a list of the BASIC commands which will no longer work with the protected program:

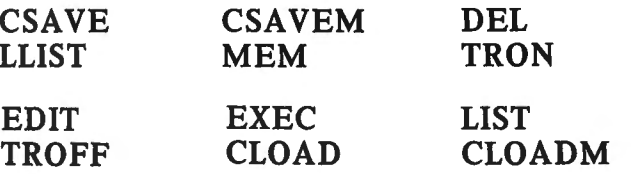

For our purposes in piracy protection, the disabling of CSAVE and CSAVEM is the most important. There appears to, be no way for a purchaser to get the computer to make a copy of the protected tape. However, the loss of some of those other commands places additional demands upon the programer, because the purchaser cannot do any editing to customize for his/her own use.

One demand which occurs to me first is printer compatibility. If the protected program has some kind of printer output, it must either be written in such a way as to be universally recognized by all printers, or there must be provision for the user to enter at RUN time some codes to be sent to the printer. A program which saves data might have to permit the user to re-format the number of data items, their individual lengths, and perhaps any interrelationships between items.

The point is, any programer interested in using HIDDEN BASIC would have to think carefully about the degree of customizing the customers would want and provide it in INPUT or INKEYS lines, because the customer is not going to be able to LIST your program, figure out

what you did to make it work, and EDIT lines to do particular things he/she wants. I think it is worth noting that writing programs with full freedom for customizing is probably what we should all expect of ourselves anyway, whether we use HIDDEN BASIC or not.

HIDDEN BASIC comes on tape in separate forms, either for 16K or 32K Color Computers, for \$19.95. The user is required to pay Spectrum Projects \$.50 for each tape protected and sold, as a royalty. That sounds to me like a small price to pay, compared to the loss of pirated copies. Users are expected to sign a contract covering the royalty agreement you know, to prevent piracy!

Spectrum Projects, 93-15 86 Drive, WOODHAVEN, NY 11421, (212) 441-2807.•

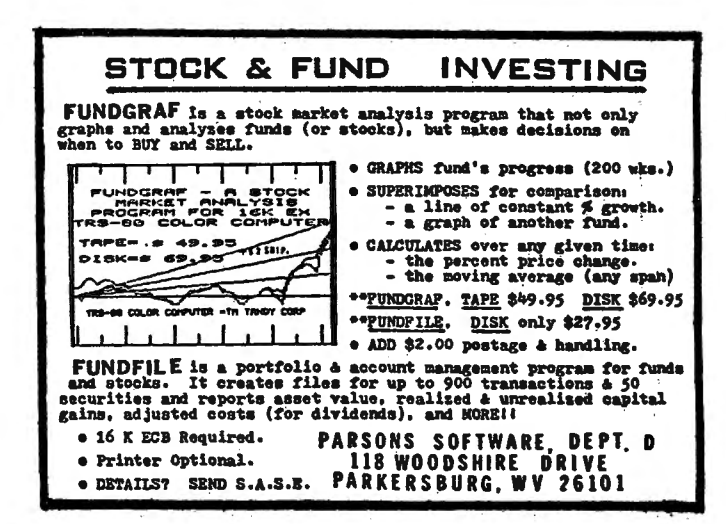

## **COLOR COMPUTER ENHANCEMENTS**

(16K or 32K EXTENDED BASIC REQUIRED)

## **UPLOAD**

## $$16.95$

- This is the UPLOAD side of DLOAD and DLOADM in Extended Color Basic.
- Send a basic or machine program to another ECB Color Computer.
- Programs can be passed directly, thru the RS-232 port, or by phone if both computers are hooked to modems. (not supplied!)
- Uploaded program arrives at the receiving end ready to save, run, or execute.
- Patch to correct the flaw in DLOADM is supplied as public domain software.
- Includes tape and disk version and instructions.
- You bought it without a disk? \$6.00 for disk upgrade.

#### **INDEXER**

### $$14.95$

- Program produces a sorted list of variables and line numbers used in your basic program. Following each variable or line number will be a listing of the basic lines which contain the variable or line number.
- Output is formatted to the screen or an 80 column printer.
- Will produce a table of 824 references to 112 variables or line numbers, ready to print, in less then 10 seconds.
- Bonus! Global search of basic program for a variable, a text string, or a basic keyword. Automatically in the edit mode when the object of search is found.
- Instructions included with this machine code utility for disk or tape.

PROGRAMS SUPPLIED ON CASSETTE.

# **ML-US'R SOFTWARE**

115 Rising Sun Circle . Ft. Mitchell, Ky. 41017

ADD \$2.00 PER ORDER FOR SHIPPING & HANDLING. MONEY ORDERS PROCESSED IMMEDIATELY. CHECKS MUST CLEAR BANK BEFORE SHIPMENT.

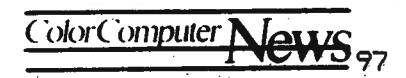

# **INTERVIEW WITH LANCE LEVENTHAL**

(LANCE) I'll bet a lot of your readers do not realize the significance of those big buying book stores. (BILL) That's right. (LANCE) What they see, not only in popular literature but in computer books and magazines, is that if you are in there you sell a ton. (BILL) If you're not, you don't sell a ton. (LANCE) If your not in there, you don't sell a ton. (BILL) Exactly. (LANCE) Think of those guys as controlling the Harold Robbins but basically in the last year they have gone to the point of really controlling the computer books. (BILL) They do. (LANCE) Because their buys are so large they'll buy 5 or 6 thousand, and I think an interesting point of view is readership. As far as these guys go, they don't know one thing about computers and they don't care. And they certainly don't care wether the book has any quality whatsoever. All they care about is did your magazine move in the first five days. If it didn't move by then it's excess inventory and they don't want it. (BILL) That's right. One of the biggest concerns with magazines I've discovered is what does the cover look like. And that's it! (LANCE) Absolutely! It's going to be interesting to see what effect that has, because how often do you think of readers being relatively undiscerning even the most undiscerning reader is sophisticated compared to the book buyer or the magazine buyer. Not only does he not

know anything but he really doesn't care. That's not their business. They don't want to know what's in there. (BILL) No, their only concern is how much profit they return. The discount that we are giving them returns them a tremendous profit. (LANCE) I wonder what the long term effects would happen to be on the quality of things? (BILL) It's interesting you bring that up. I was talking to a pioneer in this industry the other night, he's totally disgusted with the entire computer industry because its been overrun by three piece suits and he thinks it's going rapidly down hill. (LANCE) Well... (BILL) I think he's biased by the fact that it's not nearly as much fun as it used to be. (LANCE) I think that's true of any industry. I don't see the computer industry as unique. Of course it's a big business now. Big business means you attract the accountants and financial people, you've got to have them. I relate back to the days when everybody in order to raise a dollar and a half had to have at least 6 or 7 computer people in the room. Now they are talking about raising 20 and SO million dollars casually. That's not the big money that's just your first round venture financing to do one of these start ups. I mean can you imagine six or seven years ago trying to raise some number like 20 million dollars. Trying to raise 20 dollars to survive was a very difficult thing. (BILL) We all started

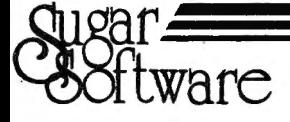

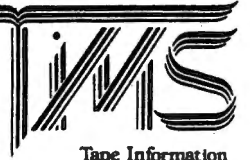

Management System

## \$24.95

A user-oriented, easy to use personal database management system for the TRS-80° Color Computer with these outstanding features:

- \* keeps files of programs, names, addresses, birthdays, recipes, class or club rosters, etc. \* variable record and field lengths
- \* phrase substitution editor
- \* up to 8 user-definable fields \* ML sort (up to 3 fields), search and delete functions
- \* user-definable printer format, for any printer
- \* up to 230 characters per record

Price includes the database management system, full documentation including a reference<br>guide and 1981 Bibliography of Color Computer articles.

Reguires 16K Extended Basic. 32K recommended.

## 1982 TIMS Bibliography - \$9.95.

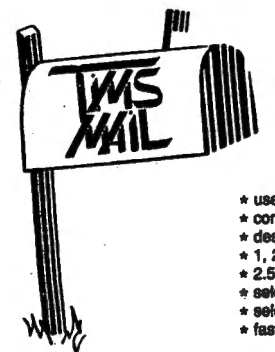

## \$19.95

The TIMSMAIL malling list manager has most of the fine features of TIMS as well as these special mailing label features:

- + user selected label formats
- + continuous or single sheet
- \* designed for 80 column printer  $\star$  1.2 or 3 labels wide
- $\star$  2.5, 2.75, 3, 3.5 and 4 inch labels
- \* 4.0, 4.10, 4.10, 6.111<br>★ select records to print
- 

\* fast ML search, sort (up to 3 fields) and delete routines

**Requires 32K Extended Basic** 

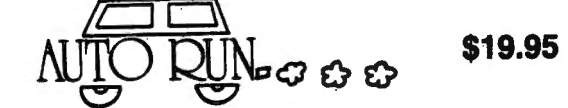

Auto Run is a utility program for the TRS-80° Extended Basic Color Computer. It is used to add convenience and professionalism to your software.

Auto Run will help you create your title screen with the graphics editor. The graphics editor allows you to choose a background color and border style. Using the arrow keys and several other commands you can draw pictures, block letters and also include text.

Auto Run will generate a machine language loader program to preceed your program on<br>the tape. Then, to start up your program, simply type CLOADM to load in the Auto Run loader program, which will then automatically start itself up, display your title screen, load your program and then RUN or EXEC it.

Also you may record a vocal or musical introduction preceeding your program. The Auto Run loader will control the audio on/off.

Basic programs can be set to load anywhere in memory above the PCLEAR 0 page.<br>Software authors: The Auto Run prefix may be appended to your software products. Price includes complete documentation and assembly source listing.

Regulres 16K Extended Basic

#### **Galactic Hangman** \$17.95

A great new twist to the popular educational word guessing game for the Color Computer.<br>Large (700 words) and sophisticated vocabulary. Or enter your own words, your child's spelling list, foreign language vocabulary, etc.

animation and sound effects.

Price includes both 16K

and 32K varsions

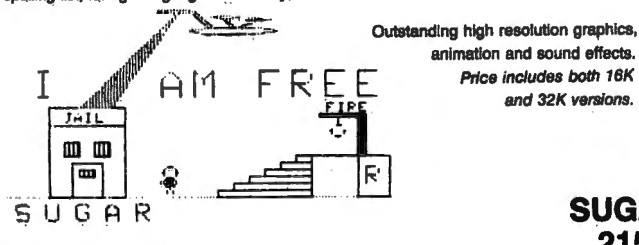

**VISA WARRANTS** 

"TRS-80 is a trademark of Tandy Corp.

## PIRATECTOR!

Our disk-based antipiracy applications development system has these features:

\$99.95

- ★ Protect your disk software from piracy<br>★ Users can create (non-excutable) backups
- 
- ★ Protects ML or Basic programs
- Process with the endpoted which prevents listing or disassembly<br>\* Your program is encrypted, which prevents listing or disassembly<br>\* Loader displays graphic title screen, then loads and starts your program
- \* Incrementing serial numbers and other user data supported
- Automatic generation of copies from your master for 2 (or more) disk drives<br>• Disk initialization
- - Copy all files from master to target
- $Oine$ fect up to 5 programs on target disk
- + 100% Machine Language
- Easy to use full-screen menu oriented « User subroutines
	- · User subroutines may be LOADMed
	- · Usable by ML or Basic
- · Border drawing routine
	- · Keyboard input routine ideal for your programs
	- · Position independent
	-
- Final Key disable for Basic programs<br>\* Title screen graphics editor to create your own title screen
	- High resolution
	- · Semigraphic modes 8, 12 and 24 (64x64, 64x96 and 64x128)
- 8 colore
- · Combine text with graphics
- . Load, display, save graphic title screens made with other graphics editors \* Protect demo disks you send out
- 

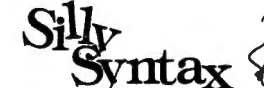

\$19.95

## Disk Version - \$24.95 Disk version with all 62 stories - \$49.95

A sensational and educational version of a popular party game for the TRS-80" Color Computer... For 1 to 10 players. Load a story into the computer. The players are asked to supply a noun, verb, part of body, celebrity, etc. which the program uses to complete the story.<br>The story, which is displayed when

Price includes Silly Syntax game, user guide and 2

Requires ISK Extended Basic (32K for disk).

You can create your own stories or order story tapes from the selection below.

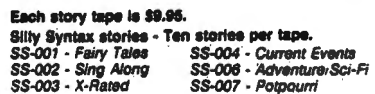

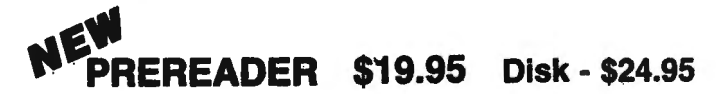

Help your preschool age (3-5) child learn to read with this easy to use menu-driven program.<br>Great high resolution graphics, colors and sound effects. Includes capital and small letters,<br>numbers, shapes and colors, much mo

# **STATGRAF \$24.95**

## Disk - \$29.95

STATGRAF is a linear regression analysis package combined with sophisticated high resolution plotting/line graphing. Features include: allows entry of up to 250 pairs of (x,y) data, transforms observations using logarithmic, square root, inverse exponential or additive codes, plots any number of data sets on a single graph, type information directly onto the graph in 3 orientations.

Requires 32K Extended Basic.

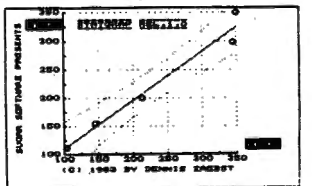

Add \$1.00 per tape or disk for postage and handling. Ohloans add 5.5% sales tax. COD orders are welcome. Dealer inquiries invited.

## **SUGAR SOFTWARE** 2153 Leah Lane Reynoldsburg, Ohio 43068 (614) 861-0565

CIS orders EMAIL to 70405, 1374

our businesses differently. I started my business with less money than I have in my pocket right now. (LANCE) I think that's typical. Typical of the people who were in the business years ago. You went to the original shows, the signs were hand made and you knew everyone could only go to the show on Saturdays because they had to have their other two jobs to support their computer company. Now those same guys are wearing the three piece suits and they have accountants that wear three piece suits and they have controllers who are wearing three piece suits. I think alot of the adventure is gone, but it's got to be like any other industry like automobiles or airplanes, those were adventuring industries at one time. Like those industries the computer industry will mature. It's a big business. Look at these shows. One thing I wonder looking at a Comdex, particularly a Comdex, you go up and down the isles and you read the magazines and you've never heard of these people. (BILL) Yes. (LANCE) Who are they? Where did they come from? What were they doing last year? Were they selling real estate? (BILL) I think they were or used cars I (LANCE) Now they 're selling 8 bit super micros, with 320 kilobyte floppy disks and dual communication capabilities. Don 't ask them any questions about it, that's all they know. I remember one show back, one fellow had a Z80 system, multi-user and he was trying to convince me that you could put 65 ,536 users on it, and they had told him that he could do this and he was quite sure that he could do this because they had told him that he could. (BILL) You think he would have been a little suspicious. (LANCE) I mean he never questioned the idea that this wasn't true. That maybe, after you have a few users you might degrade your response time a little tiny bit and by the time you are up to around 50,000 users on one Z80 things are going to get a little sluggish. But it's still an exciting business exchange and I hope the pioneer you mentioned earlier and people like him won 't let the three piece suits get in the way of the fact that there is still alot of things to do and alot of fun. Still I think that I'm sorry to see someone like him get a little sour about it just because he can't have the big piece that he once had. There are so many interesting things out there and so many things to show that are really a marvel. For example, last night I went to a demonstration of the Context, that Context MBA? (BILL) I saw the exhibit, but that was as far as it went. (LANCE) That was my feeling, I saw that it existed and I thought, oh well, it's another one that is failing fast. You know, you have on one hand the ability to not only plan your strategy, you also have scraps of what it means. So you don't just have the numbers you have the capability to get data in and out. You can say get data from the Source, CompuServe or from Dow Jones, download it into your . spread sheet, manipulate it, put the graphs on your screen and print the graphs. You also have the ability to sort the data and have some data base capabilites. I mean it is really the context of one, two, three, apparently. Or as big an advance over the spread sheet as the spread sheets were originally. And the reason for the attention is for real, these things are phonominal. You think of the term "fighting for your magazine", here you have your circulation, sales figures, blocks of them so that you can look at the spread sheets for the numbers. It's better than nothing. (BILL) But it's boring. (LANCE) Here you can have it plotted and in the same way it's a spread sheet. When you put in a new number not only does the spread sheet change, the plot changes. It really is an exciting capability and I can see for all the kinds of work I do, I'm sure for your magazine. (BILL) That's great. That's the same thing we do now, we do

#### •••••••••••••••••••••••••••••••••••••••••••••••••••••••••••••••••••••••• • **STAR-KIBBITS • SPELL 'N FIX** •

Welcome to the ninth of my monthly chats. To begin with, a  $\Box$  Regardless of whose text processor you use, let SPELL 'N FIX find

**Here is a short program in Basic which allows you to compare**  $\bullet$  optional 75,000 word Super Dictionary costs \$50 additional.) • **we can be the set of the set of the set of the set of the set of the set of the set of th** 

**• This program consists of two loops which repeat for tracks 0** • through 34, and sectors lthrough 18 of each track. Lines30 and • **STAR-DOS** • • 40 read the corresponding sectors from drives 0 and 1, and line • A Disk Operating System specially designed for the Color

• OK, now here's the first request. I'd like you to help me with a • Basic and vice versa. STAR-DOS for 16K or 32K systems costs \$74.90.<br>• simple test. Initialize two disks with the DSKINI command, and then BACKUP one of them to the other. Now use the above **FLEX STAR FLEX a**• program to check whether they are really identical, and let me **•• The best implementation of FLEX** for the Color Computer. different computers (including different disk controllers and different drives). On two of them I got identical errors on sector **in the accommendation of the Editor Etc. ALL IN ONE -- Editor Etc. •**<br>13 of tracks 5, 11, 17, 23, and 29, I'm curious to see whether **····** Three prog 13 of tracks 5, 11, 17, 23, and 29. I'm curious to see whether

Now for the second request. Do you have any Color **in the State Bases in DBLS for Data Bases in the second request.** Do you have any Color **in the DBLS stands for Data Base Lookup System.** A super-fast system • education. If you have any CoCo equipment or software (such • • **EXECK TWI PAX**<br>anything else which you no longer need), or else if you just feel • **Fig. The Executive package combines checkbook maintenance and**<br>anything else which you no longer need), or else if you just feel • **if** t : up lo <sup>111</sup> kin~ ,1 t.1x d,•ductihl•• nmtrihution ul ••quipnll'nt ur : inconll' 1.1x d.11.1 coll•·•·ti1111. Wrill<'ll in H.1sic lor ••itlwr RS Disk or : cash, we'd like to encourage you to do so. Send to the St.  $\bullet$   $\bullet$   $\bullet$   $\bullet$   $\bullet$   $\bullet$   $\bullet$  **FEMOTERM** Francis School, 12 Green Street, Mt. Kisco NY 10549.

Christmas is slowly approaching, and with it the time for the  $\Box$  operated from a remote terminal. \$19.95. **•** traditional holiday sales. The following items will be offered at **• <b>ICWTALK in NEWTALK** a memory examine utility special sale prices until December 24th. 1983: special sale prices until December 24th, 1983: **a <b>a NEWTALK** a memory examine utility for machine language

price as the standard 16/32K STAR-DOS. Actually, for the • \$49.90 price you get both versions. • **SHRINK** :

disk or cassette version, and from \$178.58 to \$125 for the Flex • disk version. • **EDUCATIONAL SOFTWARE** •

• HUMBUG-64, the 64K version for Flex or STAR-DOS is • reduced from \$59.95 to \$49.95. • computer math, \$75.00. •

•<br>•

•<br>•<br>•

Add this to the rebate we announced last month, and you can We accept cash, check, COD, Visa, or Master Card. NY State get Star-Kits software at really bargain prices.  $\qquad \qquad \qquad$  residents please add appropriate sales tax.

•••••••••••••••••••••••••••••••••••••••••••••••••••••••••••••••••••••••• **a** To close, a neat definition (from *The Devil's DP Dictionary* • (FLEX is a trademark of Technical Systems Consultants, Inc. • • by Stan Kelly-Bootle) of Gershwin's Law: "It ain't necessarily • Everything else in this ad is a trademark of Star-Kits.) • • sor • •

short program and two requests.<br>www.deep.phortup.organistics and fix your spelling and typing mistakes. It reads text faster than :<br>www.deep.phortup.phortup.phortup.phortup.phortup.phortup.phortup.phortup.phortup.phortup.p When you do a BACKUP on a disk system, the computer is  $\bullet$  you can, and spots and corrects errors even experienced • proposed to make an experienced **in the system of a disk.** Have you give  $\bullet$  proofreaders miss. It is ■ supposed to make an exact copy of a disk. Have you ever<br>
wondered whether the copy is really identical to the original?<br>
Here is a short program in Basic which allows you to compare<br>
<br>
Here is a short program in Basic w

## • two disks (1t 1s written for two dnves): • **HUMBUG \_ THE SUPER MONITOR** •

■<br>
20 FOR T=O TO 34 : FOR S=1 TO 18<br>
30 DSKI\$ O,T,S,A\$,B\$<br>
40 DSKI\$ 1,T,S,C\$,D\$<br>
40 DSKI\$ 1,T,S,C\$,D\$ • 40 DSKI\$ 1,T,S,C\$,D\$ • end and stop programs, • memory contents, find data in memory, start and stop programs,<br>• 9 • so If A\$=C\$ AND B\$=D\$ THEN 70 • end and stop programs, • end and download, save to tape, connect the Co • 50 If A\$=C\$ AND 8\$=0\$ THEN 70 • upload and download, save to tape, connect the Color Computer to • • 60 PRINT "DIFFERENCE ON";T;S • a terminal, printer, or remote computer, and more. HUMBUG on ■<br>20 NEXT S : NEXT T<br>This presence consiste of two logos which grapes for tracks 0<br>This presence consiste of two logos which grapes for tracks 0

60 prints the track and sector number for those sectors which : Computer, STAR-DOS is fully compatible with your present Color are different on the two disks. You may find it very useful.<br>
Basic and vice versa. STAR-DOS for 16K or 32K systems costs

**a** a complete with all utilities, text editor, macro assembler, and **know.** I have an ulterior motive - I have run this test on three **a a HUMBUG** debug monitor, \$250.00.

anyone else has the same problem.<br> **a** and a Mailing List/Label program. All this for just \$50. Requires • **TAX DEDUCTION? •** STAR-DOS and 32K, or STAR-DOS 64, or FLEX, specify which.

**Computer hardware or software which you would like to donate** • DBLS stands for Data Base Lookup System. A super-fast system • Computer hardware or software which you would like to donate • DBLS stands for Data Base Looku to a non-profit school? In the last few years, Star-Kits has **• for searching for a selected record in a sequential disk file. Supplie**<br>denoted six Celea Computers as well as several printers disk **• •** with SPELL 'N FIX donated six Color Computers, as well as several printers, disk<br>drives and cassette recorders, to local schools for computer<br>Priced at \$29.95. Requires STAR-DOS.

**• SALEI • FREMOTERM** • makes your CoCo or MC 10 into a host computer,

 $\overline{S}$  STAR-DOS 64 is reduced from \$74.90 to \$49.90, the same  $\overline{S}$  programmers which reads out memory contents through the TV  $\overline{S}$  $\overline{\phantom{a}}$ 

**SPELL 'N FIX is reduced from \$69.29 to \$59.29 for the CoCo a** SHRINK - our version of Eliza, in machine language and **the SPELL** 'N FIX is reduced from \$179.58 to \$125 for the Clay

Introduction to Numerical Methods - college level course on

 $\frac{1}{2}$  **STAR - KITS**  $\frac{1}{2}$ • ••••••••••••••••••••••••••••••••••••••••••••••••••••••••••••••••••••••••  $P.O.$  BOX 209  $- N$ MT. KISCO, N.Y. 10549<br>(914) 241-0287  $\frac{1}{241}$  (914) 241-0287

•<br>•

the spread sheet and take out the colored pencils. (LANCE) The same as your spread sheet automated. Your calculator and spread sheet automates your colored pencils. I still hate to think of the poor high school teachers ten years down the line. (BILL) My kids and yours. (LANCE) You're right, they will be going into high school with ten years of computer experience. (BILL) Being taught by someone who learned it over the summer. (LANCE) When I think back, how exciting, that's just a product of the last couple of years. We've been doing all these things for kids and suddenly we're seeing the results. There are so many exciting things, I hope that the pioneer will wake up and see there are things that he can contribute, so many things that he can contribute. I don't want him to be sitting on the side lines looking like I won't play this game or there's too many referees out there now and its strike two and all that. The excitement is still there. (BILL) It is still there, but it's changed a bit. It's the type of excitement that has changed. (LANCE) In many ways it's much bigger, in many ways its too big for any one of us, and not that long ago you or I knew all the computer enthusiasts in town. (BILL) Remember them? (LANCE) Yes, and recognized them on the street and called them on the phone. Now you go to the meetings and you don't know anyone because there are thousands of new people, in a sense you feel a little left out. When all these people don't know who you are and you think well I've been around since 1976, their attitude is "who cares". So you know all about memory size and bits and South West Tech., we don 't give a darn. We are worried about our problems; one, two, three and molecular computer and SWTP look alikes and all that stuff. (BILL) Or where can I buy a \$600 Cray? (LANCE) And they'll be able to. I would like the Contact System. I

ability and the extra address space. I thought that was ridiculous to have the ability to do that stuff and there's the first thing that I have seen that really had 16 bit mean looking at IBM PC or something like that running WORD STAR kind of leaves me cold. You could actually run WORD STAR at about the same pace as an 8 bit machine. It's not phenomenally faster, WORD STAR actually does not use any of the extra features. There isn't the address space, there isn't the memory and 8 bit level to do what really needs the extra power and the extra size. And it's the thing like that context that pulls things together to get rid of some of that problem of well here I've got all these phonominal results but unfortunately I can't do anything with them because the program won't let me and here you have the ability to put the word processing in and mix the word processing with the spread sheet when you're in WORD STAR and you think if only I could do something figuring now. WORD STAR won't let you because it's only a word processor, or when you're in VISICALC and you would like to say something or leave a note, VISICALC won't let you do that because it's only a spread sheet. (BILL) I think that's where the industry is going to its software. (LANCE) Oh yeh, there's no doubt about that! (BILL) It used to be you went out and bought the computer you were currently interested in, you got to the point where a big part of the industry couldn't care less about what kind of computer it is, it's what kind of software can I run. And that's good. (LANCE) Well, some where down the line you are going to spend 5 percent of your money on hardware and 95 percent on software. The big excitement is going to be in the software but you look at most of the hardware and won't see anything that's sensationally exciting. In a sense that's kind of funny because there's so much marvelous hardware it's really

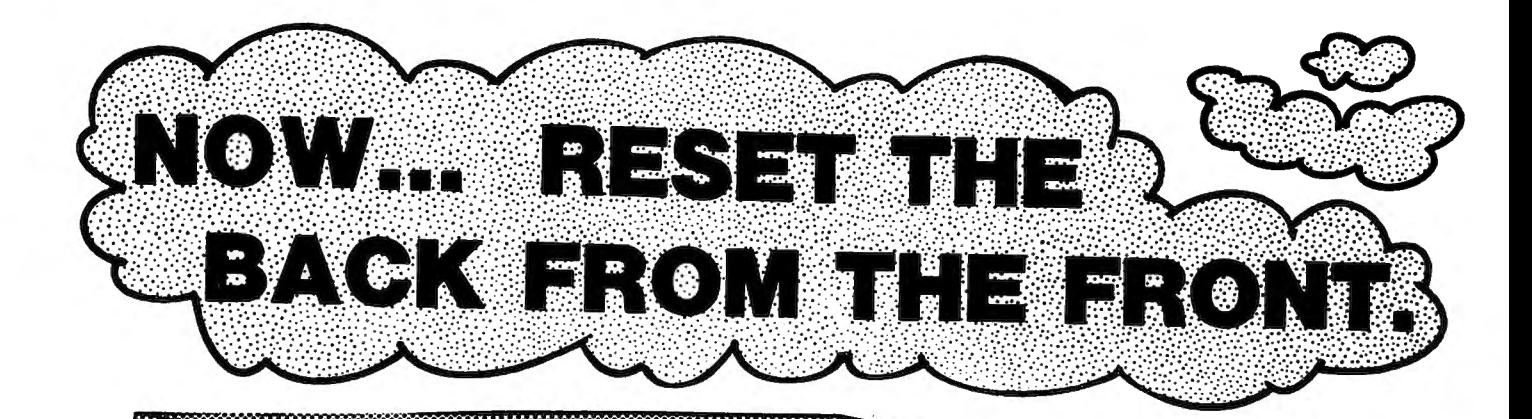

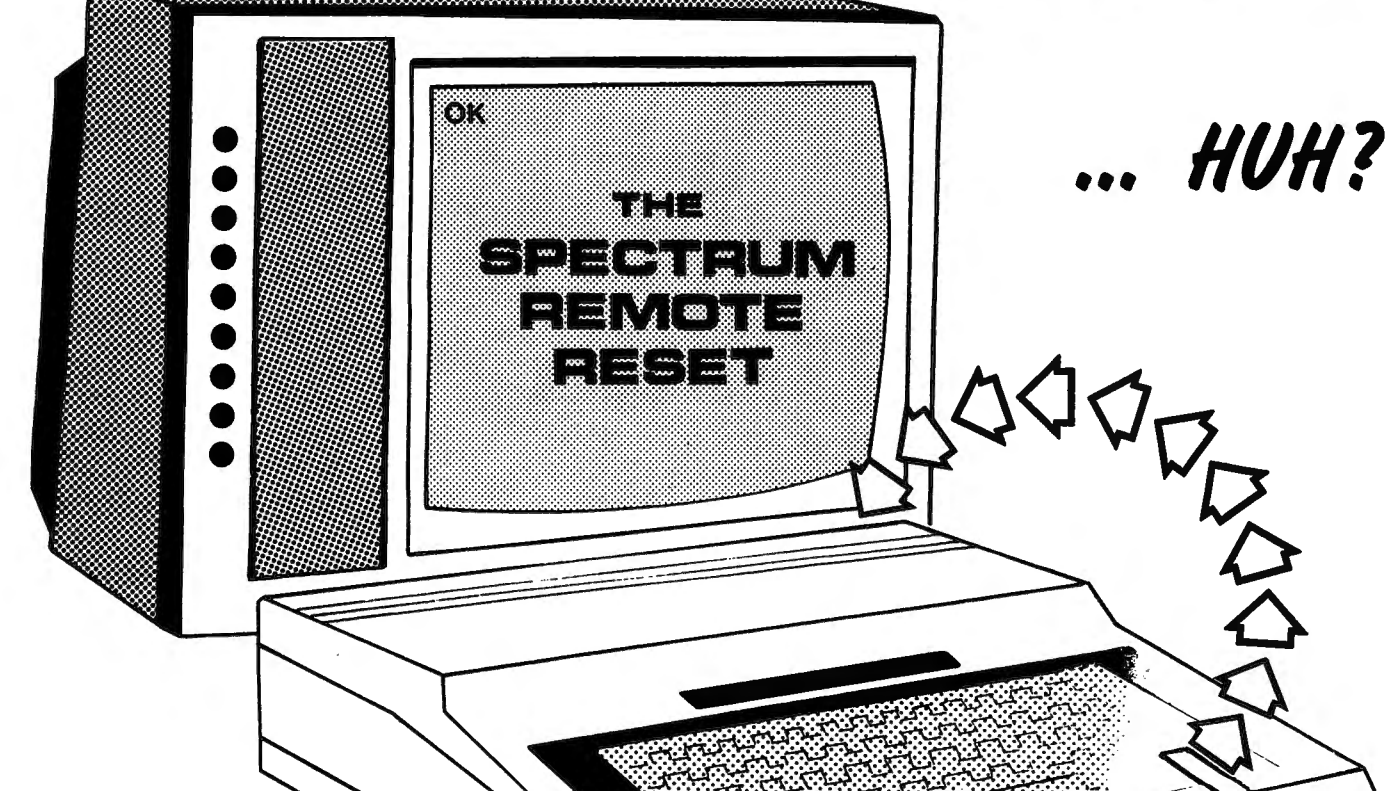

The Spectrum Projects' SRR provides easy access to your system reset and eliminates the need of reaching around cables and components or moving the computer.

Installation of this sturdy device is simple, quick, requires no tools and votds no warranties.

Put control back where it belongs, at your fingertips for only \$12.95 plus \$2.00 S/H.

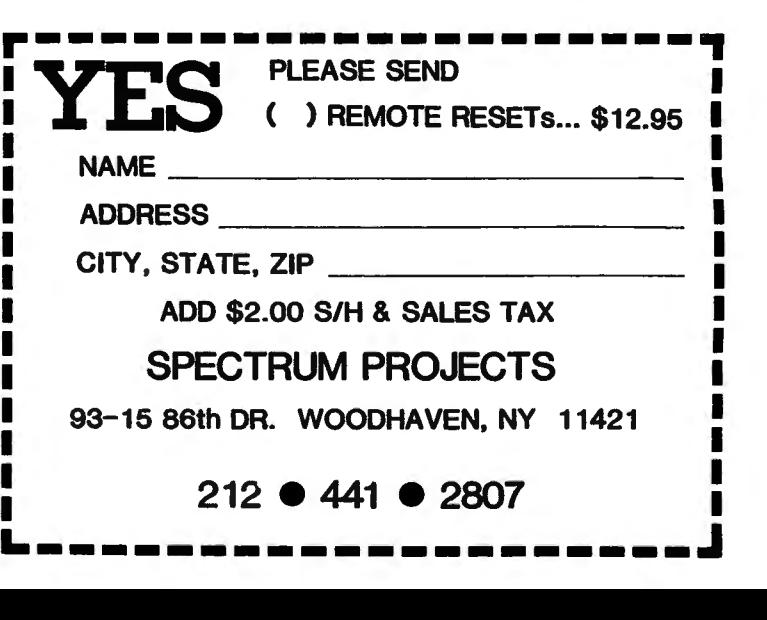

outstanding stuff, but its as if they've almost solved most of the problems. Now instead of cramming 76BK into this little board that you can barely see they can cram 2 megabytes. I can't even comprehend 76BK. I've got my little Sinclair sitting on my desk and if you've seen the cigarette pack 16K comes in for \$50, well you remember when 16K was this huge. (BILL) Wonderful marvel! (LANCE) Yehl I mean who ever heard of 16K? (BILL) My orignial Altair still only has BK; 4K of RAM and 4K of ROM. (LANCE) That's a lot of memory. (BILL) It was. (LANCE) They were selling PDPB's with less memory than that and they were selling them for \$30,000 or \$40,000 dollars. But, of course, they were very hard to use. (BILL) So was the Altair. (LANCE) The PB had more stuff and was even worse. (BILL) How did you get involved in this whole thing? (LANCE) Oh, originally my degrees are in Electronics and Physics. But I was mainly involved in computer programming. My graduate degrees were in a department that was mixed physics and computers. It really wasn't a computer department because they didn't have such things in the aging days of the 1970's; back in the stone age. My big interest was always in computers. When I worked for the Navy I got involved with a little project where they were doing an BOOB, I thought that was kind of neat and impressing. And I worked for a couple of companies in defense research that was sort of boring. How many nuclear radiation heartbeats can you fit on the head of a pin? You can fit about 500 million of them, but who cares? The thing about that kind of work is you do it and then at the end they put all of the results somewhere where no one ever reads them and they promptly commission another study of the same subjects; you then do it all over again. It's not what you'd call a highly progressive business. Well, lets see when did I really get into this kind of thing? I guess it was 1975. I started a few courses

on microcomputers for the local engineering society and I was so impressed I just decided to do that rather than what I was previously doing. So I did courses for the junior college level on the BOBO and 6BOO. Those courses led to the original assembly language programming books. That was the exercises for those courses. There were no books or anything, so I made up my own based on what I had seen and things that the processors would actually be used for in the industry. I went to a conference in 1976 at Colorado State on Educational Micro Computers in the engineering educational curriculum and the star at that time was Adam Osborne. He had just published his book ''An Introduction To Micro Computers". Fairchild had bought approximately 10,000 of them and he was a big star. He talked at that conference and he said now that he was really in the publishing business did anyone have any other material that he could publish? And I had these class exercises. In fact I had to get clearance from my regular publisher to give them to Osborne because they had first right for any related material, but they didn't think anything of it. They said there were no courses out there on BOBO assembly language programming or 6BOO, there are no college courses, there's nothing in the recommended curriculum, so why would we be interested in those books? And they sent them out to a reviewer and the reviewer said "Gee we can't foresee any market for this kind of thing''. So they gave me permission to go to Osborne. Now Osborne is such a big name but at that time he was a very small operation with no money and no book lists other than his one book that was his publishing empire. That was their publishing list. They had one book. One more than everyone else had. But still very much of an amaturish operation it wasn't again like everything else in the personal computer business. Almost all businesses were not what you would call very business like

they were usually run out of someone's garage. I remember one computer store their hours were 1-3 on Mondays and Fridays and 8-11 on Saturday morning. That's when they were open. And I think that was typical of the kind of industry it was, very despondent, you know everyone even the big figures. Apple computers weren't a million dollar company then they were a thousand dollar company! Osborne-McGraw Hill was another of these little companies with a few people and a bunch of big heads who were all sure that they knew all about both publishing and microcomputers. They knew everything there was to know because after all there was no one around who published anything who knew any more. (BILL) And they had the books. (LANCE) No one else did. (BILL) How many books have you written for microcomputers? (LANCE) Fifteen now! That

number is exagerated because alot of them are the same books reworked for another computer, so sometimes I feel like I'm in the gothic novel business. When you take a plot with three characters and two horrible themes and one scene where the heroin rushes into the heros arms and you 've got a book. You just put it into your computer, you change the location. This one is in the South of France or the North of Germany or something like that. The characters names are one, two, three, four, five, and aha you have another successful best seller. I think that has been a pretty good formula and I really don't try to push that, I don't try to do a million things, I want to do them right. I want them to be good books where everything's been tested, where everything is done for a particular machine, even if it's the fifth book of the series that

# **STYLOGRAPH**

## **WORD PROCESSING SYSTEM**

## **STYLOGRAPH 2.0**

The best word processing system on the market is now available for the TRS-80 Color Computer with Color FLEX!!

STYLOGRAPH is an easy to learn efficient way of creating, reviewing, deleting and printing text. A complete array of word processing commands is available. The STYLOGRAPH system is cursor oriented with dynamic screen formatting so the text appears on the screen in the same way it does on the printed copy. Display is continually updated which is a feature normally found only on very expensive word processing systems.

STYLOGRAPH 2.0 COLOR FLEX \$195.

## **MAIL MERGE**

This program takes files of names and addresses and inserts them into a STYLOGRAPH text for automated mailing lists.

MAIL MERGE COLOR FLEX \$125.

## **SPELLING CHECKER**

A valuable addition to any word processing task. Checks all words against an internal dictionary of over 42,000 words. User expandable.

SPELLING CHECKER COLOR FLEX \$145.

10% discount on cash with order.

GREAT PLAINS COMPUTER CO.<br>P.O. BOX 916 / IDAHO FALLS, ID 83402 / PH: (208) 529-3210 Visa and MasterCard accepted.

**GREAT PLAINS COMPUTER** CO .

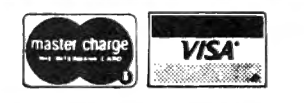

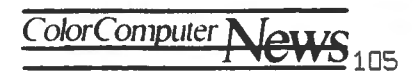

book should look like, as far as the reader is concerned, the first book. It should not look like a copy where someone has taken out 6502 or something and put in 6809. (BILL) Right. (LANCE) No, it should look , as far as the reader is concered, like the kind of book that's the first book of the series. It has the enthusiasm and it has the concern with the particular machines personality. (BILL) You have to come across as being as impressed as with the chip your dealing with as the reader is because he bought it. (LANCE) Yes, and the idea that gee this is an interesting chip, and they are interesting. I mean each one of them has their own personality, has it's own thing it does well, it has its own thing where the designers, didn't quite do it. You know things where you wonder how they could have done it, you know how they did it. Its Friday afternoon and the thing had to be in and they said well ok lets decide on these things, all of the first five will decide A and the second five will decide B. (BILL) And that's the way we're going with it. (LANCE) Yeh, this is why we're gonna do this. I mean it wasn't as if sometimes we think the designers were some kind of superman. heck the designers are just like you and me. Probably knew no more than we do! The guy had been hired by the company and he was told, here you design a microprocessor. His first question was what is a microprocessor? (BILL) And why do I want to do this? (LANCE) No, why you want to do this is because you're making a salary, but I think the depth of the background, is not as if designers foresee more prey. In general the designers were people with very little experience certainly not a great computer background. I think a predominate company business is got to be Intel, and the Intel strength is not in software or computers their strength is in silicon. The most impressive people I've met at Intel are the

guys who can make those chips. You met their software people, the software people are nice fellows but they are like anyone else there isn't exactly a Dykstra or something like that among them or an inventor of Unix but you meet those chip people, and those chip people impressive. (BILL) They've got to be. (LANCE) And the top of the company are all chip people. They are all people no process that can make chips but that doesn't say anything about designing computers the strength of those companies is those chips and you have to think that way in terms of looking at the results. The guy that did that knows more about NPN transistors and doping and things like that than you and I will ever know. And how to get those things out of the oven, you know make them in large quantities. But as for computer design which registors do you use and what addressing modes. He probably knows less than you and I. And it's true there are other members of a team who do that. But the fact is that the control of the company is in the hands of the chip makers, not only do they not know about these other things but they don't even know people who know. When they go out and hire a computer designer they are in as much of the dark as you or I are, say to go out and hire a printer. We know what printing is but do we really know one printer from the other? Not really. Or to go out and hire someone who is say going to be your circulation manager. Well, you could look at the credentials, but hey, we don't have that kind of experience. It's the same way for them when they look at the computer designers and chip designers, they don't really know one from the other. If you don't know one from the other you end up in mediocraty. You tend not to end up with the real big successful thing. And I think that some of the early designs show it. Like the 8008, the 8080, and the 6800

## \*\*\*\*\*\*\*\*\*\*\*\*\*\*\*\*\*\*\*\*\*\*\*\*\*\*\*\*\*\*\*\*\*\*\*\*

NEW for the Color Computer TRS-80

**COCOCASSETTE SUBSCRIPTION SOFTWARE** 

\*TRS-80 IS A TRADEMARK OF TANDY COMPANY

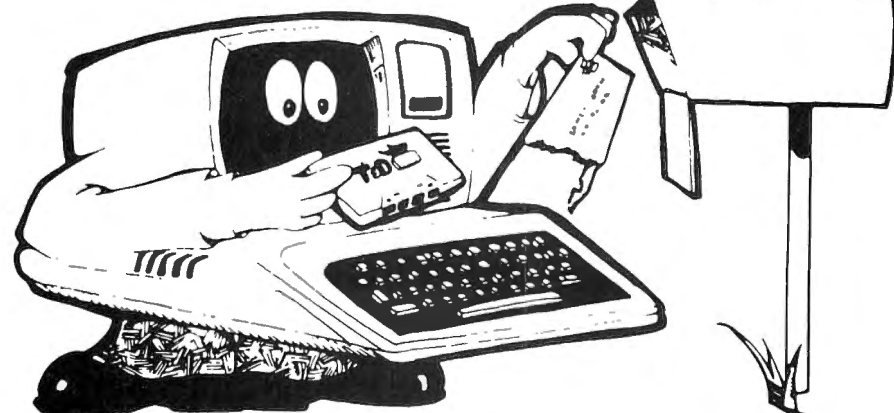

ENJOY A MONTHLY COLLECTION OF 8-10 PROGRAMS! Including games, education, home finance and more; on cassette for as low as \$5,00 a month! Add some action and imagination to your Color Computer...Best of all, we do the work!

## **LOOK AT SOME OF THE LETTERS WE RECEIVED FROM OUR SUBSCRIBERS.**

"I just thought I'd let you know that your cassettes arrive in good order, load just fine, and I really enjoy your programs!" **MARION, OHIO** 

"I was extremely impressed by the first tape I received from you. The added extras are just super."

WILLOW GROVE, PENNSYLVANIA

"Seldom do I ever write a fan letter. Usually if something is good, nothing is ever said. I just renew the subscription or buy the product instead. TGD is an exception. I subscribe to several

cossette computer magazines. Yours is certainly the most creative. The covers are original and clever. The material covered is excellent!" PINE BLUFF, ARKANSAS "I only entered a six-month trial but am already willing to extend my

**OOLTEWAH. TENNESSEE** subscription!"

master charge

THE INTERBANK CA

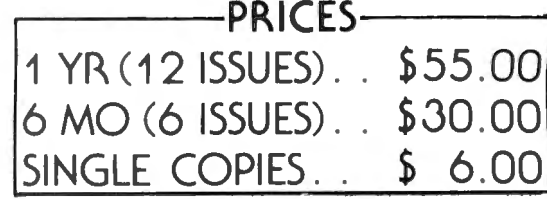

-MICHIGAN RESIDENTS: ADD 4% TO ORDER 616 396-7577 -OVERSEAS: ADD \$10.00 TO SUBSCRIPTION AND \$1.00 TO SINGLE COPIES

PROGRAMS ARE FOR **EXTENDED BASIC** MODEL ONLY. ISSUES ARE SENT FIRST CLASS.

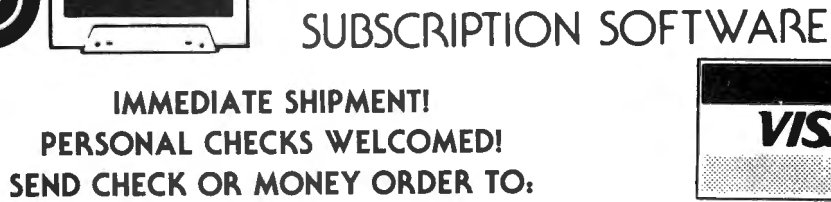

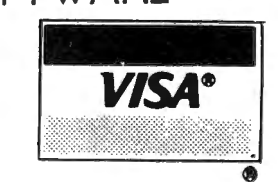

P.O. BOX 256-C · HOLLAND, MICH 49423 **T & D SOFTWARE** 

\*\*\*\*\*\*\*\*\*\*\*\*\*\*\*\*\*\*\*\*\*\*\*\*\*\*\*\*\*\*\*\*\*\*

which you have to call rather primative designs. Look at the 6800 or the 8080 in comparision to 6809. What you really see is the difference of someone who actually knew alot more about how to design a computer than what registors to do, what addressing modes did you need, what you don't. And I think it's interesting that there is a lot of increased performance. It shows there is tremendous strength, not so much in the chip process but in the design because it's so true that an Apple running a 6502 at 1.2 megahertz will do things much faster than the Z80 running at 4 megahertz and the reason is very simple. The reason is the addressing mode, the fact that the 6502 has the indirect index. And index indirect you know things that did not occur to the average semiconductor design but what these index indirect addressing. (BILL) Thinking more dramatically, \$199 Color Computer will outrun the early Model I and the current Model III. (LANCE) And the reason? Again, it's strange that the 6809 addressing, particularly when your running in high level languages or<br>running complex programs. Those running complex programs. addressing modes are the keys. That's the reason why the 6809 is such a good design, and why things based on 6809 run well and run compilers well. Because they have those constructs, those constructs are not things that a chip designer thinks about. He doesn't think about the idea that you need accumulator index addressing indirect, just doesn't occur! I mean you need an adder, you need a flip-flop, you need a multiplexer, here that occurs to the person. How to dope and how to do things to get those. But the idea of addressing modes and things like inconsistancy. One of the things that is most noticeable about the 8080 is it's total inconsistancy, everything is different, every bit of it works differently. If you are in A every thing is different if you are in D

and E then why should this be? It's as if driving in Chicago, follows an entirely different set of rules than driving in New York. Whenever you were driving across country you would have kept a list of what the rules were. You drive on the right in New York and drive on the left in Chicago, down the middle of the road in Detroit. It's just crazy, it just doesn't occur in the rest of the world. Some how it does in the computer business and I think the 6809 is showing the way for the future. Clearly it's a transition to the 68000, but things that are there, the consistency, the depth of the addressing modes, the ideas of doing things in that systematic manner, the idea of intermediate instruction like the LEA instruction of being able to get your hands on an address rather than get your hands on a piece of data. That's a very significant concept because the engineering never thinks of why you would want to get your hands on an address, why would you want to get your hands on something as uninteresting as an address? It doesn't accomplish anything, it doesn't move a piece of data from here to there. (BILL) It sure makes it interesting getting the data out. (LANCE) Yes, and it allows you to deal on a level where the compiler is working. The compiler is working almost indirectly because it's working on the program that will do the job, so it's thoughts are almost entirely indirect. It hardly deals with anything directly at all. It should have a proper index where you can actually find something. The index should be cross referenced under anything reasonable. If the reader would want to look it up, it should be on one page. I finally persuaded Osborne to let me do my own indexes. In fact, that started with the 6809 book. The 6809 book is the first one in a series to have a real index, where I think almost anything that you would want to look up would be in the index. I tried very hard,
whenever I had any question, I put in both. Because the readers should be able to, after reading the book, find things in totally different order, to just find one thing that you need. (BILL) That's it, because you keep the book, it's not something that you read through once and totally understand 6809. It's a good book. However, to be an excellent book it has to be something you can refer to even after you become the 'expert". (LANCE) There are always those little things that you could discover on your own. You're as smart as I am I'm sure, but hey, I've already discovered them and you could go on and spend your time discovering new things. Why should you discover what I've already discovered? (BILL) Exactly. (LANCE) And I've indexed it, so you should be able to look it up. And in a sense I think that promotes the energy in the

industry. Not so much energy is spent rediscovering things that people have already discovered, that's not a lot of fun. There are so many new things to discover, so many interesting things. So I think I'm going to be spending more and more of my time editing, maybe not so much time writing. (BILL) But you're not going to get out of writing all together. (LANCE) One of the problems  $\overline{I}$  think though with editing is that it takes alot of your energy and there's just so much energy to go around. So I am telling everyone, no I'm not going to get out of writing, but it's like, well I'm sure you're in the same situtation, you like to do other things and do the magazine. When do you really have the time to do them and do them well? (BILL) I'd like to still be a programmer. (LANCE) Yeh, but do you have the time?

#### **FILMASTR**

The Color Computer has a powerful ally in FILMASTR. This is a DATA MANAGEMENT SYSTEM that you can trust. FILMASTR combines the best features of the big systems to provide a combination of speed, power, and ease of operation that can't be beat.

YOU are in complete control of this friendly program with no programming knowledge required. You design the data screen with up to 20 fields by moving the cursor on screen with the arrow keys and typing in the field names. FILMASTR takes care of all of the rest.

Enter data by just filling in the blanks. This form fill-in is easy and natural to use. You can even copy data from the previous record with one key-stroke. Add records. delete records, change records without fuss.

Tell FILMASTR to sort your file on any field that you want or to retrieve a particular file and the job is done with super-human machine language speed. FILMASTR will find a single file or a group of files that meet your request and will save those records as a separate file if you want to.

Controlled printing formats? Of coursel Tell FILMASTR which records to use, which fields to print and in what order. You can control the print location to any position on the page. Mailing labels? You bet! All commands are given to FILMASTR with single keystrokes. Press the HELP key (8REAKJ. and the available commands are displayed. Make your choice from the menu and let FILMASTR do the work. FILMASTR can store up to 255 characters in each record and up to 24,000 characters in each file . (9000 with 16KJ.

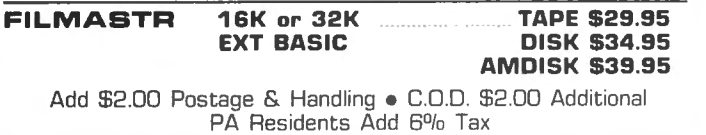

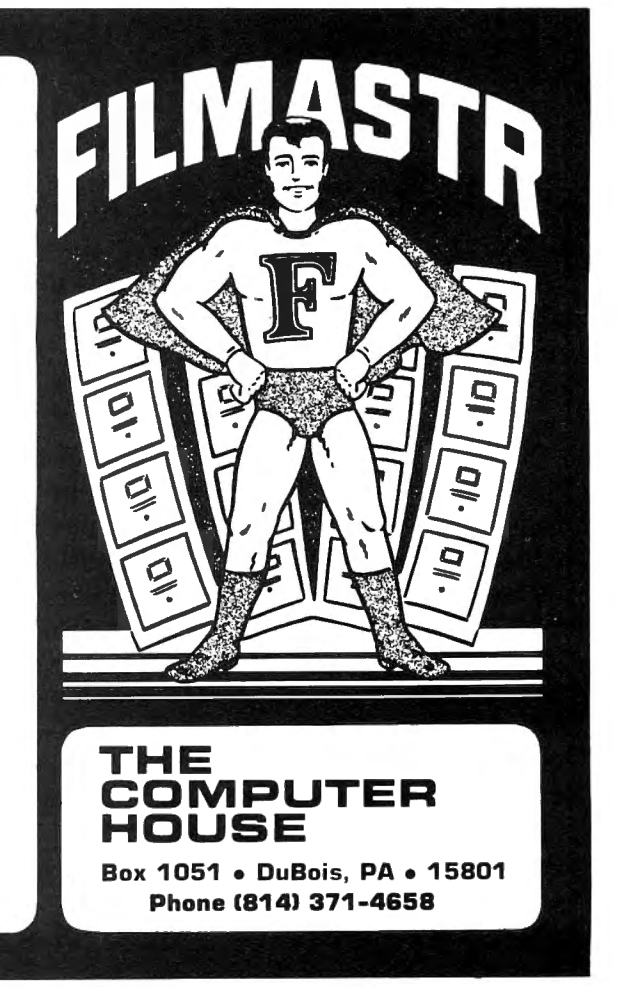

(()/or('ompwer **'J\.feJ,***'S* 

 $\mathsf{W}\text{-}\mathsf{W}\text{-}\mathsf{S}_{\mathsf{109}}$ 

(BILL) No. (LANCE) I mean do you tell people that you'd like to do it? (BILL) No, I let them think I still do! (LANCE) Yeh, but realistically the magazine has got to be a full time thing. (BILL) It is. (LANCE) In fact it probably is a double time thing. And in a sense you use all your phsycic energy doing that and even if you were to go and do the program afterwards, hey, you're not working at a hundred percent. When you're working at less than one hundred percent on something it's just not going to be as good. You're not going to be able to compete with the people who are putting one hundred percent into it. You're in a sense a Villiton now, and Villitons can do a certain amount and they can have fun, but they can't really compete with a full time professional. I suspect honestly, that I'm in the same situation. If I do more editing it's got to be less writing. That's being honest with you. In a sense that's too bad, but I think I can do an awful lot of things with editing. I think I can take some of the books that I feel have some imagination and have some good features and make those books into the kind of thing that is really a first class book. I can add the craft and the discipline that alot of the writers lack, and the consistency. The fact that you can't have one good section, you've got to be consistent in everything, you can't depend on one good example and the rest of them are kind of sloppy and I thought of them at the last minute. No, everything has to fit. It has to be a whole unit and every single thing in it has to be done properly. It has to be something reasonable, it has to fit there, it has to be right, and I don't think very many writers have that discipline. (BILL) No, they don't. (LANCE) I think editorially I can provide that discipline. Maybe I can't, but I'm sure gonna try awful hard. (BILL) I think you have an advantage toward it in that you've written a number of successful books. You're not an ivory tower type that is only capable of writing books. You can draw a map to

improve the publishing industry as a whole, because it's time that publishers realize that the people I'm writing magazines for and your writing books for, they are not the same people who were reading magazines or books five years ago. (LANCE) And I think seriously we have an obligation to do the best job not only first of all from our point of view, darn it I don't like to have things out there that I'm not proud of and I'm sure you feel the same way. You like to see that magazine and be proud of it. (BILL) Exactly. (LANCE) And say, I did that; not like, I did that, but don't blame me for it Like I was under financial contraints and I had to do this and I had to do that. (BILL) And my production department wasn't there. (LANCE) You don't want to spend your time apologizing for it, you want to say, I did that, it's not perfect, but I did the best job I could at that time. And I think it's pretty darn nice. Yes, it could be improved and if I do it this month or this year, I am going to learn something and· I can do it better and I don't want to be in the position where what I did was perfect, that's crazy. You can write off this business. But still you've got to be proud of that thing, and say, I *put* my energy in there and I tried to do a good job, and you've got a resposibility to that audience, I'm really going to try to do well by them; make it worth their money. From the practical point of view, if it's not worth their money they won't come back. It's not just from a practical money grubbing point of view, that's the right way to do it. And I think we have to have some ethics about this kind of thing and I think the people without ethics are not really going to survive. The people who are out to make a quick buck and who don't care about the future don't want to be in that kind of business. You don't want to be in that kind of business hey, we want to be around and we want to do things that are worth while for people. And there are alot of worth while things to do. I think it's funny,

## THE PROGRAM JORE

Guarantee: We will ship your order for items in this ad within 48 working hours or you get 20% OFF! (Books/non-released items excluded. Gift certificate issued when shipped. Offer expires September 10, 1983)

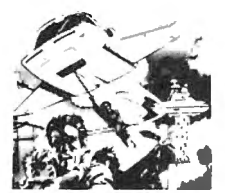

#### **PROTECTORS**

from Tom Mix Software

You have 4 ships armed with laser cannon and smart bombs. They have waves of enemy fighters; their mother ships have laser and heat-seeking mines. Get a new ship for each 5,000 points you score. Exciting arcade action with hi-res 4-color graphics

41331 32K Tape \$24.95 \$21.21 Now 15% off til Sept 1O

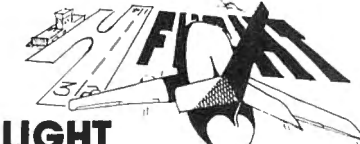

#### FLIGHI

VIKING

by Dave Hooper and Mark Barnes from Prickly Pear ' Fantastic graphics oriented Hi-Res flight simulator has 2 speeds, 4 difficulty levels, views from top and side, instrument panel and realistic joystick control. Don't crash or have to "go around!" Can you land on the runway to hear the synthesized voice say "perfect landing"? 33556 32K Extended Basic \$19.95

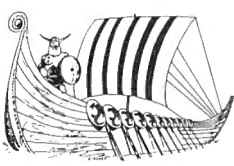

from Prickly Pear Superb simulation game! Rise through the ranks of a Viking kingdom, increase your economic power and rank until you win the game by becoming ruler of all. 1 to 4 players can complete it in 2 to 4 hours From Prickly Pear<br>
From Prickly Pear<br>
The manufacture of a machine language area with bomid<br>
Viking kingdom, increase your economic power and rank of a machine language area<br>
Wiking kingdom, increase your economic power an

#### **FROGGER** from CornSoft

**100** One of the most popular arcade games ever available for your Color Computer! Just as in the arcade game. you must dodge heavy traffic and jump the moving logs in the stream to get home. Fantastic graphics. One or two players, use keyboard or joystick.

·(

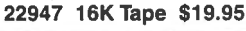

#### COLOR CATERPIL from Saft Sector Marketing

This is the fast-action arcade game you've been waiting to play at home! You must hit mushrooms and caterpillars segment by segment - moths and tumble bugs. The challenges: they are all moving; when hit they split into additional segments or metamorphose into different shapes; when you destroy a caterpillar, the new one that replaces it is a segment longer than the original!

36728 16K Tape~ \$16.96 Now 15% off til Sept 10

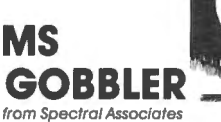

Use your joystick to guide Ms. Gobbler through 4 mazes on a black background with moving shapes to gobble. Avoid ghosts of different colors and personalities. Zip through the teleportation spot and use inviso-maze to make the walls disappear.

32500 32K Tape \$21.95

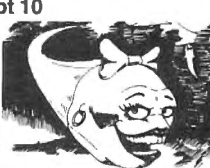

COLOR

### WHIRLYBIR RUN

from Spectral Associates Pilot a chopper over varying terrain while destroying enemy bases with bombs and missiles. Destroy enemy fuel depots and win their fuel. Hi Res color graphics, machine language arcade game has three screens. Requires joysticks.

32511 16K Tape \$21.95

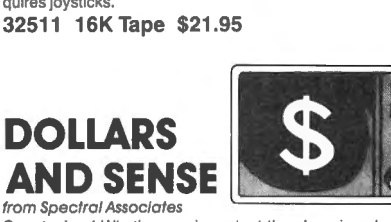

Smarten' up! What's more important than learning about money? This new educational game will teach your child about dollars and coins. Easily reinforces coin recognition

**MASTER CONTROL II**<br>from Soft Sector Marketing

This is a BASIC language program designed to decrease<br>typing time and error while providing direct control of motor, trace, audio and run. With Automatic Line Numbering and a custom key you can re-use or change at any time; plus 50 preprogrammed command keys. Can be used on a 32K system.

21340 16K/32K Tape \$24.95 \$21.21 Now 15% off til Sept 10

#### RAINBOW-WRITER SCREEN FORMATIER by Rainbow Connection Software

The ultimate hi-res graphics text display. User definable 224 character set, 12 sizes in a multitude of colors with many screen features, including status/help screen. Works in all PMODES - save characters, symbols, and animated figures to use in your own BASIC or ML programs. Easily create dazzling displays - the possible uses are almost unlimited!

33455 16K Extended Basic Tape \$29.95 32757 Disk \$32.95

## COMPUTERS NEWS 1981 BACK ISSUES This is the complete collection of articles appearing in the

first 4 issues of Color Computer News (May to December of '81). 17 different topics are covered plus continuing features like "ReMarks", Kids Page and New Products. 43209 Softcover \$9.95

While they last-quantities limited.

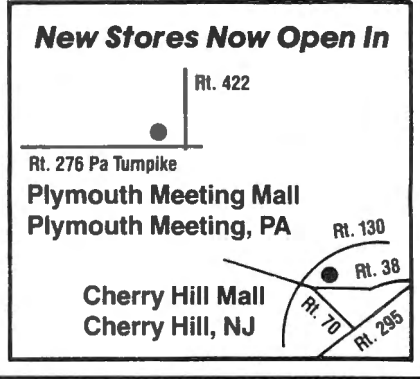

Over 2500 Programs for TRS-80, ATARI 400/800, APPLE, IBM & VIC 20.

#### Visit our other stores:

829 Bethel Rd., Columbus, Ohio Seven Comers Center, Falls Church, VA W. Bell Plaza, 6600 Security Blvd. , Baltimore, MD White Flint Mall, Rockville Pike, Rockville, MD Harvard Square, 13 Dunster St., Cambridge, MA

Opening Soon in Tulsa and Oklahoma City FRANCHISE Westmoreland Mall, Rte. 30 East, Greensburg, PA **OPENINGS IN** Plymouth Meeting Mall, 500 Germantown Pike, Plymouth Meeting, PA<br>Cherry Hill Mall, Rte. 38 & Haddonfield Rd., Cherry Hill, NJ<br> Nanuet Mall, Rte. 59 & Middletown Road, Nanuet, NY Monmouth Mall, Rte. 35 & Wyckoff Road, Eatontown, NJ @ 1983 THE PROGRAM STORE

### To Order Call Toll Free 800-424-2738 For Information Call (703) 556-9778

Mallorders:

Send check or M.O. for total purchase plus \$2.00 shipping and handling. VA add 4% sales tax .

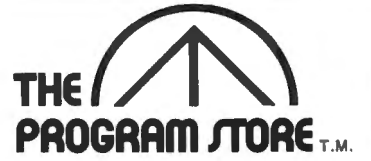

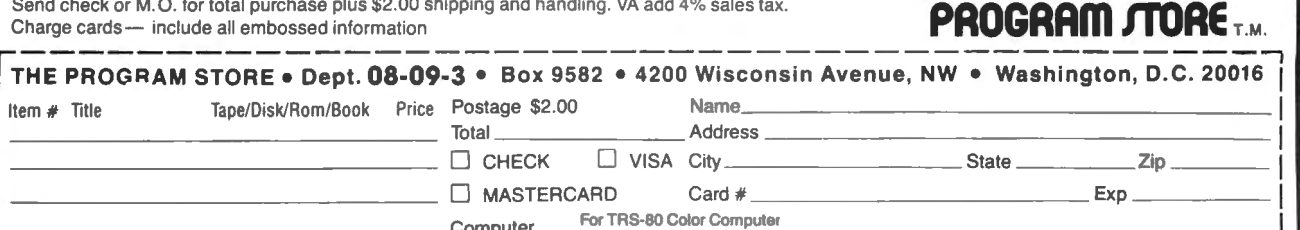

L-------------------------------------------~

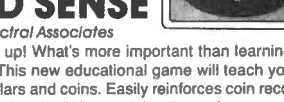

and value. Let the kids count the change!

27751 16K Extended Basic Tape \$11.95

people outside the business ask me how can you write so many books? I think if I had the time I could write a hundred books, I can think of a hundred topics a day practically to write about. They say don't you run out of subjects? I think, run out of subjects? I just go up and down the aisles and think gee, could I write a book about that or look at that new computer and could I write a book about that? And there's certainly no shortage. Like your magazine, I'm sure there's no shortage of subjects to come. (BILL) That's right. Walking through the aisles I will be... (LANCE) Oh, yeh, we're gonna do that too. (BILL) I'm covered with topics for a year, from just having walked through there. (LANCE) And it's certainly not slowing down, not at this time. It has to eventually. The industry has to run out of energy, it has to become a thing like the auto industry but clearly their energy level is what you would call rather low. We have to do that too, but it's not now, its not for the next ten or fifteen years. There's a lot more energy and there's a lot more things. So many things; the educational end, there's graphics, there's color, there's robotics, there's sound, there's music. You know, no matter what you're interested in there's something there. (BILL) That's right. You can see that by looking at how many computer magazines are on the market right now. (LANCE) And they all do well. Or almost all of them. But you know, you keep thinking there can't be another one, then another one pops up and it immediately finds an audience because there are people who are interested in so many different things, so many different aspects of things and I guess that's one of the amazing things about computers. The computer is so flexible and it could be used to do so many different things that you see this from one end to the other. We haven't even begun to explore the idea of the computer in art, a computer in music, we're still primarily

at the word processing financial spread sheet business. And there's no reason why a computer has to be an accountants aid or a word processors aid. It could be just as easily a musicians aid or an artists aid. Right now there is still the fear you're going to be taken over by technology. That's silly because the computer doesn't do anything creative for you, it just makes your work easier. After all a canvas is a product of technology. In earlier times they did it on cave walls and they didn't have canvases but you're not going to reject art just because it's on a product of technology and also doing it on a canvas doesn't make it any better than doing it on a cave wall. lnfact sometimes it's much worse. Just because you have technology doesn't mean you have great art. It makes the art easier to produce and you can do so much more in a period of time. And I think alot of those other occupations are going to find that a computer is a nice thing to have. I mean you still at the point in schools where maybe its a math teacher or some business teacher. But that's silly there's no reason why it shouldn't be the social studies teacher, the english teacher, the art teacher and the music teacher. Because the computer is after all just an attempt to model certain parts of human intelligence. Those parts of intelligence are in all professions so we have a long way to go. You know we haven't even begun to see the kinds of things we can see. We haven't even begun to touch the parts of population that we can touch. Touching the accountants is OK but actually they are not the most interesting people in our society either. There is just long, long ways to go. I just can't see that there is less than another fifteen or twenty years of super excitement in the industry, maybe even more. The industry may last even longer than that. The success so far in the future by computers, well that's generations away from us. (BILL) Because after all we've only been here eight years

now. (LANCE) That's true. One of the years ago it doesn't matter it's not things I said to a computer club not long important because you're quickly going to ago, is one of the fascinating things about know as much, in fact you're probably the computer business is how quickly you going to know more because you and I are the computer business is how quickly you going to know more because you and I are<br>can become an expert. That you're here carrying around all this access baggage. can become an expert. That you're here carrying around all this access baggage, for your first meeting, a year or two from things that aren't even worth knowing. for your first meeting, a year or two from things that aren't even worth knowing.<br>now you can be an expert, you have just (BILL) No one cares about it. (LANCE) No now you can be an expert, you have just<br>picked up an Osborne or an IBM or a new picked up an Osborne or an IBM or a new one cares, no one cares about the early machine and within a year you're going to history of South West Tech. or what machine and within a year you're going to history of South West Tech. or what be an established expert on the subject. happened here or who invented the first be an established expert on the subject. happened here or who invented the first<br>You now go down to your local chest club add on this board or add on that board we You now go down to your local chest club add on this board or add on that board we<br>or your local bridge club or something like know all that stuff but..(BILL) It doesn't that it's going to take twenty years for you matter anymore. (LANCE) But after we<br>to be recognized by your first name, tell the story everybody goes aaawwwww. to be recognized by your first name, tell the story everybody goes aaawwwww.<br>because there's lots of old timers. You go They're screaming for the exit. That's because there's lots of old timers. You go They're screaming for the exit. That's to your ham radio club and your still going really something when people take one or to your ham radio club and your still going<br>to be on the new member roster the first ten years, they're still going to be telling you are the local know it all. The negative<br>old war stories. Now when we tell old war side of that, the side that I wonder about, old war stories. Now when we tell old war side of that, the side that I wonder about, stories it was about last vear! And that's is the burn out. In the industry, it requires stories it was about last year! And that's exciting. That means that no matter wether you're in now or you were in two

important because you're quickly going to<br>know as much, in fact you're probably know all that stuff but..(BILL) It doesn't<br>matter anymore. (LANCE) But after we two years and you are really the expert,<br>you are the local know it all. The negative so much energy and movement just to

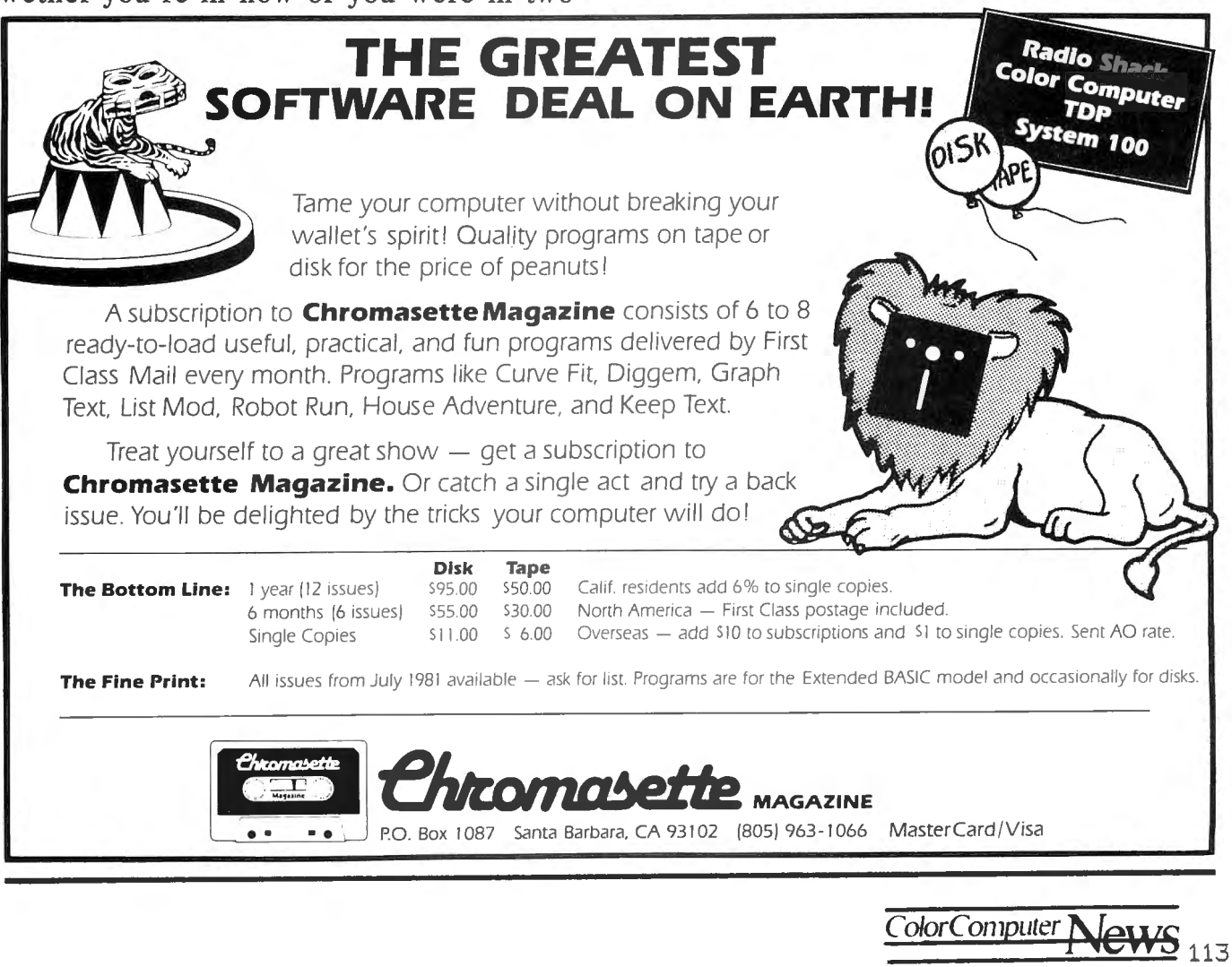

keep up, what does that mean later on? Is part of the pioneer's problem the fact that yeh, he's a little older, and he in a sense, I don't want to say it personally, is he running out of gas? (BILL) Yeh, Yeh. (LANCE) Boy that's awful hard, you know the negatives are also that your experience is almost worth nothing. You talk about an experienced lawyer or a doctor with years of experience or an accountant with years of pratical experience and it sounds great. And you listen to that guy and boy he's got twenty-five years of experience, but what is twenty-five years of experience in our business mean? It means almost nothing! (BILL) It means nothing except a nervous break-down, a heart attack. That's my fear anyway. (LANCE) You know it's certainly impairing say to the law profession. A lawyer with twenty-five years of experience is able to command, he has skills, he has knowledge, he has a depth that the beginner can't have. Now in the computer business a person with twenty-five years of experience has old habits, old information, old ways of doing things that are probably a detrement. Certainly the half life of his knowledge is not more than three years, so that the stuff that is six years old is actually worthless. Can you imagine picking up a magazine that's six years old? I mean what would there be in it? It would be like an accountant looking at accounting magazine that's one hundred years old, and I wonder about that now, I wonder about that for all of us! The fact that you get to the middle point and you don't have anything. That's kind of scarry! In other professions, you can say I have this experience, I'm not as energetic maybe as I was, maybe I don 't have as many new ideas, but I do have this experience. But boy, you get to that point in this industry and you've got nothing. Maybe you'd better make your money while you're young, because ... (BILL) And make lots of it, so you can retire. (LANCE) Because what are you going to

do, particularly if you're not the big star; you're not the Adam Osborne or the Steve Jones or the Steve Wosniak What if you're just somebody who tries to do a good job and works at it a certain amount. It's going to be a very significant phenomenon as you look around the computer industry and it looks gray a little bit, it's still a young persons industry. Very much of a young persons industry, because the strain and the stress and the flow is very high. (BILL) It's really true. Take a look, you and I are roughly the same age we're thirty give or take a few years, everybody in this industry is younger than us. (LANCE) Yes, it's scarry. You and I are relatively speaking 'old timers", we're the old guard. We're like the dottering eighty year old lawyer, who can just barely get into his office but very experienced, an eagle eye, except for the fact that he really has some assets when you and I, we're in a sense, dragging around old habits. We still think of memory and oh boy, you better save that memory, better not use that extra 4K, extra 4K expensive. You know the new people 4K? does it come in units that small? what would I be worried about a 4K for? Like worrying about 2 bytes. Do you worry about 2 bytes? (BILL) No, but I'd still worry about 4K. (LANCE) But the fact is that the 4K board doesn't even exsist anymore. There is no such phonominon anylonger. The Timex Sinclair thing, with 16K comes with a cigarrette pack and you plug it in the back for \$50 dollars, I mean I'm sure they couldn't even make a 4K board if they wanted to. (BILL) They don't have a case small enough to put it in. (LANCE) Yeh, so I think that's a negative side maybe that's the cloud over the things that we have to wonder about. And you get to age fifty let's say and your experience in the industry is not worth very much, and your energy level is lower, how do you survive? Do you survive? We have a case where we simply burn people out and discard them, and have a new phenominal set of twenty

year olds fot company presidents. If anything the pace of technological change seems to be going faster. Just seems to me like last year that we were thinking in terms of spread sheets and word pro• cessing programs and filers and things like that, now that's all old hat. Now it's integrated packages and user friendly packages whatever that means. I just got accustomed to the old set of new things and I was just beginning to feel comfortable with them and now they're all by me. Here they are in a new generation. I guess that's the question. What is our answer to that, are we in the excitement and in the fast pace which is exciting, are we just gonna burn people out, are we gonna take them and spit them out. You know you're a little older, you're just not worth anything. We've always had that problem with industrial society that older people, and their wisdom is not worth much. (BILL) The change that has happened is that age is now measured in weeks (LANCE) Now we've got a whole new thing. It used to be that a man's knowiedge lasted through his life. You went to school you were educated to be an accountant or something and that education lasted. Now you go to school to get a computer science degree that education lasts about three or four years. That's all you learn. Boy you're hitting because by twenty years out of school you're going to have turned over that knowledge at least four or five times to survive. That's not to do well, to survive, just to survive. What happens to people under that kind of stress? We don't know because we've never had it before. (BILL) I think we're moving into that. I think we are seeing it with the people that have been in the business for a long time now.  $(LANCE)$ But back then the pace was not as fast. (BILt) Not as fast as it Is now. (LANCE) Not nearly as fast. The pace was maybe ten to fifteen years, now the pace is down

to three or four years. I mean we've increased that pace by a factor of three or four we certainly haven't increased the physcic resilience of people by any factor at all. Eventually we've got to get the phsycic resilience and just bounce off it. There's just so much phsycic resilience to go around. You can move people faster and faster and faster, that's how you break them. You just can't keep doing that. In a sense I think that's the dark side of our industry. (BiLL) i think you're right. As we sit here old men of thirty. (LANCE) And really if you look at our ages on the chart of people in this country we are on the downward tail. (BILL) That's true. (LANCE) And the guy at fifty is really out there on that tail. He is really a living fossil.

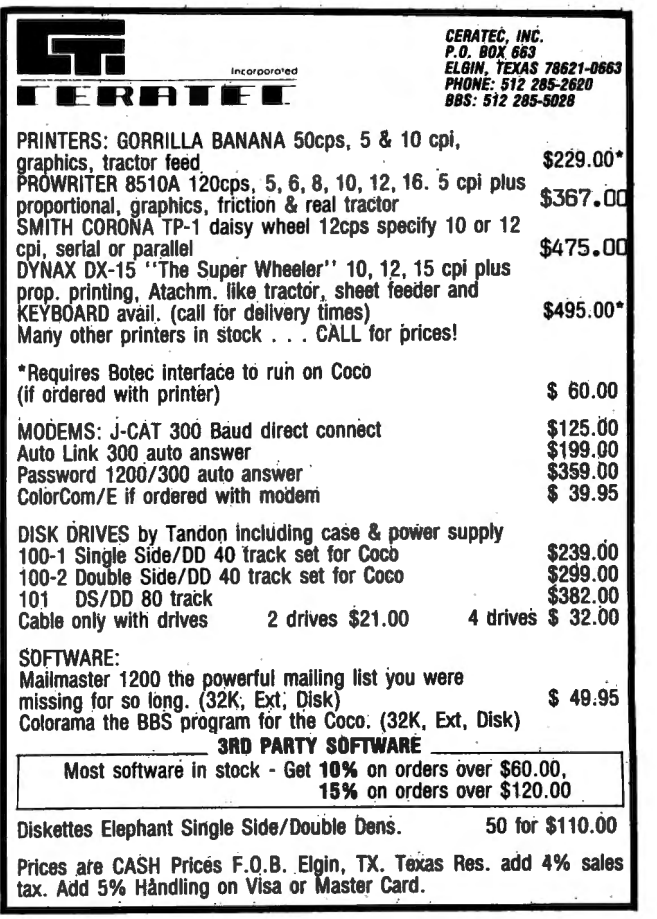

Color Computer Nov 11

#### PRODUCT ANNOUNCEMENT

Supplier: Frank Ho99 Laboratory, Inc. 770 James Street Syracuse, NY 13203 315-474-7856

- 
- Product : 0-PAK<br>Price : \$34.9  $95.95$
- System : Radio Shack Color Computer 64K with 05-9

CoCo 05-9 Hi-Res Screen and Utilities Packa9e

FHL, lon9 established leader In the CoCo FLEX market has necessary steps to retain their leadership in the CoCo 05-9 market. FH\_ has<br>taken their Hi-Resolution screen Hi-Resolution screen package from FHL FLEX and added a humber of useful utilities to it. This new package, called "O-Pak", is for the Radio Shack 05-9 operating system. 0-Pak adds to RS 05-9 the same features that have made FHL FLEX the leader in<br>the market. The predominant utility is the market. The predominant utility is<br>the Hi-Res screen, O-Pak's Hi-Res screen. O-Pak's Hi-Res screen for 05-9 has the same control ~odes and features found on FHL FLEX. other software producers the same ease ot use that they had with FHL FLEX. As of this writin9 many ot the major OS-9 software producers have adopted 0-Pak as a necessary utility for their software to<br>run. This is not difficult to difficult to understand when you realize that each of their own O-Pak type of program if 0-Pak were net available. This way FHL has helped to speed up the introduction

of 05-9 support software for the CoCo 05-9 system.

also includes a set of utilities that allows copying files between the suppliers FLEX system and Radio Shack's 05-9 and standard RS DOS disk formats. Other commands in the set allow cataloging the disks and listing<br>the files of the different disk the files of the different disk<br>formats. Other utilities may be formats. Other utilities may be included but information was not avai 1 able at press time. 0-Pak wi I I be sold tor only \$34.95 which is a very 9cod buy for such a powerful and useful package. FHL's president Frank Hogg was quoted as saying that "We want to retain the leadership in the 05-9 CoCo market that we have in the CoCo FLEX and standard FLEX and 05-9 market.<br>Pricing - 0-Pak at gniv \$34.95 will 0-Pak at dnly \$34.95 will insure that position."

FHL has been providing software to the standard 05-9 market tor more than two years and is the udisputed leader in that area:

#### Attention 05-9 Software Houses

As you know, Radio Shack wi I I soon be prcvidin9 05-9 1.2 tor the 64K Color Computer, part number 26-3030 with Edit and Asm for \$69.95. This<br>major market for your software products. To 9ive you some idea ct the size of this market let me share these observations:

It 05-9 is released on a Tuesday then Thursday RS will have sold more RS

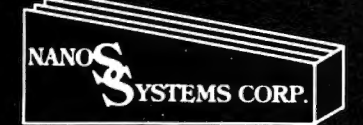

**Nanos Systems Corp. REFERENCE CARDS** For Models I, II, III, Color, Pocket and Apple II & II Plus

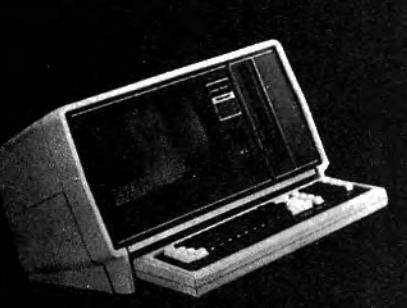

**MODEL II**  BASIC & ASSEMBLER: Green 10 Panels, 20 Pages (For the Business) Small Memory Map. **Screen Layout.** Easy Graphics . **Complete ZBO Instruction s.** 

Series: 1 Assembler Instr.<br>Commands, Operators, and Edit<br>Subcommands.<br>Assembler Error Msgs.<br>Assembler Error Msgs.<br>Flags, Conditions, & Chart.<br>Wid Cards, DOS Messages.<br>SVC Procedure Panel.

Version 2.0 Lib Command Formats<br>and System Utility Formats.<br>Basic Functions & Statements.<br>DOS File Naming Convention.<br>Basic Commands.<br>Subcommands.<br>Special Keys.

Reserved Words.<br>Basic Msgs. & Codes.<br>PRINT USING Examples.<br>Special Characters.<br>"DO" Utilities & BASIC Command.<br>Ascii Character Chart with SVC

**Basic Internal Codes and** 

**Names and Numbers.**  Control Codes.

\* TRS-80 is a Registered Trademark of Tandy Corp. Computer picture reprinted permission Tandy Corp.

APPLE is a registered trademark of Apple Computing, Inc.

Each card is a complete summary of the reference manuals and the microcomputer. Cards are two or more colors, printed on 80 pound Beckett Antique cover stock or a comparable stock, stretch-<br>wrapped in plastic for shipping.

#### **MODEL I**

BASIC: Buff & Blue<br>5 Panels, 10 Pages<br>For the Classroom)<br>Memory Map.<br>Easy Graphics.<br>Basic Statements.<br>Basic Functions.<br>Basic Facts.<br>Basic Commands.<br>Edit Subcommands.<br>Edit Subcommands.<br>Edit Subcommands.<br>Edit Subcommands. Message & Codes. **Reser ved Words.**  Special Keys.<br>Ascii Character Chart,<br>with Space Compression Codes.<br>Control Codes. **Basic Internal Codes. Hex/Dec Conversion Chart. BASIC & ASSEMBLER: Buff<br>B Panels, 16 Pages<br>(For the Pro)<br>Complete 280 Instructions,<br>Assembler Instructions,<br>Commands, Operators,<br>Commands, Operators,<br>Editor/Assembler Commands,<br>and Edit Subcommands, Flag s. Conditions, & Chart. Internal Routines. Assembler Error Msgs. Plus Most Items in the Sasic Card** 

#### **MODEL Ill**

BASIC: Blue & Buff 6 Panels, 12 Pages (For the Classroom) **Special Characters. Kana Characters. Euro-Characters.**  Memory Map.<br>Special Keyboard Functions.<br>Ascii Char. Chart w/Space<br>Compression Codes.<br>Control Codes.<br>Casselte Loading Err Msgs.<br>Basic Commands. Edit Subcommands, Special Chars.,<br>Basic Statements, Facts,<br>Functions, Derived Functions,<br>Special Operations (POKEs).<br>PRINT USING Examples.<br>Basic Internal Codes.<br>Basic Internal Codes. **Reserved Words** Screen Line Layout.<br>**BASIC & ASSEMBLER: Blue 10 Panels, 20 Pages<br>(For the Pro)**<br>Complete Z80 Instructions,<br>Assembler Instructions, Commands, **Operators. Series I Editor/Assembler** Commands & Edit Subcommands.<br>Flags, Conditions, & Chart.<br>Hex/Dec Conversion Chart.<br>Alex/Dec Conversion Chart.<br>Internal CALL Routines.<br>Break Processing Procedure.<br>Plus all items in the Basic card.

BASIC & EXTENDED: Grey + 9 Colors. 8 Panels 16 pages (For the Artist) All Color Graphics. PRINT USING Examples. Special Characters.<br>Special Keys.<br>Cassette Loading Err Msgs.<br>Basic Functions & Statements.<br>Playing Music, Making a Circle,<br>and Drawing Panels.<br>Derived Functions. Messages & Codes.<br>Musical Notes, by Octave, in<br>Color, Including Rests and Time.<br>Memory Map.<br>Reserved Words. Internal Codes.<br>A Page of Tips.<br>Ascii Char. Codes Chart.<br>Including Inverse Graphics **and Color Graphics. Control Codes.**  Color Group Chart. **Pmode Information Summary. Screen Line Layout.**  Extended Graphics Pmode **Illustrations.** 

**COLOR** 

#### **APPLE** II &II **PLUS**

RAINBOW

"Sirborne Images

TRS-80<br>BASIC COMPUTER

 $1710$ 

 $V/S$  is  $c$ **TELLA** 

> m. **REGIST FRA**

TRE-50

BB I. i i i i ca pa **RED.** 

LEVEL II SYSTEM REFERENCE CARD

 $185.80$  $\in \mathcal{B}(\mathbb{R}^d)$ 

 $...........................$ 

EPLENGAS SPACE

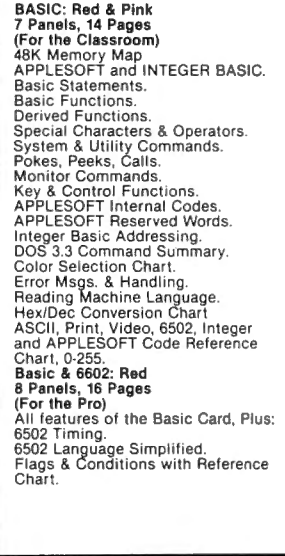

#### **POCKET**

- Panale - 10 Panae Memory Types and Limitations.<br>Modes of Operation.<br>PRO Mode.<br>RUN Mode. RESERVE Mode. DEF Mode. ixed Variable Facts and Fixed Variable Facts and<br>References<br>System Function Keys.<br>Math and Logic Function Keys.<br>Normal Character Keys.<br>Special Characters and<br>Function Keys.<br>Bassette Interface Commands. **Reserved Words. Math and Numeric Functions. Derived Functions. Basic Statement s. Error Messages and Codes.** USING Slalemenl Examples **and more ... . !**  A pocket card for your

Price<br>\$4.95 Please send me: Card Copies of MODEL I BASIC & ASSEMBLER \$4.95<br>Copies of MODEL LBASIC ONLY ( Copies of MODEL I BASIC-ONLY 2.95<br>Copies of MODEL II BASIC & ASSEMBLER 5.95 ( Ask for them at your store or<br>bookstore or order from us. Copies of MODEL II BASIC & ASSEMBLER 5.95<br>Copies of MODEL II SVC 5.95 ( Copies of MODEL II SVC 2.95<br>Copies of MODEL II COMMANDS & LITILITIES 3.95 ( Copies of MODEL II COMMANDS & UTILITIES 3.95<br>Copies of MODEL III BASIC & ASSEMBLER 5.95 ( Copies of MODEL III BASIC & ASSEMBLER 5.95<br>Copies of MODEL III BASIC ONLY 5.95 **Wholesale prices available in quantities over 24.**  ( Copies of MODEL III BASIC-ONLY 3.95<br>Copies of COLOR BASIC AND EXTENDED 4.95 ( Copies of COLOR BASIC AND EXTENDED 4.95<br>Copies of POCKET BASIC ( Copies of POCKET BASIC 2.95<br>Copies of APPLE IL& ILPLUS BASIC 2.95 Send Check or Money Order to:<br>NANOS SYSTEMS CORP.<br>P.O. BOX 24344<br>SPEEDWAY, IN 46224<br>317) 244·4078 ( Copies of APPLE II & II PLUS BASIC ( Copies of APPLE II & II PLUS BASIC & 6502 4.95 ( Copies of Z80 4.95<br>Copies of ZX80 81 & TIMEX SINCLAIR-1000 4.95 ( Copies of ZX80, 81, & TIMEX SINCLAIR-1000 5.95<br>Copies of HEATH/ZENITH HDOS for H8/H89/Z89/Z90 5.95 ( Copies of HEATH/ZENITH HDOS for H8/H89/Z89/Z90 ( NAME :~~~~~~~~~~~~~~~~~~~~~~~~~~~~ ADDRESS \_\_\_ \_\_\_\_\_ \_\_\_\_ STATE \_ \_\_\_\_\_ \_\_\_ ZIP \_\_\_\_\_ CITY

pocket computer.

**Indiana Resident s Add 5 Percent for Indiana Sales Tax** 

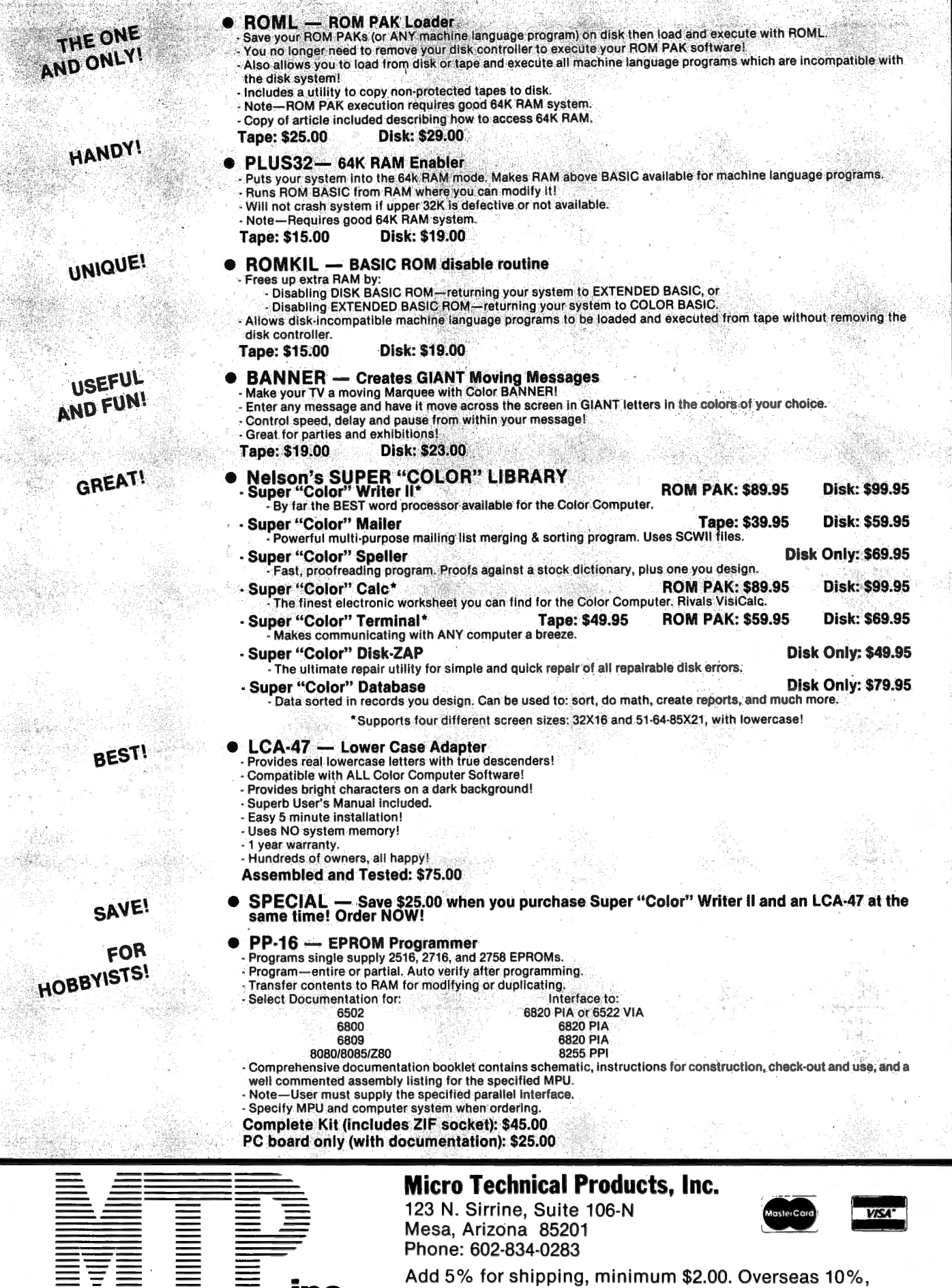

Phone: 602-834-0283 Add 5% for shipping, minimum \$2.00. Overseas 10%,<br>**inc.** minimum \$4.00. Arizona, add 5% tax. OS-9s than ALL of the different CoCo FLEX suppliers including us! By the end of the first week they will have more RS 05-9 users than currently exist for ALL 6809 computers! By Christmas time I expect that there will be in excess of 100,000 RS OS-9 users!

Let that sink in for a while......

The combined FLEX and 05-9 market probably is less than 201000 right now. 30,000 tops! Consider the imp I ications of this size of a market. Are you prepared tor this type of growth?

FHL has taken our Hi-Res screen from FLEX and we are putting it on the RS 05-9 in order that you may move your software over to RS OS-9 more easily. This product will be called "O-Pak" and will sell for the very low price of \$34 . 95. It is our feeling that 0-Pak will become the standard add-on package for CoCo OS-9 and that is why we are going to be giving it as much play as we have been giving our FLEX tor the CoCo. It doesn't take a big percentage of 100,000 to make this a profitable package. Over 8 major software houses are going to use and require 0-Pak for their software like they required FHL FLEX for their FLEX software. 0-Pak is slated to be in production by the end of September. Because we have this currently running on FLEX I don't anticipate any delays.

0-Pak and other OS-9 software ads will start to appear in the August issues of CCN and the Sept issues of The Rainbow and Hot CoCo. We are planning to add several pages to our already 3 page ads and will probably break a record for the number at pages any software house has had. We will probably reach 20 pages per month by the end of the year!

It we are not now selling some of your OS9 software then by all means get in contact with me. Most software buyers would prefer to buy from a single source; without question FHL is THE source for software for the CoCo.

Comparing The New 64K CoCo To The Old

At the time at this writing 1 do not have in *my* possession a new 64K machine. However, I have found out many things about it that I am sure you are aware of so I won't go into them.

The new CoCo will run FHL FLEX just I ike the old one. We have a new boot that will allow the use of the "DOS" command in the new ROM also. That  $way$ , if you put a FLEX disk in and type "DOS" you will get FLEX, if you put a OS-9 disk in you will get OS-9. Speaking of OS-9, we have over 15 MAJOR programs ready tor the OS-9 CoCo. These programs have been in use on larger OS-9 systems and are time proven. We have a large GlMlX OS-9 Level 111 system that we use everyday in house and we are very familiar with the OS-9 system. We have been providing software tor OS-9 tor over 2 years and we are the largest single source tor OS-9 software in the world.

Attention keyboard fans. The new CoCo keyboard can be purchased tram RS for \$39.95. It that is so then you can expect a rash of price reductions from the other keyboard sellers, or you may see them go out at the business. The same can be said for the expansion boxes from several suppliers. Several at them do the same thing as the new RS box but the cost is quite another story. We sell "The Solution", which does NOT do the same thing and therefore does not compete with the RS box. Now that we finally have some support cards for "The Solution" we will be re-introducing it. We also plan to support OS-9 with it and even are going to try to run 6 terminals in a timesharing mode just to show that it can be done. There won't be much memory for each user but there will be enough for each to run a small program. The tunny part about it is that the terminals will cost many times more than the computer. The Solution actually could support 8 terminals but we only have 6 in our office that we

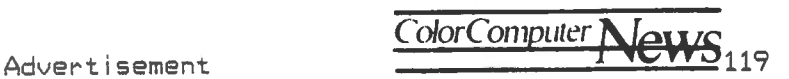

can hook up to it at one time. We will write the program in A/Basic because it creates very small modules that take up iittle memory. A/Basic is a integer BASIC compiier that we have had for 05-9 and FLEX tor over a year now and it works very we! I.

Now that 05-9 is available, many of you may think that FLEX is a dark horse. 06-9 will take over and FLEX will go by the wayside. I have known about the coming of 05-9 for over one year and I have had considerable time to consider the conseguences to us as a business if the affect on FLEX is bad. Remember that we have a considerable amount of software for 05-9 . Most of the FLEX programs that we have, we also have for 0S-9. Right now many of the 05-9 versions are for systems with 24x80 display terminals and will have to be set up for the CoCo 05-9. The first thing that we need to do is create all the neat little things for CoCo 05-9 that we have for CoCo FLEX, I ike hi-res screens, etc. As soon as this is done (being worked on now - see 0-Pak) we can convert the software over to the CaCo 05-9. This should not take too long as we already did this for CoCa FLEX. FLEX is still a viable operatin9 system tor the CoCo . It has many virtues that 05-9 does not have and has had a tremendous amount of support for several years. After evaluating the effect that RS 05-9 will have 1 have come to a conclusion, but first let me give you some background. Before RS announced the 64K CoCo, the only people that knew that the CoCo could be 64K were those that read the CoCo magazines. This amounts to only about 20% of the total CoCo users. Of this 20% the only people that would buy FLEX were those that were willing to modify their computers to 64K operation. This cuts the number down even more to about 2% of the total number of computers sold. Now that RS has announced the 64K CoCo, 100% of the users know that the CoCo is 64K, and with the announcement of 05-9 and the low disk prices many

people will buy disk systems and 05-9. The percentage of people that potentially CAN run FLEX will increase a thousandfold. Because FLEX is such a bargain and has many more programs far it, FLEX users will double or triple in a short time. However, the main reason for using FLEX is the vast software support and the many goodies that it has. I think that many users will opt for both systems, because each system has specific uses that the other doesn)t. Even now most users of FLEX are also usin9 RS DOS for certain things. We use GlMIX switching systems that can run both FLEX and OS-9. I use whatever is best suited for the job at hand . Many times *my* decis ion is based on ava i lable software.

We use CoCo FLEX in the office every day and we know that it has many virtues that are lacking in OS-9. I am not going to even try to convince anyone that is dead set on one system or the other. I Just want to point out that FLEX has thousands of happy users and that there is a lot of very 9ood, time proven software available for FLEX, but I ittle tar 05-9.

Another point in FLEX's favor is the ease of use. One thing that everyone agrees on is that FLEX is more user friendly than 05-9. This is also true when it comes to writing programs for both. FLEX is easy to write progr ams for while 05-9 is much more demanding. Please 05-9 users, do not write! I know that once you understand 05-9 it is not THAT difficult to write for but the fact remains that it is mare complex than FLEX and therefore more is involved when writing programs for it. For instance, in 05-9 programs MUST be position independant and reentrant. Nat true for FLEX. In 05-9 you have NO control where your program OR data resides. OS-9 puts them where it wants them and you have to allow for that when you program for 05-9. Not true for FLEX. You can run your program wherever you want. This is only of concern if you are writing machine

## **Quality Software Is The Number One Priority At K & K COM PUTORS**

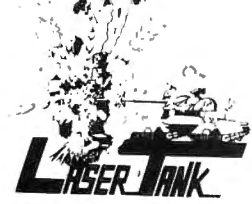

LASER TANK - Pit yourself in a game of strategy and excitement against the computer. You must defend your flag from attacking tanks and destroy them before they destroy your flag or you!!! Only \$1595.

GAZON - The deadly Gazonians are trying to steal your supplies and you must stop them at all costs. Similar to the popular "RIPOFF" Arcade Game, this game has color and is faster. Machine language. Only \$1995.

MUTATRON - As the last person alive, you must protect yourself from sadistic robots bent on killing you. Another popular Arcade Game, "ROBOTRON", brought to you by K & K . Machine language. Only \$1995.

SHOOT TO SPELL AND FLASH MATH - An educational package that helps kids learn to spell and educate them on elementary math. An absolute must for adults with school aged children. Only \$1595.

SPACE HARVEST - Pilot your spacecraft above the Planetoid Voltar stealing spacefruit and trying to avoid alien guards. Machine language Only \$1995.

SERIAL TO PARELLEL CONVERTER - Have a printer with a parellel port? Tired of waiting for a line list? With this little hardware device you can make your color computer run at any baud rate between 300 and 9600. Let K&K help your printer to go much faster!!! Only \$6795.

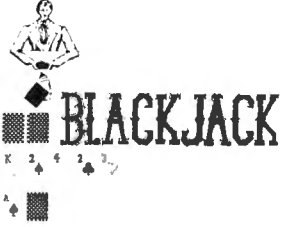

BLACKJACK - A casino game that puts two players against the beady eyed dealer of the house. This dealer deals the cards as good or even better than lntellivision. If you have any gambling blood at all this game is a must! Same rules as any Las Vegas casino. Only \$1595.

TAPE INDEX - Trouble keeping track of what programs are on your tape? Now it's possible to place a directory on your cassette. Only \$1595

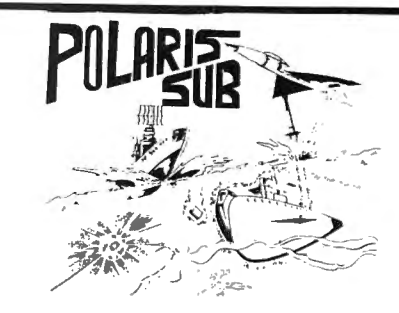

POLARIS - You are under the ocean in a submarine, attacking planes and enemy destroyers dropping depth charges attempting to destroy your sub. Can you destroy them before they destroy you? This is a fast action machine language program. Only \$1995.

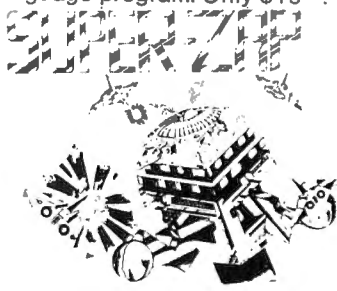

SUPER ZAP - Enemy spaceships are attacking from all sides and your mission to defend your starbase from the deadly Armada of Pyruss. This will be a dangerous mission since the Pyruss Armada has never been defeated by any humanoid. Only \$1595.

SKY DESTROY - Planes and helicopters are coming from all directions,they must be stopped! This game is similarto Atari's and now available to color computer users. Machine language. Only \$1995.

BOWLING SCORED FOR DOLLARS - Do your leagues bowling averages. This program will keep individual scores, team totals, individual averages, team standings, and print all this information to your line printer. On cassette and disk, specify on order. Only \$1995.

INVENTORY CONTROL - This program contains all the necessary features required for all types of inventories: sort inventory by stock number, list stock number. description, amount in stock, cost, wholesale, profits.Only \$4995.

CHECK LEDGER - This bookkeeping system allows the user to have current information on your expenses by any category you wish. Year end tax statements made easy. Disk required. Only \$4995.

ACCOUNTS PAYABLE -Small businessmen,control your business growth by keeping track of all your cash liabilities and payment history. Only \$4995.

ACCOUNTS RECEIVABLE - This system keeps track on the status of all customer accounts, all payment histories included. Only \$4995.

WE'VE CHANGED OUR NAME: FORMERLY K & K COMPUTORWARE, NOW K & K COMPUTORS.

ALL GAME PROGRAMS - require 16K extended(prices are set for cassette, add \$400 for disk, except business.) PROGRAMMERS!!! - K & K pays the highest royalities for your programs. If your program is good, send it to K & K TRS-80 COLOR COMPUTER USERS-New programs are added each week. SEND \$100 FOR OUR COMPLETE CATALOG

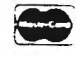

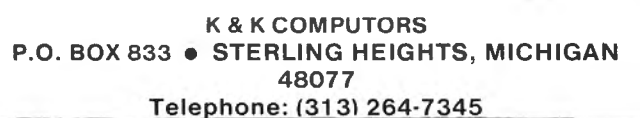

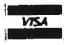

language programs, but the system in general is more difficult to learn. Perhaps the added power and/or features are worth it. I will leave it up to the individual to decide tor himself. We will support both systems with software and will continue to develop and enhance FHL FLEX for the CoCo.

The important thing to realize is that by pricing the 64K CoCo at only \$399 RS has taken the wind out of the sails of ALL other 64K machines. Did you know that the Commodore 64K hooks the disk drives to the serial port! In order to do a simple disk directory you have to type "LOAD "\$",8" and then after you get a ready message you type I ist and you 9et the directory. It you change ANYTHING on the disk then you have to do the thing again from scratch. Also the speed is really slow. According to the review in "Infoworld", VS Num29 July 18, 1983, the Commodore 64K took tour minutes and 55 seconds to create a data ti le only 126 sectors long! That's only 14 grans! I did not test the CoCo but I know that something that size should be created in just a few seconds. That is the difference between usin9 a serial port and the much better way RS does it. The same review also stated that it took the Commodore 21 minutes Just to copy one disk! After comparing the two computers you would have to be a blithering idiot to buy a Commodore b4K! That kind ot technology went out with vacuum tubes! To top it off, the darn thin9 uses the same old 6502 that the Apple uses. I guess it Just 9oes to prove P.T. Barnum ri9hti There is one born every minute.

You're Right - Maybe You Can't Afford Not To Buy Radio Shack Drives!

Sure, everyone would like to have a high quality 40 track drive as their Drive Zero, but compare the price (at least of ours} ct \$476 tor a Tandon Drive Zero and the controller card with Radio Shack selling their Drive Zero and controller coard tor \$399. Hew can you afford not to buy the Radio Shack system? Maybe you can't. What follows is a possible *way* to take advanta9e ct the low price ct the RS system and still end up with a high quality drive.

You see Radio Shack has an . advantage in the price control department since they ultimately decide what price any dealers will be able to sell the controller card for (I guess that's only fair  $-$  after all, they did create the thing). When looking at the prices of RS drives, with drive zero selling for \$399 (which includes the controller card) and drive one selling for \$279, a simple calculation will indicate that they are selling the controller card for \$120. Realize that for the same \$279 that RS charges for their drive, you could buy a better drive (such as a 40 track Tandon).

So, no bi9 deal ri9ht? Just 90 to RS and buy the controller card. Well, unfortunately Radio Shack must be given a bit more credit as far as marketing is concerned. As many of you may already know, Radio Shack wi II not sel I the controller card separately. You can buy it as separate parts from Tandy National Parts. You could buy the Drive Zero system from them, keep the controller, and sell the drive. With the \$279 you would hopefully get, you could buy a better drive. Now if you don't think getting a better drive is worth all this work then you might just be better otf to pay the extra and buy the higher quality system to begin with. The choice is yours.

A Note About CC FLEX & 80 Track Drives:

This is in response to a recent letter which asked for clarification in re9ards to usin9 80 track drives with CC FLEX.

80 track drives, single or doublesided may be used with FLEX on the CoCo. A single-sided 80 track drive will give you useful storage space of 358,344 bytes. A double-sided 80 track drive will give 716,688 bytes of useful

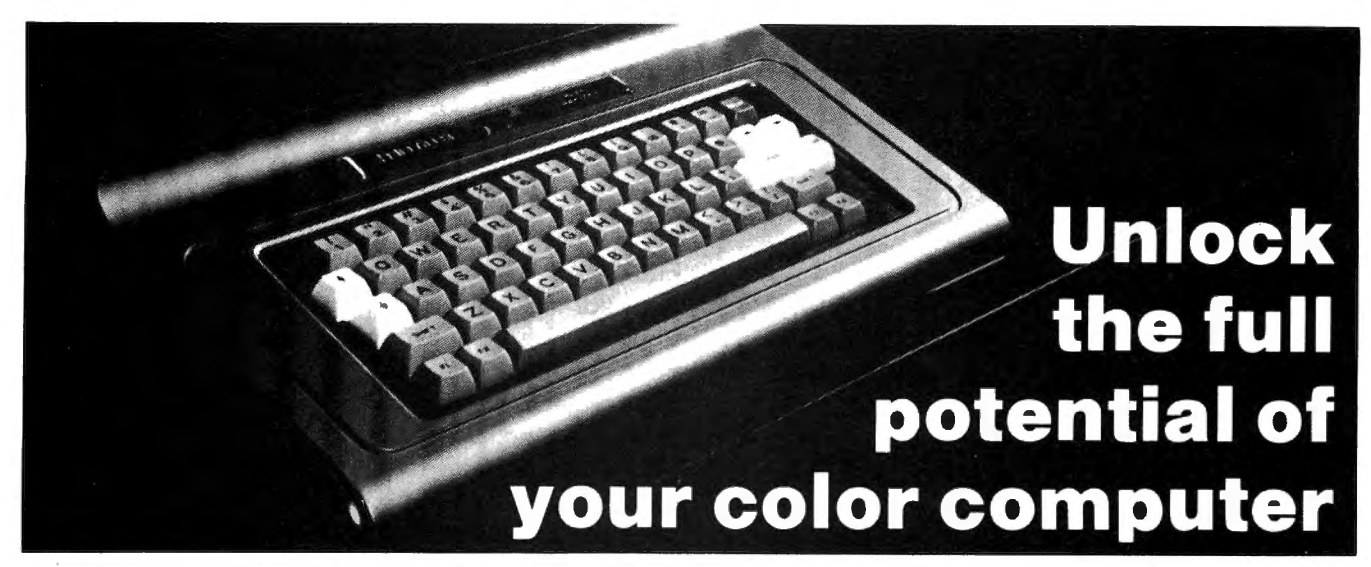

#### It's easy with the right keys.

The HJL-57 professional keyboard instantly upgrades your TRS-80\* Color Computer to a dependable, high-performance machine with all the capabilities of systems costing hundreds more.

If you've ever tried to enter a major block of data or do word processing, you know that the keyboard is the major limitation of the color computer.

#### Designed from scratch

To provide a total solution to the problem, the HJL-57 was designed from the ground up, specifically for the Color Computer (not an adaptation of a stock keyboard). The result is a dependable, high-throughput keyboard that makes input less tedious, less time-consuming, and less distracting.

#### State-of-the-art, full-travel technology

A real keyboard with all the feel and response to make you more confident and reduce input errors. Sculptured, low-profile keycaps are ergonomically designed to cut fatigue and improve typing speed.

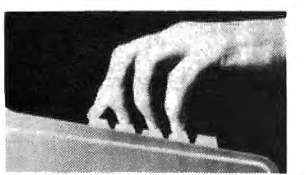

#### Compatible with all TRS-80\* Color Computers

Including the F-version and TDP-100. •Layout is identical to original Coco keyboard PLUS four software-definable function keys (one latchable), specially positioned to avoid inadvertent actuation.

#### Built for heavy use

Manufactured under contract by a leading U.S. OEM, with

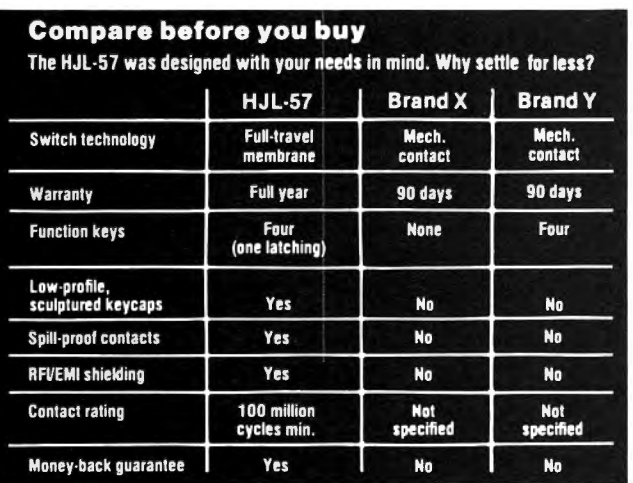

•Trademarks of Tandy Corporation

contacts rated for 100 million cycles minimum, rigidized aluminum baseplate, and spill-proof construction, the HJL-57 comes with a full 1-year warranty.

#### Quick and easy installation

Anyone can remove the old keyboard and easily install the HJL-57 in just a few minutes, and the kit includes a new bezel for a totally finished conversion.

#### RFl/EMI shielded

Meets FCC Article 15 requirements which become effective on October 1, 1983.

#### 15-day money-back guarantee

If you are not completely satisfied, just re-pack ii (in original condition, of course) and return it to us within 15 days for a full refund.

#### Coco owners go professional today

The keys to peak performance are yours for only \$79.95.0rder now to release the hidden potential and full value of your color computer.

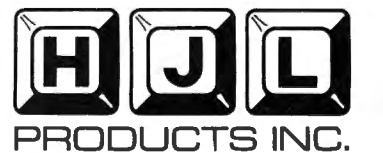

955 Buffalo Road • P.O. Box 24954 Rochester, New York 14624

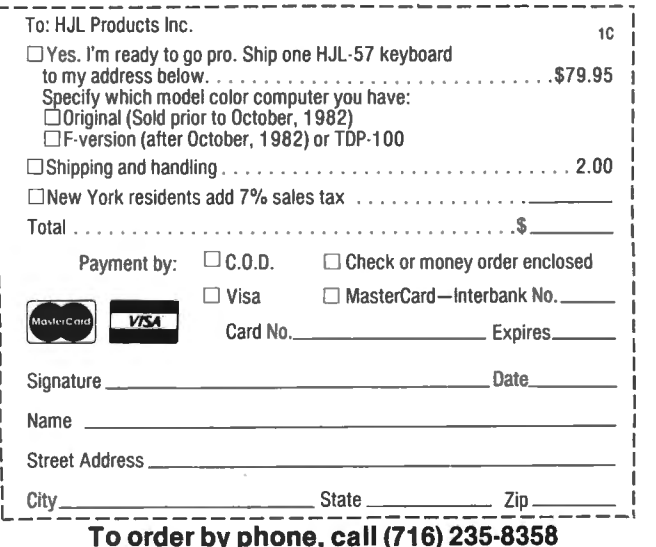

i.

Dealer Inquiries Invited.

Compiled trom manufacturers' pubished data available at press lime.

storage. This is pretty straightforward. Where the contusion comes in is how the information is stared an the disk. Ta put twice as many tracks an the same size disk that 40 tracks is normally put an' the width at the tracks must be halt the size at those an a 40 track disk. In other words, the space taken up by ane track on a 40 track disk would hold two tracks on an BO track disk. Since this spacing is different, a 40 track DISK may not be read in an BO track DRIVE.

The reason  $I/m$  mentioning the above is in case yau are not currently running a disk-based system but are considering upgrading to one. 80 track drives made accessible through the FLEX system may sound appealing, but you should probably think twice about buying an BO track drive to use as your drive zero. CC FLEX software (and the operating system itself) is usually sold on disks which have the track width readable by 35 or 40 track drives . Therefore, you would need to borrow a 35 or 40 track drive (ar have a program made up on an BO track disk specially) so that you can format an 80 track disk and copy your programs on it.

The ideal setup here is to have drive zero be a double-sided 40 track drive, and have drive one be 80 tracks tor storage. It this is not possible, then here is a suggestion about how to  $"$ Change FLEX $"$  so that it will always recognize your first drive as having 80 tracks (upon boating, FLEX defaults to recognizing 40 tracks). Using the SETUP command, create a binary ti le using the  $T^{\mu}$  option that has the drive different and then append it to your FLEX.SYS file. This will override any of the drive defaults at the existing FLEX.SYS.

+++SETLP FDRIVEBO OT80,D6 +++APPENJ FLEX.SYS DRIVEBO .BIN NEWFLEX.SYS +++LINK NEWFLEX

Print From RS DOS Without Disconnecting Your Term i na I:

If you're using the New External Terminal command (EXT) ot FH\_ Colar FLEX V5.0:4, and have your printer hooked up ta your terminal then this should be ot interest to you. You may nat know this but yau da not have ta disconnect everything and then hook just the printer back up to the CoCo if yau want to print tram RS DOS. A simple way ta get around this is to enable the printer pass-through on your terminal (either by sending aut the control codes from the CoCo or by actually enabling it on the terminal). This way everything that you send to the printer will pass-through on the TV925, an  $EST'$ is all that's needed.

#### PR INT #-2, CHR\$ (27)+<sup>*n n n n*</sup>

Now the passthrough is enabled and output from the CoCo will appear on the printer. Remember to set to baud rate tar the terminal by poking the proper value into 150. For 9600 baud type: POKE 150,1.

Another Use For 64K:

Spectrum Projects has another program which makes use of 64K memory while under RS DOS. It's called<br>BACKLP64 and is a convenience for and is a convenience for singe-drive users. By utilizing the 64K memory, a single-drive backup only requires halt the disk swaps. How about some other uses for 64K from same of yoµ other readers?

Well, that's it for this month.

Frank Hogg and Karen Huston

#### **NEW- PRODUCTS**

EVS Engineering of San Diego, California has made available a Database/Mailer and Letter Writer with Mailmerge and Form Letter capability for the Radio Shack Color Computer. Both programs are available as an introductory otter for \$49.95 (normally \$89.90) until sometime in October.

Both tape and disk versions are available for 16K and 32K Extended or non-Extended BASIC. EVS Engineering is located at 9528 Suite 35, Miramar Road, San Diego, CA 92126.

It you have any guestions or need more information, please feel free to call Charles J. Krautblatt at (619) 566-6013.

ROCHESTER, NY-A new keyboard, developed to replace the calculatorstyle keys in the TRS-80 Color Computer, has been introduced by HJL Products' Inc. Designated the HJL-57 Professional Keyboard, the unit is available in two ditfernt models: One for the original Color Computer, and one for the TDP-100 and *uFu* versions, introduced by Tandy Corporation in October, 1982.

The HJL-57 is supplied as a userinstal led kit which includes: the completely assembled keyboard, all mounting hardware, a black plastic bezel, and installation instructions.

With sculptured, low-profi lei keycap and ful I-travel switch movement, the new keyboard is designed to improve typing speed and reduce data entry errors. The three color layout is identical to the original Color Computer keyboard.

Switch contacts are rated for 100 million cycles minimum, and covered by a protective membrane to guard against dust, dirt, and accidental spills. The keyboard meets FCC Article 15 reguirements for RFI/EMI shielding, which become effective October 1, 1983.

Installation can be accomplished in just a few minutes with no special tools; no soldering, drilling or gluing. The new keyboard simply plugs in and drops in place on the original mounting posts.

Manufactured under contract by a major U.S. keyboard producer, the HJL-57 is warranted for one full year, and sold with a 15-day money-back guarantee.

Further information on the HJL-57 Professional Keyboard is available from HJL Products, Inc., 955 Buffalo Road, Rochester, New York 14624.

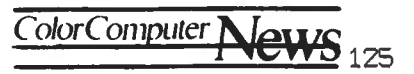

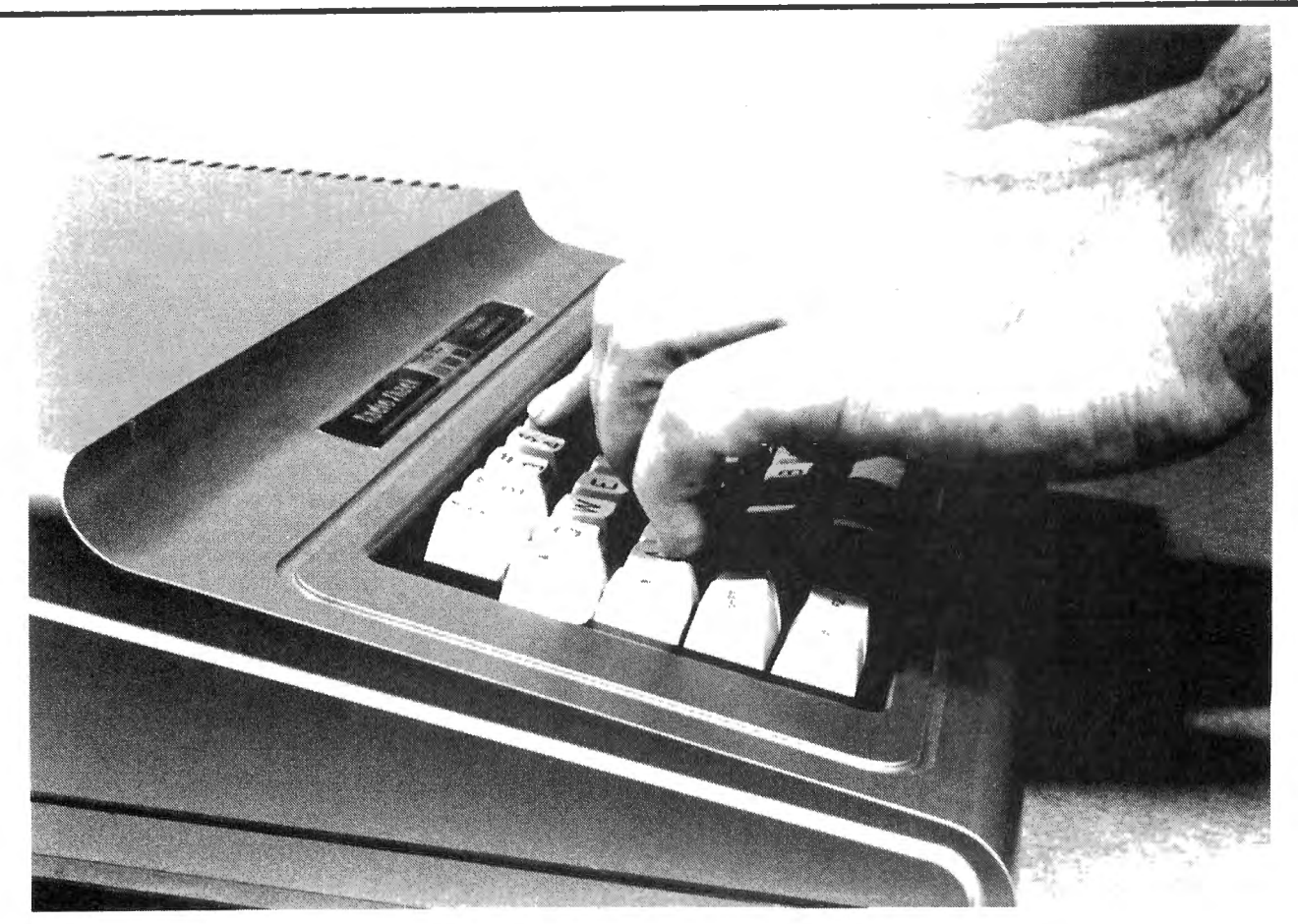

FLEXIBLE COMPUTER SOLUTIONS  $(F.C.S., 1410 W. North Loop #108,$ Austin, Texas 78756) will install 64K of memory in your Color Computer tor \$89 plus \$5 shipping. This otter appliesto 4K, 16K, or 32K "D" or "E" boards or to 16K "F" boards. Add \$30 if you have the BASIC 1 . 0 ROM. Type EXEC 41175 to see which BASIC ROM you have. F.C.S. will also include a program to copy your ROM(s) to RAM and

instructions on how to turn the upper 32K of RAM on and oft. Extended BASIC and Disk BASIC are NOT required! Note your upgraded 64K machine wi I I behave like a standard 32K machine as far as BASIC is concerned, except that you can copy the ROM(s) to RAM and then PEEK and POKE to the RAM that BASIC does not sit in, or you can actually modify BASIC, it you wish. Programs that are set up to use 64K such as Flex and Master Writer will have access to the full 64K. F.C.S. will also do repairs and invites telephone calls-at-(512)<br>458-9783 – for estimates or more for estimates information.

#### DERRINGER SOFTWARE Introduces An Application Program For Users of Pro-Color-Fi lei PRO-COLOR-FORMS

PRO-COLOR-FORMS will allow you to print data from Pro-Color-Fi le an a preprinted, full page form, such as purchase requisitions and invoices, or will let you generate personalized letters using a mailing list.

Yau can design up to six (6) forms using embedded printer control codes, and PRO-CQOR-FORMS gives you the ability to design forms from 32 to 133 characters wide and 77 to 66 lines long.

Price is \$39.95 plus \$2.00 Shipping and Hand I ing.

For further information write Derringer Software, PO Box 5300, Florence, 5.C. 29502. Or phone (803) 665-5676 after 6:00 pm, Monday-Friday. Before 10=00 pm on weekends.

MICROCOMPUTER HARDWARE Color Computer Memory Upgrade Kits

DYNAMIC ELECTRONICS, INC. has developed a complete set at memory ,tf expansion kits tor the Radio Shack Color Computer. These kits upgrade the D, E and F series to 16K, 32K, and 64K. The kits are solderless and are warranted tor a period of one year. The prices are as fol lows. ME-1 4K to 16K \$19.95 l"E-2 4K to 321< \$59.95 l"E-3 16K to 321< \$39.95 ME-4 D & E Versions to 64K \$99.95 ME-4F F verion to 64K \$89.95

For more information contact: DYNAMIC ELECTRONICS INC. PO Box 896 Hartselle, AL 35640 (205) 773-2758

CHROMASETTE MAGAZINE has announced their Disk Version for the Radio Shack Color and TOP System 100 computers. As in the tape version, six to ei9ht ready-to-run programs, including; tutorials, utilities, practical programs, and games, are delivered each month. Along with the disk comes a written editorial describing the programs and giving programming tips. \$95 for a year's subscription (12 disks), \$55 for 6 months, and \$11 for a single disk. Chromasette Magazine, PO Box 1087, Santa Barbara, CA 93102. (805) 963-1066

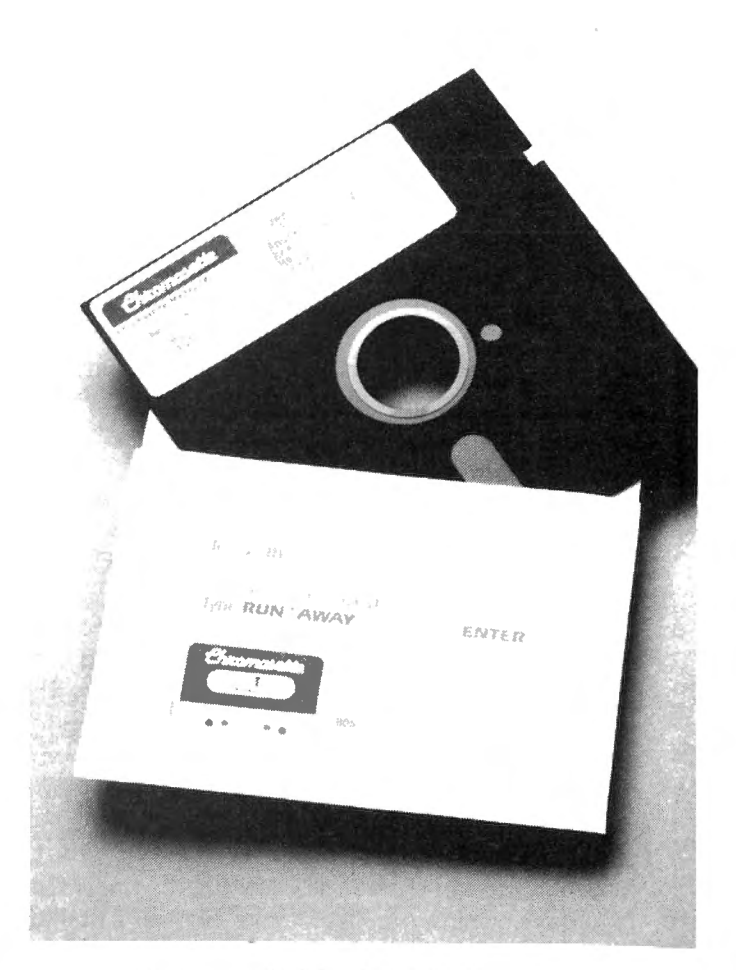

COMPUFAIR SETS SEPTEMBER DATE

Personal computer product vendors are reserving over 200 exhibits at the<br>Seattle - Center - Exhibition - Hail - for Center Exhibition Hall for COMPLFAIR Seattle, on September 16th through the 18th. COMPUFAIR Seattle will be the most comprehensive personal computer show and seminar series the Pacific Northwest has ever seen.

COMPLIFAIR Seattle will feature vendor exhibits of personal computer hardware, software and services currently marketed for a wide range of applications . In addition to product demonstations tor business, home 1tf entertainment and education, COMPUFAIR Seattle will provide presentations and seminars on how personal computers are helpful to children, how to buy a computer that tits your needs, and the future of personal computers.

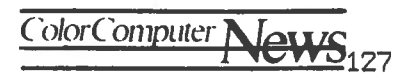

According to Tom Ikeda, COMPLFAIR Seattle Managing Director, space is filling up nicely with exhibitors anxious to secure prime booths. "We are<br>tarkling this show with both the show with both the exhibitor and attendee in mind", Ikeda said. "There is a gap between vendors and consumers that we are helping to close in the Pacific Northwest with a well coordinated exhibition and seminar series. COMPLIFAIR Seattle addresses the informational needs of the consumer and seeks to match them with suppliers of equipment, software and services."

Prices for standard  $10' \times 10'$ booths are \$700. Premium corner and/or entrance booths are \$850. The Seattle Center Exhibition Hall places COMPLFAIR Seattle conveniently close to the Seattle business district. Presentation<br>and seminars will be conducted in and seminars will be conducted in<br>Mercer Forum, adjacent to the Forum, adjacent to the Exhibition Hall. The exhibitors lounge, a snack bar and seating are on the premises. Fine restaurants are within easy walking distance.

Over 20,000 people are expected to attend the three day exposition which is co-sponsored by the University of Washington Alumni Association' Continuing Education of the University of Washington, and KIRO Inc., operator of the CBS Network TV and radio stations in Seattle.

Admission is \$5 each day, which includes participation at the presentations and seminars. For further information contact.

> Mr. Tom Ikeda Compufair, Inc. 909 NE 43rs St., Suite 302 PO Box 45128 Seattle, kWA 98105 (206) 633-FAIR

#### THE CHILDWARE CHALLENGE LEARNING IS THE ULTIMATE GAME

Those who draw a distinction between education and entertainment don't know the first thing about either. - Marsha I I McLuhan

While millions of children across the nation sharpen their skills at video arcade, controversy surrounds the role of the electronic game as a molder and shaper of our children's minds.

Chi ldWare Corporation, in Menlo Park, California, offers a new I ine of microcomputer based software<br>blends the fun and fascination the fun and fascination of electronic play with the latest<br>learning technologies. The result: learning technologies. The result:<br>products which demonstrate the demonstrate ChildWare credo that "Learning is the  ${\sf U}$ ltimate Game. $^{\prime\prime}$ 

Chi ldWare games are non-sexist, non-violent, and non-combative. They stress collaboration, cooperation,<br>action, enrichment, intellectual enrichment, development and entertainment. The first six contracted products, scheduled for Fall, 1983 release, will be geared for the 5-8 and 8-12 year-old age groups. Future products will extend to the 3-5 and 12-16 year-old groups as wel I.

Chi ldWare games gently guide young users through the exploration and development of their own intellectual skills. A three-year-old playing a ChildWare game can develop and explore conceptual math skills without formally knowing that  $2+2 = 4$ . A six-year-old can play a word matching game without the complication of typing on a keyboard.

Based on a structured application of numerous learning technologies, Chi ldWare games take an interactive approach to learning. Game players can determine their own speed, timing, and complexity level, and can freeze game action at any time. Gradual increases in game complexity bui Id upon the skills mastered in earlier levels of

play. Maximum sound and graphics techniques capture and hold both interest and attention.

Chi ldWare continues ta research and explore a number of disciplines dealing with the acceleration and

facilitation of learning. The R and D team is currently examining links between demonstrated results in the cognitive sciences, accelerated learning methods, knowledge engineering, creativity and mind/brain research. These I inked results are applied not only to the Chi ldWare games, but also to the software developmnt process itself.

The caporation was founded in February, 1983 by Ramon Zamora, Glenn Sherwood, and Craig Harper. Although Chi ldWare and its products are new to the market, technical, managerial, and research staff expertise stretches back ta the roots of microcomputing.

Craig Harper, Chi ldWare President, recently served as Assistant Executive Director of People's Computer Company. As Executive Coordinator of PCC's ComputerTown project, he developed a National Science Foundation-sponsored research project into a worldwide computer literacy network with over 450 atti I iated groups. Ramon Zamora, Vice President of Research and Development, is a well known author of books on computer literacy, as well as founder at the CamputerTown, USA! computer I iteracy project. Glenn Sherwood, Vice President of Product Development, has extensive experience in the design, development, and effective implementation at user-oriented computer systems. He has been consultant for Xerox Corporation, SRI International, and Tymshare, Inc., and has been a Research Engineer with Stanford Research Institute.

Chi ldWare welcomes the interest of parents, teachers, children, publishers, and others eager to expiore their belief that "Learning Is the  $U$ Itimate Game."

For mare information, contact Chi ldWare, PO Box 2348, Menlo Park, CA 94025.

#### KEYSTROKE MANAGEMENT (tm)

The perfect gift far the executive

who has everything  $-$  including  $\overline{q}$ Timex/Sinclair computer! This package of four 2K games will turn the corporate pyramid on its point!

It takes more luck than skill to keep your desk when all about you are losing theirs in Musical Desks, while you must find your way through the invisible corporate maze of Corner Office. Office Automation test your ability to survive in the brave, new electronic workplace, and Go To The Tap rewards the successful adventure game player with a key to the executive washroom.

Just let your favorite boss (male female) try to manage this system. Keystroke Management(tm) is better than a Harvard MBA! Great for Father's Day or any day.

 $A$ vailable for  $$14.95$  (plus 6 percent tax for CA residents) from 2 BIT SOFTWARE, PO Box 2036, Del Mar, CA 92014. Charge orders accepted by phone (619) 481-3629.

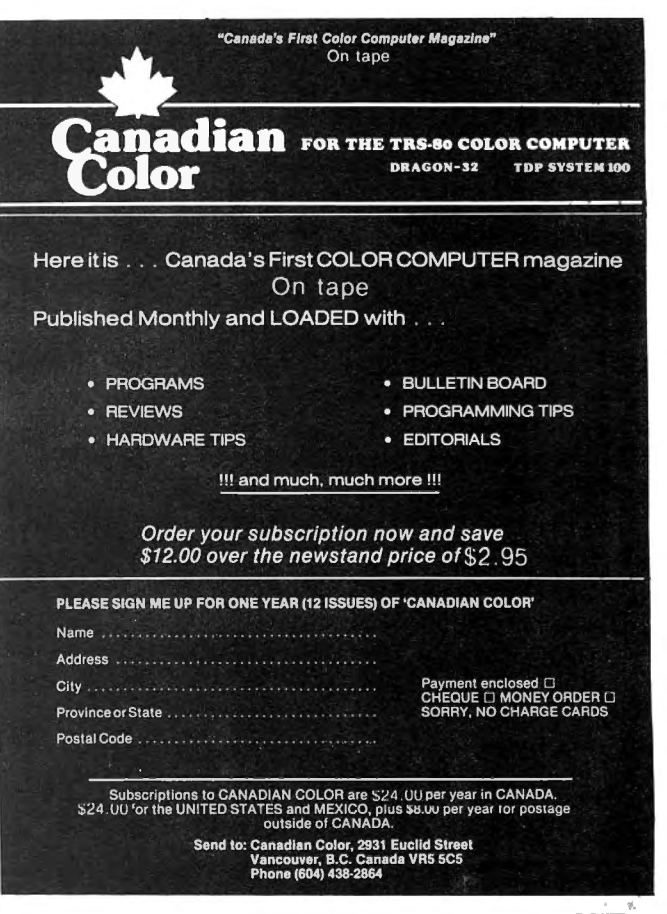

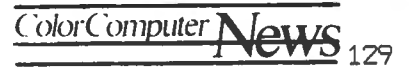

#### **ADVERTISER•s INDEX**

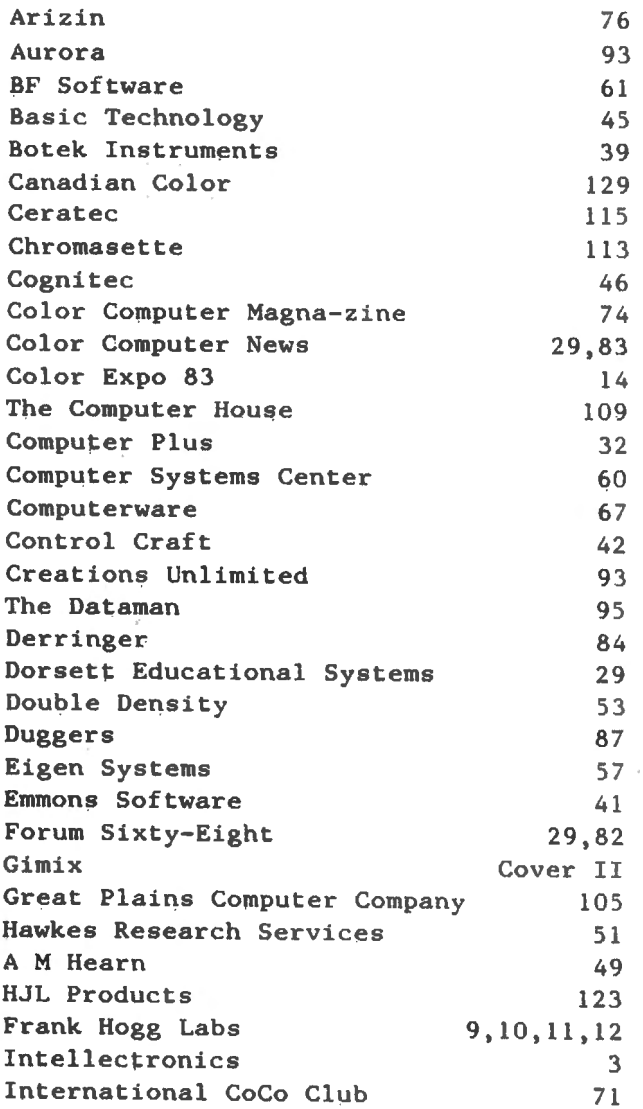

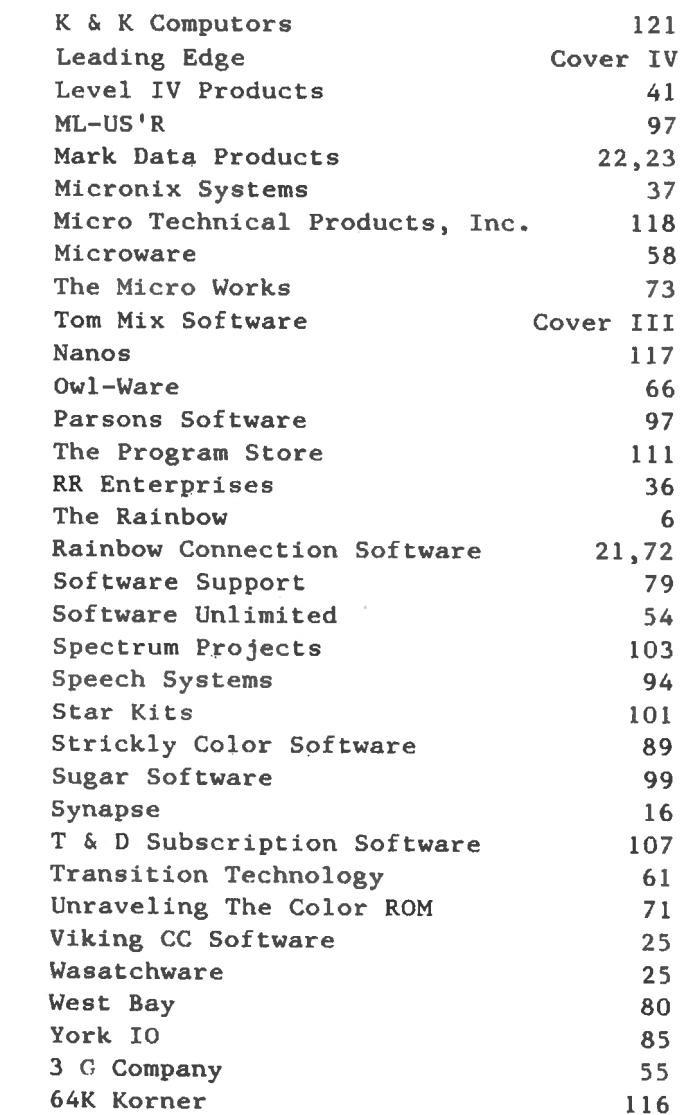

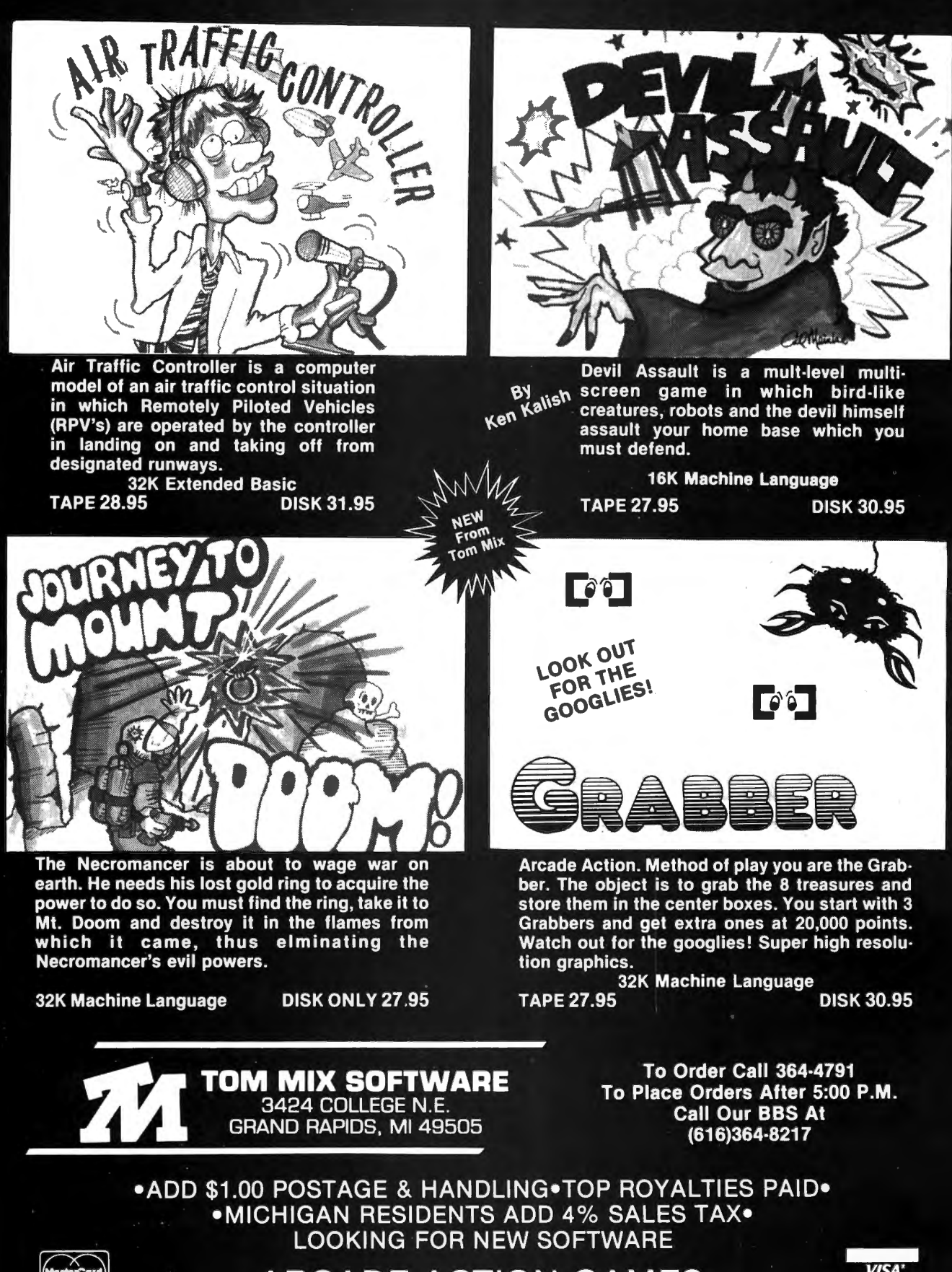

**ARCADE ACTION GAMES** 

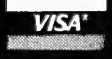

**FEB 9** 

Introducing the most logical place to store Elephant Memory Systems® (or lesser brands of disks): The Trunk

With its alphabetized library index, you can file or retrieve up to 60 disks, instantly.

The Trunk is made of durable molded plastic with a hinged, one-piece lid, to keep disks safe from dust, dirt, and other detriments which disks despise.

And, it's portable. Because the lid doubles as a carrying handle so your Elephant Memory Systems® disks can go anywhere you do.

There's a model for  $5\frac{1}{4}$ " and 8" floppies, as well as a cassette-and-game file and a special Atari® version.

So if you're looking for the best disk storage system on the market ...

The Trunk is an open-and-shut case.

# **THE TRUNK. ENDORSED BY ELEPHANTS.**

#### Elephant Memory Systems® Disks

A full line of top-quality floppies, in virtually every 5<sup>1/4</sup> and 8" model, for compatibility with virtually every computer on the market. *Guaranteed to meet or exceed every industry standard. certified 100%error-free and problem-free, and to maintain its quality for at least 12 million passes (or over a life-time of heavy-duty use).* 

*Marketed exclusively by Leading Edge Products. Inc., Information Systems and Supplies Division, 55 Providence Highway, Norwood, Massachusetts 02062. Call: toll-free 1-800-343-8413; or in Massachusetts call collect (617/ 769-8150. Telex 951-624.*